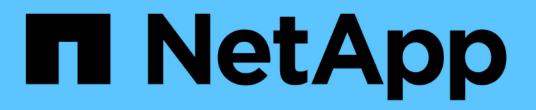

# **ONTAP Select** のドキュメント

ONTAP Select

NetApp April 29, 2024

This PDF was generated from https://docs.netapp.com/ja-jp/ontap-select-9111/index.html on April 29, 2024. Always check docs.netapp.com for the latest.

# 目次

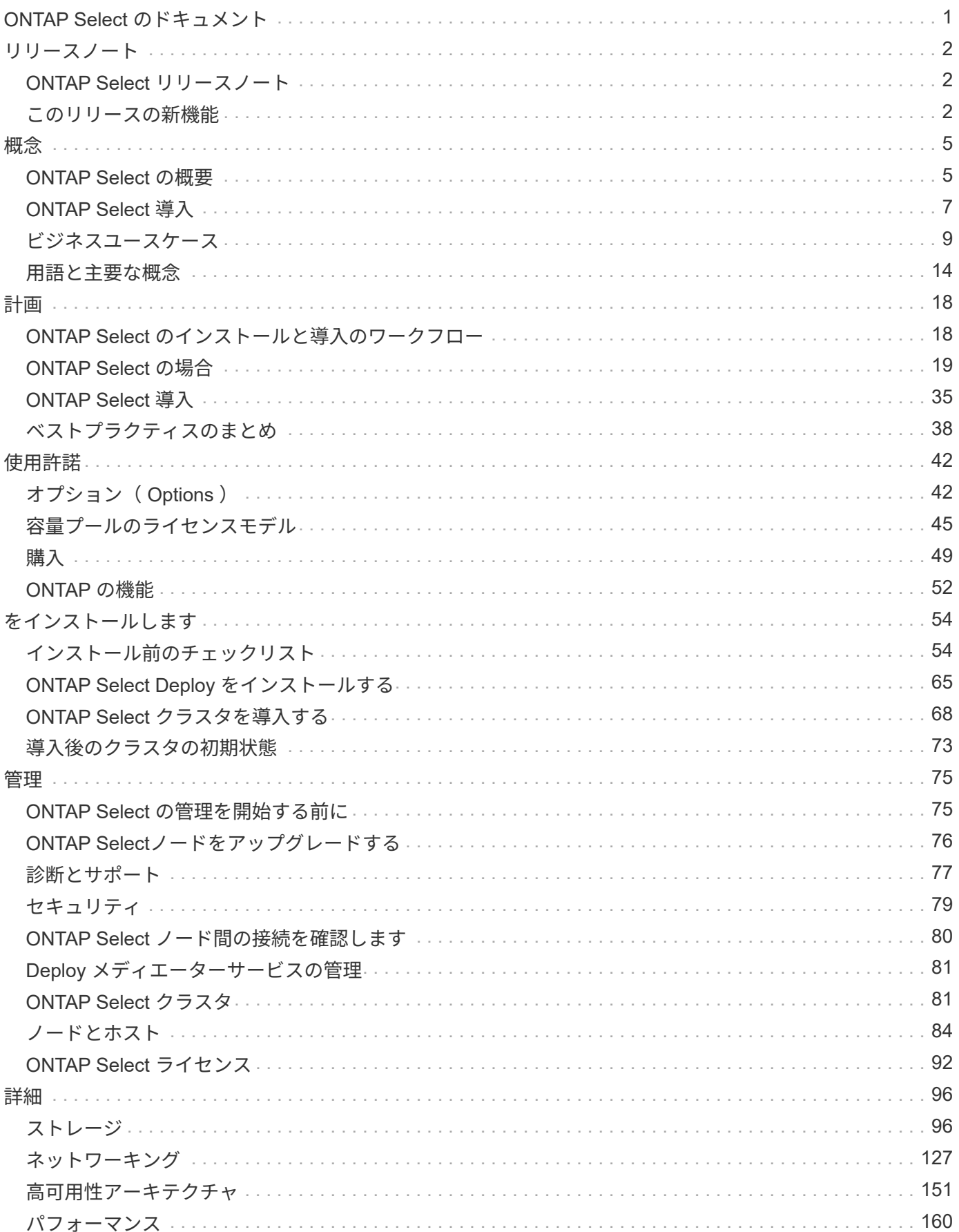

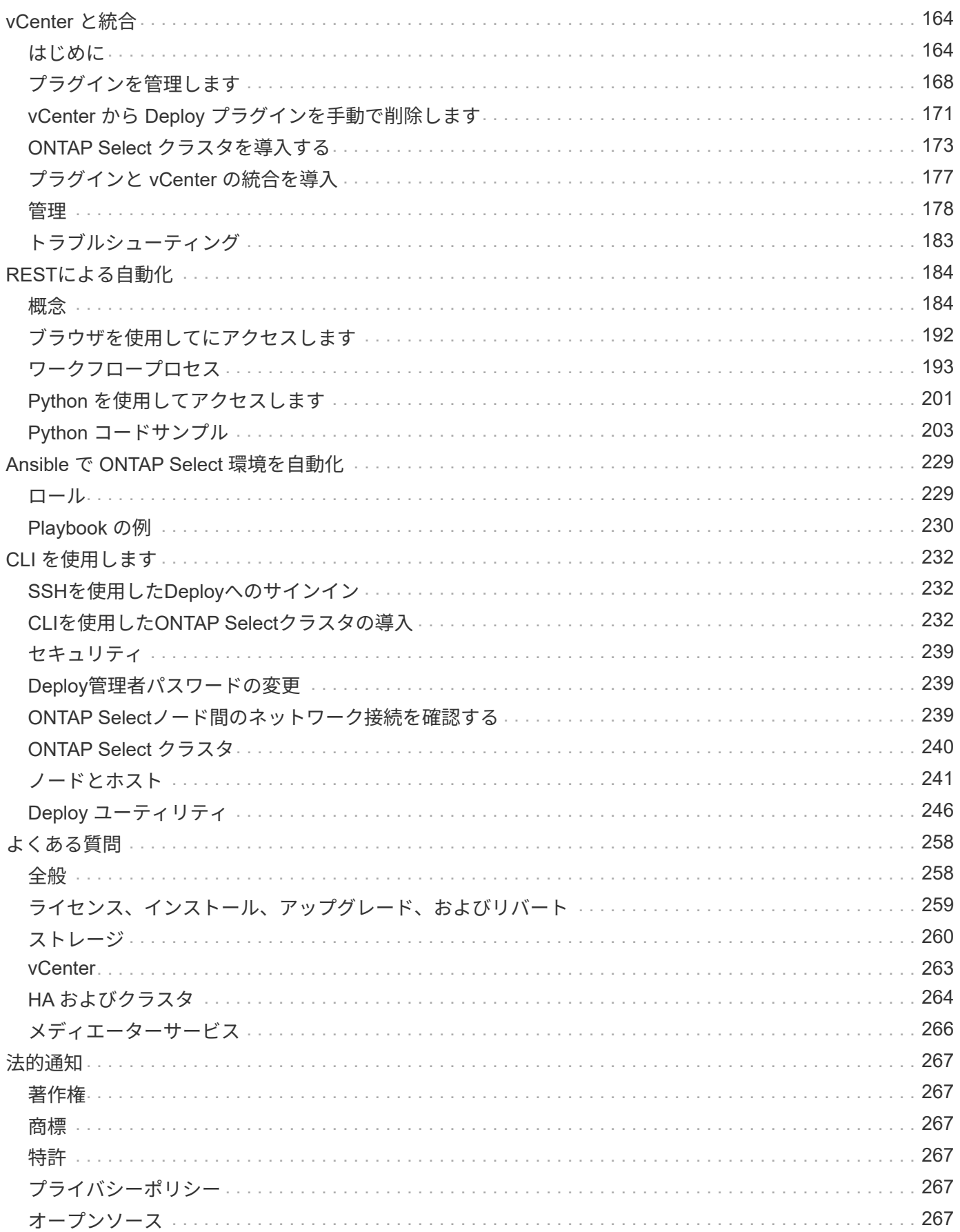

# <span id="page-3-0"></span>**ONTAP Select** のドキュメント

# <span id="page-4-0"></span>リリースノート

# <span id="page-4-1"></span>**ONTAP Select** リリースノート

ONTAP Select のリリースノートには、新機能、サポートされる設定、アップグレード に関する注意事項、既知の問題など、リリース固有の情報が記載されています。 解決済 みの問題と既知の制限事項。

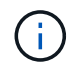

リリースノートにアクセスするには、NetApp Support Siteにサインインするアカウントが必要 です。

### **ONTAP Select** の現在のバージョン

にアクセスできます ["ONTAP Select 9.11.1](https://library.netapp.com/ecm/ecm_download_file/ECMLP2882082)[リリースノート](https://library.netapp.com/ecm/ecm_download_file/ECMLP2882082)["](https://library.netapp.com/ecm/ecm_download_file/ECMLP2882082) をクリックすると、現在のバージョンの詳細が表 示されます。

# <span id="page-4-2"></span>このリリースの新機能

ネットアップでは、ONTAP Select を定期的に更新して、新機能と拡張機能を提供して います

 $\bigcirc$ 

- ONTAP Select 9.10.1以降、KVMハイパーバイザーに新しいクラスタを導入することはでき なくなりました。
- ONTAP Select 9.11.1以降では、既存のKVMクラスタおよびホストですべての管理機能を使 用できなくなりました。ただし、Take offline機能とdelete機能は除きます。

## **ONTAP Select 9.11.1**

ONTAP Select 9.11.1では、いくつかの新機能と機能拡張が追加されています

**VMware ESXi**のサポートを強化

ONTAP Select 9.11.1では、VMware ESXi 7.0 U3Cがサポートされています。

#### **VMware NSX** のサポート

ONTAP Select 9.10.1以降のリリースは、VMware NSX -Tバージョン3.1.2に対応しています。OVAファイ ルとONTAP Select Deploy管理ユーティリティを使用して導入されたONTAP Select シングルノードクラス タでNSXとTを使用しても、機能の問題や不具合は発生しません。ただし、ONTAP Select マルチノードク ラスタでNSXとTを使用する場合は、ONTAP Select 9.11.1で次の制限事項に注意する必要があります。

• ネットワーク接続チェッカー

NSX ベースのネットワークに対して実行されると、 Deploy CLI で使用可能なネットワーク接続チェッ カーが失敗します。

#### **KVM** ハイパーバイザーのサポートが廃止されました

• ONTAP Select 9.10.1以降、KVMハイパーバイザーに新しいクラスタを導入することはできなくなりま した。

• ONTAP Select 9.11.1以降では、既存のKVMクラスタおよびホストですべての管理機能を使用できなく なりました。ただし、Take offline機能とdelete機能は除きます。

ネットアップでは、ONTAP Select for KVMからONTAP Select for ESXiを含む他のONTAP プラットフ ォームへの完全なデータ移行を計画し、実行することを強く推奨します。詳細については、を参照し てください ["](https://mysupport.netapp.com/info/communications/ECMLP2877451.html)[販売終了通知](https://mysupport.netapp.com/info/communications/ECMLP2877451.html)["](https://mysupport.netapp.com/info/communications/ECMLP2877451.html)

# **ONTAP Select 9.10.1**

ONTAP Select 9.10.1には、いくつかの新機能と機能強化が含まれています。

**VMware NSX** のサポート

ONTAP Select 9.10.1 は VMware NSX -T バージョン 3.1.2 に対応しています。OVAファイルとONTAP Select Deploy管理ユーティリティを使用して導入されたONTAP Select シングルノードクラスタでNSXとT を使用しても、機能の問題や不具合は発生しません。ただし、 NSX と ONTAP Select マルチノードクラス タを併用する場合は、次の要件および制限事項に注意してください。

• クラスタMTU

追加のオーバーヘッドを考慮してクラスタを導入する前に、クラスタの MTU サイズを 8800 に手動で 調整する必要があります。VMware のガイダンスでは、 NSX を使用する場合に 200 バイトのバッファ を使用できるようにする方法を説明しています

• ネットワーク 4x10Gb 構成

4 つの NIC が設定された VMware ESXi ホストに ONTAP Select を導入する場合、 Deploy ユーティリ ティから、 2 つの異なるポートグループに内部トラフィックを分割し、 2 つの異なるポートグループ に外部トラフィックを分けるというベストプラクティスに従うように求められます。ただし、オーバ ーレイネットワークを使用する場合、この設定は機能しないため、推奨事項は無視してください。こ の場合は、内部ポートグループを 1 つと外部ポートグループを 1 つだけ使用してください。

• ネットワーク接続チェッカー

NSX ベースのネットワークに対して実行されると、 Deploy CLI で使用可能なネットワーク接続チェッ カーが失敗します。

**KVM** ハイパーバイザーのサポートが廃止されました

ONTAP Select 9.10.1 以降、 KVM ハイパーバイザーに新しいクラスタを導入することはできなくなりまし た。ただし、クラスタを以前のリリースから 9.10.1 にアップグレードしても、 Deploy ユーティリティを 使用してクラスタを管理できます。

#### **ONTAP Select 9.9.1**

ONTAP Select 9.9.1では、いくつかの新機能と機能拡張が実装されています

プロセッサー・ファミリーのサポート

ONTAP Select 9.9.1以降では、インテルXeon Sandy Bridge以降のCPUモデルのみがONTAP Selectでサポ ートされます。

#### **VMware ESXi**のサポートを更新

VMware ESXiのサポートは、ONTAP Select 9.9..1で強化されました。次のリリースがサポートされるよう になりました。

- ESXi 7.0 U2
- ESXi 7.0 U1

## **ONTAP Select 9.8**

ONTAP Select 9.8には、いくつかの新機能と変更された機能が含まれています。

#### 高速インターフェイス

高速インターフェイス機能は、25G(25GbE)と40G(40GbE)の両方にオプションを提供することで、 ネットワーク接続を強化します。この速度を高速で使用する場合のパフォーマンスを最大限に高めるに は、ONTAP Select のドキュメントに従ってポートマッピング設定のベストプラクティスに従う必要があ ります。

#### **VMware ESXi**のサポートを更新

ONTAP Select 9.8については、VMware ESXiのサポートに関して2つの変更があります。

- ESXi 7.0がサポートされる(GAビルド15849807以降)
- ESXi 6.0はサポートされなくなりました

<span id="page-7-0"></span>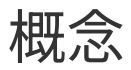

# <span id="page-7-1"></span>**ONTAP Select** の概要

ONTAP Select は、ソフトウェアのみの ONTAP バージョンで、ハイパーバイザーホスト に仮想マシンとして導入できます。これは、主要な FAS および AFF ONTAP 製品のスイ ートに加え、 Cloud Volumes ONTAP などのソフトウェアのみのその他のオプションを 補完します。

## **Software-Defined Storage**

IT サービスの実装と配布をソフトウェアを通じて行うことで、管理者はかつてないスピードと即応性でリソ ースを迅速にプロビジョニングできます。最新のデータセンターがソフトウェア・デファインド・インフラス トラクチャー( SDI) アーキテクチャーに移行すると、最も価値の高い IT 資産を基盤となる物理インフラス トラクチャーから分離して、柔軟性、拡張性、プログラマビリティを提供できます。

DAS (直接接続型ストレージ)のサイロ間でデータが断片化されているコモディティ環境では、データの移 動と管理が複雑な問題になっています。ソフトウェア・デファインド・ストレージ( SDS )は、 SDI 環境の 重要な部分として、これらの問題やその他の問題に対処するために登場しました。

ONTAP Select は、 SDS 市場向けの NetApp 解決策 です。ONTAP Select は、 Software-Defined Data Center にエンタープライズクラスのストレージ管理機能を提供し、ネットアップデータファブリックアーキテクチャ をモノのインターネット(IoT)や戦術的サーバなど、エッジの厳しいユースケースにまで拡張します。

# **2** つのソフトウェアコンポーネント

ONTAP Select は、次の 2 つの主要なソフトウェアコンポーネントで構成されます。

#### **ONTAP Select** ノード

ONTAP Select クラスタは、 1 ノード、 2 ノード、 4 ノード、 6 ノード、または 8 ノードで構成されます。 各クラスタノードは個別の仮想マシンとして導入され、特別に設計されたバージョンの ONTAP 9 ソフトウェ アを実行します。

#### **ONTAP Select Deploy** 管理ユーティリティ

Deploy 管理ユーティリティは、個別の Linux 仮想マシンとしてパッケージ化されてインストールされます。 本番環境に ONTAP Select クラスタを導入するには、ユーティリティを使用する必要があります。最新バージ ョンの ONTAP Select ノードイメージが Deploy ユーティリティにバンドルされています。

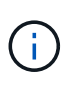

Deploy管理ユーティリティには別のバージョン番号が割り当てられていません。Deploy のバー ジョン番号は、関連する ONTAP Select リリースと同じです。ただし、特定の ONTAP Select リリース内の Deploy ユーティリティの更新ごとに、固有のビルド番号が割り当てられます。

# 一般的な導入の図

次の図は、 ONTAP Select Deploy 管理ユーティリティを使用して 4 ノード ONTAP Select クラスタを導入お よびサポートしている状態を示しています。Deploy ユーティリティと ONTAP Select ノードは、専用のハイ パーバイザーホスト上で個別の仮想マシンとして実行されます。

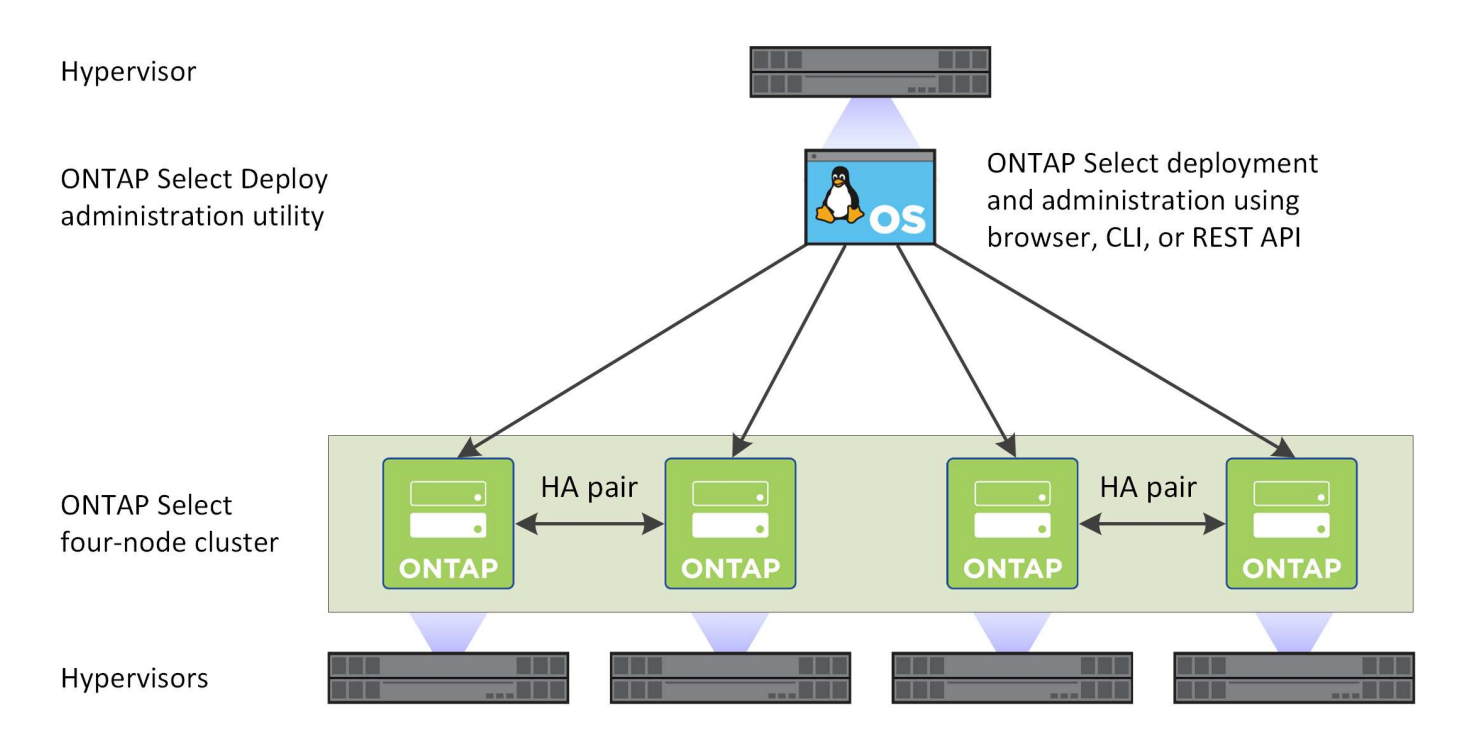

# **ONTAP Select**と**ONTAP 9**の比較

ハードウェアベースの ONTAP と ONTAP Select は、どちらもエンタープライズクラスのストレージソリュー ションを提供します。ただし、設計と実装方法が異なるため、対応するビジネス要件や利用シナリオもそれぞ れ異なります。ONTAP Select の導入を計画する前に、プラットフォーム間の主な違いを理解しておく必要が あります。

**HA** アーキテクチャが異なります

クラスタで定義するノードの数に応じて、 ONTAP Select では HA 機能を利用できます。たとえば、 4 ノード クラスタは 2 つの HA ペアで構成されます。ONTAP Select で使用される HA アーキテクチャは、非共有のス トレージモデルに基づいています。つまり、 HA ペアの一方のノードは、もう一方のノードが所有するストレ ージに直接アクセスできません。この設計は、 ONTAP Select の特定の動作特性に影響する可能性がありま す。

容量ベースのライセンス

ONTAP Select では、使用量に応じたライセンスモデルが導入されています。本番環境に ONTAP Select クラ スタを導入する場合は、ストレージ容量を含むライセンスをノードごとまたは共有容量プールごとに購入する 必要があります。Deploy ユーティリティを使用して、クラスタノードのストレージ容量を確立するライセン スファイルを適用する必要があります。

**ONTAP** 機能のライセンス

ONTAP Select クラスタ内の各ノードには、 ONTAP のいくつかの機能を使用するためのライセンスが自動的 に付与されます。これらの機能ライセンスを手動でインストールしたり適用したりする必要はありません。

**ONTAP** の機能は **ONTAP Select** ではサポートされていません

一部の ONTAP 機能は ONTAP Select ではサポートされません。ほとんどの場合、これらの機能には仮想化さ れた ONTAP Select 環境で使用できない特殊なハードウェアが必要です。

- 自律型ランサムウェア防御(ARP)
- クラスタ IP スペース クラスタIPspaceに対する変更(ポート、仮想LAN(VLAN)、リンクアグリゲーショングループの追加や 削除など)はサポートされていません。
- ファイバチャネル Fibre ChannelおよびFibre Channel over Ethernetはサポートされていません。
- ヘルスモニタ ハードウェアベースのONTAP環境で使用される従来の健常性監視は、基盤となるハードウェアコンポーネ ントに固有です。ONTAP Select で使用される仮想環境が原因で、ヘルスモニタはアクティブになりませ ん。
- インターフェイスグループ インターフェイスグループはサポートされません。
- NICオフロードのサポート ONTAP Selectで使用される仮想環境のため、NICオフロード機能はサポートされません。
- ネットアップストレージ暗号化ドライブ
- ONTAPポートのプロパティ 速度、二重、フロー制御などのONTAPポートのプロパティの変更はサポートされていません。
- サービスプロセッサ
- SVM 移行
- Storage VMディザスタリカバリ(SVM DR)
- SnapLock コンプライアンス
- 改ざん防止Snapshotコピー
- VMware HCX

#### 関連情報

• ["ONTAP](#page-54-0) [機能はデフォルトで有](#page-54-0)[効](#page-54-0)[になっています](#page-54-0)["](#page-54-0)

# <span id="page-9-0"></span>**ONTAP Select** 導入

ONTAP Select Deploy は、 ONTAP Select クラスタの導入と管理に使用する管理ユーテ ィリティです。Deploy は Linux 仮想マシンとしてパッケージ化されており、 ONTAP Select クラスタを作成する前にインストールする必要があります。

## コア機能

Deploy 管理ユーティリティでは、次の主要機能が実行されます。

- ONTAP Select を導入する各ハイパーバイザーホストの詳細を記録します
- ホストを設定し、必要なライセンスをインストールします
- ONTAP Select クラスタを導入および管理する
- ONTAP Select のクラスタとホストのインベントリを維持する
- AutoSupport データを収集してネットアップに送信
- ONTAP Select ノードイメージの内部セットを保持します
- ハイパーバイザー固有のコマンド形式とプロトコルをサポートします

### **Deploy** ユーティリティにアクセスする方法

Deploy 管理ユーティリティへのアクセス時にはいくつかのオプションを使用できます。すべての外部インタ ーフェイスは機能的に同じです。導入の目標と要件に最も適したアクセスオプションを選択する必要がありま す。いずれの場合も、有効なパスワードを持つ管理者アカウントを使用してサインインする必要があります。

**Web** グラフィカルユーザインターフェイス

最新の Web ブラウザを使用して Deploy ユーティリティにアクセスできます。Web GUI には、直観的で使い やすいインターフェイスが用意されています。ほとんどの場合、ユーティリティの使用時に Web GUI がプラ イマリインターフェイスになります。

コマンドラインインターフェイス

テキストベースのコマンドラインインターフェイスは、管理シェルを通じて使用できます。CLI 管理シェルに は次の方法でアクセスできます。

- Secure Shell ( SSH ) Secure Shell ( SSH )
- 仮想マシンコンソール

通常は、インストールおよび初期設定プロセスの一環として、仮想マシンのコンソールを使用します。ただ し、ほとんどの場合、 SSH ではより柔軟で便利なオプションが提供されます。

#### **REST Web** サービス **API**

外部クライアントに公開される REST Web サービス API は、 Deploy ユーティリティへの接続時にもう 1 つ のオプションを提供します。API には、 REST Web サービスをサポートする主流のプログラミング言語やツ ールを使用してアクセスできます。一般的な選択肢:

- Python
- Java
- カール

プログラミング言語またはスクリプト言語を使用すると、 ONTAP Select クラスタの導入と管理を自動化する 機会が得られます。

#### **ONTAP Select** オンラインドキュメント **Web** ページ

Deploy ユーティリティでオンラインドキュメントの Web ページを表示することは、 REST Web サービス API にアクセスするもう 1 つの方法です。ただし、プログラミング言語を使用する代わりに、ブラウザから管 理 API にアクセスできます。提供される機能は次のとおりです。

- REST Web サービス API の各呼び出しの詳細な概要
- 任意の API 呼び出しを手動で問題 する機能

Deploy 仮想マシンの IP またはドメイン名を使用して、オンラインドキュメントページにアクセスできます。 ページを表示するには、次の形式でURLをブラウザに入力します(Deploy VMインスタンスの適切なIPアドレ スまたはドメイン名に置き換えてください)。 http://<ip\_address>/api/ui

# <span id="page-11-0"></span>ビジネスユースケース

## ビジネスニーズと使用シナリオ

ONTAP Select は、ハイパーバイザーの仮想化を通じて提供される特有の柔軟性に基づ き、さまざまなタイプのアプリケーションに適しています。

導入

大まかには、ハイパーバイザーホストサーバ上のワークロードに応じて、 2 つの異なる方法で ONTAP Select を導入できます。

専用の導入サービス

専用の導入モデルでは、 ONTAP Select の単一インスタンスをホストサーバで実行します。他の重要な処理は 同じハイパーバイザーホストでは実行されません。

コロケーション導入

コロケーション導入モデルでは、 ONTAP Select が他のワークロードとホストを共有します。具体的には、追 加の仮想マシンが用意されており、通常は各仮想マシンがコンピューティングアプリケーションを実行しま す。これらのコンピューティングワークロードは、 ONTAP Select クラスタに対してローカルです。このモデ ルは、アプリケーションと導入の特殊な要件をサポートします。専用の導入モデルと同様に、各 ONTAP Select 仮想マシンは個別の専用ハイパーバイザーホストで実行する必要があります。

ストレージ

ONTAP Select は、ビジネスニーズに応じてプライマリストレージまたはセカンダリストレージとして使用で きます。

プライマリストレージ

状況によっては、 ONTAP Select をプライマリストレージプラットフォームとして導入することもできます。 これらのタイプの実装は、アプリケーションのワークロードの特性とビジネス目標によって異なります。

ディザスタリカバリとセカンダリストレージ

ONTAP Select を使用して、プライマリストレージ機能を強化する追加のストレージを実装できます。追加の ストレージは、組織の災害復旧作業やデータバックアップ計画をサポートするために使用できます。

開発とテスト

組織内にさまざまなアプリケーションを導入する際に、アプリケーションの開発およびテストのプロセス全体 の不可欠な要素として ONTAP Select を使用できます。たとえば、テストの入出力データを格納するために一 時ストレージが必要な場合があります。このようなタイプの導入にかかる時間は、アプリケーションの特性と 要件によって異なります。

リモートオフィス、ブランチオフィス

Remote Office / Branch Office (ROBO;リモートオフィス / ブランチオフィス)環境 に ONTAP Select を導入すると、一元管理と制御を維持しながら小規模オフィスをサポ ートできます。

VMware ESXi でサポートされる ROBO 構成は次のとおりです。

- HA 機能を備えた 2 ノードクラスタ
- シングルノードクラスタ

ONTAP Select VM は、アプリケーション VM と一緒に配置できるため、 ROBO に最適な解決策 になりま す。

ONTAP Select を使用してエンタープライズクラスのファイルサービスを提供しながら、他の ONTAP Select クラスタや FAS クラスタとの双方向のレプリケーションが可能であるため、ロータッチまたはローコストの 環境で耐障害性に優れたソリューションを構築できます。ONTAP Select には、 CIFS 、 NFS 、 iSCSI の各 プロトコルサービス、および SnapMirror と SnapVault の両方のレプリケーションテクノロジの機能ライセン スが付属しています。したがって、これらの機能はすべて導入後すぐに使用できます。

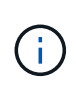

すべての VMware vSphere ライセンスがサポートされているため、 Enterprise または Enterprise Plus ライセンスの代わりに、 vSphere Remote Office Branch Office Standard または Advanced ライセンスを選択できます。 vSphere と VSAN のライセンスがすべてサポートされるようになりました。

リモートメディエーターを備えた 2 ノードの ONTAP Select クラスタは、小規模なデータセンターに適した解 決策 です。この構成では、 HA 機能は ONTAP Select によって提供されます。2 ノードの ONTAP Select ROBO 解決策 の最小ネットワーク要件は、 4 つの 1Gb リンクです。単一の 10Gb ネットワーク接続もサポー トされています。もう 1 つのオプションとして、 VSAN で稼働する vNAS ONTAP Select 解決策 があります ( 2 ノードの VSAN ROBO 構成を含む)。この構成では、 HA 機能は VSAN によって提供されます。最後 に、データを中心的な場所にレプリケートしているシングルノードの ONTAP Select クラスタは、汎用サーバ 上に堅牢なエンタープライズデータ管理ツールを備えています。

次の図は、 ONTAP Select を使用する一般的なリモートオフィスの構成を示しています。スケジュールベース の SnapMirror 関係:メインのデータセンターに配置された自社開発のストレージアレイにリモートオフィス から定期的にデータをレプリケートします。

• リモート・オフィスから企業データ・センターへのスケジュールされたバックアップ \*

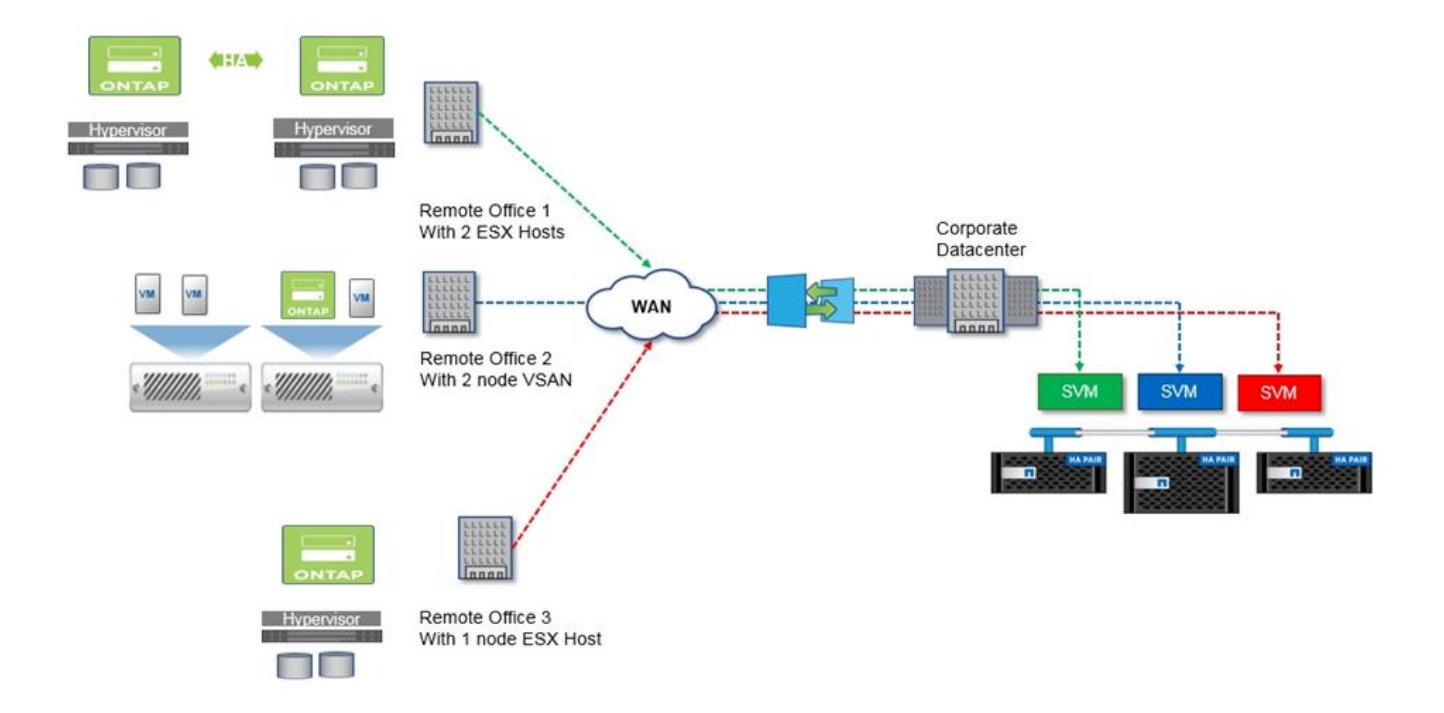

プライベートクラウドとデータセンター

ONTAP Select は、組織内の 1 つ以上のプライベートクラウドのサポートに最適です。 一般的なユースケースとしては、コモディティサーバ上に構築されたプライベートクラ ウドにストレージサービスを提供するケースがあります。

パブリッククラウドと同様に、プライベートクラウドは柔軟性に優れており、設置やティアダウンも迅速に実 行できます。また、プライベートクラウドでは、セキュリティと管理が強化されます。

次の図は、ストレージファームが ONTAP Select VM にコンピューティングとローカル接続ストレージを提供 し、アップストリームのアプリケーションスタックにストレージサービスを提供する方法を示していま す。SVM のプロビジョニングからアプリケーション VM の導入と構成に至るワークフロー全体が、プライベ ートクラウドのオーケストレーションフレームワークによって自動化されます。

これはサービス指向のプライベートクラウドモデルです。HA バージョンの ONTAP Select を使用すること で、高コストの FAS アレイと変わらない ONTAP エクスペリエンスを実現できます。アプリケーション VM は別の物理インフラにホストされており、 ONTAP Select VM がストレージサーバリソースを独占的に使用し ます。

• DAS 上に構築されたプライベート・クラウド \*

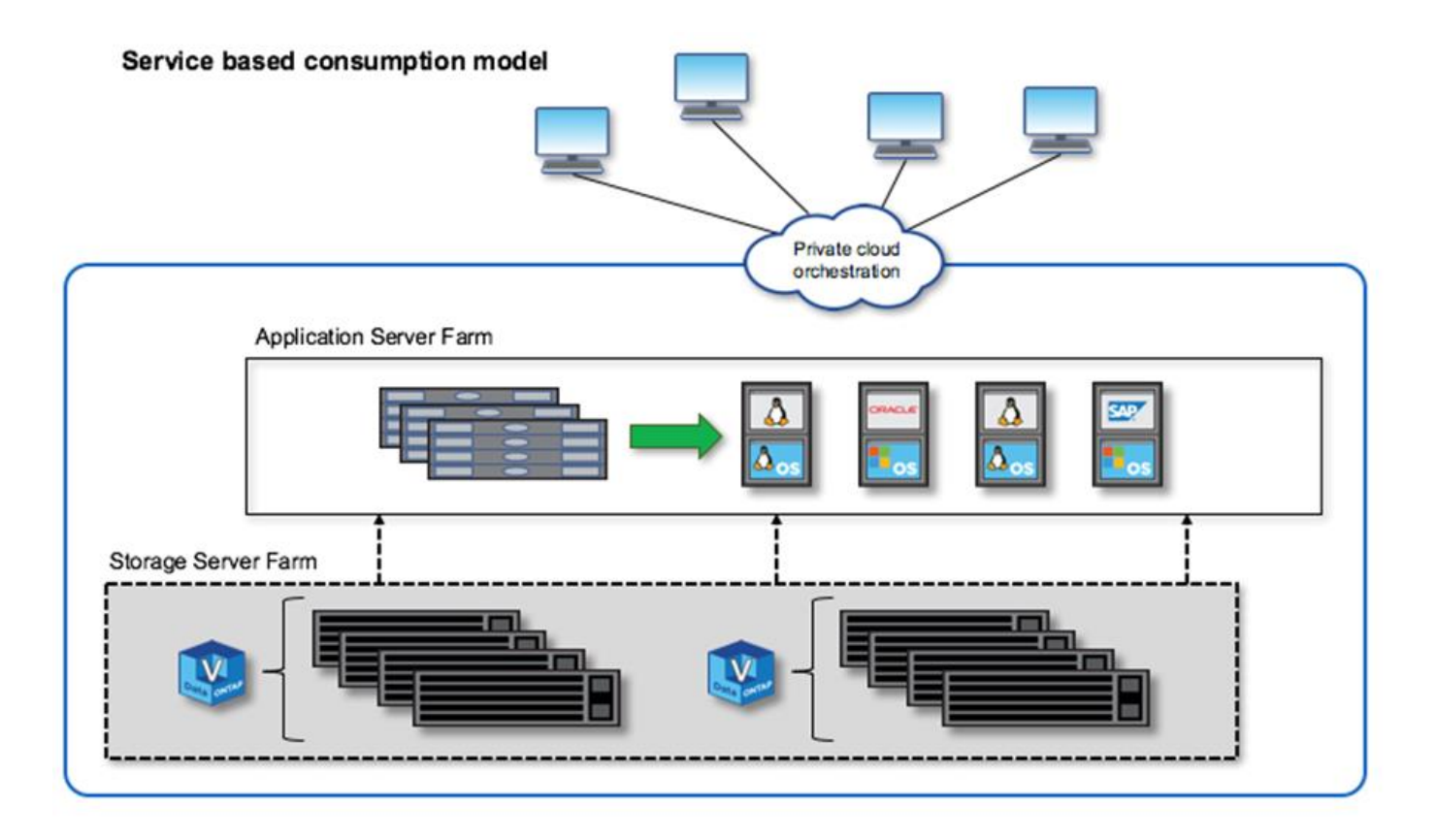

**MetroCluster** ソフトウェア・デファインド・ストレージ

ONTAP Select MetroCluster SDS は、強化された保護機能とコスト効率の高い実装を提 供します。

2 ノードクラスタは、一定の最小要件が満たされている場合、 2 つの場所に拡張できます。このアーキテクチ ャは、ハードウェアベースの MetroCluster と(ハードウェア定義またはソフトウェア定義の)単一のデータ センタークラスタ間に適しています。ONTAP Select MetroCluster SDS の要件では、 Software-Defined Storage ソリューションの一般的な柔軟性に加え、 Software-Defined Storage ソリューションとハードウェア ベースの MetroCluster SDS との違いが強調されています。独自のハードウェアは必要ありません。

MetroCluster とは異なり、 ONTAP Select は既存のネットワークインフラを使用し、最大 5 ミリ秒 RTT のネ ットワークレイテンシをサポートします。最大ジッタは 5 ミリ秒で、合計 10 ミリ秒の最大レイテンシを実現 します。レイテンシプロファイルの方が重要であるものの、最大距離を 10km 以下にすることも要件となって います。マーケットスペースでの分離要件では、実際の距離よりも物理的な分離の方が重要です。たとえば、 別の建物に配置することが必要になる場合があります。別のケースでは、同じ建物内に別々の部屋を配置する こともできます。実際の物理的な配置に関係なく、 MetroCluster SDS としての 2 ノードクラスタとは、各ノ ードで別々のアップリンクスイッチを使用することを意味します。

2 ノード HA 構成では、フェイルオーバー中にアクティブノードを適切に識別し、ネットワークパーティショ ン内で両方のノードが独立してアクティブのままになるスプリットブレインシナリオを回避するためにメディ エーターが必要です。この処理は、以前にも提供されていた、通常の 2 ノード HA 構成と同じです。サイト障 害時に適切な保護とフェイルオーバーを行うには、 2 つの HA ノードとは異なるサイトにメディエーターを配 置する必要があります。メディエーターと各 ONTAP Select ノードの間で許容される最大レイテンシは 125 ミリ秒です。

この解決策 を使用することで、企業のお客様は、コモディティハードウェア上で Software-Defined Storage 解決策 の柔軟性を確実に活用できます。データはエンタープライズクラスの RPO ゼロ解決策 で保護されて いるため、安心して導入できます。

ONTAP Select MetroCluster SDS には、次のような利点があります。

- MetroCluster SDS は、ONTAP Select 向けに、別の側面(データセンターからデータセンターへ)から保 護機能を提供します。お客様は、 Software-Defined Storage と ONTAP のあらゆるメリットを活用できる だけでなく、この追加の保護機能を活用できるようになりました。
- MetroCluster SDS は、 RPO ゼロと自動フェイルオーバーにより、ビジネスクリティカルなデータ保護を 実現します。データストレージとアプリケーションアクセスポイントの両方が、自動的に正常に稼働して いるデータセンターまたはノードに切り替わります。このとき、 IT 担当者の関与は一切ありません。
- MetroCluster SDS は対費用効果に優れています。既存のネットワークインフラを活用して HA ペア間の耐 障害性を拡張できるため、ハードウェアを追加する必要がありません。また、同じクラスタ内で、アクテ ィブ / アクティブのデータアクセスとデータセンターの冗長性を実現します。
- MetroCluster SDS\*

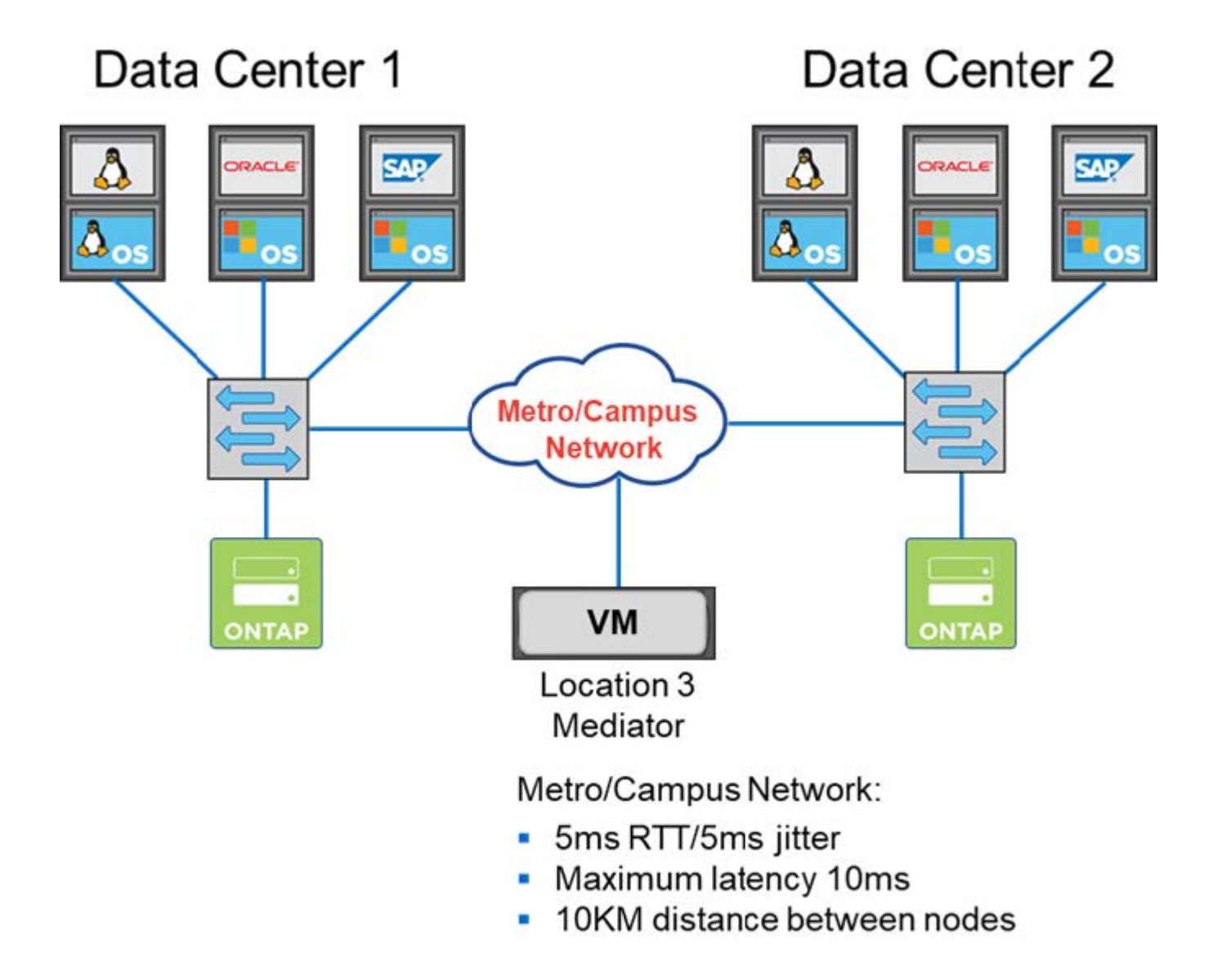

ベストプラクティスやその他の要件については、セクションを参照してください ["2](#page-153-1) [ノード](#page-153-1) [HA](#page-153-1) [とマルチノー](#page-153-1) [ド](#page-153-1) [HA"](#page-153-1) および ["2](#page-40-0) [ノードストレッチ](#page-40-0) [HA](#page-40-0) [\(](#page-40-0) [MetroCluster SDS](#page-40-0) [\)のベストプラクティス](#page-40-0)["](#page-40-0)。

<span id="page-16-0"></span>ONTAP Select の調査と導入の計画を開始するにあたって、まず用語や主な概念を理解 しておくと役立ちます。

#### **ONTAP Select** 導入

ONTAP Select Deploy は、 ONTAP Select クラスタの導入に使用する管理ユーティリティです。Deploy ユ ーティリティは、専用の Linux 仮想マシンで実行されます。Deploy ユーティリティには、 Web ユーザイ ンターフェイス、 CLI 管理シェル、および REST API を使用してアクセスできます。

ハイパーバイザーホストと **ONTAP Select** ノードです

a hypervisor host は、 ONTAP Select 仮想マシンをホストするコアハードウェアプラットフォームで す。ハイパーバイザーホストに導入されてアクティブになった ONTAP Select 仮想マシンは、 \_ ONTAP Select Node\_. とみなされます。

#### **ONTAP Select** クラスタ

作成する ONTAP Select cluster は、 1 ノード、 2 ノード、 4 ノード、 6 ノード、または 8 ノードで構成 できます。マルチノードクラスタには、必ず 1 つ以上の HA ペアが含まれます。たとえば、 4 ノードクラ スタは 2 つの HA ペアで構成されます。シングルノードクラスタには HA 機能はありません。

#### ハイパーバイザーホスト環境の準備

Deploy 管理ユーティリティを使用して ONTAP Select クラスタを導入する前に、ストレージ環境とネット ワーク環境を含む、 ONTAP Select を実行するハイパーバイザーホストを準備する必要があります。この ホストの事前設定は、現在の要件と制限事項に基づいて、 ONTAP Select 製品の外部で実行されます。

#### 評価および本番環境への導入

すべての ONTAP Select ノードは、 evaluation license\_or\_purchased license\_で 実行されます。評価用ラ イセンスを使用すると、本番環境に導入する前に ONTAP Select を評価できます。評価用ライセンスが自 動的に生成されて適用されます。本番環境にクラスタを導入する場合は、次のいずれかを選択してライセ ンスを購入する必要があります。

- ライセンスモデル
- ストレージ容量
- プラットフォームライセンスの提供

容量階層のライセンスモデル

容量階層のライセンスモデルは、 ONTAP Select 環境のストレージをライセンスする場合の最初のオプシ ョンです。この値は、 NetApp AFF および FAS で使用される ONTAP モデルに基づいています。ノードご とに個別のライセンスが必要です。ストレージ容量はノードにロックされ、永続的に更新されることはあ りません。

容量プールのライセンスモデル

容量プールのライセンスモデルは、 Deploy 2.10 を使用して ONTAP Select 9.5 で導入されました。ストレ ージ容量プールごとに個別のライセンスが必要です。容量プールライセンスは、ライセンスマネージャイ ンスタンス( Deploy インスタンス)にロックされており、購入条件に基づいて更新する必要があります。 組織内の任意の数の容量プールにライセンスを付与して使用できます。ただし、容量プールは ONTAP Select ノードで共有されるため、一般に、容量階層のライセンスよりも少ない数のライセンスが必要にな ります。

#### **License Manager** の略

License Manager は、容量プールのライセンスをサポートするソフトウェアコンポーネントです。現時点 では、 Deploy 管理ユーティリティに含まれています。LM は、管理対象の共有プールから ONTAP Select ノードにストレージをリースします。*License Lock ID* は、各 LM インスタンスを一意に識別する数値文字 列であるため、各 Deploy インスタンスを識別します。容量プールライセンスのシリアル番号と LLID の両 方を使用してライセンスファイルを生成する必要があります。

#### プラットフォームライセンスの提供

ライセンスの購入時に ONTAP Select 仮想マシンのサイズ機能を決定するライセンスサービスは 3 種類あ ります。

- 標準
- Premium サービス
- Premium XL

詳細については、 2 つのセクション *Plan\_and \_License*. を参照してください。

ストレージプールとデータストアの比較

ONTAP Select ストレージプールは、基盤となる物理ストレージを抽象化して見えなくすることを目的と して設計された論理データコンテナです。ストレージプールはハイパーバイザーに依存しません。ESXi ハ イパーバイザーホストに導入した ONTAP Select ストレージプールは、 vmware\_datastore と同義で す。

#### クラスタ**MTU**

クラスタ MTU は、 ONTAP Select マルチノードクラスタで使用される内部ネットワークで使用される MTU サイズを設定できる機能です。Deploy 管理ユーティリティは、ネットワーク環境に合わせて HA ペ アを設定する際に MTU サイズを調整します。値は手動で設定することもできます。

#### **ONTAP Select vNAS**

ONTAP Select vNAS 解決策 を使用すると、 ONTAP Select ノードから外付けストレージ上の VMware デ ータストアにアクセスできます。ONTAP Select vNAS では、ローカルの RAID コントローラが必要ありま せん。 RAID 機能はリモートストレージが提供します。ONTAP Select vNAS の設定方法は次のとおりで す。

- VMware vSAN
- 汎用の外付けストレージアレイ

どちらの場合も、 ONTAP Select クラスタの作成前または既存のノードのストレージ容量の拡張前に、外付け ストレージを設定する必要があります。

#### ノードを再ホストしています

ONTAP Select vNAS 解決策 ( VMware vSAN または汎用の外付けストレージアレイ)を介して利用可能 な外付けストレージを使用するクラスタを導入すると、 ONTAP Select ノードをホストする ESXi 仮想マ シンを、次の VMware の機能を利用して移動できます。

- vMotion
- 高可用性 (HA)
- Distributed Resource Scheduler ( DRS )

ONTAP Select Deploy ユーティリティは、クラスタで実行される次のような処理の一環として、仮 想マシンの移動を検出します。

- クラスタがオンラインです
- クラスタがオフラインです
- ストレージの追加

仮想マシンが移動されると、 Deploy ユーティリティはその内部データベースを更新して、新しい ESXi ホストを設定します。ONTAP Select ノードで実行されるすべての操作は、仮想マシンの移動と Deploy による更新が完了するまでブロックされます。

#### メディエーターサービス

ONTAP Select Deploy ユーティリティには、アクティブな 2 ノードクラスタ内のノードに接続するメディ エーターサービスが含まれています。このサービスは各 HA ペアを監視し、障害の管理を支援します。

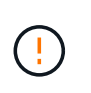

アクティブな 2 ノードクラスタが 1 つ以上ある場合は、クラスタを管理する ONTAP Select Deploy 仮想マシンが常時稼働している必要があります。Deploy 仮想マシンが停止すると、メ ディエーターサービスが使用できなくなり、 2 ノードクラスタの HA 機能が失われます。

#### **MetroCluster SDS**

MetroCluster SDS は、 2 ノード ONTAP Select クラスタを導入する際に追加の設定オプションを提供する 機能です。通常の 2 ノード ROBO 環境とは異なり、 MetroCluster SDS ノードはより長い距離で分離でき ます。この物理的な分離により、ディザスタリカバリなど、さらに多くのユースケースに対応できま す。MetroCluster SDS を使用するには、 Premium ライセンス以上が必要です。また、ノード間のネット ワークで最小レイテンシ要件がサポートされている必要があります。

クレデンシャルストア

Deploy クレデンシャルストアは、セキュアなデータベース保持アカウントのクレデンシャルです。主に、 新しいクラスタの作成時にハイパーバイザーホストを登録するために使用されます。詳細については、 Plan Section を参照してください。

#### ストレージ効率

ONTAP Select では、 FAS アレイや AFF アレイとほぼ同じ Storage Efficiency オプションが提供されま す。概念的には、直接接続型ストレージ( DAS ) SSD を搭載した ONTAP Select (プレミアムライセン スを使用)は、 AFF アレイに似ています。HDD を搭載した DAS と vNAS 構成をすべて FAS アレイと同 様に検討してください。この 2 つの構成の主な違いは、 DAS SSD を搭載した ONTAP Select では、イン ラインアグリゲートレベルの重複排除とアグリゲートレベルのバックグラウンド重複排除がサポートされ る点です。残りの Storage Efficiency オプションは、両方の構成で使用できます。

vNAS のデフォルト構成では、 Single Instance Data Logging ( SIDL )と呼ばれる書き込み最適化機能が 有効になります。ONTAP Select 9.6 以降のリリースでは、バックグラウンドの ONTAP の Storage Efficiency 機能は SIDL を有効にして認定されます。詳細については、「 \_Deep Dive 」セクションを参照 してください。

### クラスタの更新

クラスタの作成後、 ONTAP またはハイパーバイザー管理ツールを使用して、 Deploy ユーティリティ以外 でクラスタまたは仮想マシンの設定を変更できます。また、構成を変更する仮想マシンを移行することも できます。この変更が行われた場合、 Deploy ユーティリティは自動的には更新されず、クラスタの状態と 同期していない可能性があります。クラスタの更新機能を使用して、 Deploy 構成データベースを更新でき ます。クラスタの更新は、 Deploy の Web ユーザインターフェイス、 CLI 管理シェル、 REST API を使用

して実行できます。

#### ソフトウェア **RAID**

DAS (直接接続型ストレージ)を使用する場合、 RAID 機能は従来、ローカルのハードウェア RAID コン トローラを通じて提供されていました。ONTAP Select ノードが RAID 機能を提供する *software raid* を使 用するようにノードを設定することもできます。ソフトウェア RAID を使用する場合、ハードウェア RAID コントローラは不要になります。

#### **ONTAP Select** イメージのインストール

ONTAP Select Deploy 2.8 以降では、 Deploy 管理ユーティリティに含まれる ONTAP Select のバージョン は 1 つだけです。含まれているバージョンは、リリース時に最新のバージョンです。ONTAP Select イメ ージのインストール機能を使用すると、以前のバージョンの ONTAP Select を Deploy ユーティリティのイ ンスタンスに追加できます。このユーティリティは、 ONTAP Select クラスタの導入時に使用できます。 を参照してください ["](#page-252-0)[詳細については、](#page-252-0) [ONTAP Select](#page-252-0) [イメージを追加してください](#page-252-0)["](#page-252-0)。

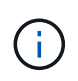

ONTAP Select イメージは、 Deploy のインスタンスに含まれている元のバージョンよりも前の バージョンでのみ追加してください。Deployを更新せずに新しいバージョンのONTAP Selectを 追加することはできません。

#### **ONTAP Select** クラスタの導入後の管理

ONTAP Select クラスタを導入したら、ハードウェアベースの ONTAP クラスタの場合と同様にクラスタを 設定できます。たとえば、 System Manager または標準の ONTAP コマンドラインインターフェイスを使 用して、 ONTAP Select クラスタを設定できます。

#### 関連情報

["](#page-252-0)[導入する](#page-252-0)[ONTAP Select](#page-252-0)[イメージの追加](#page-252-0)["](#page-252-0)

# <span id="page-20-1"></span><span id="page-20-0"></span>**ONTAP Select** のインストールと導入のワークフロー

次のワークフローを使用して、 ONTAP Select クラスタを導入および管理できます。

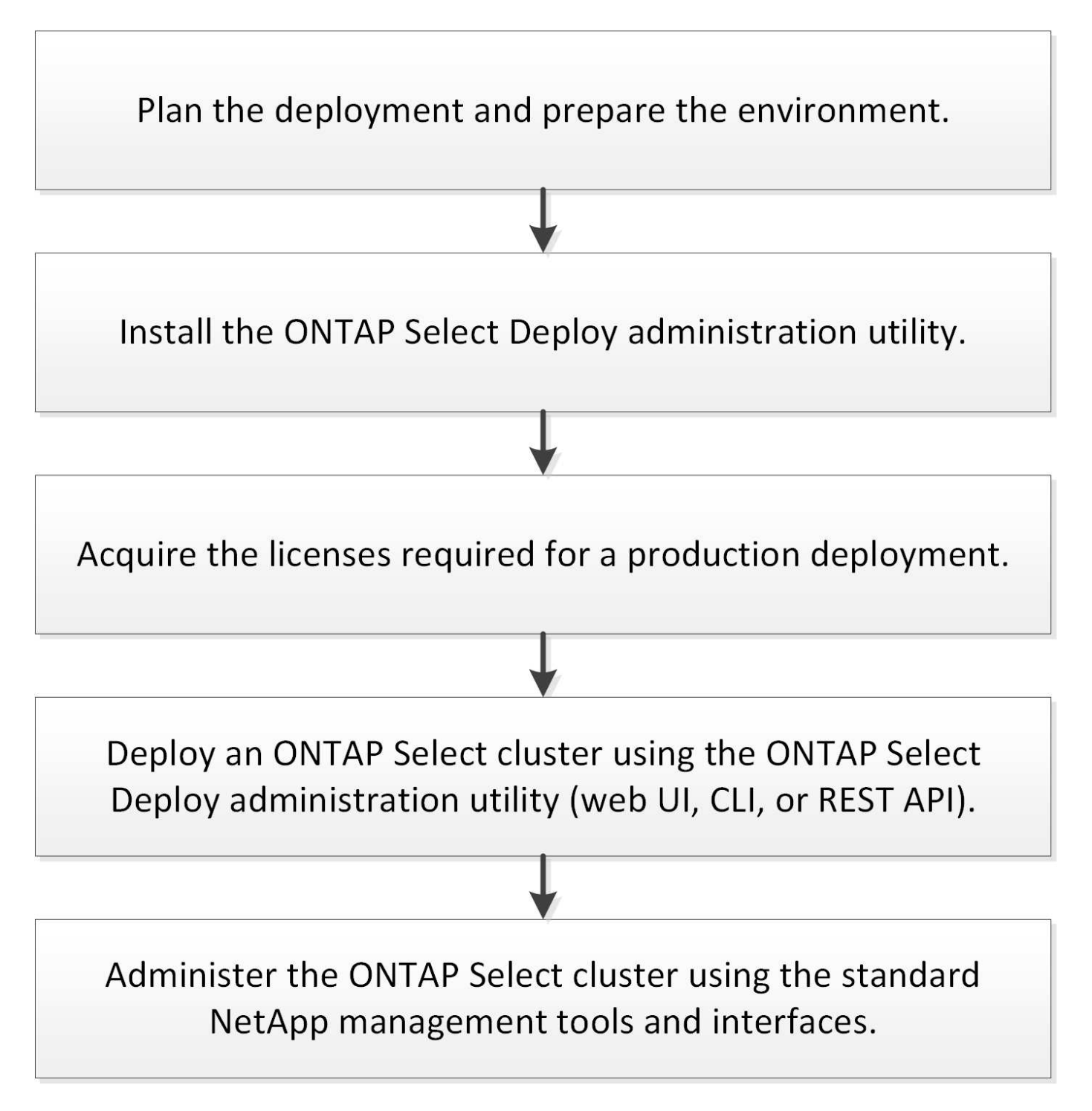

# <span id="page-21-0"></span>**ONTAP Select** の場合

一般的な要件と計画に関する考慮事項

ONTAP Select の導入を計画する際に考慮する必要のある一般的な要件がいくつかあり ます。

クラスタのサイズと関連する考慮事項

クラスタサイズに関連するいくつかの計画の問題について考慮する必要があります。

クラスタ内のノードの数

ONTAP Select クラスタは、 1 ノード、 2 ノード、 4 ノード、 6 ノード、または 8 ノードで構成されま す。クラスタのサイズは、アプリケーションの要件に基づいて決定する必要があります。たとえば、 HA 機能がエンタープライズ導入で必要な場合は、マルチノードクラスタを使用してください。

専用の導入とコロケーション導入

アプリケーションタイプに基づいて、専用モデルとコロケーションモデルのどちらに従って導入を行うか を決定する必要があります。ワークロードの多様性と緊密な統合が原因で、コロケーションモデルの方が 複雑になる可能性があります。

ハイパーバイザーホスト

ハイパーバイザーホストに関連するいくつかの計画の問題について考慮する必要があります。

 $(\; | \; )$ 

ネットアップサポートからの指示がないかぎり、 ONTAP Select 仮想マシンの構成を直接変更 しないでください。仮想マシンの設定と変更は、 Deploy 管理ユーティリティからのみ実行し てください。ネットアップサポートの支援なしで Deploy ユーティリティ以外の ONTAP Select 仮想マシンに変更を加えると、原因 でその仮想マシンが失敗し、使用できなくなる可能性があ ります。

ハイパーバイザーに依存しない

ONTAP Select と ONTAP Select Deploy 管理ユーティリティは、どちらもハイパーバイザーに依存しませ ん。両方に対して次のハイパーバイザーがサポートされています。

- VMware ESXi
- Kernel-based Virtual Machine ( KVM )

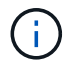

ONTAP Select 9.10.1以降では、新しいクラスタの導入時のKVMハイパーバイザーのサポート が廃止されました。以前にサポートされていたリリースでも KVM を使用できます。

サポート対象のプラットフォームの詳細については、ハイパーバイザー固有の計画情報とリリースノートを参 照してください。

**ONTAP Select** ノードと管理ユーティリティ用のハイパーバイザー

Deploy 管理ユーティリティと ONTAP Select ノードは、どちらも仮想マシンとして実行されます。Deploy ユーティリティ用に選択したハイパーバイザーは、 ONTAP Select ノード用に選択したハイパーバイザー に依存しません。この 2 つをペアリングすると、完全な柔軟性が得られます。

- VMware ESXi で実行される Deploy ユーティリティは、 VMware ESXi または KVM で ONTAP Select クラスタを作成および管理できます
- KVM で実行される Deploy ユーティリティは、 VMware ESXi または KVM で ONTAP Select クラスタ を作成および管理できます

ホストごとに **1** つ以上の **ONTAP Select** ノードインスタンス

各 ONTAP Select ノードは専用の仮想マシンとして実行されます。同じハイパーバイザーホストに複数の ノードを作成できますが、次の制限事項があります。

- 1 つの ONTAP Select クラスタの複数のノードを同じホストで実行することはできません。特定のホス ト上のすべてのノードは、異なる ONTAP Select クラスタに属している必要があります。
- 外付けストレージを使用する必要があります。
- ソフトウェア RAID を使用する場合、ホストに導入できる ONTAP Select ノードは 1 つだけです。

#### クラスタ内のノードに対するハイパーバイザーの整合性

ONTAP Select クラスタ内のすべてのホストが、同じバージョンおよびリリースのハイパーバイザーソフ トウェアで実行されている必要があります。

各ホストの物理ポートの数

各ホストで 1 つ、 2 つ、または 4 つの物理ポートを使用するように設定する必要があります。ネットワー クポートを柔軟に設定することもできますが、可能な場合は次の推奨事項に従う必要があります。

- シングルノードクラスタのホストには 2 つの物理ポートが必要です。
- マルチノードクラスタの各ホストには 4 つの物理ポートが必要です

#### **ONTAP Select** と **ONTAP** ハードウェアベースのクラスタの統合

ONTAP Select ノードをハードウェアベースの ONTAP クラスタに直接追加することはできません。ただ し、必要に応じて、 ONTAP Select クラスタとハードウェアベースの ONTAP クラスタの間にクラスタピ ア関係を確立できます。

#### ストレージ

ホストストレージに関連するいくつかの計画の問題について考慮する必要があります。

#### **RAID** タイプ

ESXi で直接接続型ストレージ( DAS )を使用する場合は、ローカルのハードウェア RAID コントローラ を使用するか、 ONTAP Select に付属のソフトウェア RAID 機能を使用するかを決める必要があります。 ソフトウェア RAID を使用する場合は、を参照してください ["](#page-25-0)[ストレージと](#page-25-0) [RAID](#page-25-0) [に関する考慮事項](#page-25-0)["](#page-25-0) を参 照してください。

ローカルストレージ

RAID コントローラが管理するローカルストレージを使用する場合は、次のことを決定する必要がありま す。

- 1 つ以上の RAID グループを使用するかどうか
- 1 つ以上の LUN を使用するかどうか

外付けストレージ

ONTAP Select vNAS 解決策 を使用する場合は、リモートデータストアの配置場所とそのデータストアへ のアクセス方法を決定する必要があります。ONTAP Select vNAS は次の構成をサポートします。

- VMware vSAN
- 汎用の外付けストレージアレイ

必要なストレージの見積り

ONTAP Select ノードに必要なストレージ容量を決定する必要があります。この情報は、ストレージ容量 を含む購入ライセンスを取得する際に必要になります。詳細については、「ストレージ容量の制限」を参 照してください。

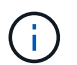

ONTAP Select ストレージ容量は、 ONTAP Select 仮想マシンに接続されているデータディス クの合計許容サイズに対応します。

本番環境のライセンスモデル

本番環境に導入する ONTAP Select クラスタごとに、容量階層または容量プールのライセンスモデルを選 択する必要があります。詳細については、「 *License\_* 」セクションを参照してください。

関連情報

• ["](#page-25-0)[ストレージと](#page-25-0) [RAID](#page-25-0) [に関する考慮事項](#page-25-0)["](#page-25-0)

**VMware** ハイパーバイザーとハードウェアに関する考慮事項

VMware 環境に関連するハードウェア要件と計画の問題がいくつかあります。

ハイパーバイザーの要件

ONTAP Select を実行するハイパーバイザーに関連する要件がいくつかあります。

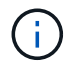

既知の制限事項や制限事項の追加に際しては、使用している ONTAP Select のバージョンの最 新リリースノートを確認してください。

**VMware** ライセンス

ONTAP Select クラスタを導入するには、 ONTAP Select を実行するハイパーバイザーホストの有効な VMware vSphere ライセンスが必要です。導入に適したライセンスを使用してください。

ソフトウェアの互換性

ONTAP Select は次のハイパーバイザーに導入できます。

• VMware ESXi 7.0 GA(ビルド15843807以降)(7.0 U1、U2、およびU3Cを含む)

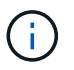

VMware でも同じバージョンがサポートされていれば、特定されたバージョンの ESXi で ONTAP Select がサポートされます。

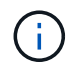

ESXi 6.5 GAおよびESXi 6.7 GAが販売終了に近づいています。これらのバージョンのONTAP Selectクラスタを使用している場合は、 ["Interoperability Matrix Tool](https://mysupport.netapp.com/matrix) [\(](https://mysupport.netapp.com/matrix) [IMT](https://mysupport.netapp.com/matrix) [\)](https://mysupport.netapp.com/matrix)["](https://mysupport.netapp.com/matrix)。

**VMware ESXi 6.5 U2**以降にアップグレードする

現在 ONTAP Select が VMware ESXi 6.5 U1 に導入されている場合は、できるだけ早く ESXi 6.5 U2 以降にア ップグレードしてください。ESXi 6.5 U1 を使用すると、 VMware の既知のバグによって仮想マシンの障害に さらされる可能性があります。

**VMware vCenter** およびスタンドアロンの **ESXi** ホスト

ESXi ハイパーバイザーホストが vCenter サーバで管理されている場合は、 vCenter のクレデンシャルを使用 して、ホストを Deploy 管理ユーティリティに登録する必要があります。ESXi のクレデンシャルを使用して ホストをスタンドアロンホストとして登録することはできません。

コアハードウェアの要件

ONTAP Select を導入する物理ハイパーバイザーホストが、いくつかのハードウェア要件を満たしている必要 があります。ハードウェアの最小要件を満たしていれば、ハイパーバイザーホストに対して任意のプラットフ ォームを選択できます。サポートされているハードウェアプラットフォームは、 Cisco 、 Dell 、 HP 、富士 通、 Lenovo 、 と Supermicro です。

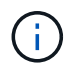

ONTAP Select 9.9.1 以降では、 Intel Xeon Sandy Bridge 以降に基づく CPU モデルのみがサポ ートされます。

を参照してください [NetApp Interoperability Matrix Tool](https://mysupport.netapp.com/matrix) [、ウィンドウ](https://mysupport.netapp.com/matrix) [= \\_blank](https://mysupport.netapp.com/matrix) を参照してください。

基本的なハードウェア要件

ノードに関係なく、すべてのプラットフォームに適用される一般的なハードウェア要件がいくつかあります。 インスタンスタイプまたはライセンス提案。

プロセッサ

サポートされている\'83\'7dイクロプロセッサは、次のとおりです。

• サーバー向けインテル Xeon プロセッサー(を参照 [インテル](https://www.intel.com/content/www/us/en/products/processors/xeon/view-all.html?Processor+Type=1003) [Xeon](https://www.intel.com/content/www/us/en/products/processors/xeon/view-all.html?Processor+Type=1003) [プロセッサー、ウィンドウ](https://www.intel.com/content/www/us/en/products/processors/xeon/view-all.html?Processor+Type=1003) [= \\_](https://www.intel.com/content/www/us/en/products/processors/xeon/view-all.html?Processor+Type=1003) [ブ](https://www.intel.com/content/www/us/en/products/processors/xeon/view-all.html?Processor+Type=1003)[ラン](https://www.intel.com/content/www/us/en/products/processors/xeon/view-all.html?Processor+Type=1003) [ク](https://www.intel.com/content/www/us/en/products/processors/xeon/view-all.html?Processor+Type=1003) 詳細については、

イーサネット構成

クラスタのサイズに基づいて、サポートされるイーサネット構成がいくつかあります。

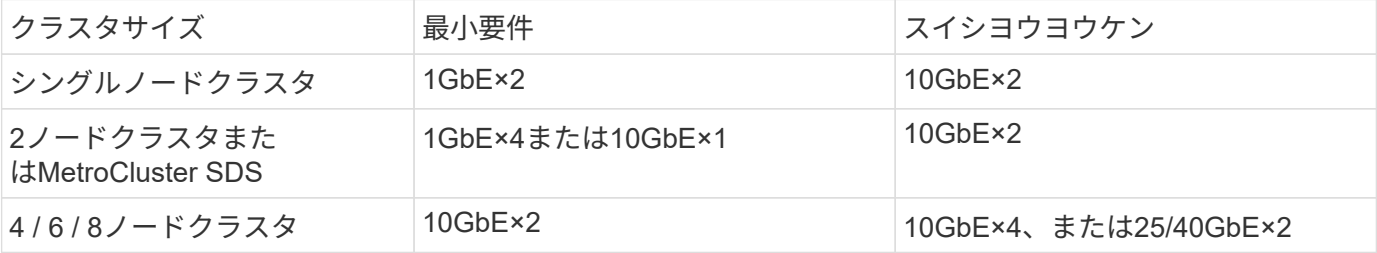

インスタンスタイプに基づいた追加のハードウェア要件

ノードインスタンスのタイプに基づいて、ハードウェアに関する追加の要件がいくつかあります。

を参照してください ["](#page-46-0)[プラットフォームのライセンス](#page-46-0)[製品](#page-46-0)[を理解する](#page-46-0)["](#page-46-0) を参照してください。

#### 小規模

- CPUコア数 6個以上の物理コア(4個はONTAP Select用に予約)
- メモリ 24GB以上(16GBはONTAP Select用に予約)
- 必要なプラットフォームライセンスサービス Standard、Premium、またはPremium XL

中

- CPUコア数 10個以上の物理コア(8個はONTAP Select用に予約)
- メモリ 72GB以上(64GBはONTAP Select用に予約)
- 必要なプラットフォームライセンスサービス プレミアムまたはプレミアムXL

#### 大規模

- CPUコア数 18個以上の物理コア、16個はONTAP Select用に予約されています。
- メモリ 136GB以上(128GBはONTAP Select用に予約)
- 必要なプラットフォームライセンスサービス Premium XL

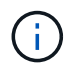

プラットフォームライセンスに基づいて追加のディスクが必要になります。を参照してくださ い ["](#page-25-0)[ストレージと](#page-25-0) [RAID"](#page-25-0) を参照してください。

<span id="page-25-0"></span>ストレージと **RAID** に関する考慮事項

ONTAP Select ホストストレージに関連するいくつかの計画の問題について考慮する必 要があります。

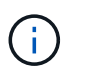

外部ストレージのサポート情報については、を参照してください。 ["ONTAP Select vNAS](#page-29-0) [の要](#page-29-0) [件](#page-29-0)["](#page-29-0)。

ハードウェア **RAID** コントローラの要件

ONTAP Select を導入するハイパーバイザーホスト上の RAID コントローラがいくつかの要件を満たしている 必要があります。

 $(i)$ 

ONTAP Select を実行する ESXi ホストで、ハードウェア RAID コントローラまたは ONTAP Select に付属のソフトウェア RAID 機能を使用する場合は、ローカルの物理ドライブが必要で す。ONTAP Select vNAS 解決策 を使用して外付けストレージにアクセスする場合、ローカル の RAID コントローラとソフトウェア RAID 機能は使用されません。

RAID コントローラの最小要件は次のとおりです。

- 12Gbps のスループット
- 512MB の内蔵バッテリバックアップ式キャッシュまたはフラッシュ(スーパーキャパシタ)キャッシュ
- ライトバックモードで設定:
	- フェイルバックモードを「ライトスルー」にする(サポートされている場合)
	- 「常に先読み」ポリシーを有効にする(サポートされている場合)
- RAID コントローラの背後にあるすべてのローカルディスクを単一の RAID グループとして設定する必要 があります。必要に応じて、複数の RAID コントローラを使用できます。
	- RAID グループのローカルドライブキャッシュを無効にします。このキャッシュは、データの整合性を 維持するために必要です。
- 次のガイドラインに基づいて LUN を設定する必要があります。
	- RAID グループサイズが ESXi LUN の最大サイズである 64TB を超える場合は、サイズが同じ複数の LUN を設定する必要があります。これらの LUN は、 RAID グループ内の使用可能なストレージをす べて消費します。
	- RAID グループサイズが ESXi LUN の最大サイズである 64TB よりも小さい場合は、 RAID グループ内 の使用可能なストレージをすべて消費する 1 つの LUN を設定する必要があります。

#### ソフトウェア **RAID** の要件

VMware ESXi ハイパーバイザーに ONTAP Select クラスタを導入する際には、ローカルのハードウェア RAID コントローラの代わりに、 ONTAP Select が提供するソフトウェア RAID 機能を利用できます。ソフトウェア RAID を使用してクラスタを導入する前に、いくつかの要件と制限事項に注意する必要があります。

#### 一般的な要件

VMware ESXi にソフトウェア RAID を導入する場合の環境は、次のコア要件を満たす必要があります。

- VMware ESXi 7.0 GA(ビルド15843807)以降
- ONTAP Select プレミアムライセンス以上
- ローカル SSD ドライブのみ
- システムディスクをルートアグリゲートおよびデータアグリゲートから分離します
- ホストにハードウェア RAID コントローラがありません

 $\left( \, \mathrm{i} \, \right)$ 

ハードウェア RAID コントローラがある場合は、を参照してください ["](#page-98-2)[ストレージの詳細を](#page-98-2)[見](#page-98-2) [る](#page-98-2)["](#page-98-2) 追加の設定要件については、セクションを参照してください

- VMware VMotion 、 HA 、および DRS はサポートされません
- ONTAP Select 9.4以前からアップグレードされたノードではソフトウェアRAIDを使用できません。その

場合は、ソフトウェアRAIDを導入するための新しいノードを作成する必要があります。

**ONTAP Select** ノード構成

各 ONTAP Select ノードおよびハイパーバイザーホストを次のように設定して、ルートアグリゲートとデータ アグリゲートからシステムディスクを分離する必要があります。

- システムストレージプールを作成します。 ONTAP Selectシステムデータ用のストレージプールを作成する必要があります。ONTAP Select ノードの 設定の一環として、ストレージプールを接続する必要があります。
- 必要な物理ディスクの接続 ハイパーバイザーホストに必要なSSDディスクが接続され、ONTAP Select仮想マシンで使用できる必要 があります。これらのドライブには、ルートアグリゲートとデータアグリゲートが格納されます。ONTAP Select ノードの設定の一環として、ストレージディスクを接続する必要があります。

ストレージ容量の制限

ONTAP Select の導入を計画する際には、ストレージの割り当てと使用に関する制限事項を把握しておく必要 があります。

次に、最も重要なストレージの制限事項を示します。また、 ["NetApp Interoperability Matrix Tool](https://mysupport.netapp.com/matrix/) [で](https://mysupport.netapp.com/matrix/)[確](https://mysupport.netapp.com/matrix/)[認](https://mysupport.netapp.com/matrix/)[でき](https://mysupport.netapp.com/matrix/) [ます](https://mysupport.netapp.com/matrix/)["](https://mysupport.netapp.com/matrix/) 詳細については、を参照してください。

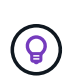

ONTAP Select では、ストレージの割り当てと使用に関していくつかの制限が適用されま す。ONTAP Select クラスタを導入したりライセンスを購入したりする前に、これらの制限事 項を確認しておく必要があります。を参照してください ["](https://docs.netapp.com/us-en/ontap-select/concept_lic_evaluation.html)[使用](https://docs.netapp.com/us-en/ontap-select/concept_lic_evaluation.html)[許](https://docs.netapp.com/us-en/ontap-select/concept_lic_evaluation.html)[諾](https://docs.netapp.com/us-en/ontap-select/concept_lic_evaluation.html)["](https://docs.netapp.com/us-en/ontap-select/concept_lic_evaluation.html) 詳細については、を参照し てください。

物理ストレージ容量の計算

ONTAP Select ストレージ容量は、仮想データおよび ONTAP Select 仮想マシンに接続されているルートディ スクの合計許容サイズに対応します。容量を割り当てる際はこの点を考慮してください。

シングルノードクラスタの最小ストレージ容量

シングルノードクラスタ内のノードに割り当てられるストレージプールの最小サイズは次のとおりです。

- 評価: 500GB
- 本番: 1.0 TB

本番環境の最小割り当ては、ユーザデータ用に 1TB 、さまざまな ONTAP Select 内部プロセス用に 266GB の 容量が必要なオーバーヘッドとみなされます。

マルチノードクラスタの最小ストレージ容量

マルチノードクラスタの各ノードに割り当てられるストレージプールの最小サイズは次のとおりです。

- 評価: 1.9 TB
- 本番環境:2.0TB

本番環境の最小割り当ては、ユーザデータ用に 2TB と、さまざまな ONTAP Select 内部プロセスで使用され

る約 266GB です。これは必要なオーバーヘッドとみなされます。

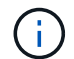

HA ペア内の各ノードのストレージ容量は同じであることが必要です。

ストレージ容量と複数のストレージプール

ローカルの直接接続型ストレージ、 VMware vSAN 、または外付けストレージアレイを使用する場合は、各 ONTAP Select ノードで最大 400TB のストレージを使用するように設定できます。ただし、直接接続型スト レージまたは外付けストレージアレイを使用する場合、 1 つのストレージプールの最大サイズは 64TB です。 したがって、このような状況で 64 TB を超えるストレージを使用する場合は、次のように複数のストレージ プールを割り当てる必要があります。

- クラスタの作成プロセスで初期ストレージプールを割り当てます
- 1 つ以上のストレージプールを追加して、ノードのストレージを増やします

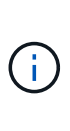

バッファが 2% 残っているため、各ストレージプールでは使用されず、容量ライセンスは必要 ありません。容量上限を指定しないかぎり、このストレージは ONTAP Select で使用されませ ん。容量上限を指定すると、指定した量が 2% のバッファゾーンに収まる場合を除き、その容 量のストレージが使用されます。バッファは、ストレージプール内のすべてのスペースを割り 当てようとしたときに発生する一時的なエラーを防ぐために必要です。

ストレージ容量と **VMware vSAN**

VMware vSAN を使用する場合、データストアは 64TB を超える場合があります。ただし、最初に割り当てる ことができるのは、 ONTAP Select クラスタの作成時のみです。クラスタが作成されたら、既存の VSAN デ ータストアから追加のストレージを割り当てることができます。ONTAP Select で使用できる VSAN データス トアの容量は、 VM ストレージポリシーセットによって決まります。

ベストプラクティス

ハイパーバイザーのコアハードウェアに関する次の推奨事項を考慮してください。

- 1つのONTAP Selectアグリゲート内のドライブはすべて同じタイプにする必要があります。たとえば、 HDD ドライブと SSD ドライブを同じアグリゲート内に混在させることはできません。
- プラットフォームライセンスに基づく追加のディスクドライブ要件

選択するドライブは、プラットフォームのライセンスサービスによって制限されます。

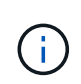

ディスクドライブの要件は、ソフトウェア RAID だけでなく、ローカルの RAID コントローラ とドライブを使用する場合にも適用されます。これらの要件は、 ONTAP Select vNAS 解決策 経由でアクセスする外付けストレージには適用されません。

#### 標準

#### **Premium** サービス

- 内部 HDD  $(NL-SAS, SATA, 10K SAS) \times 8~60$
- 4~60 本の内蔵 SSD を搭載

<sup>•</sup> 内部 HDD  $(NL\text{-SAS} \, \text{SATA} \, \text{10K SAS}) \times 8 \sim 60$ 

#### **Premium XL**

- 内部 HDD  $(NL-SAS, SATA, 10K SAS) \times 8~60$
- 4~60 本の内蔵 SSD を搭載
- 4~14 個の内蔵 NVMe

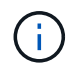

ローカル DAS ドライブを使用するソフトウェア RAID は、 Premium ライセンス( SSD のみ )と Premium XL ライセンス( SSD または NVMe )でサポートされます。

**NVMe** ドライブにはソフトウェア **RAID** を使用

NVMe SSD ドライブを使用するようにソフトウェア RAID を設定できます。環境が次の要件を満たしている 必要があります。

- ONTAP Select 9.7以降(サポートされているDeploy管理ユーティリティを使用)
- Premium XL プラットフォームライセンス製品または 90 日間の評価ライセンス
- VMware ESXi バージョン 6.7 以降
- 仕様 1.0 以降に準拠する NVMe デバイス

NVMe ドライブを使用する前に、ドライブを手動で設定する必要があります。を参照してください ["NVMe](#page-61-0)[ド](#page-61-0) [ライ](#page-61-0)[ブ](#page-61-0)[を使用するようにホストを設定](#page-61-0)["](#page-61-0) を参照してください。

## <span id="page-29-0"></span>**ONTAP Select vNAS の要件**

ONTAP Select vNAS は、 ONTAP Select データストアを、 ONTAP Select 仮想マシンを 実行するハイパーバイザーホストの外部に配置するための解決策 です。これらのリモー トデータストアには、 VMware vSAN または汎用の外付けストレージアレイを使用して アクセスできます。

基本的な要件と制限事項

ONTAP Select vNAS 解決策 は、サイズの異なる ONTAP Select クラスタで使用できます。

ハードウェア、ソフトウェア、機能の要件を含む、関連するすべてのストレージコンポーネントは、に記載さ れている要件に従う必要があります ["NetApp Interoperability Matrix Tool](https://mysupport.netapp.com/matrix/) [で](https://mysupport.netapp.com/matrix/)[確](https://mysupport.netapp.com/matrix/)[認](https://mysupport.netapp.com/matrix/)[できます](https://mysupport.netapp.com/matrix/)["](https://mysupport.netapp.com/matrix/)。さらに、ONTAP Selectは、iSCSI、NAS(NFSv3)、 ファイバチャネル、Fibre Channel over Ethernetなど、VMware Storage/SAN Compatibilityのドキュメントに 記載されているすべての外付けストレージアレイをサポートしています。外付けアレイのサポートは、 ONTAP Select がサポートする ESXi のバージョンによって制限されます。

ONTAP Select vNAS を使用してクラスタを導入する場合は、 VMware の次の機能がサポートされます。

- vMotion
- 高可用性 ( HA )
- Distributed Resource Scheduler ( DRS )

これらの VMware の機能は、シングルノードおよびマルチノードの ONTAP Select クラスタで サポートされています。マルチノードクラスタを導入する場合は、同じクラスタの 2 つ以上の ノードが同じハイパーバイザーホストで実行されていないことを確認する必要があります。

VMware の次の機能はサポートされません。

- フォールトトレランス( FT )
- 仮想データストア( VVOL )

#### 設定要件

 $\bigcirc$ 

外付けストレージアレイ ( iSCSI 、ファイバチャネル、 Fibre Channel over Ethernet )で VMFS データスト アを使用する場合は、ストレージを使用するように ONTAP Select を設定する前に、 VMFS ストレージプー ルを作成しておく必要があります。NFS データストアを使用する場合は、個別の VMFS データストアを作成 する必要はありません。すべての vSAN データストアを同じ ESXi クラスタ内で定義してください。

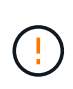

ホストの設定時やストレージの追加処理の実行時には、 VMware vSAN または外付けストレー ジアレイ上の各データストアの容量制限を指定する必要があります。外付けストレージで許可 されるストレージの制限内の容量を指定してください。容量制限を指定しない場合や、ディス ク作成処理の際に外付けストレージのスペースが不足している場合は、エラーが発生します。

ベストプラクティス

利用可能な VMware のマニュアルを参照し、 ESXi ホストの該当するベストプラクティスに従ってください。 さらに、次の機能もあり

- ONTAP Select ネットワークと外付けストレージ( iSCSI または NFS を使用する場合は、 VMware vSAN と汎用のストレージアレイのトラフィック)に専用のネットワークポート、帯域幅、および vSwitch の構 成を定義します。
- ストレージ利用率を制限するように容量オプションを設定します( ONTAP Select では、外部 vNAS デー タストアの全容量は使用できません)。
- 可能な場合は、すべての汎用の外付けストレージアレイで、使用可能な冗長性機能と HA 機能を使用して ください

ネットワークに関する考慮事項

ONTAP Select を導入する前に、ハイパーバイザーのネットワークを正しく設定する必 要があります。

仮想スイッチのオプション

各 ONTAP Select ホストで、外部ネットワークと内部ネットワーク(マルチノードクラスタの場合のみ)をサ ポートするように仮想スイッチを設定する必要があります。マルチノードクラスタの導入の一環として、内部 クラスタネットワーク上のネットワーク接続をテストしてください。

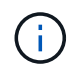

ハイパーバイザーホストで vSwitch を設定する方法と、高速インターフェイス機能の詳細につ いては、を参照してください ["](#page-129-1)[ネットワーキングの詳細](#page-129-1)["](#page-129-1) セクション。

Deploy 2.10 を使用した ONTAP Select 9.5 以降では、 VMware ESXi での新しいクラスタの導入に付属するデ フォルトのネットワークドライバとして VMXNET3 が用意されています。古いONTAP Selectノードをバージ ョン9.5以降にアップグレードしても、ドライバは自動的にアップグレードされません。

#### クラスタ**MTU**

マルチノードクラスタの ONTAP Select ノードの接続には、別の内部ネットワークが使用されます。通常、こ のネットワークの MTU サイズは 9000 です。ただし、 ONTAP Select ノードを接続するネットワークの MTU サイズが大きすぎる場合もあります。小さいフレームに対応するために、内部ネットワーク上の ONTAP Select で使用される MTU サイズは 7500~9000 バイトの範囲で指定できます。

MTU サイズは、クラスタ作成ページの「 Cluster Details 」セクションに表示されます。この値は、 Deploy 管理ユーティリティで次のように決定されます。

- 1. 初期デフォルト値は 9000 です。
- 2. HA ペアのホストとネットワークを追加すると、ネットワーク内の vSwitch の構成に基づいて、必要に応 じて MTU 値が減ります。
- 3. すべての HA ペアを追加してクラスタを作成できる状態になると、クラスタの最終的なクラスタ MTU 値 が設定されます。

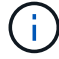

ネットワークの設計に基づいて、必要に応じてクラスタの MTU 値を手動で設定できます。

#### 標準 **vSwitch** 搭載の **2NIC** ホスト

2NIC 構成で ONTAP Select のパフォーマンスを向上させるには、 2 つのポートグループを使用して内部と外 部のネットワークトラフィックを分離する必要があります。この推奨構成では、次のような特定の構成が環境 に推奨

- ONTAP Select マルチノードクラスタ
- NIC 2 枚 ( NIC 1 および NIC 2 )
- 標準 vSwitch

この環境では、次のように 2 つのポートグループを使用してトラフィックを設定する必要があります。

ポートグループ **1**

- 内部ネットワーク(クラスタ、 RSM 、 HA-IC トラフィック)
- NIC1 がアクティブである
- NIC2 がスタンバイ状態です

ポートグループ**2**

- 外部ネットワーク(データトラフィックと管理トラフィック)
- NIC1 はスタンバイである
- NIC2 がアクティブです

を参照してください ["](#page-129-1)[ネットワーキングの詳細](#page-129-1)["](#page-129-1) 2NICの導入の詳細については、セクションを参照してくださ い。

標準 **vSwitch** 搭載の **4NIC** ホスト

4 つの NIC 構成で ONTAP Select のパフォーマンスを向上させるには、 4 つのポートグループを使用して内 部と外部のネットワークトラフィックを分離する必要があります。この推奨構成では、次のような特定の構成 が環境 に推奨

- ONTAP Select マルチノードクラスタ
- $\cdot$  NIC  $\times$  4 (NIC1, NIC2, NIC3, NIC4)
- 標準 vSwitch

この環境では、次のように 4 つのポートグループを使用してトラフィックを設定する必要があります。

- ポートグループ **1**
	- 内部ネットワーク(クラスタ、 RSM トラフィック)
	- NIC1 がアクティブである
	- NIC2 、 NIC3 、 NIC4 スタンバイ

ポートグループ**2**

- 内部ネットワーク(クラスタ、 HA-IC トラフィック)
- NIC3 がアクティブです
- スタンバイ状態のNIC1、NIC2、NIC4
- ポートグループ**3**
	- 外部ネットワーク(データトラフィックと管理トラフィック)
	- NIC2がアクティブ
	- スタンバイ状態のNIC1、NIC3、NIC4
- ポートグループ**4**
	- 外部ネットワーク(データトラフィック)
	- NIC4 はアクティブです
	- NIC1 、 NIC2 、 NIC3 、スタンバイ状態

を参照してください ["](#page-129-1)[ネットワーキングの詳細](#page-129-1)["](#page-129-1) 4 NICの導入の詳細については、セクションを参照してくださ い。

ネットワークトラフィックの要件

ONTAP Select 環境のさまざまな参加者間でネットワークトラフィックが流れるように、ファイアウォールが 適切に設定されていることを確認する必要があります。

参加者

ONTAP Select 環境の一部としてネットワークトラフィックを交換する複数の参加者またはエンティティがあ ります。これらの情報が導入され、ネットワークトラフィック要件の要約概要 で使用されます。

• 導入

ONTAP Select Deploy 管理ユーティリティ

• vSphere / ESXi vSphereサーバまたはESXiホスト(クラスタ環境でのホストの管理方法に応じて)

- ハイパーバイザーサーバ ESXi ハイパーバイザーホスト
- OTSノード ONTAP Selectノード
- OTSクラスタ ONTAP Selectクラスタ
- 管理WS ローカル管理ワークステーション

ネットワークトラフィック要件の要約

次の表に、 ONTAP Select 環境のネットワークトラフィック要件を示します。

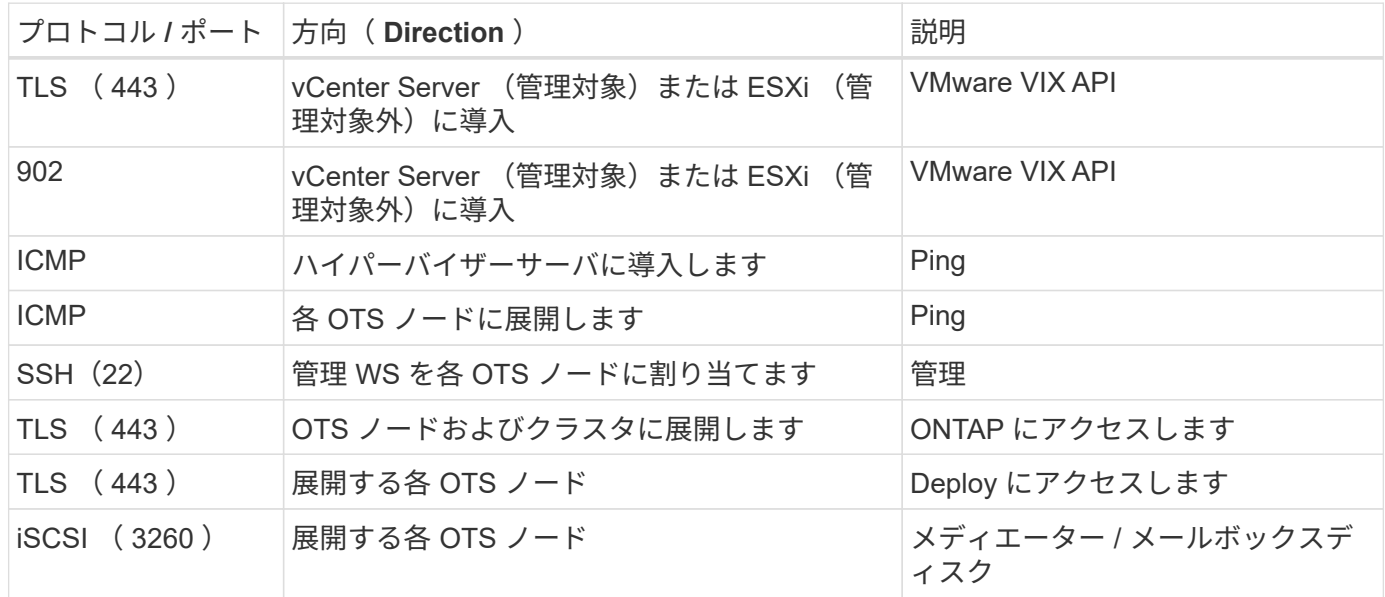

# **HA** 構成の **ONTAP Select 2** ノードクラスタ

HA を使用して 2 ノードクラスタを導入する場合は、他のクラスタノード構成と同じ計 画と構成を使用します。ただし、 2 ノードクラスタを作成する場合に注意しなければな らない相違点がいくつかあります。

ターゲットとなる環境

2 ノードクラスタは 1 つの HA ペアで構成されており、リモートオフィス / ブランチオフィス環境向けに設計 されています。

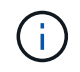

主にリモートオフィス / ブランチオフィス環境向けに設計されていますが、必要に応じてデー タセンターに 2 ノードクラスタを導入することもできます。

ライセンス

任意の VMware vSphere ライセンスを使用して、 2 ノードクラスタを導入できます。ただし、 VMware ROBO Standard と Advanced のライセンスはリモートオフィス / ブランチオフィス環境に適しています。 メディエーターサービス

クラスタが 2 つのノードで構成されている場合は、ノードに障害が発生したり、通信が失われたりすると、 必要なクォーラムを確保できません。このようなスプリットブレイン状態を解決するために、 ONTAP Select Deploy ユーティリティの各インスタンスにはメディエーターサービスが用意されています。このサービス は、アクティブな 2 ノードクラスタ内の各ノードに接続して HA ペアを監視し、障害の管理を支援します。メ ディエーターサービスは、各 2 ノードクラスタに関連付けられている専用の iSCSI ターゲットで HA の状態 情報を管理します。

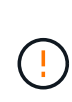

アクティブな 2 ノードクラスタが 1 つ以上ある場合は、クラスタを管理する ONTAP Select Deploy 仮想マシンが常時稼働している必要があります。Deploy 仮想マシンが停止するか、障 害が発生すると、メディエーターサービスが使用できなくなり、 2 ノードクラスタの HA 機能 が失われます。

クラスタとメディエーターサービスの場所

通常、 2 ノードクラスタはリモートオフィスまたはブランチオフィスに導入されるため、企業データセンタ ーおよび管理サポートを提供する Deploy ユーティリティから離れた場所に配置できます。この構成では、 Deploy ユーティリティとクラスタの間の管理トラフィックは WAN を経由します。制限事項と制限事項の詳 細については、リリースノートを参照してください。

**Deploy**の設定データをバックアップする

Deploy の設定データは、クラスタの作成後も含めて定期的にバックアップすることを推奨します。バックア ップにはメディエーターの設定データが含まれるため、 2 ノードクラスタではバックアップが特に重要で す。

**Deploy** に割り当てられた静的 **IP** アドレス

Deploy 管理ユーティリティに静的 IP アドレスを割り当てる必要があります。この要件は、 1 つ以上の ONTAP Select 2 ノードクラスタを管理する環境 All Deploy インスタンスです。

リモートオフィスおよびブランチオフィスへの導入

リモートオフィス / ブランチオフィス( ROBO )環境に ONTAP Select を導入できま す。ROBO 環境の計画の一環として、目標を達成するための設定を選択する必要があり ます。

ROBO 環境への ONTAP Select の導入時に使用できる設定は主に 2 つあります。

 $\mathbf{d}$ 

ONTAP Select の導入時には、任意の VMware vSphere ライセンスを使用できます。

#### **ONTAP HA** 構成の **ONTAP Select 2** ノードクラスタ

ONTAP Select の 2 ノードクラスタは、 1 つの HA ペアで構成されており、 ROBO 環境に最適です。

**VMware** をサポートする **ONTAP Select** シングルノードクラスタ

ONTAP Select シングルノードクラスタを ROBO 環境に導入できます。シングルノードには標準の HA 機能 はありませんが、クラスタを導入する場合は、次のいずれかの方法でストレージを保護できます。

• VMware HA を使用して外部の共有ストレージを導入

• VMware vSAN

VSAN を使用する場合は、 VMware vSAN ROBO ライセンスが必要です。

## **MetroCluster SDS** の導入準備をしています

MetroCluster SDS は、 2 ノード ONTAP Select クラスタを作成する際の構成オプション です。Remote Office / Branch Office ( ROBO ;リモートオフィス / ブランチオフィス )環境と似ていますが、 2 つのノード間の距離は最大で 10 km までです強化された 2 ノ ード環境では、さらにユースケースシナリオが追加されています。MetroCluster SDS の 導入準備の一環として、要件と制限事項を理解しておく必要があります。

MetroCluster SDS を導入する前に、次の要件を満たしていることを確認する必要があります。

ライセンス

 $\left(\mathbf{i}\right)$ 

各ノードに Premium 以上の ONTAP Select ライセンスが必要です。

ハイパーバイザープラットフォーム

MetroCluster SDS は、 ROBO 環境内の 2 ノードクラスタでのサポートに応じて、同じ VMware ESXi ハイパ ーバイザーと KVM ハイパーバイザーに導入できます。

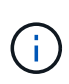

- ONTAP Select 9.10.1以降、KVMハイパーバイザーに新しいクラスタを導入することはでき なくなりました。
- ONTAP Select 9.11.1以降では、既存のKVMクラスタおよびホストですべての管理機能を使 用できなくなりました。ただし、Take offline機能とdelete機能は除きます。

ネットワーク構成:

参加サイト間にはレイヤ 2 接続が必要です。10GbE と 1GbE の両方がサポートされ、以下の構成が含まれま す。

- 10GbE×1
- 1GbE×4

データ提供ポートとインターコネクトポートは、最初に同じスイッチに接続する必要がありま す。

ノード間のレイテンシ

2 つのノード間のネットワークは、 5 ミリ秒の平均レイテンシと 5 ミリ秒の周期ジッターをサポートしている 必要があります。クラスタを導入する前に、に記載されている手順 を使用してネットワークをテストする必 要があります ["](#page-129-1)[ネットワーキングの詳細](#page-129-1)["](#page-129-1) セクション。

#### メディエーターサービス

すべての 2 ノード ONTAP Select クラスタと同様に、 Deploy 仮想マシンには独立したメディエーターサービ スが用意されており、このサービスによってノードが監視され、障害の管理を支援します。MetroCluster SDS で利用可能な拡張距離により、ネットワークトポロジ内に 3 つの異なるサイトが作成されます。メディエー ターとノードの間のリンクでのレイテンシは、ラウンドトリップ時間が 125 ミリ秒以下である必要がありま す。

ストレージ
直接接続型ストレージ( DAS )は、 HDD ディスクと SSD ディスクのどちらかを使用する構成でサポート されます。vNAS は、 VMware 環境での外付けストレージアレイや VSAN などもサポートされます。

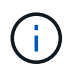

MetroCluster SDS を導入する場合、分散トポロジまたは「拡張」トポロジで VSAN を使用する ことはできません。

**Deploy** に割り当てられた静的 **IP** アドレス

Deploy 管理ユーティリティに静的 IP アドレスを割り当てる必要があります。この要件は、 1 つ以上の ONTAP Select 2 ノードクラスタを管理する環境 All Deploy インスタンスです。

#### <span id="page-36-0"></span>**VMware vCenter** サーバ

vCenter Server アカウントを定義して、必要な管理権限を含むロールに関連付ける必要 があります。

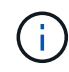

また、ONTAP Select が導入されているESXiハイパーバイザーホストを管理するvCenter Serverの完全修飾ドメイン名またはIPアドレスも必要です。

#### 管理者権限

ONTAP Select クラスタの作成と管理に必要な最小限の管理者権限を次に示します。

データストア

- スペースを割り当てます
- データストアを参照します
- ファイル処理のレベルが低い
- 仮想マシンファイルを更新します
- 仮想マシンのメタデータを更新します

ホスト

設定

- ネットワーク構成:
- システム管理
- ローカル操作
	- 仮想マシンを作成します
	- 仮想マシンを削除します
	- 仮想マシンを再構成します

ネットワーク

• ネットワークを割り当てます

仮想マシン

#### 設定

カテゴリ内のすべての権限。

#### 相互作用

カテゴリ内のすべての権限。

#### 在庫

カテゴリ内のすべての権限。

プロビジョニング

カテゴリ内のすべての権限。

**vApp**

カテゴリ内のすべての権限。

### **VMware vCenter** プラグイン

VMware 環境に ONTAP Select を導入する場合は、 Deploy 管理ユーティリティの代わり に VMware vCenter プラグインを使用できます。

VMware vCenter プラグインは、 Deploy 管理ユーティリティに付属しています。プラグインを使用するに は、 Deploy ユーティリティをインストールし、 Deploy ユーザインターフェイスを使用してプラグインを vCenter Server にインストールする必要があります。プラグインのインストール後、 vSphere Web ユーザイ ンターフェイスを使用して ONTAP Select クラスタを導入および管理できます。プラグイン自体の管理(イン ストール、削除、更新)を除き、プラグインに付属する機能は Deploy ユーティリティのユーザインターフェ イスと同じです。

を参照してください ["vCenter](#page-166-0) [と](#page-166-0)[統](#page-166-0)[合](#page-166-0)["](#page-166-0) セクションでは、要件と制限事項、およびプラグインのインストールと 使用方法について説明します。

# **ONTAP Select** 導入

#### **ONTAP Select Deploy** の一般的な要件と計画

ONTAP Select Deploy 管理ユーティリティのインストールを計画する際に考慮する必要 のある一般的な要件がいくつかあります。

**Deploy** ユーティリティと **ONTAP Select** クラスタのペアリング

Deploy ユーティリティのインスタンスを ONTAP Select クラスタにペアリングする際に使用するいくつかの オプションがあります。

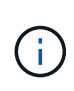

すべての導入シナリオでは、単一の ONTAP Select クラスタとクラスタ内のノードを、 Deploy 管理ユーティリティの 1 つのインスタンスだけで管理できます。Deploy ユーティリティの 2 つ 以上の異なるインスタンスによって 1 つのクラスタを管理することはできません。

**ONTAP Select** クラスタごとにユーティリティの **1** つのインスタンス

Deploy ユーティリティの専用のインスタンスを使用して、各 ONTAP Select クラスタを導入および管理でき ます。この 1 対 1 の構成では、ユーティリティとクラスタの各ペアリングが明確に分離されます。この構成 では、小規模な障害ドメインで高度な分離が実現されます。

複数の **ONTAP Select** クラスタにユーティリティの **1** つのインスタンスを使用する

Deploy ユーティリティの単一インスタンスを使用して、複数の ONTAP Select クラスタを組織で導入および 管理できます。この 1 対多の構成では、すべての処理データと設定データが Deploy ユーティリティの同じイ ンスタンスによって管理されます。

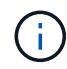

Deploy ユーティリティの 1 つのインスタンスで、最大 400 個の ONTAP Select ノードまたは 100 個のクラスタを管理できます。

#### クレデンシャルストアを使用した認証

ONTAP Select Deploy クレデンシャルストアは、アカウント情報を保持するデータベースです。Deploy は、 クラスタの作成と管理の一環として、アカウントのクレデンシャルを使用してホスト認証を実行しま す。ONTAP Select の導入計画の一環として、クレデンシャルストアがどのように使用されるかを理解してお く必要があります。

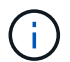

アカウント情報は、 AES 暗号化アルゴリズムと SHA-256 ハッシュアルゴリズムを使用し、デ ータベースに安全に保存されます。

クレデンシャルのタイプ

次のタイプのクレデンシャルがサポートされます。

• ホスト

VMware ESXiに直接ONTAP Selectノードを導入する際にハイパーバイザーホストを認証するために使用

• vCenter

ホストがVMware vCenterで管理されている場合に、ESXiにONTAP Selectノードを導入する際にvCenter サーバの認証に使用されます。

にアクセスします

クレデンシャルストアは、ハイパーバイザーホストの追加など、 Deploy を使用する通常の管理タスクの実行 時に内部的にアクセスされます。Deploy の Web ユーザインターフェイスと CLI を使用して、クレデンシャル ストアを直接管理することもできます。

#### **VMware** ハイパーバイザー環境です

VMware 環境に固有の要件と制限事項がいくつかあります。これらは、 VMware 環境に ONTAP Select Deploy ユーティリティをインストールする前に検討する必要がありま す。

**ESXi** ホストサーバハードウェアの要件

ESXi ハイパーバイザーホストがいくつかのリソースの最小要件を満たしている必要があります。ONTAP Select を導入するホストが次の基本的な要件を満たしていることを確認してください。

• ESXi サーバ:

◦ ハードウェアとソフトウェアは 64 ビットである必要があります

- ONTAP Select ノードに対して定義されたものと同じ、サポート対象のバージョンを使用している必 要があります
- 仮想 CPU ( 2 )
- 仮想メモリ( 4GB )
- ストレージ (40GB)
- DHCP が有効(静的 IP アドレスを割り当てることも可能)

ネットワーク接続

ONTAP Select Deploy 仮想マシンのネットワークインターフェイスが設定されていること、および単一の管理 IP アドレスが割り当てられていることを確認してください。DHCP を使用すると、 IP アドレスを動的に割り 当てることも、静的 IP アドレスを手動で設定することもできます。

導入する決定に応じて、 Deploy VM が管理する vCenter サーバ、 ESXi ハイパーバイザーホスト、および ONTAP Select ノードに接続できる必要があります。必要なトラフィックを許可するようにファイアウォール を設定する必要があります。

Deploy は、 VMware VIX API を使用して vCenter サーバおよび ESXi ホストと通信します。最初に、 TCP ポ ート 443 上で SSL 経由の SOAP を使用して接続を確立します。その後、ポート 902 で SSL を使用して接続 が開かれます。さらに、 Deploy は ping コマンドを発行して、指定した IP アドレスに ESXi ホストがあるこ とを確認します。

Deploy は、次のプロトコルを使用して、 ONTAP Select ノードおよびクラスタ管理 IP アドレスと通信できる 必要もあります。

- ping コマンド ( ICMP )
- SSH (ポート 22 )
- SSL(ポート443)

**IP** バージョン **4** のサポート

ONTAP Select Deploy は、IP バージョン 4 (IPv4) のみをサポートします。IP バージョン 6 (IPv6) は サポートされません。この制限は、次の点で ONTAP Select に影響します。

- Deploy 仮想マシンの管理 LIF に IPv4 アドレスを割り当てる必要があります。
- ONTAP LIF で IPv6 を使用するように設定された ONTAP Select ノードを Deploy で作成することはでき ません。

#### **VMware vCenter** の言語制限

ONTAP Select Deploy を使用して、 ESXi で実行されるクラスタを Windows サーバ上の vCenter で作成する 場合は、英語版を使用する必要があります。ONTAP Select Deploy は、英語以外のバージョンの Windows で の vCenter をサポートしていません。

### ベストプラクティスのまとめ

ONTAP Select の導入を計画する際に考慮する必要があるベストプラクティスがありま す。

#### ストレージ

ストレージに関する次のベストプラクティスを考慮してください。

オールフラッシュアレイまたは汎用フラッシュアレイ

オールフラッシュ VSAN または汎用フラッシュアレイを使用する ONTAP Select 仮想 NAS ( vNAS )環境 は、 SSD 以外の DAS ストレージを使用する ONTAP Select のベストプラクティスに従う必要があります。

ハイパーバイザーコアハードウェア

単一の ONTAP Select アグリゲート内のすべてのドライブを同じタイプにする必要があります。たとえば、 HDD ドライブと SSD ドライブを同じアグリゲート内に混在させることはできません。

#### **RAID** コントローラ

サーバ RAID コントローラは、ライトバックモードで動作するように設定する必要があります。書き込みワー クロードのパフォーマンスに問題が見られる場合は、コントローラの設定を調べて、ライトスルーまたはライ トアラウンドが有効になっていないことを確認してください。

物理サーバに搭載された単一の RAID コントローラがすべてのローカル接続ディスクを管理している場合は、 サーバ OS 専用の LUN を 1 つ作成し、 ONTAP Select 用に 1 つ以上の LUN を作成することを推奨します。 このベストプラクティスにより、ブートディスクが破損した場合でも、管理者は ONTAP Select に影響を与え ることなく OS LUN を再作成できます。

RAID コントローラキャッシュは、 NVRAM パーティション宛ての変更だけでなく、受信ブロックのすべての 変更を保存するために使用されます。したがって、 RAID コントローラを選択する場合は、使用可能なキャッ シュが最も大きいコントローラを選択してください。キャッシュが大きいほどディスクフラッシュの回数が減 るため、 ONTAP Select VM とハイパーバイザーのパフォーマンス、およびサーバに配置されているすべての コンピューティグ VM のパフォーマンスも向上します。

#### **RAID**グループ

最適な RAID グループサイズは 8~12 ドライブです。RAID グループあたりの最大ドライブ数は 24 本です。

ONTAP Select ノードあたりサポートされる NVMe ドライブの最大数は 14 本です。

スペアディスクはオプションですが、推奨されます。また、 RAID グループごとに 1 つのスペアを使用するこ とも推奨します。ただし、すべての RAID グループに対してグローバルスペアを使用できます。たとえば、 8~12 本のドライブで構成する 3 つの RAID グループごとに 2 つのスペアを使用できます。

ONTAP Select グループ内の LUN 数を増やしても、パフォーマンスが向上することはありません。複数の LUN を使用するのは、 SATA / NL-SAS 構成のベストプラクティスに従うため、またはハイパーバイザーのフ ァイルシステムに関する制限に対応するためです。

#### **VMware ESXi** ホスト

ネットアップでは、システムディスクをホストするデータストアには ESX 6.5 U2 以降と NVMe ディスクを 使用することを推奨しています。この構成は、 NVRAM パーティションに最適なパフォーマンスを提供しま す。

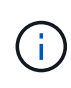

ESX 6.5 U2 以降にインストールする場合、 ONTAP Select は、システムディスクが SSD にあ るか NVME ディスクにあるかに関係なく、 vNVME ドライバを使用します。これにより、 VM のハードウェアレベルが 13 に設定され、 ESX 6.5 以降と互換性があります。

ONTAP Select ネットワークと外付けストレージ( iSCSI または NFS を使用する場合は、 VMware vSAN と 汎用のストレージアレイのトラフィック)に専用のネットワークポート、帯域幅、および vSwitch の構成を定 義します。

ストレージ利用率を制限するように容量オプションを設定します( ONTAP Select では、外部 vNAS データス トアの全容量は使用できません)。

可能な場合は、すべての汎用の外付けストレージアレイで、使用可能な冗長性機能と HA 機能を使用してくだ さい。

#### **VMware Storage vMotion** の略

ONTAP Select ノードで VMware Storage vMotion を使用するかどうかを決定する際の検討事項は、新しいホ ストでの使用可能な容量だけではありません。基盤となるストレージタイプ、ホスト構成、ネットワーク機能 が、元のホストと同じワークロードに対応できる必要があります。

ネットワーキング

ネットワークに関する次のベストプラクティスを考慮してください。

**MAC** アドレスが重複しています

複数の Deploy インスタンスが重複する MAC アドレスを割り当てないようにするには、 1 つのレイヤ 2 ネッ トワークにつき 1 つの Deploy インスタンスを使用して、 ONTAP Select クラスタまたはノードを作成または 管理する必要があります。

**EMS** メッセージです

2 ノード ONTAP Select クラスタでは、ストレージフェイルオーバーが無効であることを示す EMS メッセー ジが表示されていないかを注意深く監視する必要があります。このメッセージはメディエーターサービスへの 接続が失われたことを示すため、ただちに解決が必要です。

負荷分散

内部と外部の ONTAP Select ネットワークの両方でロードバランシングを最適化するには、ロードバランシン グポリシー「 Route Based on Originating Virtual Port 」を使用します。

複数のレイヤ **2** ネットワーク

データトラフィックが複数のレイヤ 2 ネットワークにまたがっており、 VLAN ポートの使用が必要である場 合、または複数の IPspace を使用している場合は、 VGT を使用する必要があります。

#### 物理スイッチの構成

VMware では、 ESXi ホストに接続されたスイッチポートで STP を Portfast に設定することを推奨していま す。スイッチポートで STP を Portfast に設定しないと、アップリンクで障害が発生した場合に ONTAP Select が対応できないおそれがあります。LACP を使用する場合は、LACP タイマーを高速(1秒)に設定 する必要があります。ロードバランシングポリシーは、ポートグループでは「 Route Based on IP Hash 」、 LAG では「 Source and Destination IP Address and TCP/UDP Port and VLAN 」に設定する必要があります。

#### 高可用性

 $(i)$ 

高可用性を実現するために、次のベストプラクティスを考慮してください。

バックアップを導入

Deploy の設定データは、クラスタの作成後も含めて定期的にバックアップすることを推奨します。バックア ップにはメディエーターの設定データが含まれるため、 2 ノードクラスタではバックアップが特に重要で す。

クラスタを作成または導入したら、 ONTAP Select Deploy の設定データをバックアップする必要がありま す。

ミラーされたアグリゲート

プライマリアグリゲートの最新の( RPO ゼロの)コピーを提供するためには、ミラーされたアグリゲートが 必要ですが、プライマリアグリゲートの空きスペースが不足しないように注意してください。プライマリアグ リゲートのスペースが不足すると、原因 ONTAPによってストレージギブバックのベースラインとして使用さ れる共通のSnapshotコピーが削除される可能性があります。これは、クライアントの書き込みに対応するた めの設計どおりの動作です。ただし、フェイルバック時に共通の Snapshot コピーがないと、 ONTAP Select ノードがミラーアグリゲートから完全なベースラインを作成しなければなりません。シェアードナッシング環 境では、この処理にかなりの時間がかかることがあります。

ストレージのパフォーマンスと可用性を最適化するために、ミラーアグリゲートでは少なくと も20%の空きスペースを確保することを推奨します。ミラーされていないアグリゲートで は10%が推奨されますが、追加の10%のスペースはファイルシステムで増分変更に対応するた めに使用できます。増分変更を行うと、ONTAPのcopy-on-write Snapshotベースのアーキテク チャにより、ミラーされたアグリゲートのスペース使用率が向上します。これらのベストプラ クティスに従わないと、パフォーマンスに悪影響を及ぼす可能性があります。

**NIC** のアグリゲーション、チーミング、およびフェイルオーバー

ONTAP Select では、 2 ノードクラスタ用に 1 つの 10Gb リンクがサポートされます。ただし、 ONTAP Select クラスタの内部ネットワークと外部ネットワークの両方で、 NIC アグリゲーションまたは NIC チーミ ングを使用してハードウェアの冗長性を確保することを推奨します。

NIC に複数の ASIC (特定用途向け集積回路)が搭載されている場合は、内部ネットワークと外部ネットワー クに対して NIC チーミングによってネットワークの構成要素を構築する際に、各 ASIC から 1 つずつネット ワークポートを選択します。

ESX と物理スイッチの両方で、 LACP モードをアクティブにすることを推奨します。さらに、物理スイッ チ、ポート、ポートチャネルインターフェイス、および VMNIC で、 LACP タイマーを高速( 1 秒)に設定す る必要があります。

LACP が有効な分散 vSwitch を使用する場合は、ロードバランシングポリシーを、ポートグループでは「 Route Based on IP Hash 」、 LAG では「 Source and Destination IP Address 」、「 TCP/UDP Port 」、およ び「 VLAN 」に設定することを推奨します。

2 ノードストレッチ HA ( MetroCluster SDS) のベストプラクティス

MetroCluster SDS を作成する前に、 ONTAP Deploy の接続チェッカーを使用して、 2 つのデータセンター間 のネットワーク遅延が許容範囲内に収まることを確認します。

Virtual Guest Tagging ( VGT ;仮想ゲストタギング)と2ノードクラスタを使用する場合は、さらに注意が 必要です。2 ノードクラスタ構成では、ノード管理 IP アドレスを使用して、 ONTAP が完全に使用可能にな る前にメディエーターへの初期接続を確立します。したがって、ノード管理 LIF (ポート e0a )にマッピン グされたポートグループでは、外部スイッチタギング( EST )と仮想スイッチタギング( VST )のみがサポ ートされます。さらに、管理トラフィックとデータトラフィックの両方が同じポートグループを使用している 場合、 2 ノードクラスタ全体でサポートされるのは、 EST と VST だけです。

# 使用許諾

# オプション( **Options** )

評価用ライセンス

購入を決定する前に ONTAP Select を評価したい場合は、評価用ライセンスを使用でき ます。評価用ライセンスは ONTAP Select Deploy 管理ユーティリティに含まれており、 評価用導入の一環として各 ONTAP Select ノードに自動的に適用されます。

ライセンスの特性

ONTAP Select 評価用ライセンスには次のような特徴があります。

- ストレージ容量を含む本番環境ライセンスは必要ありません
- ノードのシリアル番号は 20 桁で、 ONTAP Select Deploy によって自動的に生成されます

(ネットアップから直接取得することはありません)。

- ライセンスが提供する評価期間は、最大 90 日です
- 各ノードによって割り当てられる最大ストレージ容量は、本番環境ライセンスと同じです

本番環境ライセンスへのアップグレード

ONTAP Select 評価用クラスタは、本番環境ライセンスを使用するようにアップグレードできます。次の制限 事項に注意してください。

- ライセンスのアップグレードを実行するには、 Deploy 管理ユーティリティを使用する必要があります
- 大容量階層ライセンスは使用できますが、容量プールのライセンスはサポートされていません
- 各ノードには、クラスタサイズに基づいて、本番環境ライセンスに必要な最小要件を満たす十分なストレ ージを割り当てる必要があります

を参照してください ["](#page-94-0)[評](#page-94-0)[価](#page-94-0)[用ライセンスを](#page-94-0)[本番環境](#page-94-0)[ライセンスに変](#page-94-0)[換](#page-94-0)[する](#page-94-0)["](#page-94-0) を参照してください。

本番環境用の購入ライセンス

ONTAP Select が組織に適していることを確認したら、本番環境の導入に必要なライセ ンスを購入できます。各環境の容量階層または容量プールのライセンスモデルとストレ ージ容量を選択する必要があります。

一般的なライセンス特性

容量階層と容量プールライセンスのモデルは、いくつかの点で大きく異なります。ただし、 2 つのライセン スモデルには次のような共通の特徴があります。

• 本番環境に ONTAP Select を導入する場合は、必要に応じて 1 つ以上のライセンスを購入する必要があり

ます。

- ライセンスのストレージ容量は、 1TB 単位で割り当てられます。
- ストレージ容量は物理容量を示し、 ONTAP Select 仮想マシンで使用可能なデータディスクの合計許容サ イズに対応します。
- すべてのプラットフォームライセンスサービスがサポートされています( Standard 、 Premium 、 Premium XL )。
- 必要なライセンスの取得時は、必要に応じてネットアップのアカウントチームまたはパートナーにお問い 合わせください。
- ライセンスファイルを Deploy の管理ユーティリティにアップロードする必要があります。これにより、 ライセンスモデルに基づいてライセンスが適用されます。
- ライセンスのインストールと適用が完了したら、ネットアップのアカウントチームまたはパートナーに連 絡して更新したライセンスを調達し、容量を追加することができます。
- HA ペア内の両方のノードのストレージ容量とライセンス容量は同じであることが必要です。
- 最初に購入ライセンスを使用して導入した ONTAP Select ノードを評価用ライセンスに変換することはで きません。

容量階層のライセンスモデル

容量階層のライセンスモデルには、次のような特徴があります。

- ONTAP Select ノードごとにライセンスを購入する必要があります。
- 購入可能な最小容量は 1TB です。
- 各大容量階層ライセンスにはストレージ容量が含まれており、特定のノードにロックされています。
- ネットアップが各 ONTAP Select ノードに対して 9 桁のライセンスシリアル番号を生成します。
- ノードに割り当てられたストレージは永続的なものです(更新は不要)。
- ノードのシリアル番号は 9 桁で、ライセンスのシリアル番号と同じです。
- ライセンスファイルは、クラスタの導入時、またはクラスタの作成後 30 日以内に適用できます。

容量プールのライセンスモデル

容量プールのライセンスモデルには、次のような特徴があります。

- 共有容量プールごとにライセンスを購入する必要があります。
- 購入可能な最小容量は 2TB です。
- 各容量プールライセンスにはストレージ容量があり、特定の License Manager インスタンスにロックされ ています。
- ネットアップは、容量プールごとに 9 桁のライセンスシリアル番号を生成します。
- 容量プールに割り当てられたストレージは、購入時に一定期間のみ有効です(更新が必要)。
- ノードのシリアル番号は 20 桁で、容量プールライセンスのシリアル番号に基づいて License Manager に よって生成されます。
- 各ノードは、ローカルデータアグリゲートのストレージ容量を共有容量プールから自動的にリースしま す。

容量プールのライセンスモデルの詳細については、 *Capacity pools licensing model* を参照してください。

#### プラットフォームのライセンス製品を理解する

ONTAP Select の大容量階層ライセンスまたは大容量プールライセンスは、 3 つのプラ ットフォーム容量レベルのいずれかで購入できます。これらのライセンスサービスによ って、 ONTAP Select を導入するホストの機能が決まります。

プラットフォームライセンス製品の機能

特定のライセンス製品は、ハイパーバイザーホストの機能を次の 2 つの領域で定義および制限します。

• インスタンスタイプ( CPU 、メモリ)

• その他の機能

ライセンスサービスは、 Standard XL から Premium XL まで、機能の昇順で提供されます。一般的に、選択 したライセンスオプションは、そのレベルおよび下位レベルすべての機能を付与します。たとえば、 Premium レベルは Premium と Standard の両方の機能を提供します。

プラットフォームライセンスの提供

プラットフォームライセンスには3種類あります。

```
標準
```
標準の機能は次のとおりです。

- スモールインスタンスタイプのみ
- ハードディスクドライブ (HDD)のみ
- ローカルハードウェア RAID コントローラのみ
- vNAS

**Premium** サービス

Premium サービスには次の機能があります。

- 小規模または中規模のインスタンスタイプ
- ・ハードディスクドライブ( HDD )またはソリッドステートドライブ( SSD )
- ローカルハードウェア RAID コントローラまたはソフトウェア RAID
- vNAS
- MetroCluster SDS

#### **Premium XL**

プレミアム XL は、次の機能を提供します。

• 小規模、中規模、または大規模のインスタンスタイプ。

- ハードディスクドライブ ( HDD ) またはソリッドステートドライブ ( SSD )
- ローカルハードウェア RAID コントローラまたはソフトウェア RAID 。
- vNAS
- MetroCluster SDS

 $(i)$ 

大規模なインスタンスタイプ( Premium XL ライセンスを使用)は、 VMware ESXi でのみサ ポートされます。

# 容量プールのライセンスモデル

#### 運用の詳細

容量プールのライセンスモデルは容量階層モデルと異なります。ストレージ容量は個々 のノードに専用で割り当てるのではなく、プールに割り当てられて複数のノードで共有 されます。容量プールモデルをサポートするために、追加のコンポーネントとプロセス が作成されています。

#### **License Manager** の略

License Managerは、Deploy管理ユーティリティの各インスタンス内で個別のプロセスとして実行されま す。LM で提供される機能には、次のものがあります。

- 容量プールのライセンスのシリアル番号に基づいて、各ノードの一意の 20 桁のシリアル番号を生成しま す
- ONTAP Select ノードからの要求に基づいて、共有容量プールから容量のリースを作成します
- Deploy ユーザインターフェイスを使用してプールの使用状況をレポートします

リース特性

容量プールライセンスを使用するノードで各データアグリゲート用に割り当てられるストレージには、関連付 けられたリースが必要です。ノードはストレージリースを要求し、容量が使用可能な場合、 License Manager はリースで応答します。各リースには、次の明示的または暗黙的な属性があります。

- License Manager の略 各ONTAP Selectノードは1つのLicense Managerインスタンスに関連付けられています
- 容量プール すべてのONTAP Selectノードが1つの容量プールに関連付けられる
- ストレージの割り当て リースで特定の容量値が割り当てられている
- 有効期限日時 リースの期間は、ユーザ設定に応じて1時間から7日間です。

ライセンスロック **ID**

License Manager の各インスタンス、つまり、対応する Deploy ユーティリティのインスタンスは、一意の 128 ビット番号で識別されます。この番号は、プールを特定の License Manager インスタンス(実質的には Deploy インスタンス)にロックするために、 9 桁の容量プールライセンスシリアル番号と結合されま す。NetApp Support Siteで NetApp License File ( NLF )の生成の一環として両方の値を指定する必要があり ます。

次の方法で Web ユーザインターフェイスを使用して、 Deploy インスタンスのライセンスロック ID を確認で きます。

• 「はじめに」ページ

このページは、Deployに初めてサインインしたときに表示されます。ページの右上にあるドロップダウン ボックスをクリックして、 [ はじめに ] を選択して、ページを表示することもできます。LLID は [ ライセ ンスの追加 ] セクションに表示されます。

• 管理

ページ上部の\*タブ**A**をクリックし、[システム]および[設定]\*をクリックします。

基本的なリース操作

ONTAP Select ノードは、データアグリゲートが作成、拡張、または変更されるたびに、有効な容量リースを 特定または要求する必要があります。以前の要求から取得したリースがまだ有効である場合は、リースを使用 するか、必要に応じて新しいリースを要求できます。ONTAP Select ノードで容量プールのリースを検索する には、次の手順を実行します。

1. 既存のリースがノードに存在する場合は、次の条件をすべて満たしていれば使用されます。

◦ リースの期限が切れていません

◦ アグリゲートのストレージ要求がリース容量を超えていません

2. 既存のリースが見つからない場合、ノードは License Manager から新しいリースを要求します。

ストレージ容量を容量プールに戻します。

ストレージ容量は必要に応じて容量プールから割り当てられ、新しい要求が発生するたびにプール内の使用可 能なストレージ容量が少なくなることがあります。ストレージ容量は、次のようないくつかの状況でプールに 返されます。

• データアグリゲートのリースは期限切れになり、ノードでは更新されません

• データアグリゲートが削除されました

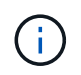

ONTAP Select 仮想マシンが削除された場合、アクティブなリースは有効期限が切れるまで有 効です。この場合、容量はプールに返されます。

ノードのシリアル番号

容量階層のライセンスモデルでは、ノードに割り当てられているライセンスのシリアル 番号と 9 桁のノードシリアル番号が同じです。ただし、容量プールのライセンスモデル を使用するノードに割り当てられるシリアル番号の形式は異なります。

容量プールライセンスを使用しているノードのシリアル番号の形式は次のとおりです。

999 ppppppppp nnnnnnnn

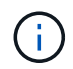

わかりやすくするためにスペースが追加されていますが、実際のシリアル番号には含まれてい ません。

ノードのシリアル番号の各セクションを、左から右の次の表に示します。

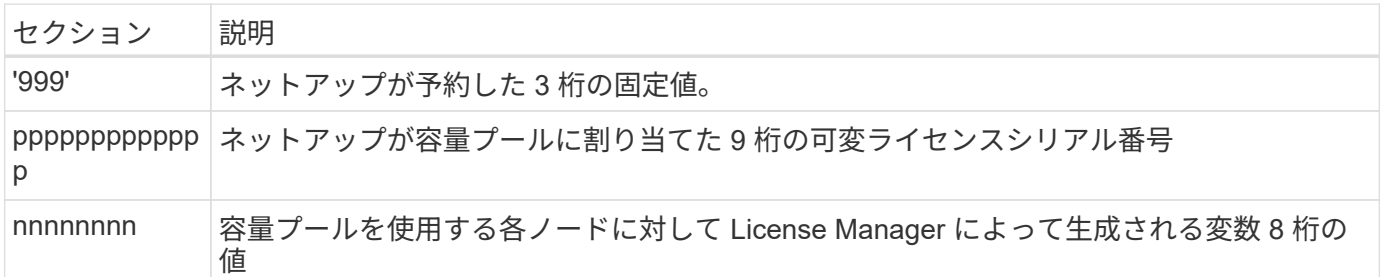

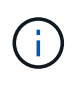

注意:容量プールライセンスを使用するノードを含むネットアップサポートでケースをオープ ンするときは、 20 桁の全ノードシリアル番号を指定することはできません。代わりに、 9 桁 の容量プールライセンスシリアル番号を指定する必要があります。上記のように、ノードのシ リアル番号からライセンスのシリアル番号を取得できます。ノードのシリアル番号 ('999') の 最初の 3 桁をスキップし、次の 9 桁( ppppppppppp )を抽出します。

容量プールのライセンスに関する導入の制限

容量プールライセンスモデルを使用する場合の制限事項を次に示します。

クラスタごとに統一されたライセンスモデル

1 つの ONTAP Select クラスタ内のすべてのノードで、同じライセンスモデル、つまり容量階層または容量プ ールを使用する必要があります。1 つのクラスタ内で複数のノードのライセンスタイプを混在させることはで きません。

クラスタ内のすべてのノードが同じ **License Manager** インスタンスを使用します

ONTAP Select クラスタ内の容量プールライセンスを持つすべてのノードは、同じ License Manager インスタ ンスを使用する必要があります。各 Deploy インスタンスには 1 つの License Manager インスタンスが存在す るため、この制限は、クラスタ内のすべてのノードを同じ Deploy インスタンスで管理する必要があるという 既存の要件を再定義したものです。

ノードごとに **1** つの容量プール

各ノードは、 1 つの容量プールからのみストレージをリースできます。1 つのノードで複数のプールを使用す ることはできません。

**HA** ペアのノードに同じプール

単一の HA ペアの両方のノードは、同じ容量プールからストレージをリースする必要があります。ただし、同 じクラスタ内の異なる HA ペアは、同じ License Manager で管理されている異なるプールからストレージを リースできます。

ストレージライセンスの期間

ネットアップからストレージライセンスを取得するときは、ライセンス期間を選択する必要があります。たと えば、ライセンスは 1 年間有効です。

データアグリゲートのリース期間

ONTAP Select ノードがデータアグリゲートのストレージリースを要求すると、 License Manager は容量プ ールの設定に基づいて、特定の期間のリースを提供します。各プールのリース期間は、 1 時間から 7 日の間 で設定できます。デフォルトのリース期間は 24 時間です。

**Deploy** に割り当てられた静的 **IP** アドレス

容量プールのライセンスを使用する場合は、 Deploy 管理ユーティリティに静的 IP アドレスを割り当てる必 要があります。

容量プールと容量階層ライセンスを比較する

次の表に、 ONTAP Select でサポートされる 2 つの本番環境ライセンスモデルの比較を 示します。

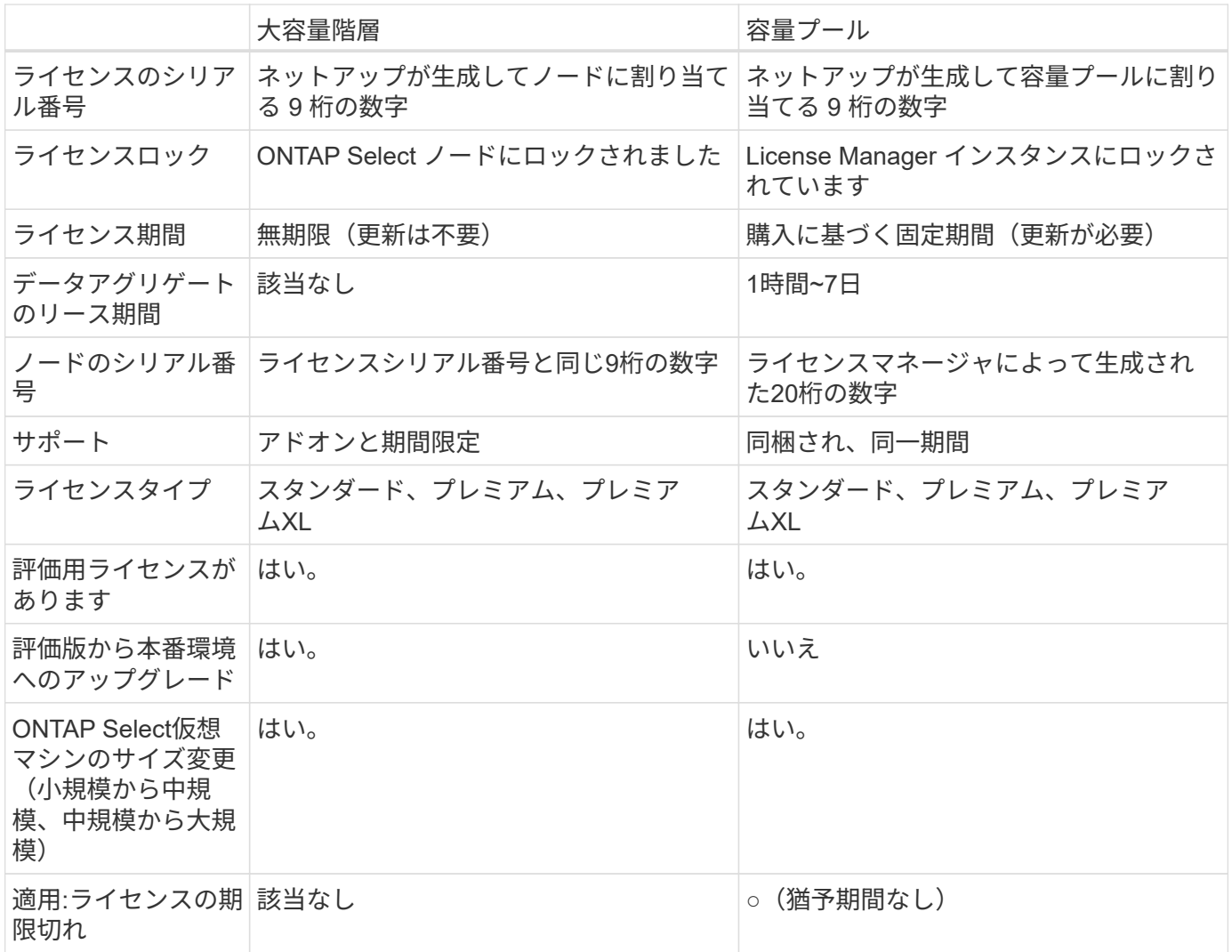

利点のまとめ

容量階層のライセンスモデルではなく容量プールのライセンスモデルを使用すると、い くつかのメリットがあります。

ストレージ容量をより効率的に使用できます

容量階層ライセンスを使用している場合は、各ノードに固定のストレージ容量を割り当てます。未使用のスペ ースを他のノードと共有することはできず、無駄になります。容量プールライセンスがあれば、各ノードがデ ータアグリゲートのサイズに基づいて必要な容量のみを消費します。

また、容量は中央のプールに固定されるため、組織内の多数のノードで共有できます。

管理オーバーヘッドが大幅に削減され、コストが削減されます

大容量階層ライセンスを使用する場合は、ノードごとにライセンスを取得してインストールする必要がありま す。容量プールを使用する場合は、共有プールごとに 1 つのライセンスがあります。これにより、管理オー バーヘッドが大幅に削減され、コストが削減されます。

利用率指標の向上

Deploy の Web ユーザインターフェイスでは、容量プールの使用方法に関する情報が強化されています。容量 プールで使用されているストレージの量と使用可能なストレージの量、プールからストレージを使用している ノード、クラスタから容量を割り当てるプールを簡単に確認できます。

## 購入

ライセンス購入時のワークフロー

次のワークフローは、 ONTAP Select 環境用のライセンスを購入して適用するプロセス を示しています。ライセンスを購入する際には、ライセンスモデルとストレージ容量を 選択する必要があります。

具体的なプロセスは、大容量階層ライセンスと大容量プールライセンスのどちらを使用しているかによって異 なります。

**9** 桁のライセンスシリアル番号

シリアル番号環境 :ノード(大容量階層)またはストレージプール(大容量プール)

ライセンスロック **ID**

容量プールライセンスを使用する場合は、 Deploy インスタンスのライセンスロック ID が必要です

ライセンス **Web** サイト

容量階層ライセンスと容量プールライセンスは Web サイトごとに異なります

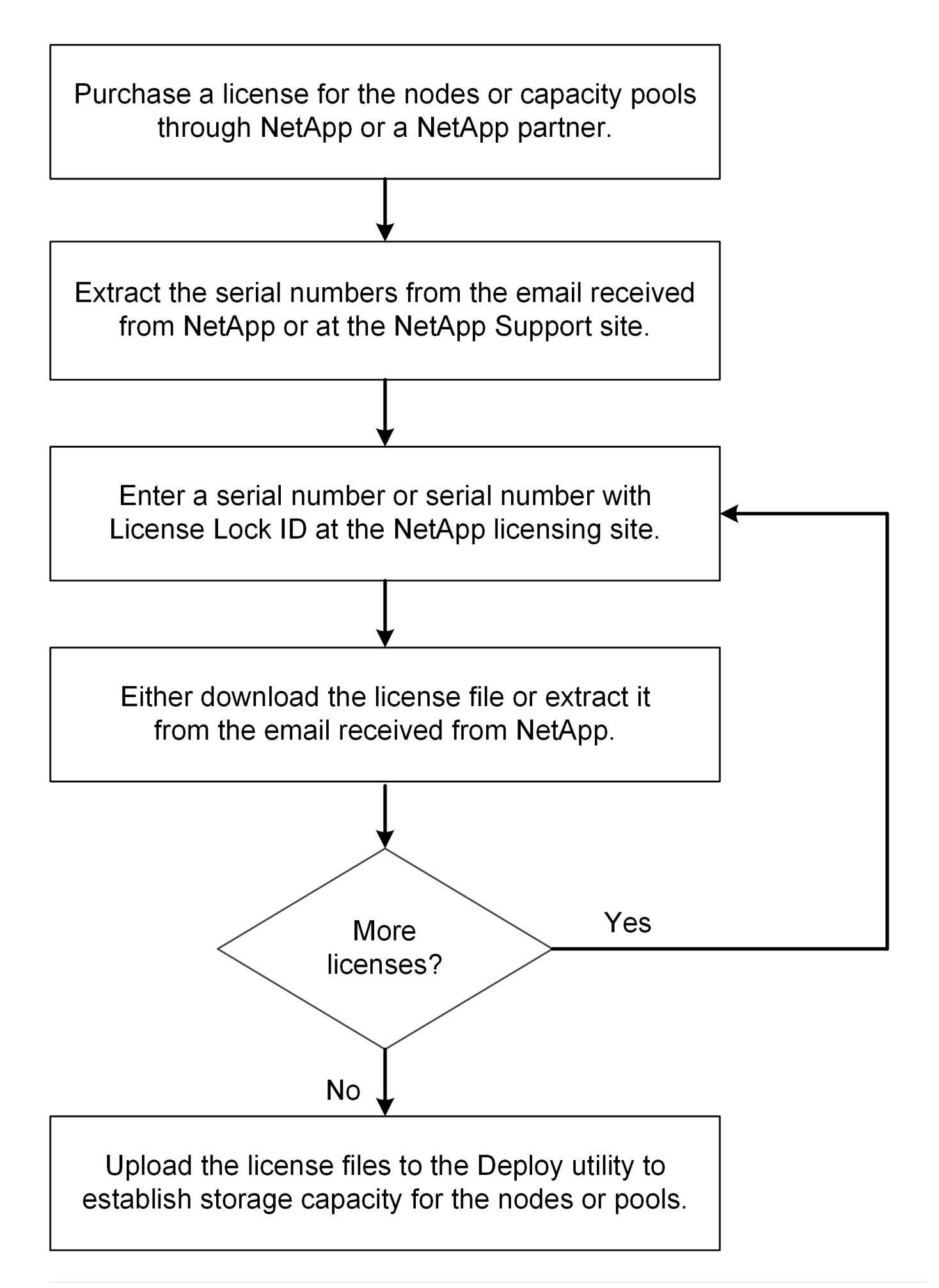

大容量階層ライセンスを取得しています

容量階層ライセンスを使用している場合は、 ONTAP Select ノードごとにライセンスフ ァイルを取得する必要があります。ライセンスファイルではノードのストレージ容量を 定義します。このファイルは、ネットアップが割り当てた一意の 9 桁のシリアル番号を 使用してノードにロックされます。

作業を開始する前に

ネットアップがノードに割り当てた 9 桁のライセンスシリアル番号が必要です。ライセンスファイルを取得 する前に、注文書の出荷日から少なくとも 24 時間待ってください。

このタスクについて

大容量階層ライセンスが必要な ONTAP Select ノードごとにこのタスクを実行する必要があります。

手順

1. Web ブラウザを使用して ONTAP Select ライセンスサイトにアクセスします。

<https://register.netapp.com/register/getlicensefile>

- 2. ネットアップアカウントのクレデンシャルを使用してサインインします。
- 3. [\*License Generator] ページで、ドロップダウン・ボックスから目的のライセンス製品を選択します。
- 4. 同じページの残りのフィールドには、 ONTAP Select ノードのシリアル番号である \* Product Serial # \* を 入力します。
- 5. [Submit (送信) ] をクリックします。
- 6. 要求の検証が完了したら、ライセンスの配信方法を選択します。

ライセンスのダウンロード \* または電子メールライセンス \* のいずれかをクリックできます。

7. 選択した配信方法に基づいてライセンスファイルを受け取ったことを確認します。

完了後

ライセンスファイルを ONTAP Select ノードに適用するには、 Deploy 管理ユーティリティにアップロードす る必要があります。

容量プールライセンスを取得する

ONTAP Select ノードで使用される容量プールごとにライセンスファイルを取得する必 要があります。ライセンスファイルでは、プールのストレージ容量と有効期限が定義さ れます。このライセンスは、ネットアップが割り当てた一意のライセンスシリアル番号 と、 Deploy インスタンスに関連付けられたライセンスロック ID を組み合わせて、 License Manager にロックされます。

作業を開始する前に

ネットアップが容量プールに割り当てた 9 桁のライセンスシリアル番号が必要です。ライセンスファイルを 取得する前に、注文書の出荷日から少なくとも 24 時間待ってください。

このタスクについて

このタスクは、 ONTAP Select ノードで使用される容量プールごとに実行する必要があります。

手順

- 1. Web ブラウザを使用してNetApp Support Siteにアクセスし、サインインします。
- 2. 上部の [**Systems**]( システム ) をクリックし、 [**Software Licenses**]( ソフトウェアライセンス ) をクリッ クします。
- 3. 容量プールのライセンスシリアル番号を入力し、 \* Go ! \* をクリックします。
- 4. ライセンスの詳細ページで、 \* 製品の詳細 \* 列に移動します。
- 5. 該当する行の \* Get NetApp License File \* をクリックします。
- 6. ONTAP Select Deploy インスタンスのライセンスロック ID を入力し、 \* Submit \* をクリックします。
- 7. 適切な配信方法を選択し、 \* Submit \* をクリックします。
- 8. 配信確認ウィンドウで [OK] をクリックします。

完了後

ONTAP Select ノードで容量プールを使用するには、ライセンスファイルを Deploy 管理ユーティリティにア ップロードする必要があります。

# **ONTAP** の機能

ONTAP Select は、ほとんどのONTAP 機能を完全にサポートしています。ONTAP の機 能の多くには、クラスタの導入時に各ノードで自動的にライセンスが付与されます。た だし、一部の機能には個別のライセンスが必要です。

ハードウェア固有の依存関係を持つONTAP 機能は、一般にONTAP Select ではサポートされて (i) いません。

#### **ONTAP** の機能はデフォルトで自動的に有効になります

ONTAP Select には次の機能が含まれており、デフォルトでライセンスが付与されています。

- CIFS
- 重複排除機能と圧縮機能
- FlexCache
- FlexClone
- iSCSI
- NDMP
- NetApp Volume Encryption (規制対象外の国のみ)
- NFS
- NVMe over TCP
- ONTAP のマルチテナンシー機能
- ONTAP S3の略
- SnapMirror
- SnapRestore
- SnapVault

### 個別にライセンスされる**ONTAP** の機能

ONTAP 機能がデフォルトで有効になっていない場合は、次のライセンスを別途取得する必要があります。

- Data Availability Service の略
- FabricPool
- FlexCache (コストゼロ)
- MetroCluster SDS ( ONTAP Select プレミアムライセンスサービス)
- SnapLock Enterprise(ONTAP SelectではSnapLockコンプライアンスはサポートされていません)
- SyncMirror (コストゼロ)

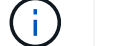

StorageGRID Webscale を使用するときに FabricPool ライセンスは必要ありません。

#### 関連情報

• ["ONTAP Select](#page-7-0) [と](#page-7-0) [ONTAP 9](#page-7-0) [の](#page-7-0)[比較](#page-7-0)["](#page-7-0)

# をインストールします

# インストール前のチェックリスト

<span id="page-56-0"></span>ホストの設定と準備のチェックリスト

ONTAP Select ノードを導入する各ハイパーバイザーホストを準備します。ホストの準 備の一環として、導入環境を慎重に評価し、ホストが適切に設定されていること、およ び ONTAP Select クラスタの導入準備ができていることを確認してください。

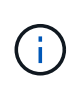

ONTAP Select Deploy 管理ユーティリティでは、ハイパーバイザーホストのネットワークとス トレージの必要な設定が実行されません。ONTAP Select クラスタを導入する前に、各ホスト の準備を手動で行う必要があります。

ハイパーバイザーの一般的な準備

ハイパーバイザーホストを準備する必要があります。

各ホストには次の項目を設定する必要があります。

- サポート対象のプリインストールされたハイパーバイザー
- VMware vSphere ライセンス

また、同じ vCenter Server で、クラスタ内に ONTAP Select ノードが導入されているすべてのホストを管理 できる必要があります。

さらに、 vSphere へのアクセスを許可するようにファイアウォールポートが設定されていることを確認して ください。ONTAP Select 仮想マシンへのシリアルポート接続をサポートするには、これらのポートを開く必 要があります。

デフォルトでは、 VMware は次のポートでアクセスを許可します。

- ポート 22 およびポート 1024~65535 (インバウンドトラフィック)
- ポート 0~65535 (アウトバウンドトラフィック)

次のファイアウォールポートを開いて vSphere へのアクセスを許可することを推奨します。

• ポート 7200~7400 (インバウンド / アウトバウンドの両方のトラフィック)

また、必要な vCenter の権限についても理解しておく必要があります。を参照してください ["VMware](#page-36-0) [vCenter](#page-36-0) [サーバ](#page-36-0)["](#page-36-0) を参照してください。

**ONTAP Select** クラスタネットワークの準備

ONTAP Select はマルチノードクラスタまたはシングルノードクラスタとして導入できます。多くの場合、追 加のストレージ容量と HA 機能のメリットを考慮して、マルチノードクラスタを推奨します。

次の図は、シングルノードクラスタと 4 ノードクラスタで使用されるネットワークを示しています。

**1** つのネットワークを使用するシングルノードクラスタ

次の図は、シングルノードクラスタを示しています。外部ネットワークは、クライアント、管理、およびクラ スタ間のレプリケーションのトラフィックを伝送します( SnapMirror / SnapVault )。

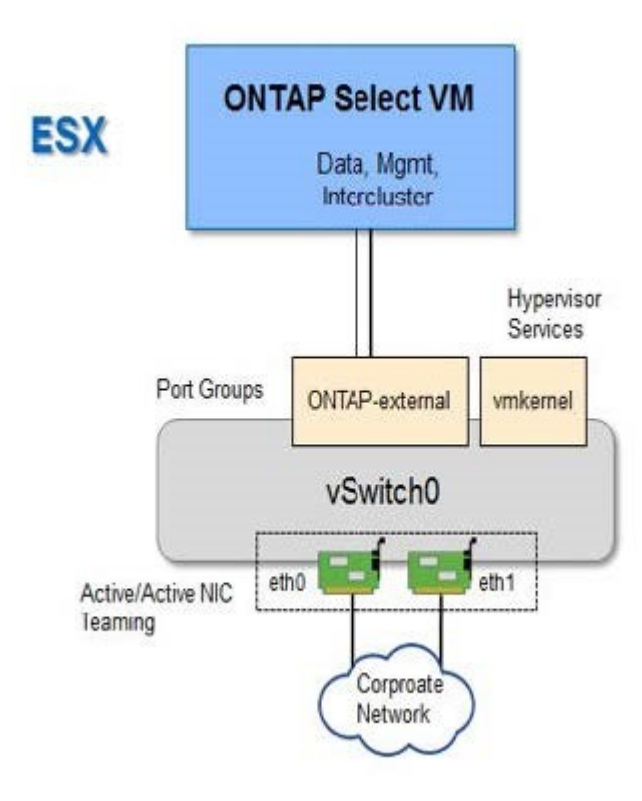

**2** つのネットワークを使用する **4** ノードクラスタ

次の図は、 4 ノードクラスタを示しています。内部ネットワークでは、 ONTAP クラスタネットワークサービ スに対応するためにノード間で通信できます。外部ネットワークは、クライアント、管理、およびクラスタ間 のレプリケーションのトラフィックを伝送します( SnapMirror / SnapVault )。

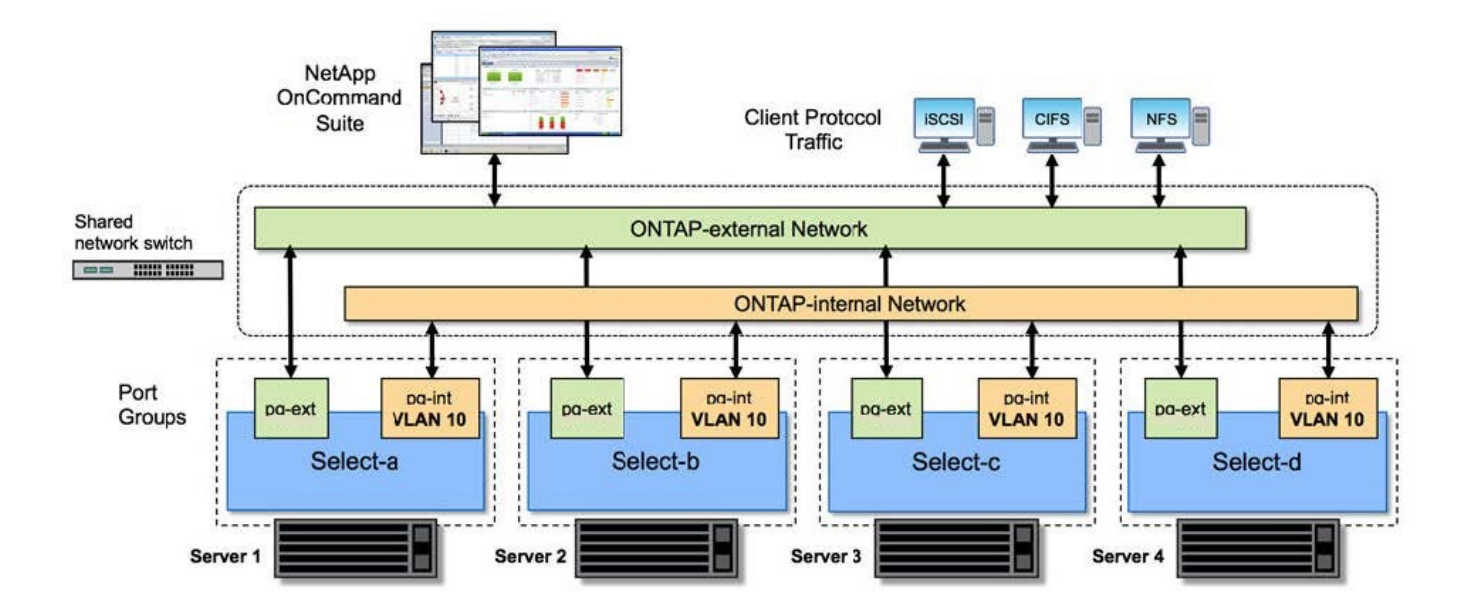

**4** ノードクラスタ内のシングルノード

次の図は、 4 ノードクラスタ内の単一の ONTAP Select 仮想マシン用の一般的なネットワーク構成を示してい ます。ネットワークは 2 つあります。 ONTAP 内部と ONTAP 外部です。

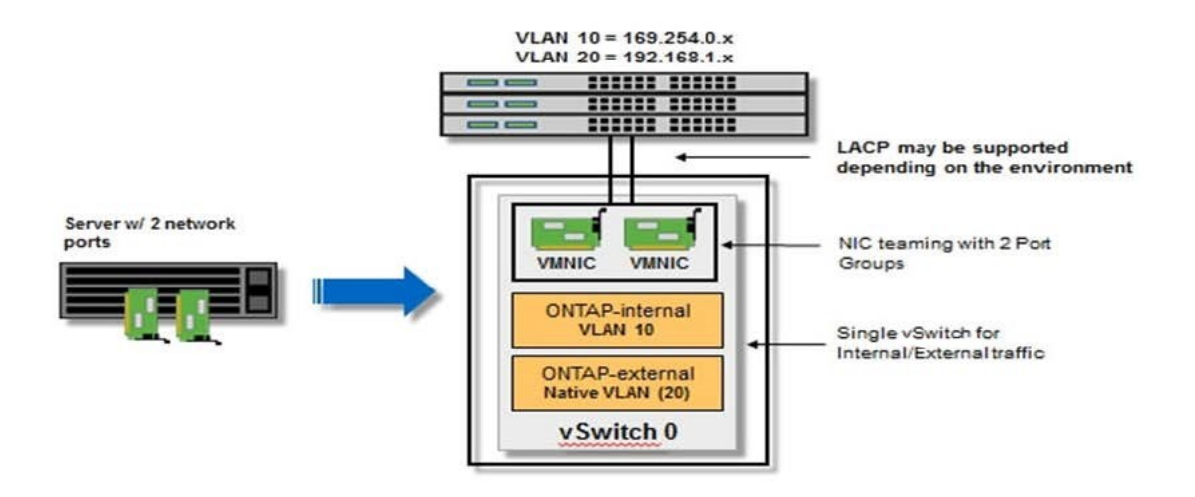

ハイパーバイザーホスト上の **vSwitch** 設定

vSwitch は、内部ネットワークと外部ネットワークの接続のサポートに使用するコアハイパーバイザーコンポ ーネントです。各ハイパーバイザー vSwitch の設定の一環として考慮する必要がある事項がいくつかありま す。

**2** つの物理ポート( **10Gb × 2** )を搭載したホストに対する **vSwitch** の設定

各ホストに 2 つの 10Gb ポートが含まれている場合は、次のように vSwitch を設定する必要があります。

- vSwitch を設定し、両方のポートを vSwitch に割り当てます。2 つのポートを使用して NIC チームを作成 します。
- ロードバランシングポリシーを「 Route based on the originating virtual port ID 」に設定します。
- 両方のアダプタを「active」としてマークするか、一方のアダプタを「active」としてマークし、もう一方 を「standby」としてマークします。
- 「フェールバック」設定を「はい」に設定します。

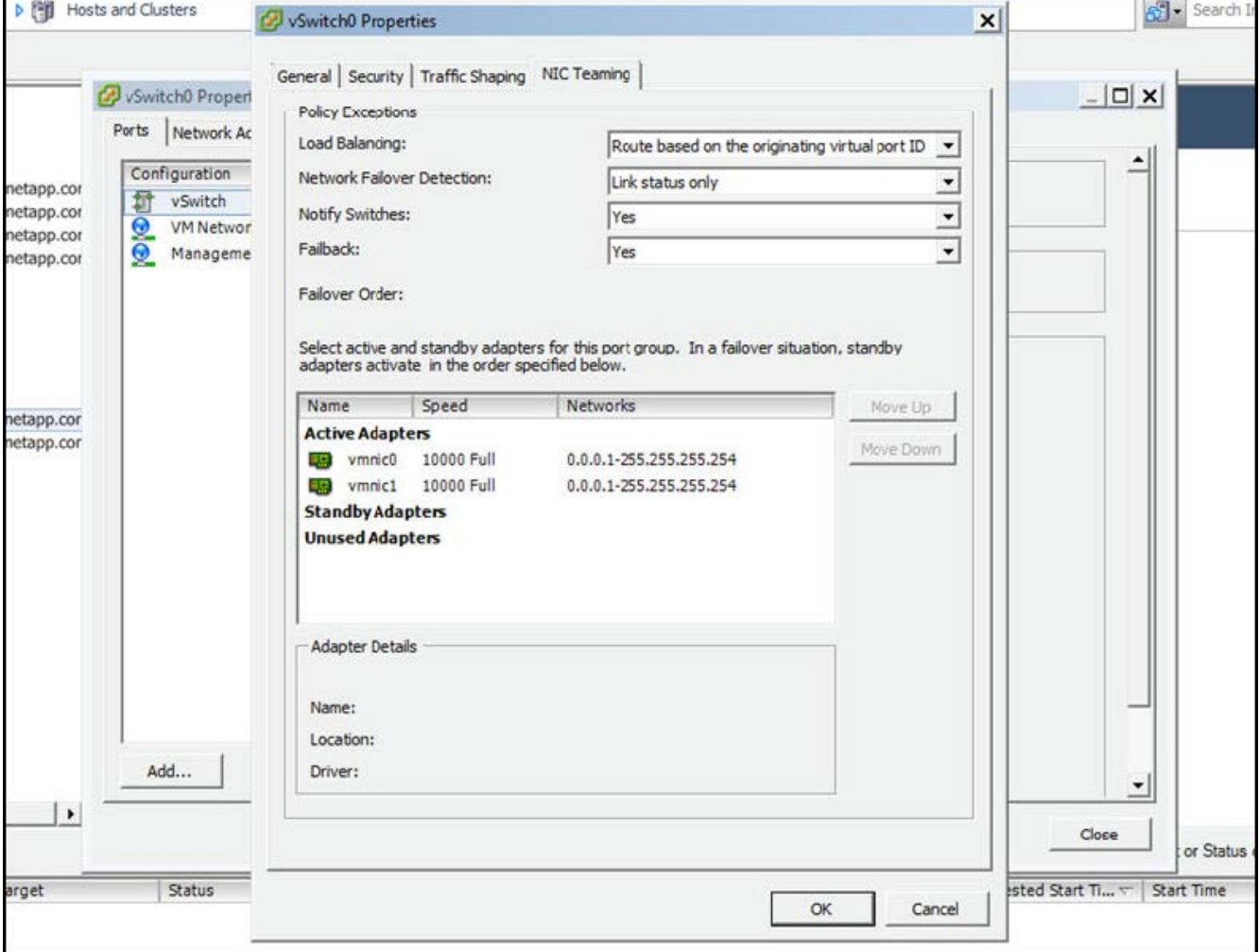

- ジャンボフレーム( 9000MTU )を使用するように vSwitch を設定します。
- •内部トラフィック(ONTAP内部)用に vSwitch 上のポートグループを設定します。
	- ポートグループは、クラスタ、 HA インターコネクト、およびミラーリングのトラフィックに使用す る ONTAP Select 仮想ネットワークアダプタ e0c-pe0g に割り当てられます。
	- このネットワークはプライベートネットワークであると想定されるため、ルーティングできない VLAN 上にポートグループを配置する必要があります。この点を考慮して、適切な VLAN タグをポー トグループに追加してください。
	- ポートグループのロードバランシング、フェイルバック、フェイルオーバーの順序の設定は vSwitch と同じにする必要があります。
- 外部トラフィック( ONTAP 外部)用に vSwitch 上のポートグループを設定します。
	- ポートグループは、データトラフィックと管理トラフィックに使用する ONTAP Select 仮想ネットワ ークアダプタ e0a~e0c に割り当てられます。
- ルーティング可能な VLAN 上にポートグループを配置できます。また、ネットワーク環境によって は、適切な VLAN タグを追加するか、 VLAN トランキング用のポートグループを設定する必要があり ます。
- ポートグループのロードバランシング、フェイルバック、フェイルオーバーの順序の設定は vSwitch と同じにする必要があります。

上記の vSwitch の設定は、一般的なネットワーク環境における 2 つの 10Gb ポートを搭載したホスト用の設 定です。

<span id="page-60-0"></span>**Deploy** ユーティリティのインストールに必要な情報

Deploy 管理ユーティリティを VMware 環境にインストールする前に、必要な設定情報と オプションのネットワーク設定情報を確認して、導入を成功させるための準備をしてく ださい。

#### 必要な設定情報

導入計画の一環として、 ONTAP Select Deploy 管理ユーティリティをインストールする前に、必要な設定情 報を特定しておく必要があります。

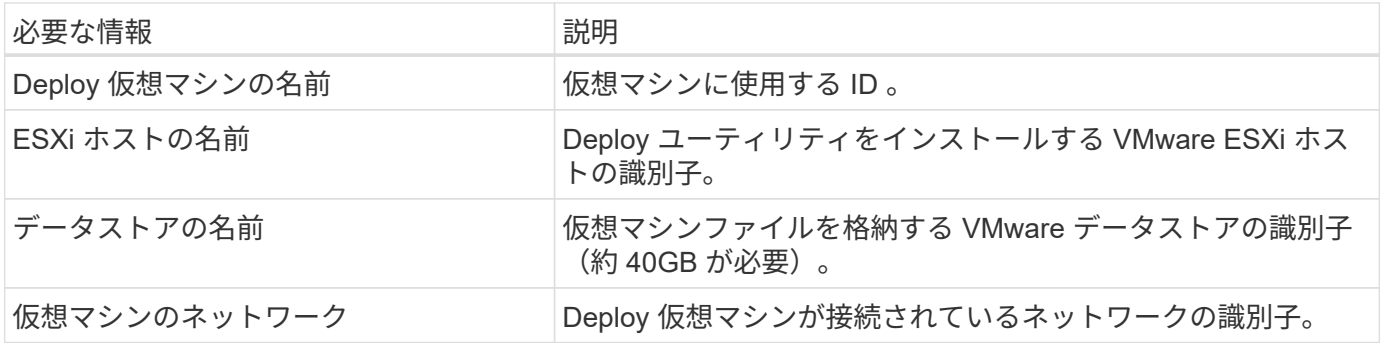

オプションのネットワーク構成情報

Deploy 仮想マシンは、デフォルトでは DHCP を使用して設定されます。ただし、必要に応じて、仮想マシン のネットワークインターフェイスを手動で設定できます。

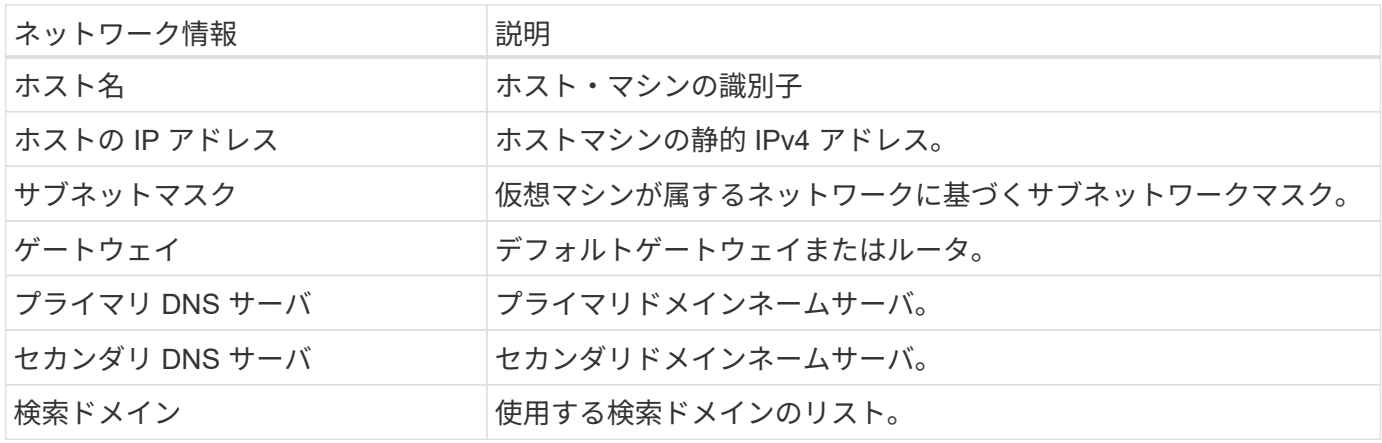

#### <span id="page-61-0"></span>**ONTAP Select** のインストールに必要な情報

VMware 環境への ONTAP Select クラスタの導入準備の一環として、 ONTAP Select Deploy 管理ユーティリティを使用してクラスタを導入および設定する際に必要な情報を 収集してください。

環境 でクラスタ自体を収集する情報と、クラスタ内の個々のノードを環境 する情報があります。

クラスタレベルの情報

ONTAP Select クラスタに関連する情報を収集する必要があります。

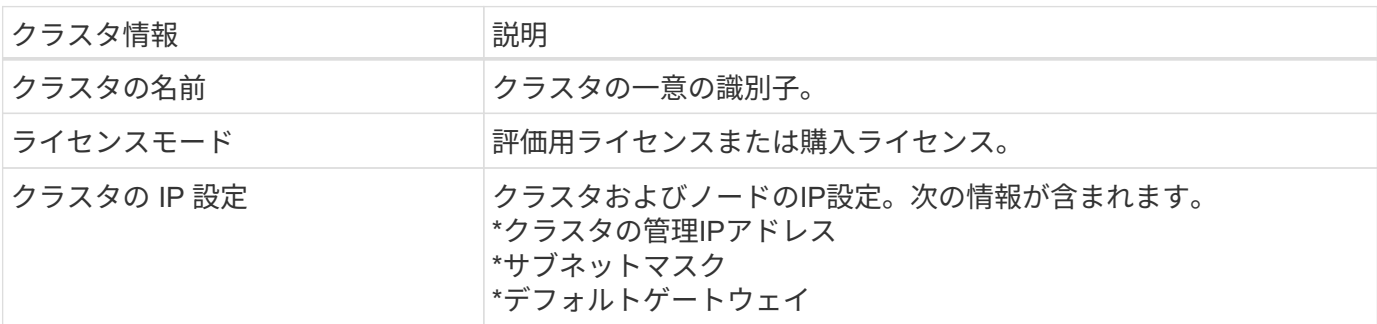

ホストレベルの情報

ONTAP Select クラスタ内の各ノードに関連する情報を収集する必要があります。

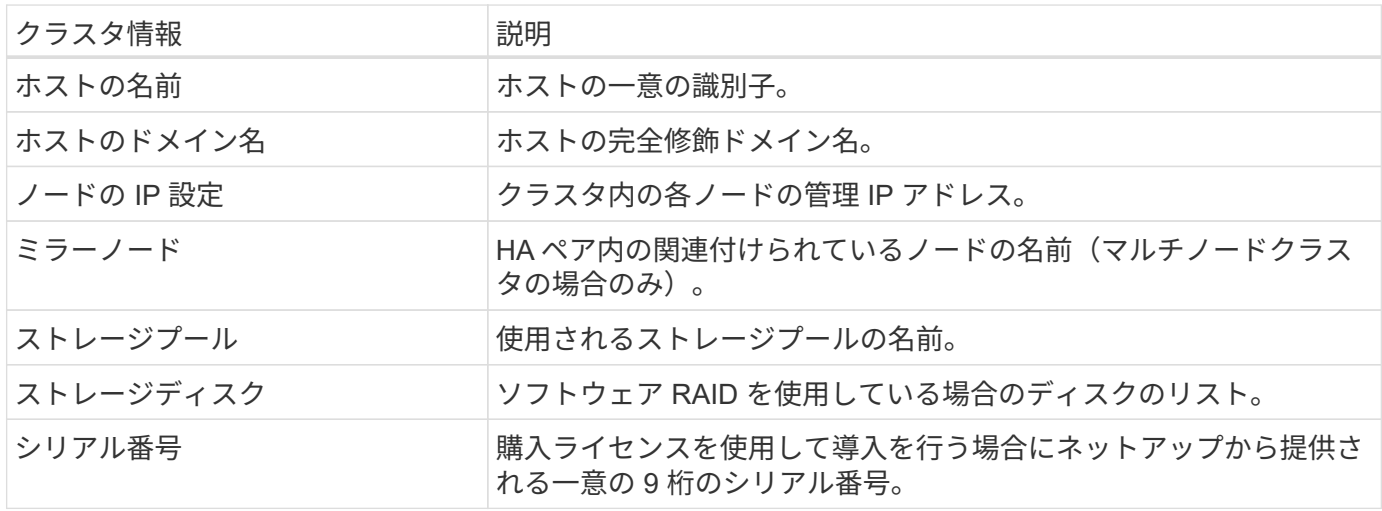

**NVMe** ドライブを使用するためのホストの設定

ソフトウェア RAID で NVMe ドライブを使用する場合は、ドライブを認識するようにホ ストを設定する必要があります。

NVMe デバイスで VMDirectPath I/O パススルーを使用することで、データ効率を最大化できます。この設定 では、ドライブが ONTAP Select 仮想マシンに公開されるため、 ONTAP からデバイスに直接 PCI アクセス できます。

作業を開始する前に

導入環境が次の最小要件を満たしていることを確認します。

- ONTAP Select 9.7以降(サポートされているDeploy管理ユーティリティを使用)
- Premium XL プラットフォームライセンス製品または 90 日間の評価ライセンス
- VMware ESXi バージョン 6.7 以降
- 仕様 1.0 以降に準拠する NVMe デバイス

に従ってください ["](#page-56-0)[ホスト](#page-56-0)[準](#page-56-0)[備](#page-56-0)[チェックリスト](#page-56-0)["](#page-56-0)を参照してください ["Deploy](#page-60-0) [ユーティリティのインストールに](#page-60-0) [必要な情報](#page-60-0)["](#page-60-0)および ["ONTAP Select](#page-61-0) [のインストールに必要な情報](#page-61-0)["](#page-61-0) 詳細については、トピックを参照してくだ さい。

このタスクについて

この手順 は、新しい ONTAP Select クラスタを作成する前に実行するように設計されています。手順 を実行 して、既存の SW-RAID NVMe クラスタに追加の NVMe ドライブを設定することもできます。この場合、追 加の SSD ドライブと同様に、ドライブを設定したあとに、 Deploy を使用してドライブを追加する必要があ ります。主な違いは、 Deploy は NVMe ドライブを検出してノードをリブートする点です。既存のクラスタに NVMe ドライブを追加する場合、リブートプロセスについて次の点に注意してください。

- Deploy は、リブートオーケストレーションを処理します。
- HA のテイクオーバーとギブバックは順序どおりに実行されますが、アグリゲートの再同期には時間がか かることがあります。
- シングルノードクラスタの場合、ダウンタイムが発生します。

を参照してください ["](#page-123-0)[ストレージ](#page-123-0)[容量](#page-123-0)[の拡張](#page-123-0)["](#page-123-0) 追加情報 の場合。

手順

1. ホスト上の \*BIOS 設定 \* メニューにアクセスして、 I/O 仮想化のサポートを有効にします。

2. ダイレクト I/O 向けインテル( R ) VT ( VT-d ) \* 設定を有効にします。

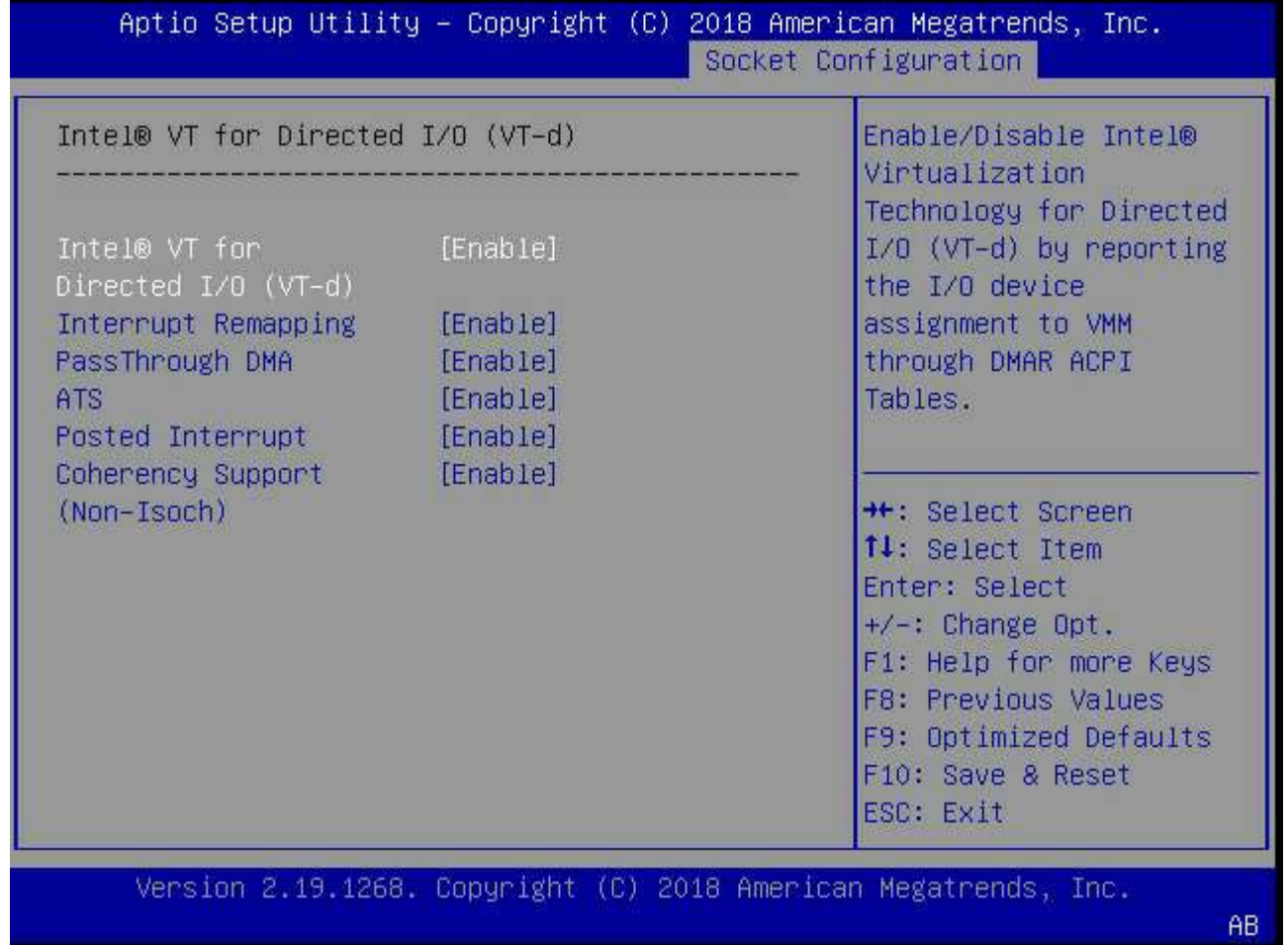

3. 一部のサーバーでは、 \* インテル ® ボリューム・マネジメント・デバイス(インテル VMD ) \* をサポー トしています。有効にすると、使用可能な NVMe デバイスが ESXi ハイパーバイザーに認識されなくなり ます。続行する前に、このオプションを無効にしてください。

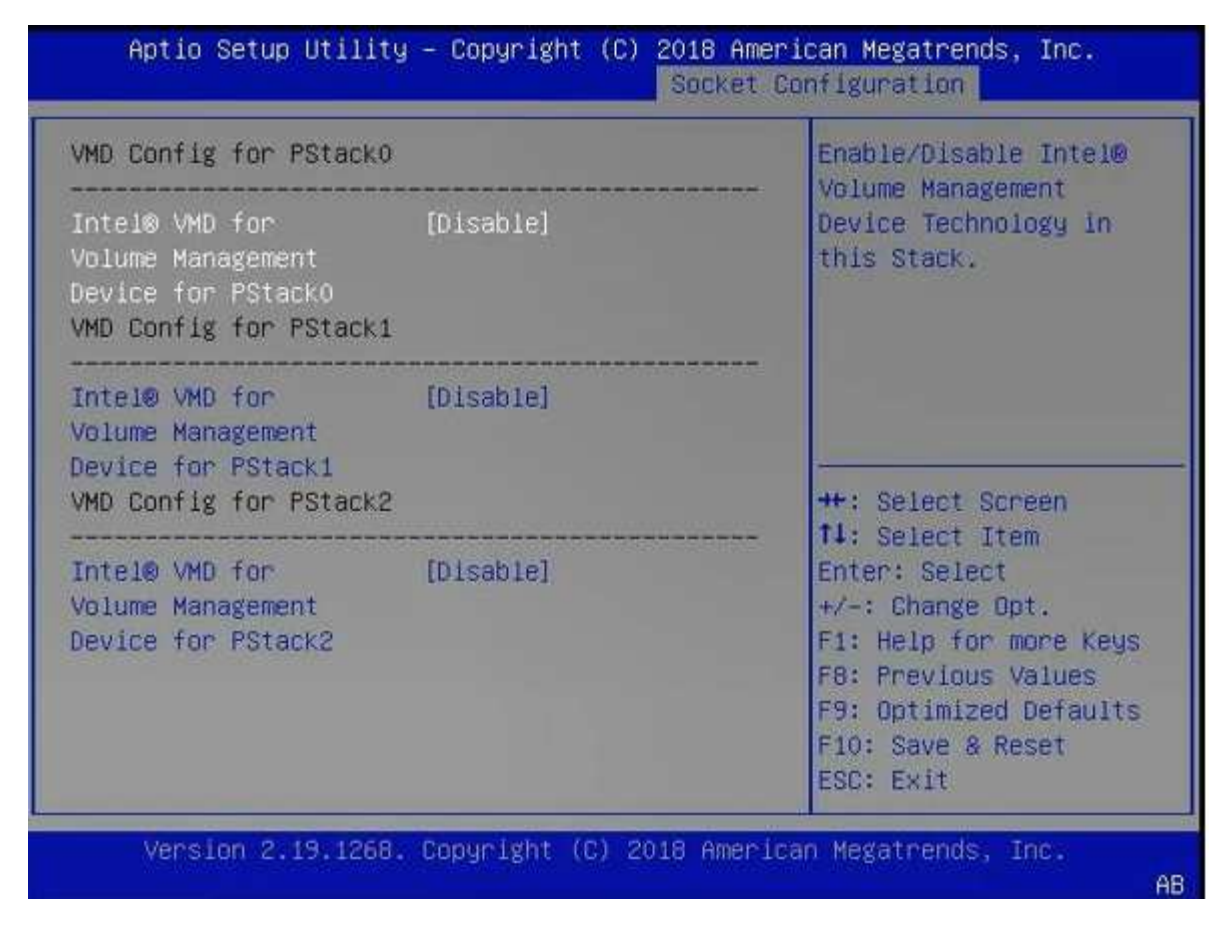

- 4. 仮想マシンへのパススルー用に NVMe ドライブを設定します。
	- a. vSphere で、ホスト \* Configure \* ビューを開き、 \* Hardware : PCI devices \* の下の \* Edit \* をクリ ックします。
	- b. ONTAP Select に使用する NVMe ドライブを選択します。

#### Edit PCI Device Availability | sdot-dl380-003.gdl.englab.netapp.com

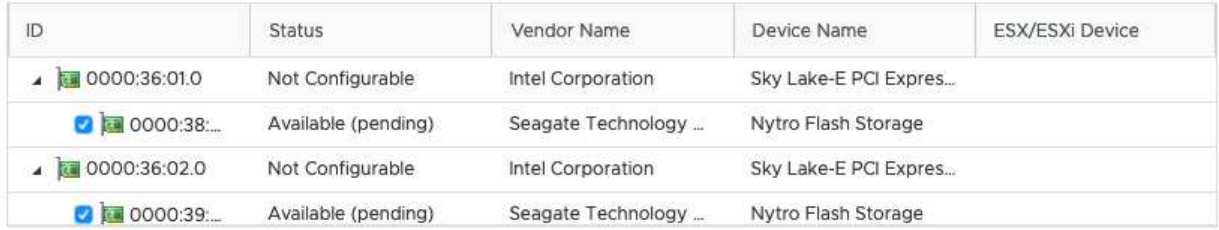

No items selected

CANCEL OK

 $\sf (i)$ 

ONTAP Select VM システムディスクおよび仮想 NVRAM をホストするには、 NVMe デバ イスにもバックアップされている VMFS データストアが必要です。PCI パススルー用に他 のドライブを設定する場合は、この目的で少なくとも 1 本の NVMe ドライブを使用可能な 状態にしておきます。

a. [OK] をクリックします。選択されたデバイスは、 \* Available (保留中) \* と表示されます。 5. [ ホストの再起動 \*] をクリックします。

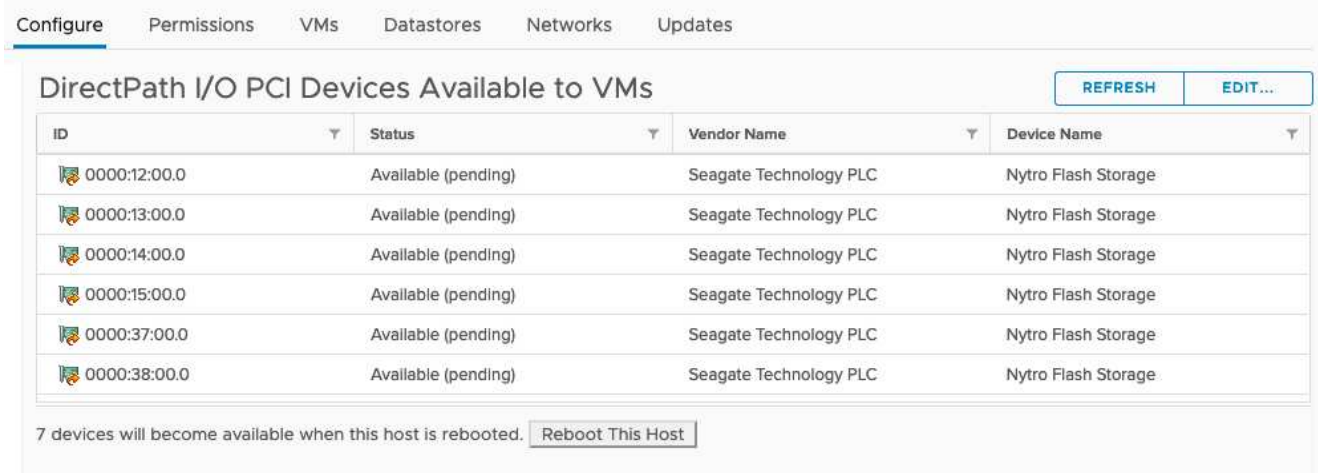

#### 完了後

ホストの準備が完了したら、 ONTAP Select Deploy ユーティリティをインストールできます。Deploy ガイド 新たに準備したホストに ONTAP Select ストレージクラスタを作成する手順が示されます。このプロセスで は、 Deploy はパススルー用に設定された NVMe ドライブを検出し、 ONTAP データディスクとして使用する ドライブを自動的に選択します。必要に応じて、デフォルトの選択を調整できます。

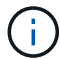

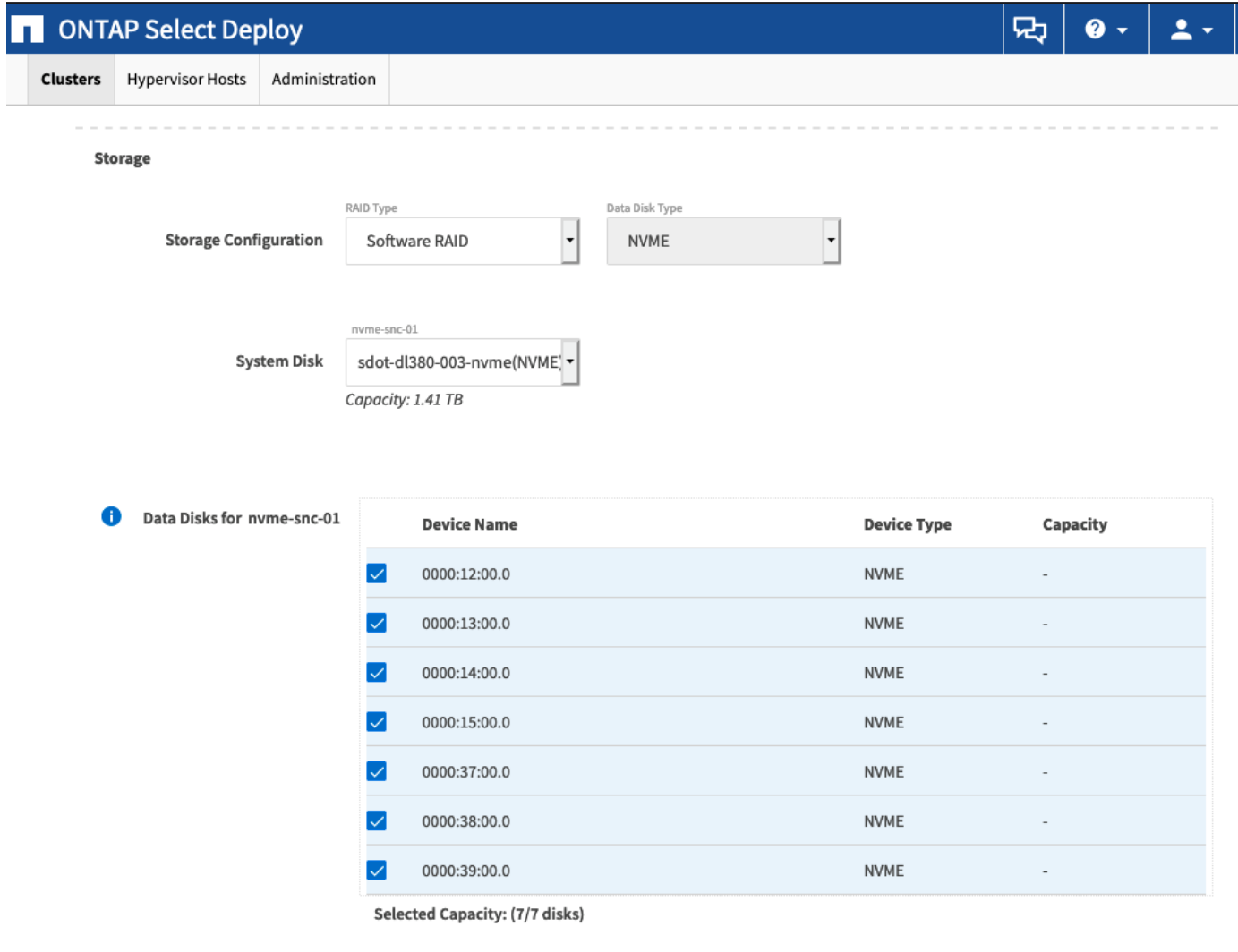

Done

クラスタの導入が完了したら、 ONTAP System Manager を使用して、ベストプラクティスに従ってストレー ジをプロビジョニングできます。ONTAP では、フラッシュ向けに最適化された Storage Efficiency 機能が自 動的に有効になり、 NVMe ストレージを最大限に活用できます。

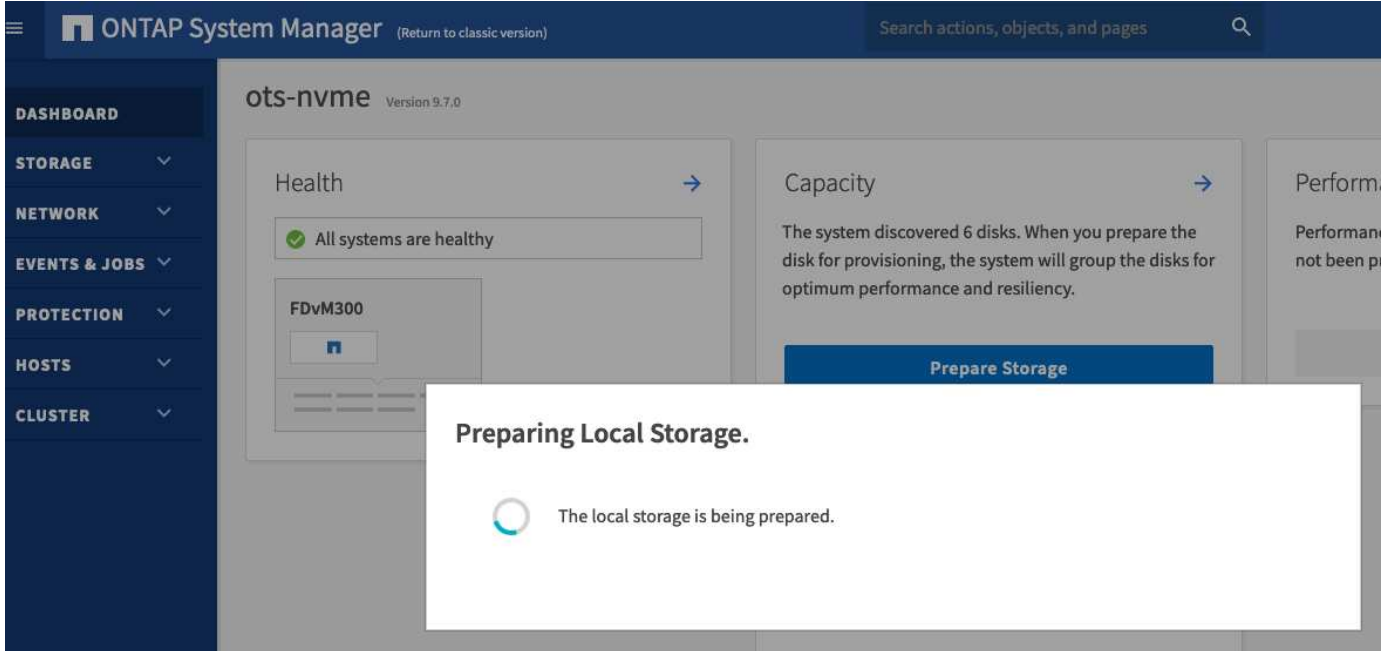

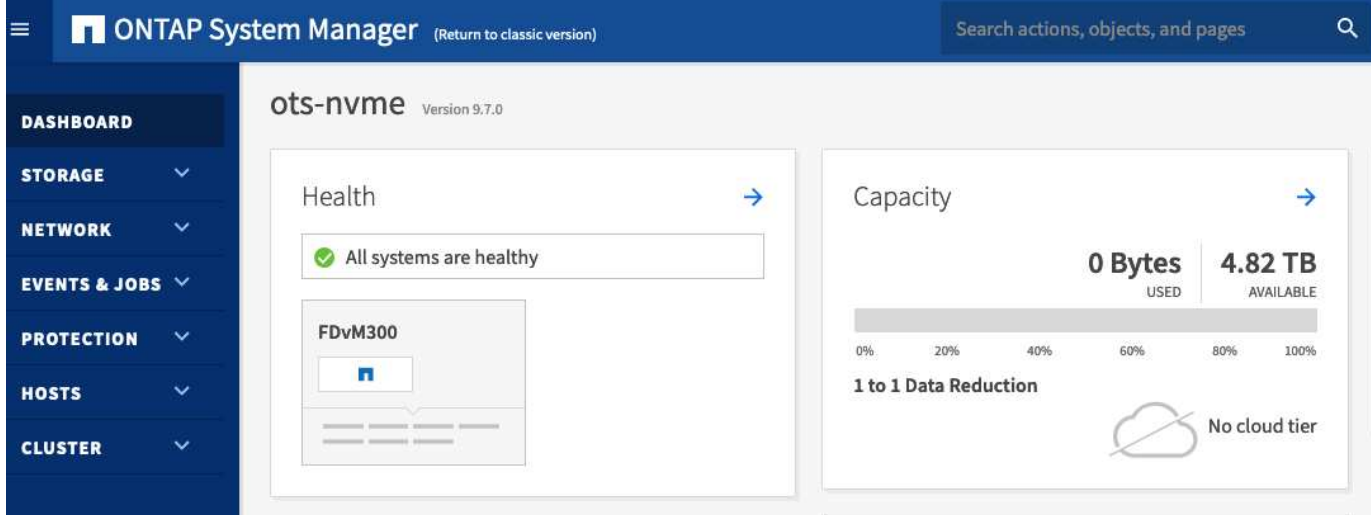

# <span id="page-67-0"></span>**ONTAP Select Deploy** をインストールする

ONTAP Select Deploy 管理ユーティリティをインストールし、ユーティリティを使用し て ONTAP Select クラスタを作成する必要があります。

仮想マシンイメージのダウンロード

ONTAP Select パッケージは、NetApp Support Siteからダウンロードできます。

このタスクについて

ONTAP Select Deploy管理ユーティリティは、Open Virtualization Format (OVF)標準に基づく仮想マシン (VM)としてパッケージ化されています。単一の圧縮ファイルのサフィックス ova。VMは、ONTAP Select ノードのDeployサーバとインストールイメージを提供します。

- 1. にアクセスします ["NetApp Support Site"](https://mysupport.netapp.com/site/) Webブラウザを使用してサインインします。
- 2. メニューから\* Downloads を選択し、ドロップダウンメニューから Downloads \*を選択します。
- 3. [Downloads]ページの[All Products A-Z]で、文字「\* O \*」を選択します。
- 4. 下にスクロールして\* ONTAP Select \*を選択します。
- 5. パッケージのリリースを選択します。
- 6. エンドユーザライセンス契約(EULA)を確認し、\*同意して続行\*を選択します。
- 7. 適切なパッケージを選択してダウンロードし、必要に応じてすべてのプロンプトに応答します。

#### **ONTAP Select Deploy OVA**シグネチャの確認

インストールパッケージをインストールする前に、ONTAP Selectオープン仮想化アプライアンス(OVA)の 署名を確認する必要があります。

作業を開始する前に

システムが次の要件を満たしていることを確認します。

- OpenSSLバージョン1.0.2~3.0(基本検証用)
- Online Certificate Status Protocol(OCSP)検証用のパブリックインターネットアクセス

#### 手順

1. NetApp Support Siteの製品ダウンロードページから次のファイルを入手します。

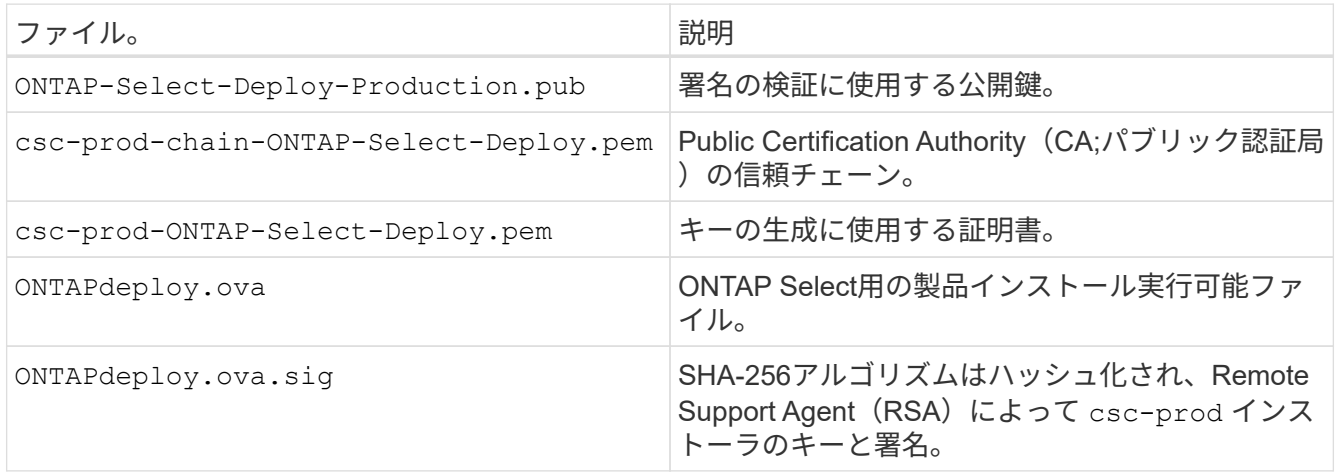

- 2. を確認します ONTAPdeploy.ova.sig ファイルで関連する証明書と検証コマンドが使用されています。
- 3. 次のコマンドを使用して署名を確認します。

openssl dgst -sha256 -verify ONTAP-Select-Deploy-Production.pub -signature ONTAPdeploy.ova.sig ONTAPdeploy.ova

仮想マシンの導入

OVF 仮想マシンイメージを使用して、 ONTAP Select Deploy 仮想マシンをインストールおよび起動する必要 があります。インストールプロセスの一環として、 DHCP または静的 IP 設定を使用するようにネットワーク インターフェイスを設定する必要があります。

作業を開始する前に

ONTAP Select Deploy 仮想マシンを導入するための準備を行う必要があります。

- VMware クライアント統合プラグインのインストールまたは同様の設定を必要に応じて実行し、 OVF 機 能を有効にします
- IP アドレスを Deploy 仮想マシンに動的に割り当てる場合は、 VMware 環境で DHCP を有効にします

仮想マシンの作成時に使用する設定情報を確認しておく必要があります。これには、仮想マシンの名前、外部 ネットワーク、ホスト名などが含まれます。静的なネットワーク設定を定義する場合は、次の追加情報 が必 要です。

- Deploy 仮想マシンの IP アドレス
- ネットマスク
- ゲートウェイ(ルータ)の IP アドレス
- プライマリ DNS サーバの IP アドレス
- 2 番目の DNS サーバの IP アドレス
- DNS検索ドメイン

このタスクについて

vSphere を使用する場合は、 Deploy OVF テンプレートウィザードのフォームを使用して、ネットワーク設定 を含むすべての Deploy 設定情報を指定します。ただし、このフォームを使用しない場合は、 Deploy 仮想マ シンのコンソールを使用してネットワークを設定してください。

#### 手順

- 1. vSphere Client にアクセスしてサインインします。
- 2. 階層内の適切な場所に移動し、 [Deploy OVF Template\* ( OVF テンプレートの展開) ] を選択します。
- 3. OVA ファイルを選択し、 Deploy OVF Template ウィザードを実行して、環境に適したオプションを選択 します。

管理者アカウントのパスワードを定義する必要があります。Deploy ユーティリティへのサインインの際 に、このパスワードを指定する必要があります。

- 4. 仮想マシンの導入後、新しい仮想マシンを選択し、導入ウィザードでの入力に基づいて仮想マシンの電源 がオンになっていない場合はオンにします。
- 5. 必要に応じて、仮想マシンコンソールを使用して Deploy ネットワークを設定できます。
	- a. コンソール \* タブをクリックして ESXi ホストのセットアップ・シェルにアクセスし、電源投入プロ セスを監視します。
	- b. 次のプロンプトが表示されるまで待ちます。

ホスト名:

- c. ホスト名を入力し、 **Enter** キーを押します。
- d. 次のプロンプトが表示されるまで待ちます。

admin ユーザのパスワードを指定します。

- e. パスワードを入力し、 **Enter** キーを押します。
- f. 次のプロンプトが表示されるまで待ちます。

DHCP を使用してネットワーク情報を設定しますか?[n] :

- g. 静的 IP 設定を定義するには **n** を、 DHCP を使用するには y を入力して **Enter** キーを押します。
- h. 静的な設定を選択した場合は、必要に応じてすべてのネットワーク設定情報を指定します。

#### **Deploy**の**Web**インターフェイスへのサインイン

Web ユーザインターフェイスにサインインして、 Deploy ユーティリティが使用可能であることを確認し、初 期設定を実行する必要があります。

手順

1. ブラウザで IP アドレスまたはドメイン名を使用して、 Deploy ユーティリティにアクセスします。

https://<ip\_address>/

- 2. 管理者( admin) アカウント名とパスワードを入力し、サインインします。
- 3. \* Welcome to ONTAP Select ポップアップウィンドウが表示されたら、前提条件を確認し、 OK \*を選択し て続行します。
- 4. 初めてサインインしたときに、 vCenter で使用できるウィザードを使用して Deploy をインストールしな かった場合は、プロンプトが表示されたら次の設定情報を入力します。
	- 管理者アカウントの新しいパスワード(必須)
	- AutoSupport (オプション)
	- アカウントのクレデンシャルを使用する vCenter Server (オプション)

関連情報

["SSH](#page-234-0)[を使用した](#page-234-0)[Deploy](#page-234-0)[へのサインイン](#page-234-0)["](#page-234-0)

# **ONTAP Select** クラスタを導入する

ONTAP Select Deploy 管理ユーティリティに付属の Web ユーザインターフェイスを使 用して、シングルノードまたはマルチノードの ONTAP Select クラスタを導入できま す。

Deploy ユーティリティの Web インターフェイスを使用して ONTAP Select クラスタを作成する場合は、特定 の手順が表示されます。具体的なプロセスは、シングルノードクラスタとマルチノードクラスタのどちらを導 入するかによって異なります。

また可能です ["Deploy](https://docs.netapp.com/us-en/ontap-select/task_cli_deploy_cluster.html)[ユーティリティの](https://docs.netapp.com/us-en/ontap-select/task_cli_deploy_cluster.html)[CLI](https://docs.netapp.com/us-en/ontap-select/task_cli_deploy_cluster.html)[を使用した](https://docs.netapp.com/us-en/ontap-select/task_cli_deploy_cluster.html)[ONTAP Select](https://docs.netapp.com/us-en/ontap-select/task_cli_deploy_cluster.html)[クラスタの導入](https://docs.netapp.com/us-en/ontap-select/task_cli_deploy_cluster.html)["](https://docs.netapp.com/us-en/ontap-select/task_cli_deploy_cluster.html)。

作業を開始する前に

導入を準備し、正常に実行されることを確認する必要があります。

初期計画

(ဓူ)

ドキュメントの Plan and License Sections を確認します。この情報に基づいて、クラスタに関する次 の事項を決定できます。

- ハイパーバイザー
- ノードの数
- ライセンスタイプ
- プラットフォームサイズ(インスタンスタイプ)
- ONTAP Select のバージョン

ホストの準備

ONTAP Select ノードを実行するハイパーバイザーホストを準備し、ライセンスモデルに基づいて必要な ストレージライセンスファイルを用意する必要があります。準備要件を表示するには:

- 1. Deploy の Web ユーザインターフェイスにサインインします。
- $2.$  をクリックします  $2.$  をクリックします。
- 3. [ 前提条件 ] をクリックします。
- 4. 下にスクロールして要件を確認し、 \* OK \* をクリックします。

ライセンスファイル

クラスタを本番環境に導入する場合は、ライセンスモデルに基づいてストレージライセンスファイルを取 得する必要があります。

インストールとアカウントのクレデンシャルを導入

Deploy 管理ユーティリティをインストールして初期設定を実行する必要があります。を参照してください ["ONTAP Select Deploy](#page-67-0) [をインストールする](#page-67-0)["](#page-67-0) を参照してください。インストールプロセスで設定した Deploy 管理者アカウントのパスワードが必要です。

以前の **ONTAP Select** ノードイメージをインストールしています

デフォルトでは、 Deploy 管理ユーティリティには、リリース時点の ONTAP Select の最新バージョンが含 まれています。以前のバージョンの ONTAP Select を使用してクラスタを導入する場合は、 ONTAP Select イメージを Deploy インスタンスに追加する必要があります。を参照してください ["](#page-252-0)[導入す](#page-252-0) [る](#page-252-0)[ONTAP Select](#page-252-0)[イメージの追加](#page-252-0)["](#page-252-0) を参照してください。

起動ページを開始しています

最初のページ \* 「 ONTAP Select Deploy の使用」では、クラスタを作成する複数の手順が紹介されていま す。次の 5 つの主要な手順があります。

• ライセンスを追加します
- インベントリへのホストの追加
- クラスタを作成します
- ネットワークの事前確認
- クラスタを導入

ページ上部のタブ(クラスタ、ハイパーバイザーホスト、管理)をクリックすると、同じ手順  $(i)$ を別々に実行できます。

ネットワークチェッカー

マルチノードクラスタを導入する場合は、ネットワークチェッカーに関する詳しい知識が必要です。

クラスタを導入したあと

ONTAP Select Deploy の設定データをバックアップする必要があります。

### シングルノードクラスタまたはマルチノードクラスタを作成する

ONTAP Select DeployのWebユーザインターフェイスを使用して、シングルノードまたはマルチノード のONTAP Selectクラスタを導入できます。

作業を開始する前に

を参照してください ["](#page-70-0)[作業](#page-70-0)[を](#page-70-0)[開](#page-70-0)[始](#page-70-0)[する前に](#page-70-0)["](#page-70-0) クラスタを導入するための準備。Deployの管理がインストールさ れ、初期設定(パスワード、AutoSupport、vCenter)されている必要があります。

このタスクについて

本番環境用に、1つ以上のノードで構成されるONTAP Selectクラスタが作成されます。

手順

実行する手順は、シングルノードクラスタとマルチノードクラスタのどちらを作成するかによって異なりま す。

シングルノードクラスタ

- 1. 管理者アカウント( admin )を使用して、 Web インターフェイス経由で Deploy ユーティリティに サインインします。
- 2. 「 ONTAP Select へようこそ」ポップアップウィンドウが表示された場合は、設定の前提条件を満た していることを確認し、「 \* OK \* 」をクリックします。
- 3. [Getting Started \* cluster launch ( \* はじめに \* クラスタの起動) ] ページが表示されない場合は、 をクリックします ページの上部で、 [ はじめに ] をクリックします。
- 4. [\* はじめに( Getting Started \* ) ] ページで、 [\* アップロード( \* Upload ) ] をクリックしてロー カルワークステーションからライセンスを選択し、 [ 開く( \* Open ) ] をクリックしてライセンス をアップロードします。
- 5. [\*Refresh] をクリックし、ライセンスが追加されたことを確認します。
- 6. [ 次へ \* ] をクリックしてハイパーバイザー・ホストを追加し、 [ \* 追加 ] をクリックします。

vCenter サーバに接続して ESXi ホストを追加するか、または直接 ESXi ホストを追加できます。必 要に応じて、ホストの詳細とクレデンシャルを入力します。

7. [**Refresh]** をクリックし、ホストの **[\*Type**] の値が [**ESX**] であることを確認します。

指定したアカウントクレデンシャルは、 Deploy のクレデンシャルデータベースに追加されます。

- 8. [Next] をクリックして、クラスタ作成プロセスを開始します。
- 9. 「 \* クラスタの詳細 \* 」セクションで、クラスタについて説明する必要なすべての情報を指定し、「 \* 完了 \* 」をクリックします。
- 10. ノードのセットアップ \* で、ノード管理 IP アドレスを指定してノードのライセンスを選択します。 必要に応じて新しいライセンスをアップロードできます。ノード名は必要に応じて変更することもで きます。
- 11. ハイパーバイザー \* と \* ネットワーク \* の構成を提供します。

仮想マシンのサイズと使用可能な機能セットを定義する 3 つのノード構成があります。これらのイ ンスタンスタイプは、 Standard 、 Premium 、および Premium XL の購入ライセンスでそれぞれサ ポートされています。ノードに対して選択するライセンスは、インスタンスタイプと一致するか、そ れよりも大きくする必要があります。

ハイパーバイザーホストおよび管理ネットワークとデータネットワークを選択します。

12. \* ストレージ \* の構成を入力し、 \* 完了 \* をクリックします。

プラットフォームライセンスレベルとホスト構成に基づいてドライブを選択できます。

13. クラスタの設定を確認します。

をクリックすると、設定を変更できます をクリックします。

- 14. [ 次へ ] をクリックし、 ONTAP 管理者パスワードを入力します。
- 15. クラスタ作成 \* をクリックしてクラスタ作成プロセスを開始し、ポップアップ・ウィンドウで \* OK \* をクリックします。

クラスタが作成されるまで、 30 分程度かかる場合があります。

16. クラスタ作成の複数ステップからなるプロセスを監視し、クラスタが正常に作成されたことを確認す る。

ページは一定の間隔で自動的に更新されます。

マルチノードクラスタ

- 1. 管理者アカウント( admin )を使用して、 Web インターフェイス経由で Deploy ユーティリティに サインインします。
- 2. \* Welcome to ONTAP Select ポップアップウィンドウが表示されたら、設定の前提条件を満たしてい ることを確認し、 OK \*をクリックします。
- 3. [Getting Started \* cluster launch ( \* はじめに \* クラスタの起動) ] ページが表示されない場合は、 をクリックします ページの上部で、 [ はじめに ] をクリックします。
- 4. [\* はじめに( Getting Started \* ) ] ページで、 [\* アップロード( \* Upload ) ] をクリックしてロー カルワークステーションからライセンスを選択し、 [ 開く( \* Open ) ] をクリックしてライセンス をアップロードします。を繰り返して2つ目のライセンスを追加します。
- 5. [リフレッシュ]\*をクリックし、ライセンスが追加されたことを確認します。
- 6. をクリックして**2**つのハイパーバイザーホストを追加し、[追加]\*をクリックします。

ESXiホストは、直接追加することも、vCenterサーバに接続して追加することもできます。必要に応 じて、ホストの詳細とクレデンシャルを入力します。

7. [**Refresh]** をクリックし、ホストの **[\*Type**] の値が [**ESX**] であることを確認します。

指定したアカウントクレデンシャルは、 Deploy のクレデンシャルデータベースに追加されます。

- 8. [Next] をクリックして、クラスタ作成プロセスを開始します。
- 9. セクションで、[クラスタサイズ]として 2ノードクラスタ\*を選択し、クラスタについて説明する必要 な情報をすべて指定して、\*[完了]\*をクリックします。
- 10. [ノードのセットアップ]\*で、ノード管理IPアドレスを指定し、各ノードのライセンスを選択します。 必要に応じて新しいライセンスをアップロードできます。必要に応じてノード名を変更することもで きます。
- 11. ハイパーバイザー \* と \* ネットワーク \* の構成を提供します。

仮想マシンのサイズと使用可能な機能セットを定義する 3 つのノード構成があります。これらのイ ンスタンスタイプは、 Standard 、 Premium 、および Premium XL の購入ライセンスでそれぞれサ ポートされています。ノードに対して選択するライセンスは、インスタンスタイプと一致するか、そ れを超えている必要があります。

ハイパーバイザーホストと、管理ネットワーク、データネットワーク、内部ネットワークを選択しま す。

12. \* ストレージ \* の構成を入力し、 \* 完了 \* をクリックします。

プラットフォームライセンスレベルとホスト構成に基づいてドライブを選択できます。

13. クラスタの設定を確認します。

をクリックすると、設定を変更できます をクリックします。

- 14. をクリックし、[実行]\*をクリックしてネットワークの事前確認を実行します。ONTAPクラスタトラ フィック用に選択した内部ネットワークが正常に機能しているかどうかが検証されます。
- 15. [ 次へ ] をクリックし、 ONTAP 管理者パスワードを入力します。
- 16. クラスタ作成 \* をクリックしてクラスタ作成プロセスを開始し、ポップアップ・ウィンドウで \* OK \* をクリックします。

クラスタが作成されるまでに最大45分かかることがあります。

17. 複数の手順でクラスタ作成プロセスを監視して、クラスタが正常に作成されたことを確認します。

ページは一定の間隔で自動的に更新されます。

完了後

ONTAP Select AutoSupport機能が設定されていることを確認し、ONTAP Select Deployの設定データをバック アップする必要があります。

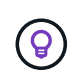

クラスタの作成処理が開始されても完了しない場合は、定義したONTAP管理パスワードが適用 されないことがあります。この場合は、NetAppのテクニカルサポートにお問い合わせくださ い。

# 導入後のクラスタの初期状態

クラスタを導入し、環境に応じてクラスタを設定したら、クラスタの初期状態に注意す る必要があります。

ONTAP Select クラスタには、作成後にいくつかの特性があります。

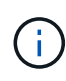

ONTAP管理者アカウントのロールと権限を制限すると、ONTAP Select Deployによるクラスタ の管理が制限される可能性があります。詳細については、技術情報の記事を参照してください ["OTS Deploy](https://kb.netapp.com/onprem/ontap/ONTAP_Select/OTS_Deploy_cluster_refresh_fails_with_error%3A_ONTAPSelectSysCLIVersionFailed_zapi_returned_bad_status_0%3A_None)[クラスタの更新が](https://kb.netapp.com/onprem/ontap/ONTAP_Select/OTS_Deploy_cluster_refresh_fails_with_error%3A_ONTAPSelectSysCLIVersionFailed_zapi_returned_bad_status_0%3A_None)[エ](https://kb.netapp.com/onprem/ontap/ONTAP_Select/OTS_Deploy_cluster_refresh_fails_with_error%3A_ONTAPSelectSysCLIVersionFailed_zapi_returned_bad_status_0%3A_None)[ラーで失敗する](https://kb.netapp.com/onprem/ontap/ONTAP_Select/OTS_Deploy_cluster_refresh_fails_with_error%3A_ONTAPSelectSysCLIVersionFailed_zapi_returned_bad_status_0%3A_None)["](https://kb.netapp.com/onprem/ontap/ONTAP_Select/OTS_Deploy_cluster_refresh_fails_with_error%3A_ONTAPSelectSysCLIVersionFailed_zapi_returned_bad_status_0%3A_None)。

**LIF**

ユーザが指定する 2 種類の LIF が割り当てられます。

- クラスタ管理(クラスタごとに 1 つ)
- ノード管理(ノードごとに 1つ)

### **SVM**

2 つの管理 SVM がアクティブです。

- デフォルト SVM
- クラスタSVM

アグリゲート

ルートアグリゲートが作成されます。

の機能

すべての機能のライセンスが付与され、使用可能です。SnapLock と FabricPool のどちらにも、個別のライセ ンスが必要です。

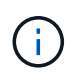

データ SVM は作成されません。また、マルチノードクラスタの内部ネットワークでは LIF が 自動生成されます。

#### 関連情報

• ["ONTAP](#page-54-0) [機能はデフォルトで有](#page-54-0)[効](#page-54-0)[になっています](#page-54-0)["](#page-54-0)

管理

# **ONTAP Select** の管理を開始する前に

ONTAP Select クラスタを作成したあと、さまざまな管理タスクを実行して導入をサポ ートできます。注意が必要な一般的な考慮事項がいくつかあります。

通常、 Deploy の Web インターフェイスを使用して実行できる手順は、 3 つのカテゴリのいずれかに分類さ れます。

**ONTAP Select** クラスタを導入する

シングルノードクラスタまたはマルチノードクラスタを導入できます。を参照してください ["ONTAP Select](#page-70-0) [クラスタを導入する](#page-70-0)["](#page-70-0) を参照してください。

既存の **ONTAP Select** クラスタを含む手順 を実行します

管理手順は、 \_Security\_And \_Clusters\_といった さまざまなカテゴリに分類されています。

**Deploy** ユーティリティで手順 を実行します

Deploy に固有の手順がいくつかあります(管理者のパスワードの変更など)。

#### **ONTAP Select**の管理

ONTAP Select のサポートの一環として、さまざまな管理手順が用意されています。また、 Deploy 管理ユー ティリティに固有の手順があります。これらの手順のうち、最も重要なものを以下に示します。通常は、 Deploy の Web ユーザインターフェイスを使用します。

また可能です ["](https://docs.netapp.com/us-en/ontap-select/task_cli_signing_in.html)[コ](https://docs.netapp.com/us-en/ontap-select/task_cli_signing_in.html)[マンドラインインターフェイスを使用する](https://docs.netapp.com/us-en/ontap-select/task_cli_signing_in.html)["](https://docs.netapp.com/us-en/ontap-select/task_cli_signing_in.html) ONTAP Selectを管理します。

## **ONTAP**の追加設定の実行

ONTAP Select クラスタを導入したら、ハードウェアベースの ONTAP システムの場合と同様にクラスタを設 定および管理できます。たとえば、ONTAPシステムマネージャまたはONTAP CLIを使用してONTAP Selectク ラスタを設定できます。

ネットアップクライアントソフトウェア

サポート対象である次のネットアップクライアントソフトウェアを使用して ONTAP Select に接続できます。

- ONTAP システムマネージャ
- Active IQ Unified Manager
- OnCommand Insight
- OnCommand Workflow Automation のサポートを利用できます
- SnapCenter
- Virtual Storage Console for VMware vSphere

サポートされているクライアントソフトウェアのバージョンを確認するには、 ["NetApp Interoperability Matrix](https://mysupport.netapp.com/matrix/) [Tool](https://mysupport.netapp.com/matrix/) [で](https://mysupport.netapp.com/matrix/)[確](https://mysupport.netapp.com/matrix/)[認](https://mysupport.netapp.com/matrix/)[できます](https://mysupport.netapp.com/matrix/)["](https://mysupport.netapp.com/matrix/)。クライアントソフトウェアが ONTAP 9 をサポートしている場合は、同じバージョン

が ONTAP Select でもサポートされます。

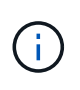

SnapCenter と対応するプラグインを使用するには、サーバベースのライセンスが必要で す。SnapCenter プラグインのストレージシステム単位のライセンスは、現在 ONTAP Select で はサポートされていません。

リストに含まれていないその他のネットアップクライアントソフトウェアは、 ONTAP Select ではサポートさ れていません。

使用可能な設定オプション

クラスタの設定時にはいくつかのオプションを使用できます。次に例を示します。

- ネットワーク設定を作成します
- アグリゲートのレイアウト
- データStorage VM (SVM)の作成

ストレージ容量を含む購入ライセンス

ONTAP Select クラスタの導入の一環として、ストレージ容量を含むライセンスファイルをインストールしな い場合は、購入ライセンスを使用して実行するクラスタの猶予期間が終了する前に、ライセンスファイルを入 手してインストールする必要があります。

ミラーされたアグリゲート

Deploy 管理ユーティリティで作成されたデータスペアディスクは、使用可能なデータストアスペース( Pool0 および Pool1 など)から各 ONTAP Select ノードに作成されます。マルチノードクラスタにデータの高 可用性を実装するには、これらのスペアを使用してミラーされたアグリゲートを作成する必要があります。

# **ONTAP Select**ノードをアップグレードする

ONTAP Select クラスタを導入したら、必要に応じて、クラスタ内の各ノードで ONTAP イメージをアップグレードできます。

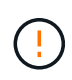

Deploy 管理ユーティリティを使用して、既存の ONTAP Select ノードのアップグレードを実行 することはできません。Deploy ユーティリティは、新しい ONTAP Select クラスタの作成にの み使用できます。

## **General** 手順 の略

既存の ONTAP Select ノードをアップグレードするには、以下の手順を実行する必要があります。

1. NetApp Support Siteのダウンロードページに移動します。

["](https://mysupport.netapp.com/site/downloads)[ネットアップサポートのダウンロード](https://mysupport.netapp.com/site/downloads)[ペ](https://mysupport.netapp.com/site/downloads)[ージ](https://mysupport.netapp.com/site/downloads)["](https://mysupport.netapp.com/site/downloads)

- 2. ONTAP Select Node Upgrade\* をクリックします。
- 3. 必要に応じて、すべてのプロンプトに対応した適切なアップグレードイメージを選択してダウンロードし ます。

ONTAP Select ノードをアップグレードする前に、追加情報 リリースノートおよび必要な手順を確認して

ください。

4. ONTAP Select アップグレードファイルを使用して、標準の ONTAP アップグレード手順で ONTAP Select ノードをアップグレードします。サポートされているアップグレードパスについては、を参照してくださ い。 ["](https://docs.netapp.com/us-en/ontap/upgrade/concept_upgrade_paths.html)[サポートされる](https://docs.netapp.com/us-en/ontap/upgrade/concept_upgrade_paths.html)[ONTAP](https://docs.netapp.com/us-en/ontap/upgrade/concept_upgrade_paths.html)[のアップグレードパス](https://docs.netapp.com/us-en/ontap/upgrade/concept_upgrade_paths.html)["](https://docs.netapp.com/us-en/ontap/upgrade/concept_upgrade_paths.html)。

## **ONTAP Select**ノードのリバート

ONTAP Selectノードを最初にインストールされていたバージョンよりも前のバージョンにリバートすること はできません。例:

**ONTAP Select 9.7**が最初にインストールされている場合

必要に応じて、ノードをバージョン9.8にアップグレードしてからバージョン9.7にリバートできます。

**ONTAP Select 9.8**が最初にインストールされている場合

バージョン9.7にリバートすることはできません。このバージョンは、最初にインストールされたバージョ ンよりも前のバージョンであるためです。

### **VMXNET3**ネットワークドライバの使用

VMXNET3は、VMware ESXiへの新しいクラスタの導入に含まれているデフォルトのネットワークドライバで す。ONTAP Select 9.4以前を実行している既存のONTAP Selectノードをアップグレードしても、ネットワー クドライバは自動的にアップグレードされません。VMXNET3 に手動でアップグレードする必要があります。 アップグレードについてサポートが必要な場合は、ネットアップサポートにお問い合わせください。

#### 関連情報

• ["ONTAP](https://docs.netapp.com/us-en/ontap/upgrade/index.html)[のアップグレードの](https://docs.netapp.com/us-en/ontap/upgrade/index.html)[概](https://docs.netapp.com/us-en/ontap/upgrade/index.html)[要](https://docs.netapp.com/us-en/ontap/upgrade/index.html)["](https://docs.netapp.com/us-en/ontap/upgrade/index.html)

# 診断とサポート

ONTAP Select の管理の一環として実行できる、関連する診断タスクとサポートタスク がいくつかあります。

### **Deploy**システムの設定

Deploy ユーティリティの動作に影響する基本的なシステム設定パラメータを設定する必要があります。

このタスクについて

Deploy の設定データは AutoSupport で使用されます。

手順

- 1. 管理者アカウントを使用して、 Deploy ユーティリティの Web ユーザインターフェイスにサインインしま す。
- 2. ページ上部の \* 管理 \* タブをクリックします。
- 3. [\* Settings & AutoSupport \* (設定とセットアップ) | をクリックし、をクリックします ♪ 。
- 4. 環境に応じて構成データを指定し、 \* 変更 \* をクリックします。

プロキシサーバを使用する場合は、プロキシURLを次のように設定できます。

http://USERNAME:PASSWORD@<FQDN|IP>:PORT

例

http://user1:mypassword@proxy.company-demo.com:80

# **ONTAP Select Deploy**イベントメッセージを表示します。

ONTAP Select Deploy ユーティリティには、システムのアクティビティに関する情報を提供するイベントロギ ングファシリティが含まれています。問題をデバッグする場合やサポートから指示があったときにイベントロ グの内容を表示する必要があります。

このタスクについて

次に示すいくつかの特性に基づいて、イベントメッセージのリストをフィルタできます。

- ステータス
- を入力します
- カテゴリ
- インスタンス
- 時間
- 説明

手順

- 1. 管理者アカウントを使用して、 Deploy ユーティリティの Web ユーザインターフェイスにサインインしま す。
- 2. ページ上部の \* 管理 \* タブをクリックします。
- 3. [\* イベントとジョブ \* ] をクリックし、 [\* イベント \* ] をクリックします。
- 4. 必要に応じて、 \* Filter \* をクリックし、表示するイベント・メッセージを制限するフィルタを作成しま す。

### **AutoSupport** を有効にします

AutoSupport 機能は必要に応じて有効または無効にすることができます。

このタスクについて

AutoSupport は、ネットアップが ONTAP Select のサポートに使用する主要なトラブルシューティングツール です。したがって、どうしても必要な場合以外は AutoSupport を無効にしないでください。AutoSupport を無 効にしてもデータは収集されますが、ネットアップには送信されません。

#### 手順

- 1. 管理者アカウントを使用して、 Deploy ユーティリティの Web ユーザインターフェイスにサインインしま す。
- 2. ページ上部の \* 管理 \* タブをクリックします。
- 3. [\* Settings & AutoSupport \* (設定とセットアップ) ] をクリックし、をクリックします ••。
- 4. 必要に応じて、 AutoSupport 機能を有効または無効にします。

## **AutoSupport**パッケージの生成とダウンロード

ONTAP Select には、 AutoSupport パッケージを生成する機能が用意されています。問題をデバッグする場合 やサポートから指示があったときにパッケージを生成する必要があります。

このタスクについて

ネットアップサポートの指示とガイダンスに従って、次の AutoSupport パッケージを生成できます。

- Deployログ ONTAP Select Deployユーティリティで作成されるログファイル
- トラブルシューティング ハイパーバイザーホストとONTAP Selectノードに関するトラブルシューティングとデバッグの情報
- パフォーマンス ハイパーバイザーホストとONTAP Selectノードに関するパフォーマンス情報

手順

- 1. 管理者アカウントを使用して、 Deploy ユーティリティの Web ユーザインターフェイスにサインインしま す。
- 2. ページ上部の \* 管理 \* タブをクリックします。
- 3. [\* Settings & AutoSupport \* (設定とセットアップ) ] をクリックし、をクリックします ••。
- 4. [\* 生成( Generate ) ] をクリックする。
- 5. タイプを選択し、パッケージの概要 を指定します。必要に応じてケース番号を指定することもできます。
- 6. [\* 生成( Generate ) ] をクリックする。

各 AutoSupport パッケージには、一意のシーケンス ID 番号が割り当てられます。

7. 必要に応じて、 \* AutoSupport History\* で適切なパッケージを選択し、ダウンロードアイコンをクリック して AutoSupport ファイルをローカルワークステーションに保存します。

# セキュリティ

ONTAP Select 環境のセキュリティ保護の一環として実行できる関連タスクがいくつか あります。

### **Deploy**管理者パスワードの変更

Web ユーザインターフェイスを使用して、 Deploy 仮想マシンの管理者アカウントのパスワードを必要に応じ て変更できます。

手順

- 1. 管理者アカウントを使用して、 Deploy ユーティリティの Web ユーザインターフェイスにサインインしま す。
- 2. ページ右上の数字アイコンをクリックし、 \* パスワードの変更 \* を選択します。
- 3. プロンプトが表示されたら、現在のパスワードと新しいパスワードを入力し、 \* Submit \* をクリックしま す。

管理サーバアカウントを追加する

Deploy のクレデンシャルストアデータベースに管理サーバアカウントを追加できます。

作業を開始する前に

ここでは、クレデンシャルのタイプと、 ONTAP Select Deploy でのクレデンシャルの使用方法について説明 します。

手順

- 1. 管理者アカウントを使用して、 Deploy ユーティリティの Web ユーザインターフェイスにサインインしま す。
- 2. ページ上部の \* 管理 \* タブをクリックします。
- 3. [\* 管理サーバー \* ] をクリックし、 [\* vCenter の追加 \* ] をクリックします。
- 4. 次の情報を入力し、 \* 追加 \* をクリックします。

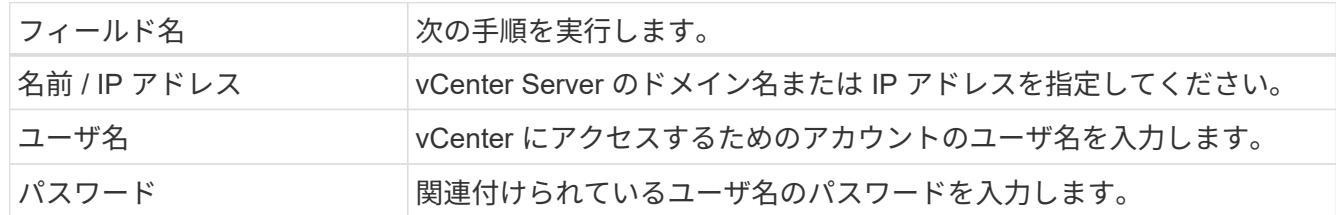

- 5. 必要に応じて、 Deploy vCenter プラグインを登録(インストール)できます。
- 6. 新しい管理サーバを追加したら、必要に応じてをクリックできます: 次のいずれかを選択します。
	- クレデンシャルを更新
	- プラグインとして登録
	- クレデンシャルを検証する
	- 管理サーバを削除します

# **ONTAP Select** ノード間の接続を確認します

内部クラスタネットワーク上にある 2 つ以上の ONTAP Select ノード間のネットワーク 接続をテストできます。通常は、マルチノードクラスタの導入前にこのテストを実行し て、原因 で処理が失敗する可能性のある問題を検出します。

作業を開始する前に

テストに含まれるすべての ONTAP Select ノードを設定し、電源をオンにする必要があります。

このタスクについて

テストを開始するたびに、新しいプロセスがバックグラウンドで作成され、一意の実行識別子が割り当てられ ます。一度にアクティブにできるランは 1 つだけです。

テストには、次の 2 つのモードがあります。

• クイック

このモードでは、基本的な無停止テストが実行されます。ping テストが、ネットワークの MTU サイズと

vSwitch のテストとともに実行されます。

• 拡張

このモードでは、すべての冗長ネットワークパスに対してより包括的なテストが実行されます。アクティ ブな ONTAP Select クラスタでこのテストを実行すると、クラスタのパフォーマンスに影響する可能性が あります。

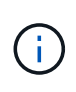

マルチノードクラスタを作成する前には、必ずクイックテストを実行することを推奨します。 クイックテストが正常に完了したら、本番環境の要件に基づいて拡張テストを実行することも できます。

手順

- 1. 管理者アカウントを使用して、 Deploy ユーティリティの Web ユーザインターフェイスにサインインしま す。
- 2. ページ上部の \* 管理 \* タブをクリックし、 \* ネットワークチェッカー \* をクリックします。
- 3. Start New Run \* をクリックして、 HA ペアのホストとネットワークを選択します

必要に応じて、 HA ペアを追加および設定できます。

4. [ \* スタート \* ] をクリックして、ネットワーク接続テストを開始します。

# **Deploy** メディエーターサービスの管理

各 ONTAP Select 2 ノードクラスタはメディエーターサービスによって監視されます。 このサービスは、ノードで共有する HA 機能の管理を支援します。

#### メディエーターサービスのステータスを表示する

ONTAP Select Deploy ユーティリティに対して定義された各 2 ノードクラスタについて、メディエーターサ ービスのステータスを表示できます。

このタスクについて

現在のステータス、 2 つの ONTAP Select ノード、 HA 制御情報が格納されている iSCSI ターゲットなど、 各メディエーターの設定を表示できます。詳細な情報を表示するには、ページ上のオブジェクトにカーソルを 合わせます。

手順

- 1. 管理者アカウントを使用して、 Deploy ユーティリティの Web ユーザインターフェイスにサインインしま す。
- 2. ページ上部の \* 管理 \* タブをクリックし、 \* メディエーター \* をクリックします。
- 3. 必要に応じて、 \* Filter \* をクリックし、メディエーターサービスによって監視される 2 ノードクラスタの 表示をカスタマイズします。

# **ONTAP Select** クラスタ

ONTAP Select クラスタを管理するために実行できる関連タスクがいくつかあります。

## **ONTAP Select**クラスタのオフラインとオンラインの切り替え

作成したクラスタは、必要に応じてオフラインやオンラインに切り替えることができます。

作業を開始する前に

作成されたクラスタの初期状態はオンラインです。

手順

- 1. 管理者アカウントを使用して、 Deploy ユーティリティの Web ユーザインターフェイスにサインインしま す。
- 2. ページ上部の \* クラスタ \* タブをクリックし、リストから目的のクラスタを選択します。
- 3. をクリックします クラスタの右側で、 \* オフラインにする \* を選択します。

オフラインオプションを使用できない場合は、クラスタがすでにオフライン状態になっています。

- 4. ポップアップウィンドウで [ はい ] をクリックして、リクエストを確定します。
- 5. クラスタがオフラインになっていることを確認するには、 \* Refresh \* をクリックします。
- 6. クラスタをオンラインに戻すには、をクリックします をクリックし、 \* オンラインにする \* を選択しま す。
- 7. クラスタがオンラインになっていることを確認するために、 \* Refresh \* をクリックすることがありま す。

### **ONTAP Select**クラスタを削除する

不要になった ONTAP Select クラスタを削除できます。

作業を開始する前に

クラスタをオフライン状態にする必要があります。

手順

- 1. 管理者アカウントを使用して、 Deploy ユーティリティの Web ユーザインターフェイスにサインインしま す。
- 2. ページ上部の \* クラスタ \* タブをクリックし、リストから目的のクラスタを選択します。
- 3. をクリックします クラスタの右側で、 \* Delete \* を選択します。

削除オプションを使用できない場合は、クラスタがオフライン状態になっていません。

4. クラスタがリストから削除されたことを確認するために、「 \* Refresh \* 」を時々クリックします。

#### **Deploy**クラスタ設定をリフレッシュ

ONTAP Select クラスタを作成したあと、 ONTAP またはハイパーバイザー管理ツールを使用して、 Deploy ユーティリティ以外でクラスタまたは仮想マシンの設定を変更できます。仮想マシンの構成は、移行後に変更 することもできます。

クラスタまたは仮想マシンに対するこれらの変更が発生しても、 Deploy ユーティリティの設定データベース は自動的には更新されず、クラスタの状態と同期していない可能性があります。これらの状況およびその他の 状況では、クラスタの現在の状態に基づいて Deploy データベースを更新する必要があります。

作業を開始する前に

#### 必要な情報

次の項目を含む、クラスタの現在の設定情報が必要です。

- ONTAP 管理者のクレデンシャル
- クラスタ管理 IP アドレス
- クラスタ内のノードの名前

#### クラスタが安定した状態

クラスタが安定した状態である必要があります。クラスタを更新できないのは、クラスタを作成中または 削除中、あるいは create failed or delete failed state のときです。

**VM** の移行後

ONTAP Select を実行する仮想マシンを移行したら、クラスタの更新を実行する前に、 Deploy ユーティリ ティを使用して新しいホストを作成する必要があります。

このタスクについて

クラスタの更新を実行し、 Web ユーザインターフェイスを使用して Deploy 構成データベースを更新できま す。

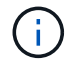

Deploy GUI を使用する代わりに、 Deploy CLI シェルで cluster refresh コマンドを使用してク ラスタを更新できます。

#### クラスタと仮想マシンの構成

変更可能な設定値と、原因 Deploy データベースが同期しないようにする設定値には、次のものがありま す。

- クラスタ名とノード名
- ONTAP のネットワーク構成
- ONTAP のバージョン(アップグレード後)
- 仮想マシン名
- ホストのネットワーク名
- ストレージプール名

クラスタとノードの状態

ONTAP Select クラスタまたはノードが正常に動作しない状態になっている可能性があります。クラスタ の更新処理を実行して、次の条件を修正する必要があります。

- ノードが\_unknown\_stateである ONTAP Selectノードが見つからないなど、いくつかの理由で unknown状態 になることがあります。
- クラスタがデグレード状態である ノードの電源をオフにしても、Deployユーティリティでノードがオンラインになっているように見え ることがあります。この状況では、クラスタの状態は \_degraded\_state です。

手順

1. 管理者アカウントを使用して、 Deploy ユーティリティの Web ユーザインターフェイスにサインインしま

す。

2. ページの左上にある \* クラスタ \* タブをクリックし、リストから目的のクラスタを選択します。

3. をクリックします ページの右側で、 \* Cluster Refresh \* を選択します。

4. [\* Cluster Credentials] で、クラスタの ONTAP 管理者パスワードを指定します。

5. [\* 更新 \* ] をクリックします。

完了後

処理が成功すると、「 *Last Refresh* 」フィールドが更新されます。クラスタの更新処理が完了したら、 Deploy の設定データをバックアップする必要があります。

# ノードとホスト

## **ONTAP Select**ビデオコンソールへのアクセス

ONTAP Select が実行されている ESXi 仮想マシンのビデオコンソールにアクセスできま す。

このタスクについて

問題 のトラブルシューティングを行う場合や、ネットアップサポートからの要請があった場合に、仮想マシ ンのコンソールにアクセスしなければならないことがあります。

手順

- 1. vSphere Client にアクセスしてサインインします。
- 2. 階層内の適切な場所に移動して、 ONTAP Select 仮想マシンを探します。
- 3. 仮想マシンを右クリックし、 \* コンソールを開く \* を選択します。

**ONTAP Select**クラスタノードのサイズを変更する

ONTAP Select クラスタを導入したら、 Deploy 管理ユーティリティを使用してノードの ハイパーバイザーインスタンスタイプをアップグレードできます。

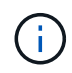

容量階層ライセンスモデルと容量プールライセンスモデルを使用する場合は、クラスタノード のサイズ変更処理を実行できます。

作業を開始する前に

クラスタはオンライン状態である必要があります。

このタスクについて

このタスクでは、 Deploy の Web ユーザインターフェイスの使用方法について説明します。Deploy CLI を使 用して、インスタンスのサイズを変更することもできます。どのインターフェイスを使用するかに関係なく、 サイズ変更処理に要する時間はいくつかの要因によって大きく異なり、完了までに長い時間がかかることがあ ります。サイズを変更できるのは、ノードのサイズを大きくする場合だけです。

手順

1. 管理者アカウントを使用して、 Deploy ユーティリティの Web ユーザインターフェイスにサインインしま

す。

- 2. ページ上部の \* Cluster \* タブをクリックし、リストから目的のクラスタを選択します。
- 3. クラスタの詳細ページで、ページの右側にある歯車アイコンをクリックし、 \* Instance Resize \* を選択し ます。
- 4. インスタンスタイプ \* を選択し、 ONTAP クレデンシャルを入力して、 \* 変更 \* をクリックします。

#### 完了後

サイズ変更処理が完了するまで待つ必要があります。

#### **SW RAID**使用時の障害ドライブの交換

ソフトウェアRAIDを使用しているドライブで障害が発生した場合、ONTAP Select はス ペアドライブがあればそれを割り当て、リビルドプロセスを自動的に開始します。これ は、FAS およびAFF でのONTAP の動作と似ています。使用可能なスペアドライブがな い場合は、ONTAP Select ノードにスペアドライブを追加する必要があります。

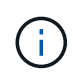

障害が発生したドライブの取り外しと新しいドライブ(スペアとしてマークされている)の追 加は、ONTAP Select Deployを使用して実行する必要があります。vSphere を使用した ONTAP Select VM へのドライブの接続はサポートされていません。

障害ドライブを特定します

ドライブで障害が発生した場合は、ONTAP CLIを使用して障害ディスクを特定する必要があります。

手順

1. 管理者アカウントを使用して、ONTAP CLIにサインインします。

2. 障害が発生したディスクドライブを特定します。

<cluster name>::> storage disk show -container-type broken Usable Disk Container Container Disk Size Shelf Bay Type Type Name Owner ---------------- ---------- ----- --- ------- ----------- --------- -------- NET-1.4 893.3GB - - SSD broken - sti-rx2540-346a'

障害ドライブを取り外します

障害が発生したドライブを特定したら、ディスクを取り外します。

手順

1. 管理者アカウントを使用して、 Deploy Web ユーザインターフェイスにサインインします。

2. [\* Clusters] タブをクリックし、該当するクラスタを選択します。

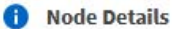

 $\angle$  HA Pair 1

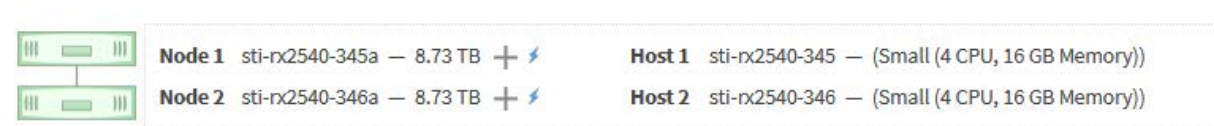

# 3. [**+**] をクリックして、ストレージビューを展開します。

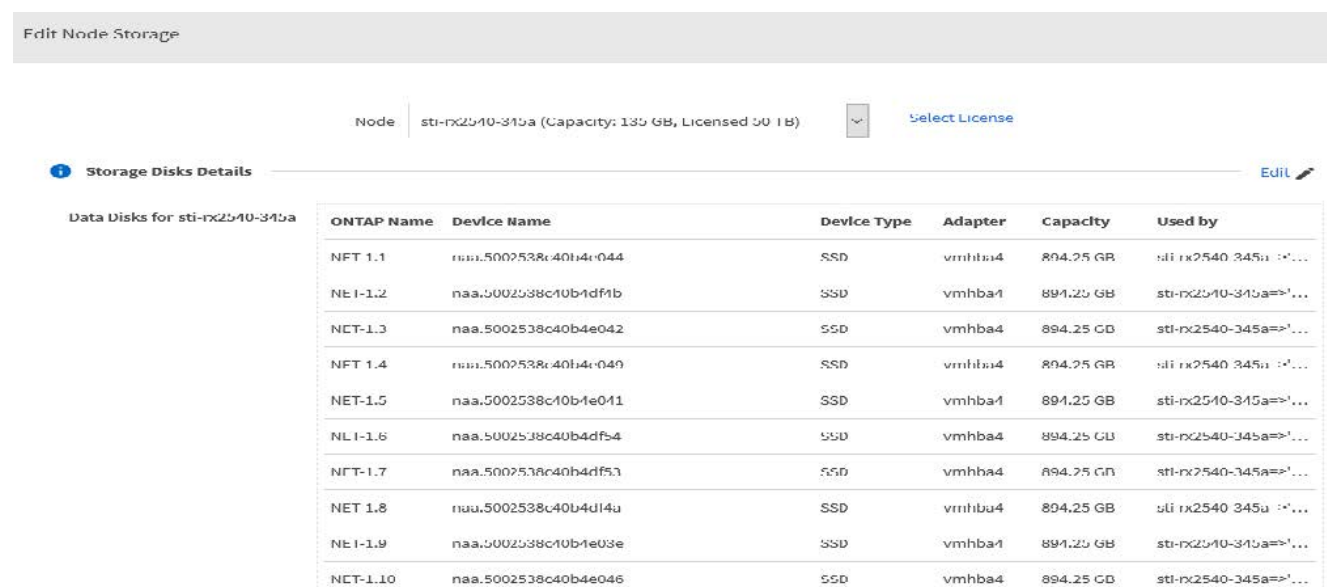

4. 接続されているディスクに変更を加えるには、 \* Edit \* をクリックし、障害が発生したドライブのチェッ クを外します。

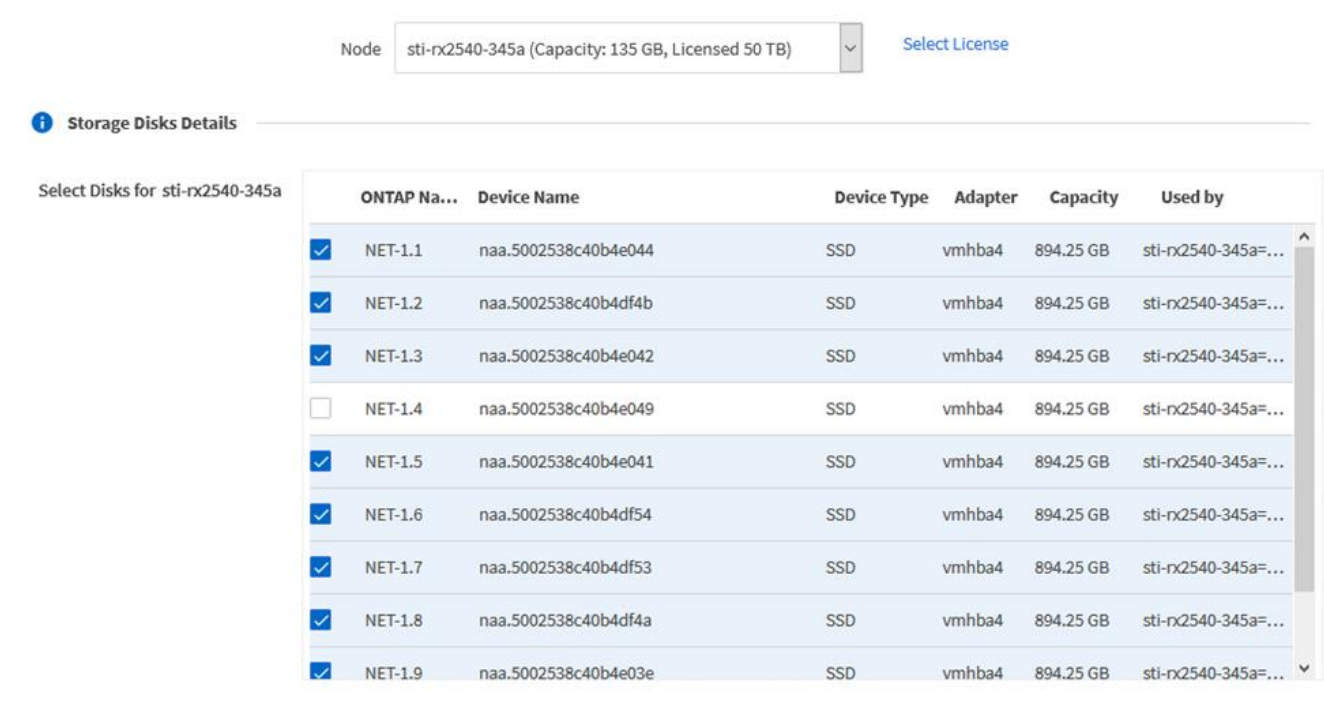

Selected Canacity: 7.86 TB (9/10 disks)

# 5. クラスタのクレデンシャルを入力し、 \* Edit Storage \* をクリックします。

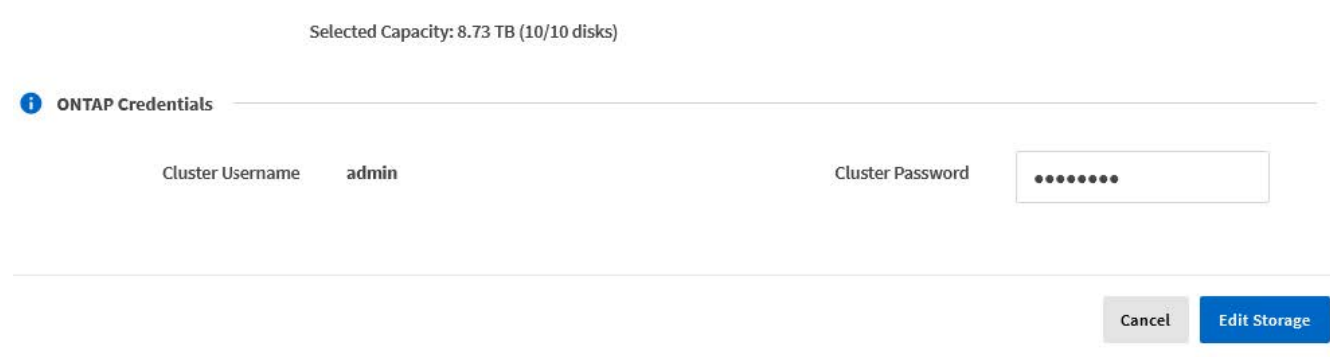

6. 操作を確定します。

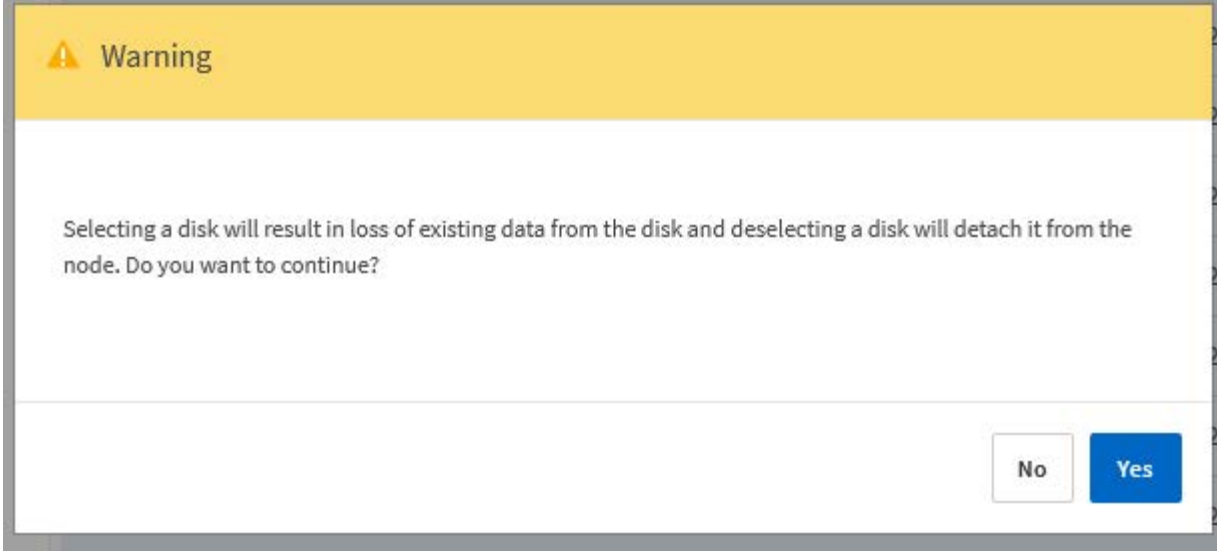

新しいスペアドライブを追加します

障害が発生したドライブを取り外したあと、スペアディスクを追加してください。

手順

1. 管理者アカウントを使用して、 Deploy Web ユーザインターフェイスにサインインします。

2. [\* Clusters] タブをクリックし、該当するクラスタを選択します。

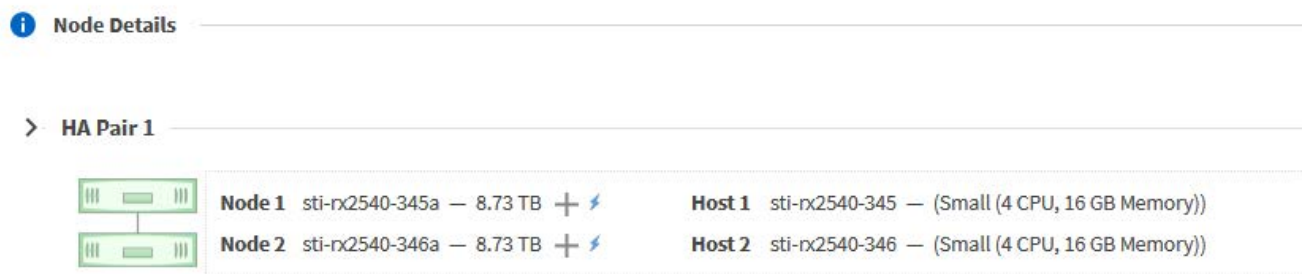

3. [**+**] をクリックして、ストレージビューを展開します。

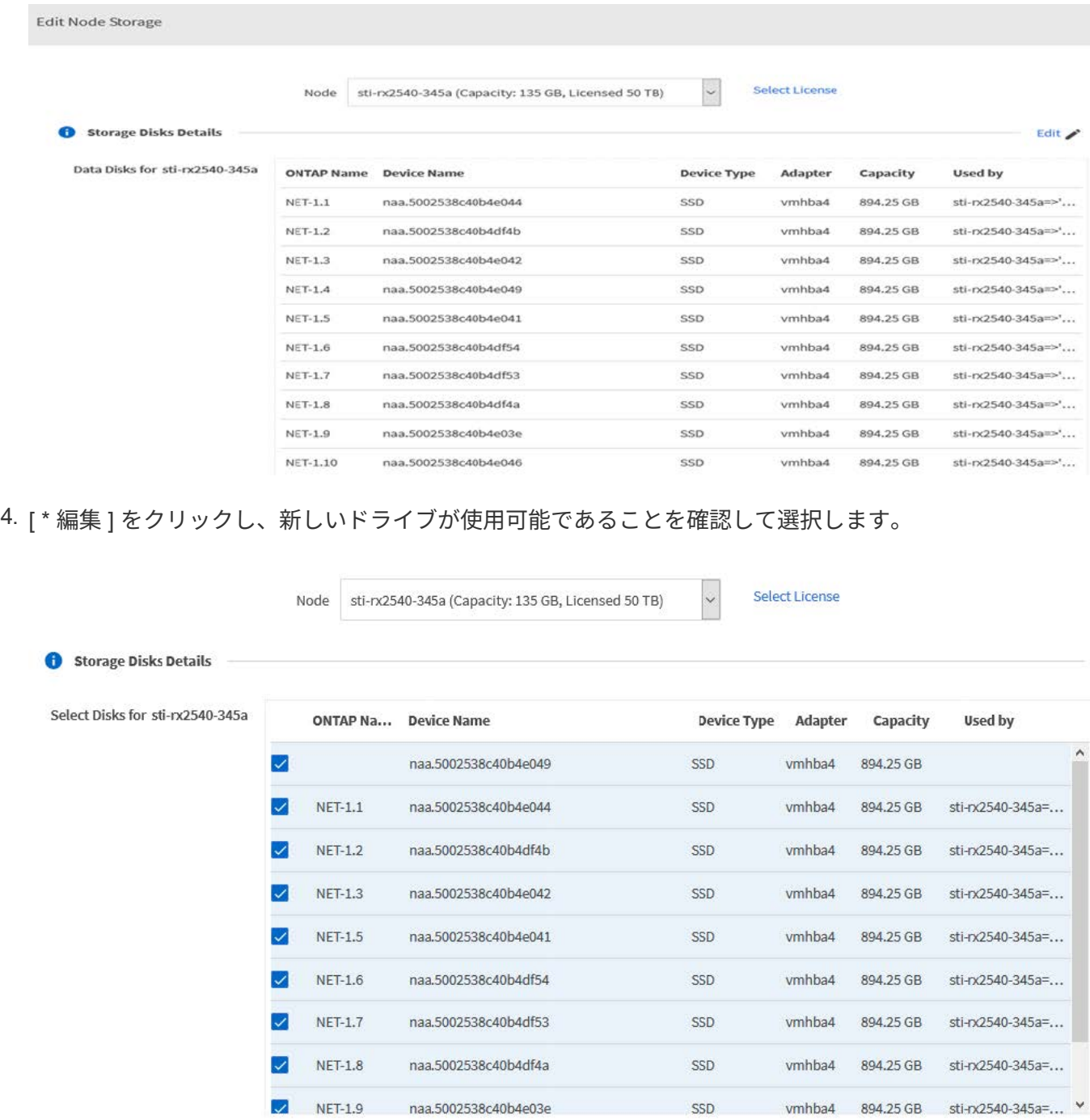

5. クラスタのクレデンシャルを入力し、 \* Edit Storage \* をクリックします。

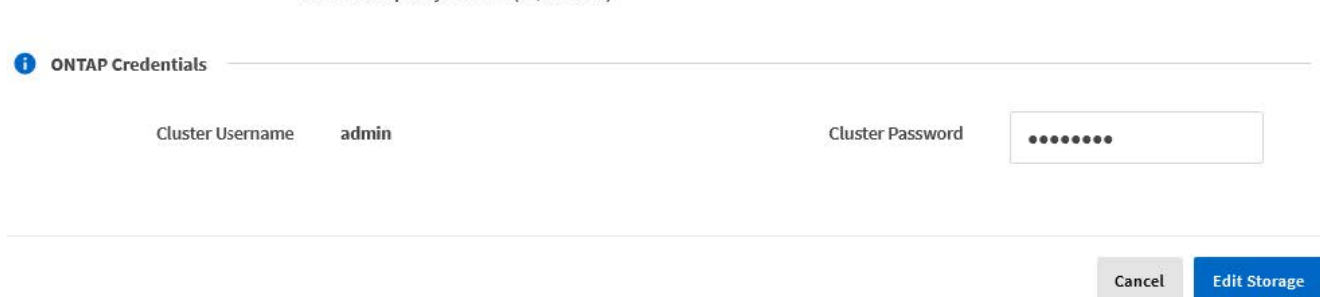

Selected Capacity: 8.73 TB (10/10 disks)

### 6. 操作を確定します。

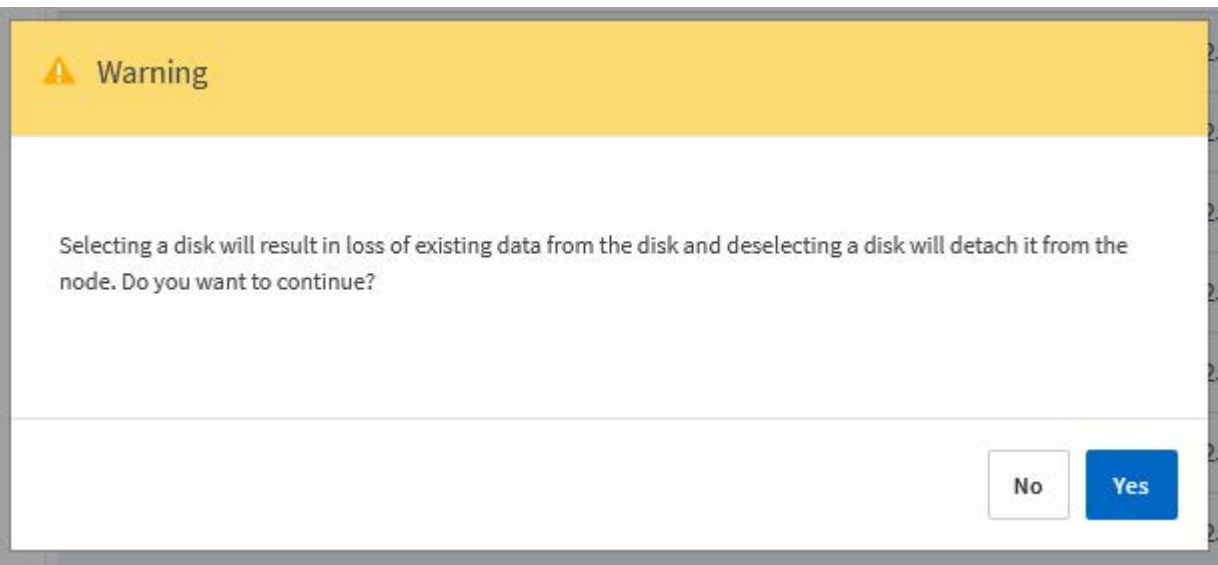

**Storage vMotion**を使用した**VMFS6**へのアップグレード

VMware では、 VMFS 5 から VMFS 6 へのインプレースアップグレードはサポートされ ていません。Storage vMotion を使用して、既存の ONTAP Select ノードの VMFS 5 デ ータストアから VMFS 6 データストアに移行できます。

ONTAP Select 仮想マシンの場合、 Storage vMotion はシングルノードクラスタおよびマルチノードクラスタ に使用できます。この機能は、ストレージのみならず、コンピューティングとストレージの移行にも使用でき ます。

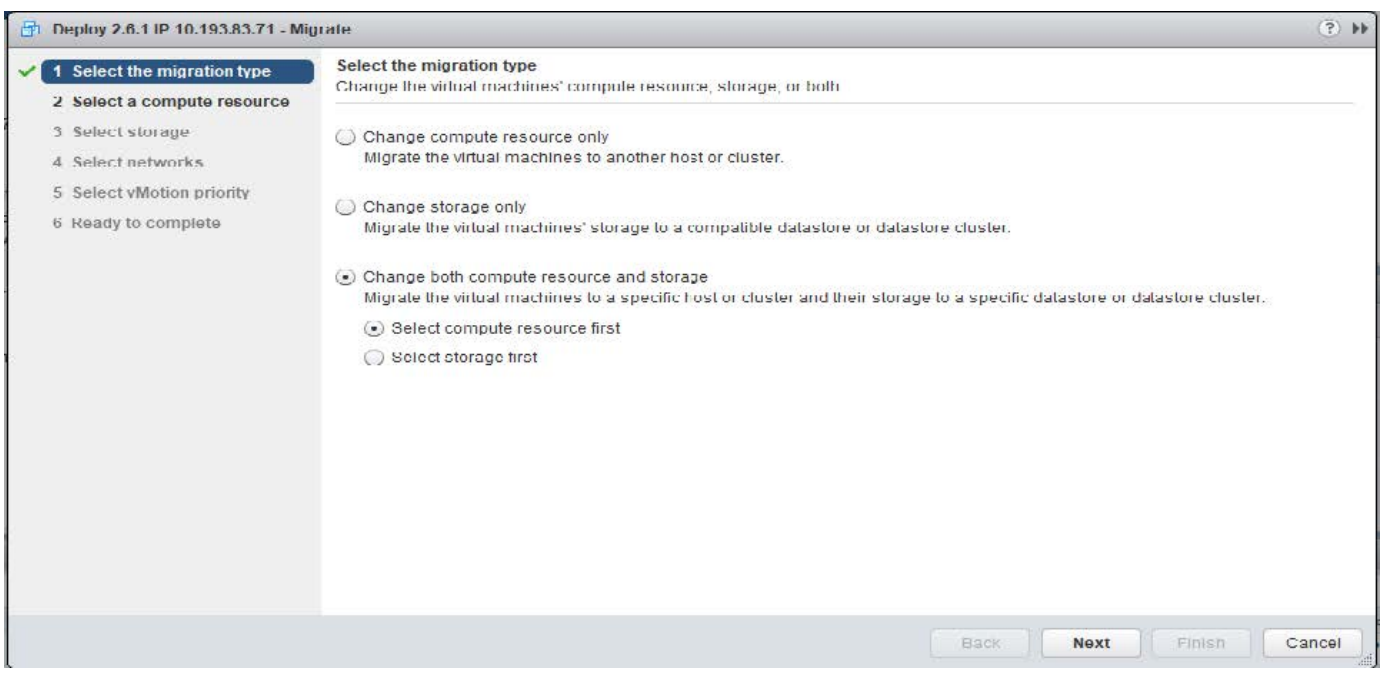

#### 作業を開始する前に

新しいホストが ONTAP Select ノードをサポートできることを確認します。たとえば、元のホストで RAID コ

ントローラと DAS ストレージを使用している場合は、新しいホストでも同様の構成を使用する必要があり ます。

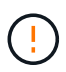

ONTAP Select VM が不適切な環境で再びホストされると、パフォーマンスに重大な問題が発生 する可能性があります。

手順

1. ONTAP Select 仮想マシンをシャットダウンします。

HA ペア構成のノードの場合は、最初にストレージフェイルオーバーを実行します。

2. [**CD/DVD drive**] オプションをクリアします。

この手順は、 ONTAP Deploy を使用せずに ONTAP Select をインストールした場合は適用されません。

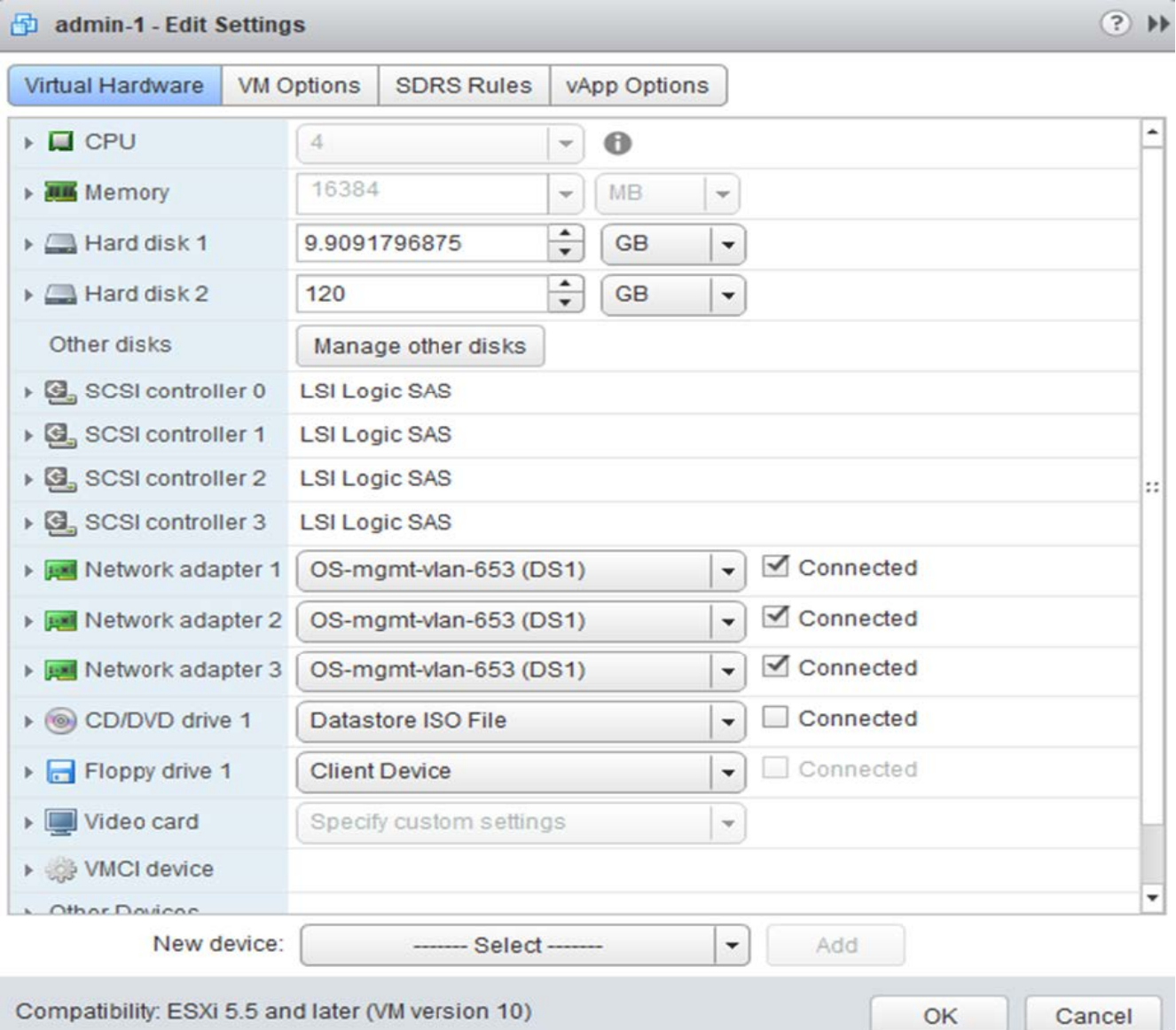

3. Storage vMotion の処理が完了したら、 ONTAP Select 仮想マシンの電源をオンにします。

このノードが HA ペアの一部である場合は、手動によるギブバックを実行できます。

- 4. を実行します cluster refresh Deployユーティリティを使用した処理を実行し、処理が成功したこと を確認します。
- 5. Deploy ユーティリティのデータベースをバックアップします。

#### 完了後

Storage vMotion処理が完了したら、Deployユーティリティを使用して cluster refresh 操作。。 cluster refresh ONTAP DeployデータベースをONTAP Selectノードの新しい場所で更新します。

# **ONTAP Select** ライセンス

ONTAP Select ライセンスの管理の一環として実行できる関連タスクがいくつかありま す。

### 大容量階層のライセンスを管理する

ONTAP Select の大容量階層ライセンスを必要に応じて追加、編集、削除できます。

手順

- 1. 管理者アカウントを使用して、 Web インターフェイスから Deploy ユーティリティにサインインします。
- 2. ページ上部の \* 管理 \* タブをクリックします。
- 3. ライセンス \* をクリックし、 \* 容量階層 \* をクリックします。
- 4. 必要に応じて、 \* Filter \* をクリックし、表示するライセンスを制限します。
- 5. 必要に応じて、ライセンスを選択し、をクリックします: 既存のライセンスを管理します
- 6. 新しいライセンスを追加するには、ページ上部の \* 追加 \* をクリックし、 \* ライセンスのアップロード \* をクリックして、ローカルワークステーションからライセンスファイルを選択します。

容量プールライセンスを管理します。

必要に応じて、 ONTAP Select 容量プールライセンスを追加、編集、削除できます。

#### 手順

- 1. 管理者アカウントを使用して、 Web インターフェイスから Deploy ユーティリティにサインインします。
- 2. ページ上部の \* 管理 \* タブをクリックします。
- 3. [**Licenses**] をクリックし、 [\* Capacity Pools] をクリックします。
- 4. 必要に応じて、 \* Filter \* をクリックし、表示するライセンスを制限します。
- 5. 必要に応じて、ライセンスを選択し、をクリックします : 既存のライセンスを管理します
- 6. 新しいライセンスを追加したり、既存のライセンスを更新したりするには、ページの上部にある「\*追 加」をクリックしてから、「 \* ライセンスのアップロード \* 」をクリックし、ローカルワークステーショ ンからライセンスファイルを選択します。
- 7. 容量プールのリストを表示するには、次の手順を実行します。
	- a. 「 \* 概要 \* 」をクリックします。
	- b. プールを選択して展開すると、プールからストレージをリースしているクラスタとノードが表示され

ます。

- c. ライセンスの現在のステータスを [**License Information**] で確認します。
- d. リース期限の下でプールに対して発行されたリースの期間を変更できます。
- 8. クラスタのリストを表示するには、次の手順を実行します。
	- a. [ \* 詳細 \* ] をクリックします。
	- b. クラスタを選択して展開し、ストレージ利用率を確認します。

### 容量プールライセンスの再インストール

すべてのアクティブな容量プールライセンスは、 Deploy 管理ユーティリティのインスタンスに含まれる特定 の License Manager インスタンスにロックされます。容量プールライセンスを使用している場合に Deploy イ ンスタンスをリストアまたはリカバリすると、元のライセンスは無効になります。新しい容量ライセンスファ イルを生成し、そのライセンスを新しい Deploy インスタンスにインストールする必要があります。

作業を開始する前に

- 元の Deploy インスタンスで使用されている容量プールのライセンスをすべて確認します。
- 新しい Deploy インスタンスの作成時にバックアップをリストアする場合は、バックアップが最新かつ最 新のものであるかどうかを確認してください。
- 元の Deploy インスタンスで最後に作成された ONTAP Select ノードを特定します(元の Deploy インスタ ンスからの最新のバックアップが新しい Deploy インスタンスにリストアされない場合のみ)。
- Deploy インスタンスをリストアまたは再作成します

このタスクについて

大まかには、このタスクは 3 つのパートで構成されます。Deploy インスタンスで使用するすべての容量プー ルライセンスを再生成してインストールする必要があります。新しい Deploy インスタンスにすべてのライセ ンスを再インストールしたら、必要に応じてシリアルシーケンス番号をリセットできます。最後に、 Deploy の IP アドレスが変更された場合は、容量プールライセンスを使用するすべての ONTAP Select ノードを更新 する必要があります。

#### 手順

- 1. ネットアップサポートに問い合わせて、元の Deploy インスタンスの容量プールライセンスのバインドを 解除し、登録を解除しておきます。
- 2. 各容量プールライセンスの新しいライセンスファイルを取得してダウンロードします。

を参照してください ["](#page-53-0)[容量](#page-53-0)[プールライセンスを](#page-53-0)[取](#page-53-0)[得](#page-53-0)[する](#page-53-0)["](#page-53-0) を参照してください。

- 3. 新しい Deploy インスタンスに容量プールライセンスをインストールします。
	- a. 管理者アカウントを使用して、 Deploy ユーティリティの Web ユーザインターフェイスにサインイン します。
	- b. ページ上部の \* 管理 \* タブをクリックします。
	- c. [**Licenses**] をクリックし、 [\* Capacity Pool\*] をクリックします。
	- d. [ \* 追加 ]、 [ \* ライセンスのアップロード \* ] の順にクリックして、ライセンスを選択してアップロー ドします。
- 4. バックアップをリストアせずに新しい Deploy インスタンスを作成した場合、または最新ではないバック

アップを使用した場合は、シリアルシーケンス番号を更新する必要があります。

- a. 管理者アカウントを使用して、 Deploy ユーティリティのコマンドラインインターフェイスにサインイ ンします。
- b. 元の Deploy インスタンスで最後に作成されたノードのシリアル番号を表示します。

node show -cluster-name CLUSTER NAME -name NODE NAME -detailed

- c. 20 桁のノードシリアル番号の最後の 8 桁を抽出して、元の Deploy インスタンスで使用されていた最 後のシリアルシーケンス番号を取得します。
- d. 新しいシリアル・シーケンス番号を作成するには、シリアル・シーケンス番号に 20 を追加します。
- e. 新しい Deploy インスタンスのシリアルシーケンス番号を設定します。

license-manager modify -serial-sequence SEQ\_NUMBER

5. 新しい Deploy インスタンスに割り当てられた IP アドレスが元の Deploy インスタンスの IP アドレスと異 なる場合は、容量プールライセンスを使用するすべての ONTAP Select ノードで IP アドレスを更新する 必要があります。

a. ONTAP Select ノードの ONTAP コマンドラインインターフェイスにサインインします。

b. advanced 権限モードに切り替えます。

set adv

c. 現在の設定を表示します。

system license license-manager show

d. ノードで使用する License Manager ( Deploy )の IP アドレスを設定します。

system license license-manager modify -host NEW\_IP\_ADDRESS

#### 評価用ライセンスを本番環境ライセンスに変換する

ONTAP Select 評価用クラスタをアップグレードして、 Deploy 管理ユーティリティで本番用の大容量階層ラ イセンスを使用できます。

作業を開始する前に

- 各ノードには、本番環境ライセンスに最低限必要な容量をサポートするための十分なストレージを割り当 てる必要があります。
- 評価用クラスタのノードごとに大容量階層ライセンスが必要です。

このタスクについて

シングルノードクラスタのクラスタライセンスを変更する場合は、システムが停止します。ただし、マルチノ ードクラスタの場合は、変換プロセスで各ノードが一度に 1 つずつリブートされてライセンスが適用される ため、これは該当しません。

手順

1. 管理者アカウントを使用して、 Deploy ユーティリティの Web ユーザインターフェイスにサインインしま す。

- 2. ページ上部の \* クラスタ \* タブをクリックし、目的のクラスタを選択します。
- 3. クラスタの詳細ページの上部で、 \* ここをクリック \* をクリックしてクラスタライセンスを変更します。

また、 [ クラスタの詳細 \* ] セクションで評価ライセンスの横にある [ \* 変更 \* ] をクリックすることもでき ます。

- 4. ノードごとに使用可能な本番環境ライセンスを選択するか、必要に応じて追加のライセンスをアップロー ドします。
- 5. ONTAP クレデンシャルを入力し、 \* Modify \* をクリックします。

クラスタのライセンスのアップグレードには数分かかることがあります。ページを離れる前、または他の 変更を行う前に、プロセスを完了させてください。

完了後

評価用環境で各ノードに割り当てられていた 20 桁のノードシリアル番号は、アップグレードに使用する本番 用ライセンスの 9 桁のシリアル番号に置き換えられます。

## 期限切れの容量プールライセンスを管理します。

通常、ライセンスの有効期限が切れても何も起こりません。ただし、ノードは期限切れのライセンスに関連付 けられているため、別のライセンスをインストールすることはできません。ライセンスを更新するまでは、リ ブート処理やフェイルオーバー処理など、アグリゲートがオフラインになるような処理を行う必要がありま す。 推奨される対処方法は、ライセンスの更新を迅速に行うことです。

詳細

ストレージ

ストレージ:一般的な概念と特徴

特定のストレージコンポーネントについて確認する前に、 ONTAP Select 環境に適用さ れるストレージの一般的な概念について説明します。

ストレージ構成のフェーズ

ONTAP Select ホストストレージの主な設定フェーズは次のとおりです。

- 導入前の前提条件
	- 各ハイパーバイザーホストが設定済みで、 ONTAP Select 環境向けの準備ができていることを確認し ます。
	- この構成には、物理ドライブ、 RAID コントローラとグループ、 LUN 、および関連するネットワーク の準備が含まれます。
	- この設定は ONTAP Select の外部で実行されます。
- ハイパーバイザー管理者ユーティリティを使用した設定
	- ハイパーバイザー管理ユーティリティ( VMware 環境の vSphere など)を使用して、ストレージの特 定の要素を設定できます。
	- この設定は ONTAP Select の外部で実行されます。
- ONTAP Select Deploy 管理ユーティリティを使用した設定
	- Deploy 管理ユーティリティを使用して、論理ストレージのコア構成を設定できます。
	- この処理は、 CLI コマンドを使用して明示的に実行するか、導入の一環としてユーティリティによっ て自動的に実行されます。
- 導入後の設定
	- ONTAP Select の導入が完了したら、 ONTAP CLI または System Manager を使用してクラスタを設定 できます。
	- この設定は ONTAP Select Deploy の外部で実行されます。

管理対象のストレージと管理対象外のストレージ

ONTAP Select がアクセスして直接制御するストレージは、管理対象のストレージです。同じハイパーバイザ ーホスト上のそれ以外のストレージは管理対象外のストレージです。

同種の物理ストレージ

ONTAP Select で管理されるストレージを構成するすべての物理ドライブは同種のドライブである必要があり ます。つまり、次の特性に関してすべてのハードウェアが同じである必要があります。

• タイプ( SAS 、 NL-SAS 、 SATA 、 SSD )

• 速度( RPM )

ローカルストレージ環境の図

各ハイパーバイザーホストには、 ONTAP Select で使用可能なローカルディスクとその他の論理ストレージコ ンポーネントが含まれています。これらのストレージコンポーネントは、物理ディスクから階層構造に配置さ れます。

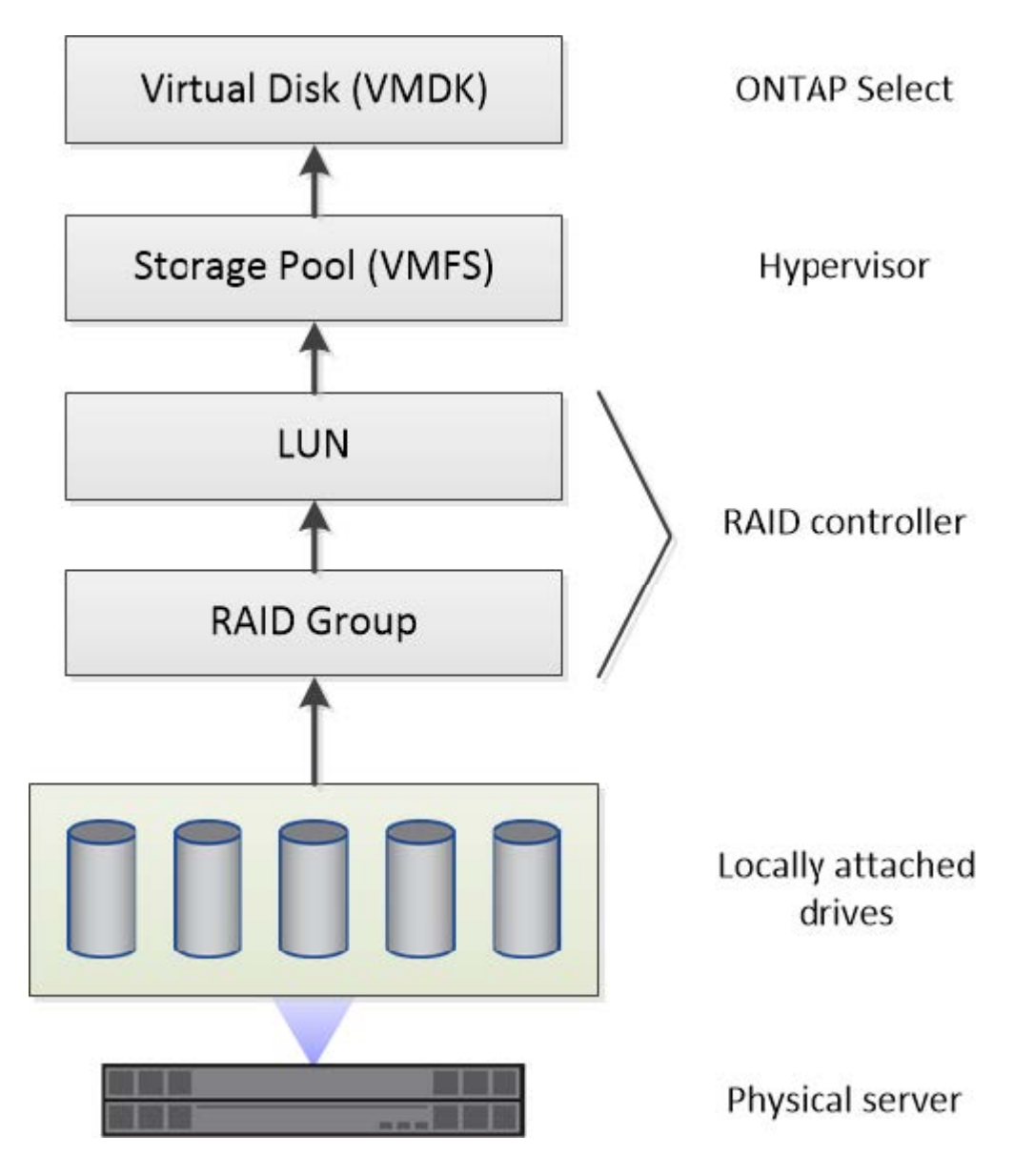

ローカルストレージコンポーネントの特性

ONTAP Select 環境で使用するローカルストレージコンポーネントに適用されるいくつかの概念がありま す。ONTAP Select の導入準備の前に、これらの概念を理解しておく必要があります。これらの概念は、 RAID グループと LUN 、ストレージプール、および仮想ディスクのカテゴリ別に分類されています。

物理ドライブを **RAID** グループおよび **LUN** にグループ化する

1 つ以上の物理ディスクをホストサーバに対してローカルに接続し、 ONTAP Select で使用できます。物理デ ィスクは RAID グループに割り当てられます。 RAID グループは、ハイパーバイザーホストのオペレーティン グシステムに 1 つ以上の LUN として提供されます。各 LUN は、ハイパーバイザーホストのオペレーティン

グシステムに物理ハードドライブとして提供されます。

ONTAP Select ホストを設定する場合は、次の点に注意してください。

- 管理対象のすべてのストレージに、単一の RAID コントローラからアクセスできる必要があります
- ベンダーによっては、 RAID グループあたりの最大数のドライブが各 RAID コントローラでサポートされ ます

**1** つ以上の **RAID** グループ

各 ONTAP Select ホストには単一の RAID コントローラが必要です。ONTAP Select 用に単一の RAID グルー プを作成する必要があります。ただし、状況によっては、複数の RAID グループの作成を検討しなければなら ないことがあります。を参照してください ["](#page-40-0)[ベストプラクティスのまとめ](#page-40-0)["](#page-40-0)。

ストレージプールに関する考慮事項

ONTAP Select の導入準備の一環として、ストレージプールに関連するいくつかの事項を考慮する必要があり ます。

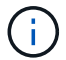

VMware 環境では、ストレージプールは VMware データストアと同義です。

ストレージプールと **LUN**

各 LUN はハイパーバイザーホスト上のローカルディスクとみなされ、 1 つのストレージプールに属すること ができます。各ストレージプールは、ハイパーバイザーホスト OS が使用できるファイルシステムでフォーマ ットされます。

ONTAP Select の導入の一環として、ストレージプールが正しく作成されていることを確認する必要がありま す。ハイパーバイザー管理ツールを使用してストレージプールを作成できます。たとえば、 VMware の vSphere Client を使用してストレージプールを作成できます。ストレージプールは、 ONTAP Select Deploy 管理ユーティリティに渡されます。

仮想ディスクの管理

ONTAP Select の導入準備の一環として、仮想ディスクに関連するいくつかの事項を考慮する必要がありま す。

仮想ディスクとファイルシステム

ONTAP Select 仮想マシンには、複数の仮想ディスクドライブが割り当てられます。各仮想ディスクは、実際 にはストレージプールに格納されるファイルであり、ハイパーバイザーによって管理されます。ONTAP Select で使用されるディスクには、主にシステムディスクとデータディスクといういくつかの種類がありま す。

仮想ディスクについては、次の点にも注意してください。

- 仮想ディスクを作成する前に、ストレージプールが使用可能である必要があります。
- 仮想マシンを作成する前に仮想ディスクを作成することはできません。
- すべての仮想ディスクを作成するには、 ONTAP Select Deploy 管理ユーティリティを使用する必要があり ます(管理者は Deploy ユーティリティ以外で仮想ディスクを作成することはできません)。

仮想ディスクを設定します

仮想ディスクは ONTAP Select によって管理されます。Deploy 管理ユーティリティを使用してクラスタを作 成すると、この仮想サーバが自動的に作成されます。

外付けストレージ環境の図

ONTAP Select vNAS 解決策 を使用すると、ハイパーバイザーホストの外部にあるストレージ上のデータスト アを ONTAP Select で使用できます。データストアには、 VMware vSAN を使用してネットワーク経由でアク セスするか、外付けストレージアレイから直接アクセスできます。

ハイパーバイザーホストの外部にある、次のタイプの VMware ESXi ネットワークデータストアを使用するよ うに ONTAP Select を設定できます。

- vSAN (仮想 SAN )
- VMFS
- NFS

**vSAN** データストア

各 ESXi ホストでは、ローカルの VMFS データストアを 1 つ以上使用できます。通常、これらのデータスト アにはローカルホストのみがアクセスできます。ただし、 VMware vSAN を使用すると、 ESXi クラスタ内の 各ホストがクラスタ内のすべてのデータストアをローカルのデータストアと同じように共有できます。次の図 は、 ESXi クラスタ内のホスト間で共有されるデータストアのプールを vSAN で作成する方法を示していま す。

**ESXi cluster** 

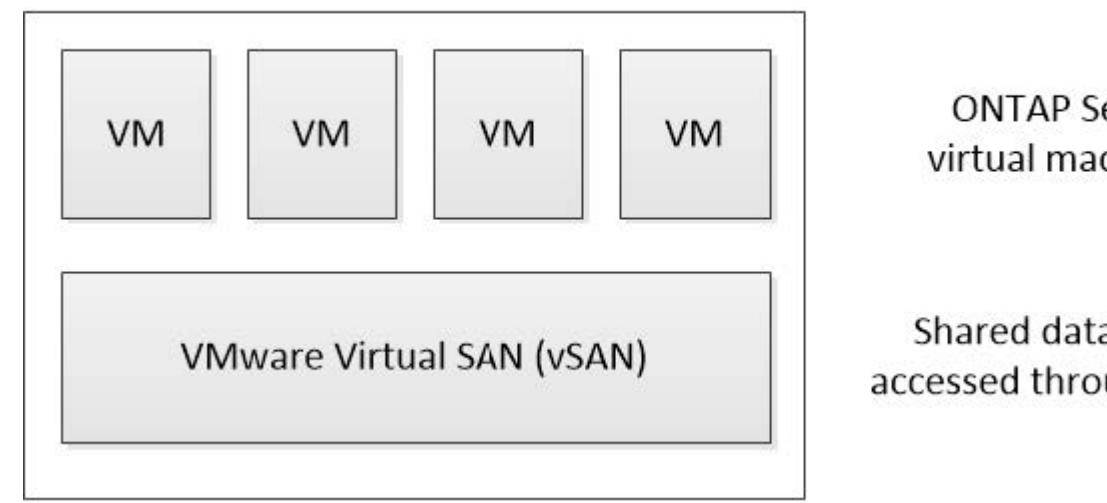

**ONTAP Select** virtual machines

Shared datastores accessed through vSAN

外付けストレージアレイ上の **VMFS** データストア

外付けストレージアレイ上の VMFS データストアを作成できます。このストレージにアクセスする場合は、 いくつかの異なるネットワークプロトコルを使用できます。次の図は、 iSCSI プロトコルを使用してアクセ スする、外付けストレージアレイ上の VMFS データストアを示しています。

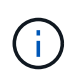

ONTAP Selectは、iSCSI、ファイバチャネル、Fibre Channel over Ethernetなど、VMware Storage/SAN Compatibilityドキュメントに記載されているすべての外付けストレージアレイを サポートしています。

ESXi hypervisor host

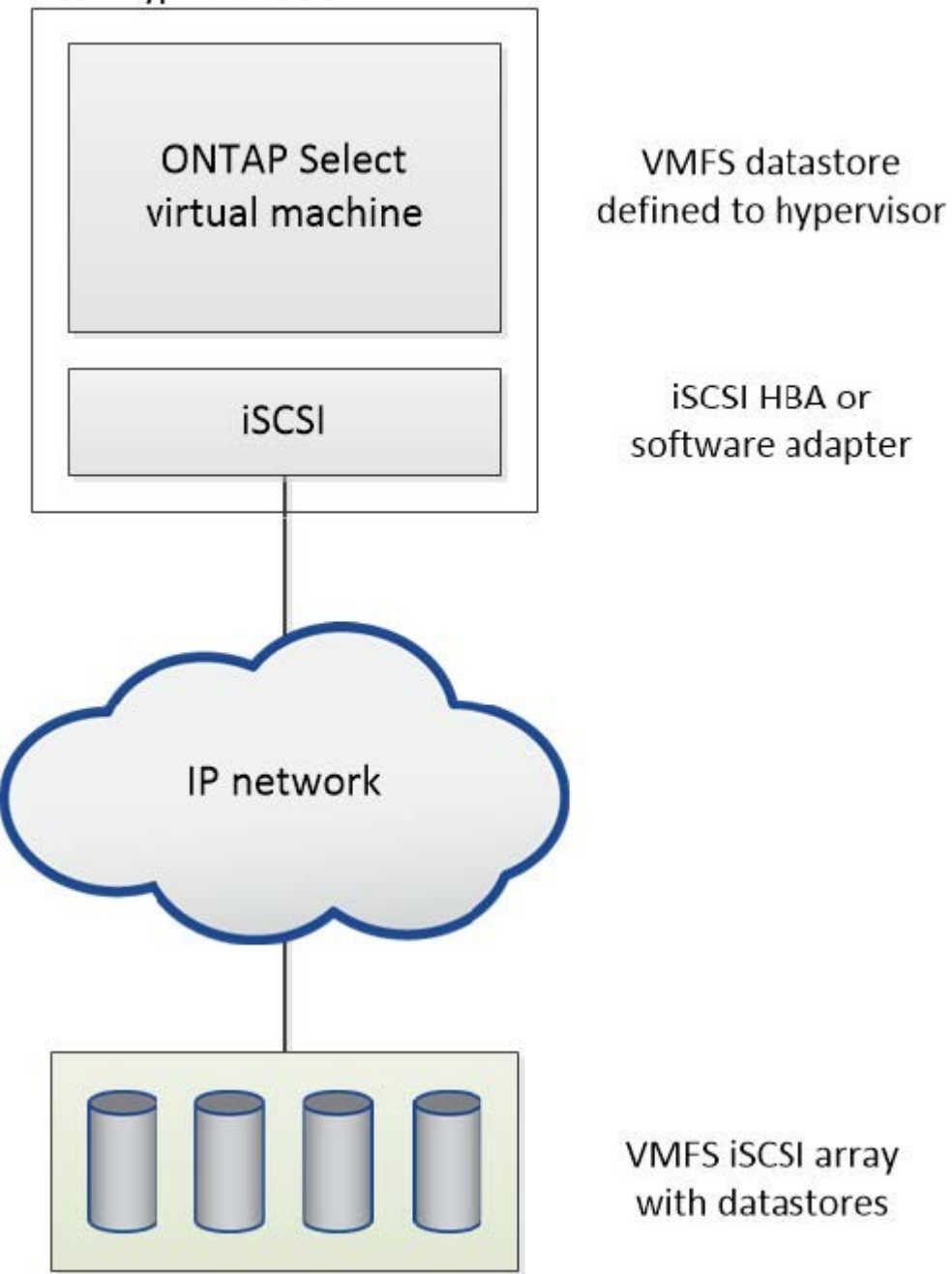

外付けストレージアレイ上の**NFS**データストア

外付けストレージアレイ上の NFS データストアを作成できます。このストレージにアクセスするには、 NFS ネットワークプロトコルを使用します。次の図は、 NFS サーバアプライアンスを使用してアクセスする、外 付けストレージ上の NFS データストアを示しています。

ESXi hypervisor host

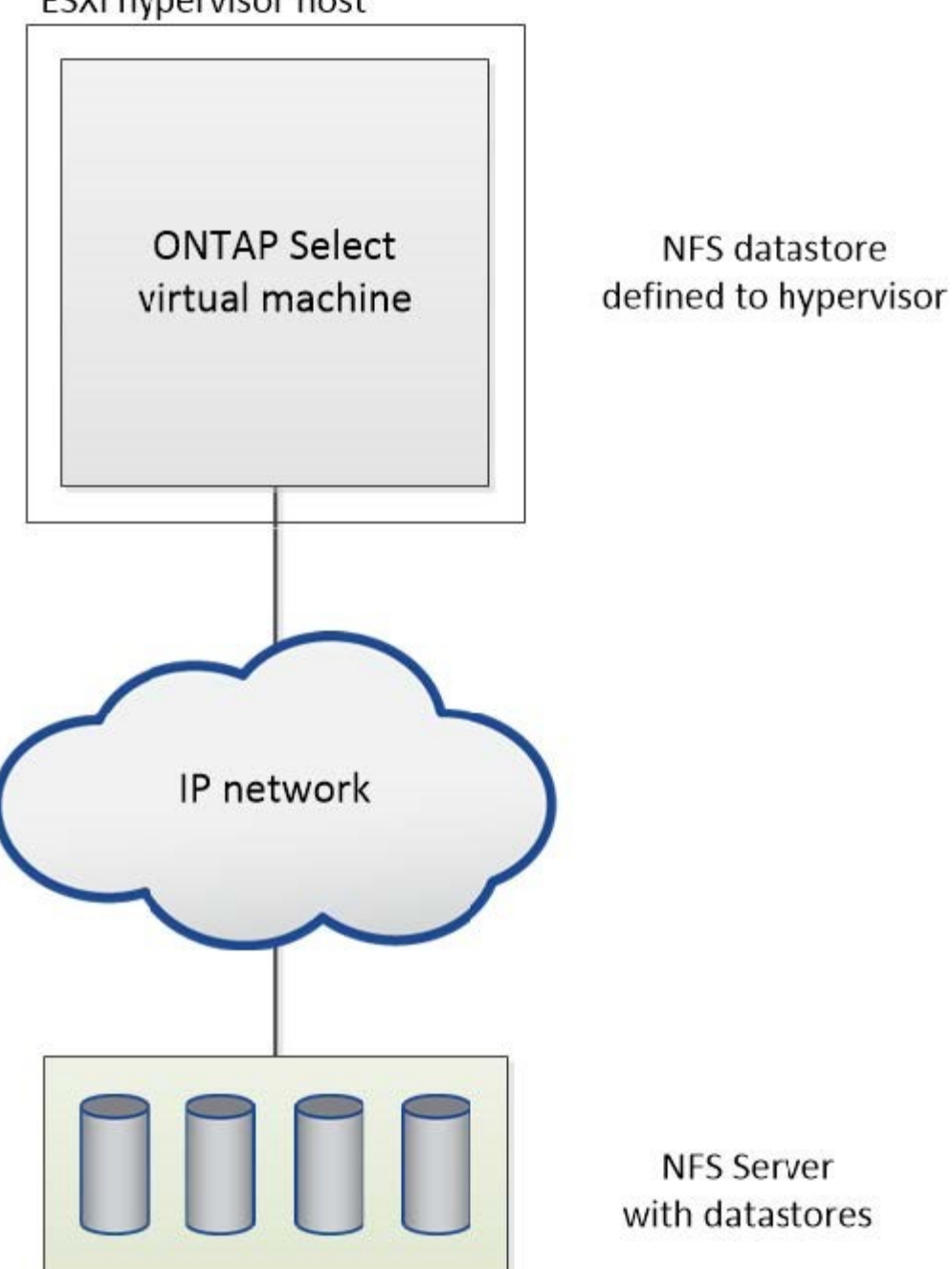

ローカル接続ストレージ向けのハードウェア **RAID** サービス

ハードウェア RAID コントローラが使用可能な場合、 ONTAP Select は、書き込みパフ ォーマンスの向上と物理ドライブの障害に対する保護の両方を実現するために、 RAID サービスをハードウェアコントローラに移動できます。このため、 ONTAP Select クラ スタ内のすべてのノードに対する RAID 保護は、 ONTAP ソフトウェア RAID ではな く、ローカルに接続された RAID コントローラによって実装されます。

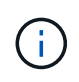

物理 RAID コントローラが基盤のドライブの RAID ストライピングを提供しているため、 ONTAP Select データアグリゲートは RAID 0 を使用するように設定されています。その他の RAID レベルはサポートされません。

ローカル接続ストレージ用の **RAID** コントローラ構成

ONTAP Select にバッキングストレージを提供するローカル接続ディスクは、すべて RAID コントローラの背 後に設置する必要があります。ほとんどのコモディティサーバには、価格の異なる複数の RAID コントローラ が用意されており、その機能レベルもそれぞれに異なります。コントローラに設定された一定の最小要件を満 たしていれば、これらのオプションをできるだけ多くサポートすることが意図されています。

ONTAP Select ディスクを管理する RAID コントローラは、次の要件を満たしている必要があります。

- ハードウェア RAID コントローラは、 Battery Backup Unit ( BBU ;バッテリバックアップユニット)ま たは Flash-Backed Write Cache ( FBWC ;フラッシュバック式ライトキャッシュ)を搭載し、かつ 12Gbps のスループットをサポートする必要があります。
- RAID コントローラは、少なくとも 1 つまたは 2 つのディスク障害に耐えるモード( RAID 5 および RAID 6 )をサポートする必要があります。
- ドライブキャッシュを無効に設定する必要があります。
- ライトバックモードの書き込みポリシーは、 BBU またはフラッシュの障害発生時にライトスルーにフォ ールバックするように設定する必要があります。
- 読み取りの I/O ポリシーは、キャッシュに設定する必要があります。

ONTAP Select にバッキングストレージを提供するローカル接続ディスクは、 RAID5 または RAID6 を実行す る RAID グループにすべて配置する必要があります。SAS ドライブと SSD については、最大 24 本のドライ ブで構成される RAID グループを使用することで、 ONTAP は受信する読み取り要求をより多くのディスクに 分散するというメリットを享受できます。これにより、パフォーマンスが大幅に向上します。SAS / SSD 構 成では、シングル LUN 構成とマルチ LUN 構成の両方に対してパフォーマンステストが実施されました。両 者に大きな違いは見られなかったため、シンプルさという観点から、構成のニーズを満たす必要最小限の数の LUN を作成することを推奨します。

NL-SAS ドライブと SATA ドライブでは、別のベストプラクティスが必要です。最小ディスク数は同じく 8 で すが、パフォーマンス上の理由から、 RAID グループは 12 ドライブ以下にする必要があります。また、 RAID グループごとに 1 つのスペアを使用することも推奨します。ただし、すべての RAID グループに対して グローバルスペアを使用できます。たとえば、 8~12 本のドライブで構成する 3 つの RAID グループごとに 2 つのスペアを使用できます。

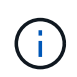

古い ESX リリースのエクステントとデータストアの最大サイズは 64TB です。これは、これら の大容量ドライブが提供する合計物理容量をサポートするために必要な LUN の数に影響を与え る可能性があります。

#### **RAID**モオト

多くの RAID コントローラは、最大 3 つの動作モードをサポートしており、書き込み要求のデータパスはそれ ぞれのモードで大きく異なります。これらの 3 つのモードは次のとおりです。

- ライトスルー:受信した I/O 要求はすべて RAID コントローラキャッシュに書き込まれ、ただちにディス クにフラッシュされてから、確認応答がホストに返されます。
- ライトアラウンド:受信した I/O 要求はすべて RAID コントローラキャッシュには書き込まれずにディス クに直接書き込まれます。
- ライトバック:受信した I/O 要求はすべてコントローラキャッシュに直接書き込まれ、確認応答がただち にホストに返されます。データブロックは、コントローラを使用して非同期にディスクにフラッシュされ ます。

ライトバックモードでは、データパスが最短になり、ブロックがキャッシュに入るとすぐに I/O 確認が行わ れます。このモードでは、読み取り / 書き込みの混在ワークロードに対して、最小のレイテンシと最大のスル ープットが実現されます。ただし、 BBU または不揮発性フラッシュテクノロジがない場合、このモードで動 作しているときにシステムに電源障害が発生すると、データが失われる危険性があります。

ONTAP Select にはバッテリバックアップユニットまたはフラッシュユニットが必須であるため、この種の障 害が発生した場合でもキャッシュされたブロックを確実にディスクへフラッシュできます。この理由から、 RAID コントローラはライトバックモードで構成する必要があります。

**ONTAP Select** と **OS** でローカルディスクを共有します

最も一般的なサーバ構成では、すべてのローカル接続スピンドルが 1 台の RAID コントローラの背後に配置さ れます。ハイパーバイザー用と ONTAP Select VM 用の少なくとも 2 つの LUN をプロビジョニングする必要 があります。

たとえば、 6 本のドライブを内蔵した HP DL380 g8 と 1 台の Smart Array P420i RAID コントローラがある とします。すべての内蔵ドライブはこの RAID コントローラによって管理されており、システムには他のスト レージが存在しません。

次の図に、この構成を示します。この例では、システムに他のストレージが存在しないため、ハイパーバイザ ーは ONTAP Select ノードとストレージを共有する必要があります。

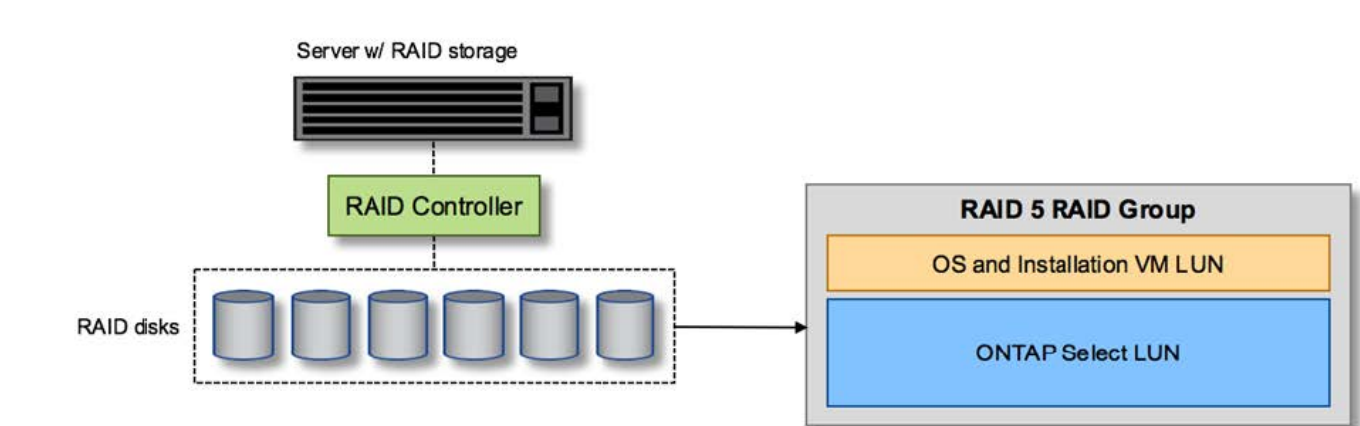

• RAID で管理されるスピンドルのみを使用するサーバ LUN 構成 \*

ONTAP Select と同じ RAID グループから OS の LUN をプロビジョニングすると、ハイパーバイザー OS ( およびこのストレージからプロビジョニングされるすべてのクライアント VM )に RAID 保護が適用されま す。この構成では、単一ドライブ障害が発生してもシステム全体が停止することを防止できます。

**ONTAP Select** と **OS** でローカルディスクがスプリットされている

サーバベンダーが提供するもう 1 つの構成は、複数の RAID コントローラまたはディスクコントローラを使用 するシステム構成です。この構成では、ディスクセットは、 RAID サービスを提供する、または提供しない 1 つのディスクコントローラで管理されます。2 番目のディスクセットは、 RAID 5 / 6 サービスを提供できるハ ードウェア RAID コントローラによって管理されます。

この構成では、 RAID 5 / 6 サービスを提供する RAID コントローラの背後にある一連のスピンドルを ONTAP Select VM が排他的に使用します。管理対象の合計ストレージ容量によっては、ディスクスピンドルを複数の RAID グループおよび LUN に分散するように設定する必要があります。これらの LUN を使用してデータスト アが作成され、すべてのデータストアが RAID コントローラで保護されます。

最初のディスクセットは、次の図に示すように、ハイパーバイザー OS および ONTAP ストレージを使用しな いクライアント VM 用に予約されます。

• RAID / 非 RAID 混在システム \* 上のサーバー LUN 構成

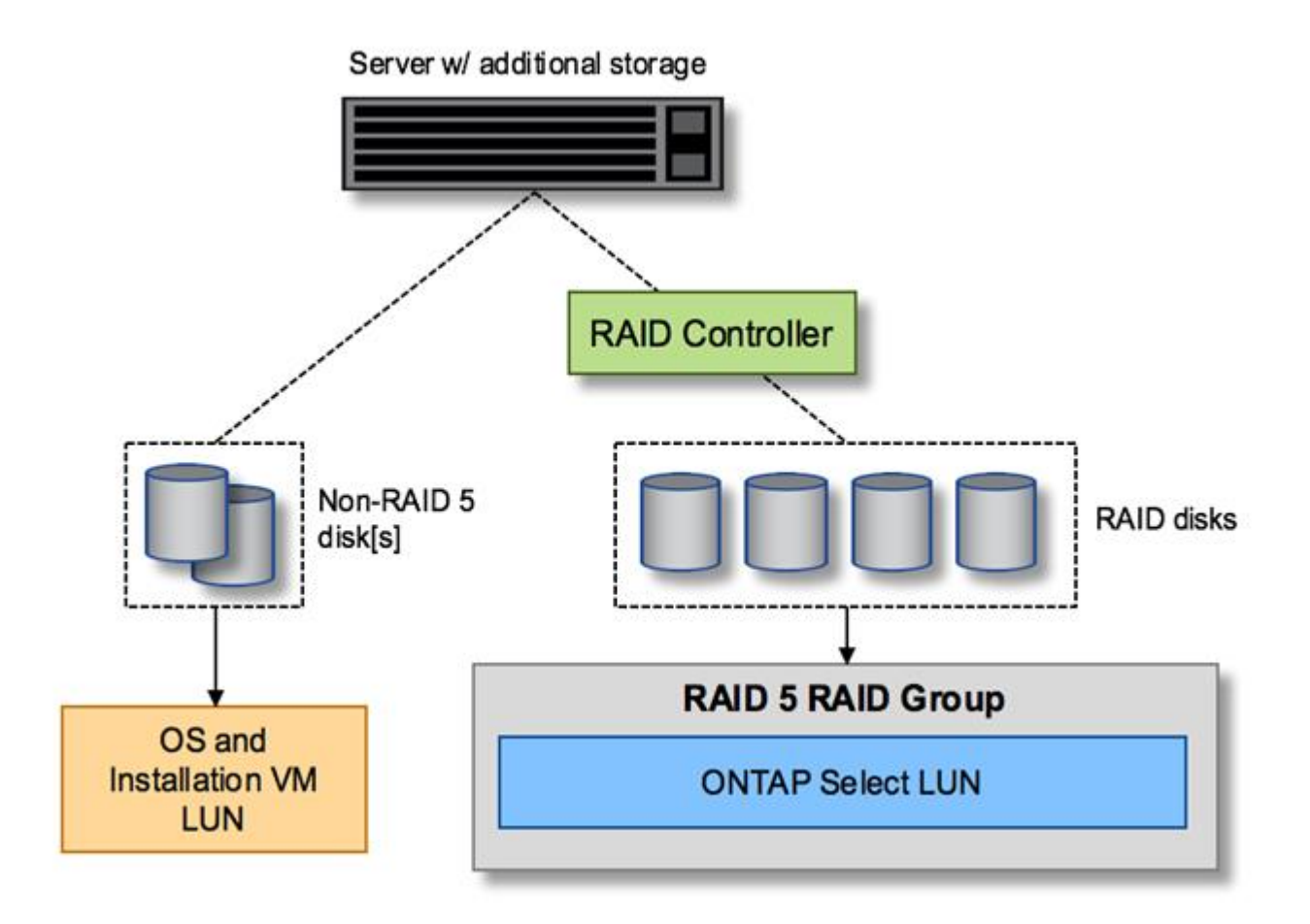

#### 複数の **LUN**

単一 RAID グループ / 単一 LUN 構成の変更が必要になるケースは 2 つあります。NL-SAS ドライブまたは SATA ドライブを使用している場合は、 RAID グループのサイズが 12 ドライブを超えないようにする必要が あります。また、単一の LUN は、個々のファイルシステムエクステントの最大サイズまたはストレージプー ル全体の最大サイズのいずれかが、基盤となるハイパーバイザーストレージの制限よりも大きくなる可能性が あります。その場合、基盤となる物理ストレージを複数の LUN に分割して、ファイルシステムを正常に作成 できるようにする必要があります。

**VMware vSphere** 仮想マシンのファイルシステムの制限

ESX の一部のバージョンでは、データストアの最大サイズは 64TB です。

サーバに 64TB を超えるストレージが接続されている場合は、 64TB 未満の LUN を複数プロビジョニングす ることが必要になる場合があります。SATA / NL-SAS ドライブで RAID のリビルド時間を短縮するために複 数の RAID グループを作成した場合も、複数の LUN がプロビジョニングされます。

複数の LUN が必要な場合は、各 LUN にほぼ同等で一貫したパフォーマンスを確保することが重要な検討事 項となります。これは、すべての LUN を単一の ONTAP アグリゲートで使用する場合に特に重要です。ある いは、一部の LUN のパフォーマンスプロファイルが明らかに他と異なる場合は、それらの LUN を別の

ONTAP アグリゲートに分離することを強く推奨します。

複数のファイルシステムエクステントを使用して、データストアの最大サイズいっぱいまで単一のデータスト アを作成できます。ONTAP Select ライセンスが必要な容量を制限するには、クラスタをインストールする際 に必ず容量の上限を指定してください。この機能は、 ONTAP Select にデータストアの一部のスペースのみの 使用を許可します(したがってこのスペース分のライセンスが必要となります)。

あるいは、 1 つの LUN に作成した単一のデータストアから始めることもできます。ONTAP Select の容量ラ イセンスをさらに必要とするスペースが追加されると、そのスペースをデータストアの最大サイズまでエクス テントとして同じデータストアに追加できます。最大サイズに達したら、新しいデータストアを作成して ONTAP Select に追加できます。どちらのタイプの容量拡張処理もサポートされており、 ONTAP Deploy のス トレージ追加機能を使用して実行できます。各 ONTAP Select ノードは、最大 400TB のストレージをサポー トするように設定できます。複数のデータストアから容量をプロビジョニングするには、 2 つの手順を実行 する必要があります。

最初のクラスタ作成手順では、初期データストアの一部またはすべてのスペースを消費する ONTAP Select ク ラスタを作成します。次に、目的の合計容量に達するまで、追加のデータストアを使用して 1 つ以上の容量 追加処理を実行します。この機能の詳細については、を参照してください ["](#page-123-0)[ストレージ](#page-123-0)[容量](#page-123-0)[の拡張](#page-123-0)["](#page-123-0)。

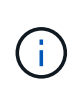

VMFS オーバーヘッドはゼロ以外です(を参照) ["VMware KB 1001618"](https://kb.vmware.com/s/article/1001618))を削除し、データス トアによって空きとして報告されたスペース全体を使用しようとすると、クラスタ作成処理中 に誤ったエラーが発生していました。

各データストアで 2% のバッファが未使用のままになります。このスペースは ONTAP Select では使用されな いため、容量ライセンスは必要ありません。ONTAP Deploy は、容量上限が指定されていないかぎり、バッフ ァの正確なギガバイト数を自動的に計算します。容量上限を指定すると、そのサイズが最初に適用されます。 容量上限のサイズがバッファサイズの範囲内である場合、クラスタ作成は失敗し、容量上限として使用できる 正しい最大サイズのパラメータを示すエラーメッセージが表示されます。

"InvalidPoolCapacitySize: Invalid capacity specified for storage pool "ontap-select-storage-pool", Specified value: 34334204 GB. Available (after leaving 2% overhead space): 30948"

VMFS 6 は、新規インストールの場合も、既存の ONTAP Deploy または ONTAP Select VM の Storage vMotion 操作のターゲットの場合もサポートされます。

VMware では、 VMFS 5 から VMFS 6 へのインプレースアップグレードはサポートしていません。このた め、 VM が VMFS 5 データストアから VMFS 6 データストアに移行できる唯一のメカニズムは Storage vMotion です。ただし、 ONTAP Select と ONTAP Deploy を使用した Storage vMotion のサポートが拡張さ れ、 VMFS 5 から VMFS 6 への移行という特定の目的に加えて、他のシナリオにも対応できるようになりま した。

#### **ONTAP Select** 仮想ディスク

ONTAP Select の基本的な役割は、 1 つ以上のストレージプールから一連の仮想ディスクをプロビジョニング して ONTAP に提供することです。ONTAP は提供された仮想ディスクを物理ディスクとして扱い、ストレー ジスタックの残りの部分はハイパーバイザーによって抽象化されます。次の図はこの関係を詳しく表したもの で、物理 RAID コントローラ、ハイパーバイザー、 ONTAP Select VM の間の関係にフォーカスしています。

• RAID グループと LUN の構成は、サーバの RAID コントローラソフトウェア内で行われます。VSAN また は外付けアレイを使用する場合は、この構成は必要ありません。
- ストレージプールの構成はハイパーバイザー内で行われます。
- 仮想ディスクは個々の VM によって作成および所有されます。この例では、 ONTAP Select によって作成 されます。
- 仮想ディスクと物理ディスクのマッピング \*

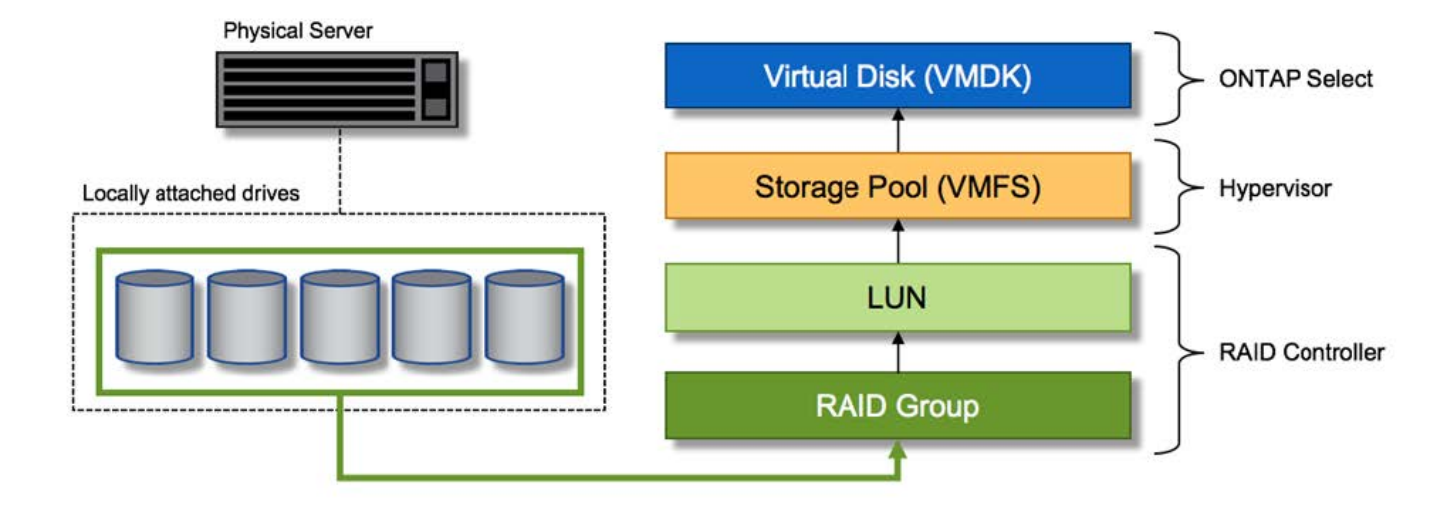

仮想ディスクのプロビジョニング

より効率的なユーザエクスペリエンスを実現するために、 ONTAP Select 管理ツールである ONTAP Deploy によって、関連するストレージプールから仮想ディスクが自動的にプロビジョニングされて ONTAP Select VM に接続されます。この処理は、初期セットアップ時およびストレージ追加処理の実行中に自動的に行われ ます。ONTAP Select ノードが HA ペアの一部である場合、仮想ディスクは自動的にローカルストレージプー ルとミラーストレージプールに割り当てられます。

ONTAP Select は、基盤となる接続ストレージを同サイズの仮想ディスクに分割し、それぞれが 16TB を超え ないようにします。ONTAP Select ノードが HA ペアの一部である場合は、各クラスタノードに少なくとも 2 本の仮想ディスクが作成され、ミラーされたアグリゲート内で使用されるローカルプレックスとミラープレッ クスに割り当てられます。

たとえば、 ONTAP Select では、 31TB のデータストアまたは LUN を割り当てることができます( VM の導 入後のスペースと、システムディスクおよびルートディスクのプロビジョニング後のスペース)。その後、 4~7.75TB の仮想ディスクが作成され、適切な ONTAP ローカルプレックスとミラープレックスに割り当てら れます。

 $(i)$ 

ONTAP Select VM に容量を追加すると、サイズの異なる VMDK が作成されることがありま す。詳細については、を参照してください ["](#page-123-0)[ストレージ](#page-123-0)[容量](#page-123-0)[の拡張](#page-123-0)["](#page-123-0)。FAS システムとは異な り、同じアグリゲートにサイズの異なる VMDK を配置できます。ONTAP Select では、これら の VMDK にまたがる RAID 0 のストライプを使用するため、各 VMDK のすべてのスペースを そのサイズに関係なく完全に使用できます。

#### 仮想 **NVRAM**

NetApp FAS システムには、従来より、不揮発性フラッシュメモリを搭載した高性能カードである物理 NVRAM PCI カードが取り付けられていました。このカードを使用すると、クライアントへのライトバックを すぐに確認できる機能が ONTAP に付与されるため、書き込みパフォーマンスが大幅に向上します。また、変 更されたデータブロックを低速のストレージメディアに移動する、デステージと呼ばれるプロセスをスケジュ ール設定することもできます。

コモディティシステムには通常、このタイプの機器が取り付けられていません。このため、この NVRAM カ ードの機能が仮想化されて、 ONTAP Select システムブートディスク上のパーティションに配置されてきまし た。そのため、インスタンスのシステム仮想ディスクの配置は非常に重要です。これは、この製品がローカル 接続ストレージ構成で耐障害性に優れたキャッシュを備えた物理 RAID コントローラを必要とする理由でもあ ります。

NVRAM は独自の VMDK に配置されます。NVRAM を独自の VMDK に分割すると、 ONTAP Select VM は vNVMe ドライバを使用して NVRAM VMDK と通信できるようになります。また、 ONTAP Select VM では、 ESX 6.5 以降と互換性のあるハードウェアバージョン 13 を使用する必要があります。

データパスの説明: **NVRAM** と **RAID** コントローラ

システムが受信した書き込み要求のデータパスをたどると、仮想化された NVRAM システムパーティション と RAID コントローラの間の連携がよくわかります。

ONTAP Select VM への書き込み要求は、 VM の NVRAM パーティションを対象としています。仮想化レイヤ では、このパーティションは ONTAP Select システムディスク、つまり ONTAP Select VM に接続された VMDK 内にあります。物理レイヤでは、基盤のスピンドルをターゲットとするすべてのブロック変更と同様 に、これらの要求はローカルの RAID コントローラにキャッシュされます。ここで、書き込みの確認応答がホ ストに返されます。

この時点で物理的には、該当するブロックは RAID コントローラキャッシュにあり、ディスクにフラッシュさ れるのを待機しています。論理的には、ブロックは適切なユーザデータディスクへのデステージを待機する NVRAM にあります。

変更されたブロックは RAID コントローラのローカルキャッシュに自動的に格納されるため、 NVRAM パー ティションへの書き込みは自動的にキャッシュされ、物理ストレージメディアに定期的にフラッシュされま す。この処理を、 NVRAM の内容が ONTAP データディスクに定期的にフラッシュされる処理と混同しないで ください。この 2 つの処理に関連性はなく、実行されるタイミングも頻度も異なります。

次の図に、書き込みで使用される I/O パスを示します。ここでは、物理レイヤ( RAID コントローラキャッシ ュとディスクで表される)と仮想レイヤ( VM の NVRAM とデータ仮想ディスクで表される)の違いが強調 されています。

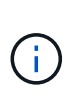

NVRAM VMDK 上で変更されたブロックはローカルの RAID コントローラキャッシュにキャッ シュされますが、キャッシュ自体は VM の構成要素もその仮想ディスクも認識しません。シス テム上の変更されたブロックをすべて格納し、 NVRAM はその一部に過ぎません。これには、 ハイパーバイザーにバインドされている書き込み要求も含まれます(同じバッキングスピンド ルからプロビジョニングされている場合)。

• ONTAP Select VM への書き込み \*

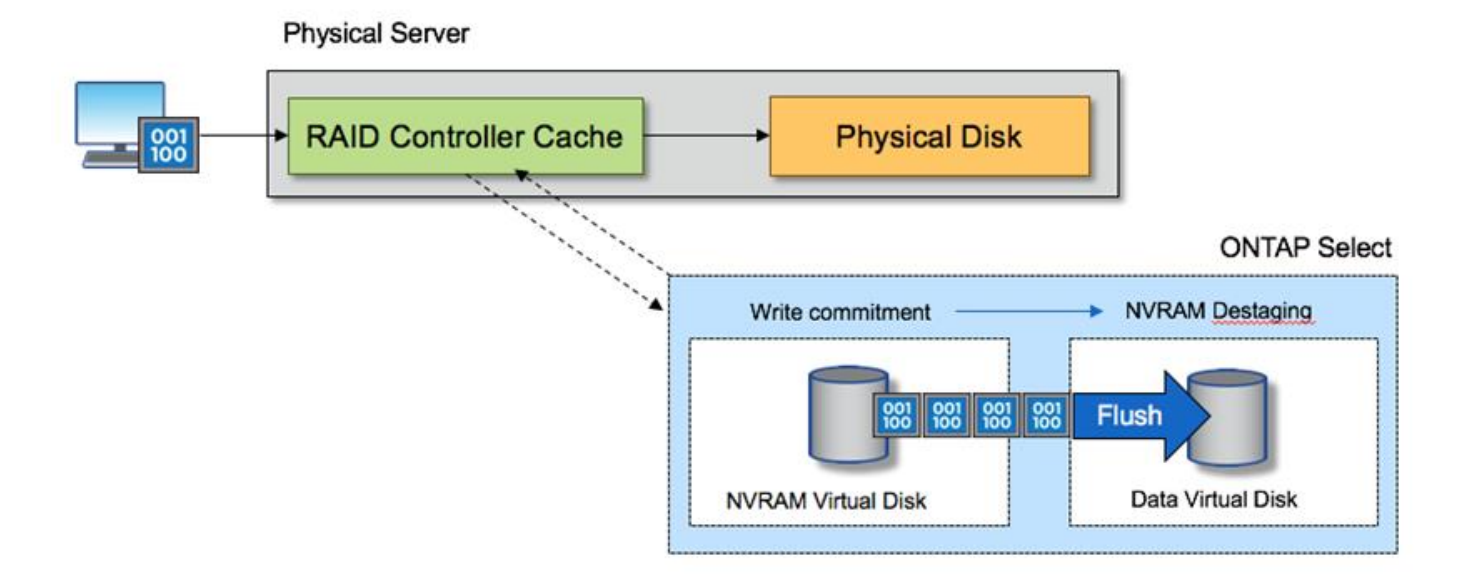

NVRAM パーティションは、専用の VMDK に分割されます。その VMDK は、 ESX バージョン 6.5 以降で使用可能な vNVME ドライバを使用して接続されます。この変更は、ソフトウェア RAID を使用した ONTAP Select のインストールで最も重要です。 RAID コントローラキャッシ ュによるメリットはありません。

ローカル接続ストレージ向けのソフトウェア **RAID** サービス

ソフトウェア RAID は、 ONTAP ソフトウェアスタック内で実装される RAID 抽象化レ イヤです。FAS などの従来型 ONTAP プラットフォーム内の RAID レイヤと同じ機能を 提供します。RAID レイヤはドライブパリティ計算を実行し、 ONTAP Select ノード内の 個々のドライブ障害に対する保護を提供します。

ONTAP Select には、ハードウェア RAID 構成とは関係なく、ソフトウェア RAID オプションも用意されてい ます。ハードウェア RAID コントローラは、使用できない場合や、 ONTAP Select をスモールフォームファク タコモディティハードウェアに導入する場合など、特定の環境では望ましくない場合があります。ソフトウェ ア RAID では、このような環境も対象となるように、使用可能な導入オプションが拡張されご使用の環境でソ フトウェア RAID を有効にするには、次の点に注意してください。

- Premium または Premium XL ライセンスがある場合に使用できます。
- ONTAP ルートディスクとデータディスクでは、 SSD または NVMe ( Premium XL ライセンスが必要) ドライブのみがサポートされます。
- ONTAP Select VM ブートパーティション用に別のシステムディスクが必要です。
	- 別のディスク( SSD または NVMe ドライブ)を選択して、システムディスクのデータストアを作成 します( NVRAM 、 Boot / CF カード、コアダンプ、およびマルチノードセットアップのメディエー ター)。
- メモ \*

 $(i)$ 

- サービスディスクとシステムディスクは同じ意味で使用されています。
	- サービスディスクとは、 ONTAP Select VM 内で使用される VMDK で、クラスタリング、ブートなど のさまざまな項目を処理するために使用されます。
- サービスディスクは、ホストから見た単一の物理ディスク(総称してサービス / システム物理ディス ク)に物理的に配置されます。その物理ディスクには DAS データストアが含まれている必要がありま す。ONTAP Deploy は、クラスタの導入時に ONTAP Select VM 用にこれらのサービスディスクを作 成します。
- ONTAP Select システムディスクを複数のデータストアまたは複数の物理ドライブに分割することはでき ません。
- ハードウェア RAID は廃止されていません。

ローカル接続ストレージ向けのソフトウェア **RAID** 構成

ソフトウェア RAID を使用する場合は、ハードウェア RAID コントローラがないことが理想的ですが、システ ムに既存の RAID コントローラがある場合は、次の要件に従う必要があります。

- ハードウェア RAID コントローラを無効にして、ディスクがシステム( JBOD )で直接認識できるように する必要があります。この変更は通常、 RAID コントローラの BIOS で行うことができます
- または、ハードウェア RAID コントローラが SAS HBA モードになっている必要があります。たとえば、 一部の BIOS 設定では、 RAID に加えて「 AHCI 」モードが許可されており、これを選択すると JBOD モ ードを有効にできます。これによりパススルーが有効になり、物理ドライブがホスト上と同じように認識 されます。

コントローラでサポートされるドライブの最大数によっては、追加のコントローラが必要になる場合がありま す。SAS HBA モードでは、速度 6Gb/ 秒以上の IO コントローラ( SAS HBA )がサポートされていることを 確認してください。ただし、ネットアップが推奨するのは速度 12Gbps です。

他のハードウェア RAID コントローラモードや構成はサポートされていません。たとえば、一部のコントロー ラは、ディスクのパススルーを意図的に有効にする RAID 0 のサポートを許可していますが、望ましくない結 果が生じる可能性があります。サポートされる物理ディスクのサイズ ( SSD のみ) は 200GB~16TB です。

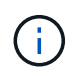

管理者は、 ONTAP Select VM で使用されているドライブを追跡し、ホスト上のドライブが誤 って使用されないようにする必要があります。

**ONTAP Select** の仮想ディスクと物理ディスク

ハードウェア RAID コントローラを使用する構成では、 RAID コントローラによって物理ディスクの冗長性が 提供されます。ONTAP Select には、 ONTAP 管理者がデータアグリゲートを設定できる 1 つ以上の VMDK が表示されます。これらの VMDK は RAID 0 形式でストライピングされます。 ONTAP ソフトウェア RAID の 使用は冗長で非効率、かつハードウェアレベルでの耐障害性のために効果的であるためです。さらに、システ ムディスクに使用される VMDK は、ユーザデータの格納に使用される VMDK と同じデータストアに配置され ます。

ソフトウェア RAID を使用する場合、 ONTAP Deploy は、 NVMe 用の一連の仮想ディスク( VMDK )と物理 ディスクの raw デバイスマッピング (RDM) を ONTAP Select に提供します。また、 NVMe 用のパススル ーデバイスまたは DirectPath IO デバイスもに提供します。

次の図では、この関係を詳しく説明し、特に、 ONTAP Select VM 内部で使用される仮想ディスクと、ユーザ データの格納に使用される物理ディスクの違いを示します。

• ONTAP Select ソフトウェア RAID: 仮想ディスクと RDM\* の使用

# **ONTAP Select with Software RAID**

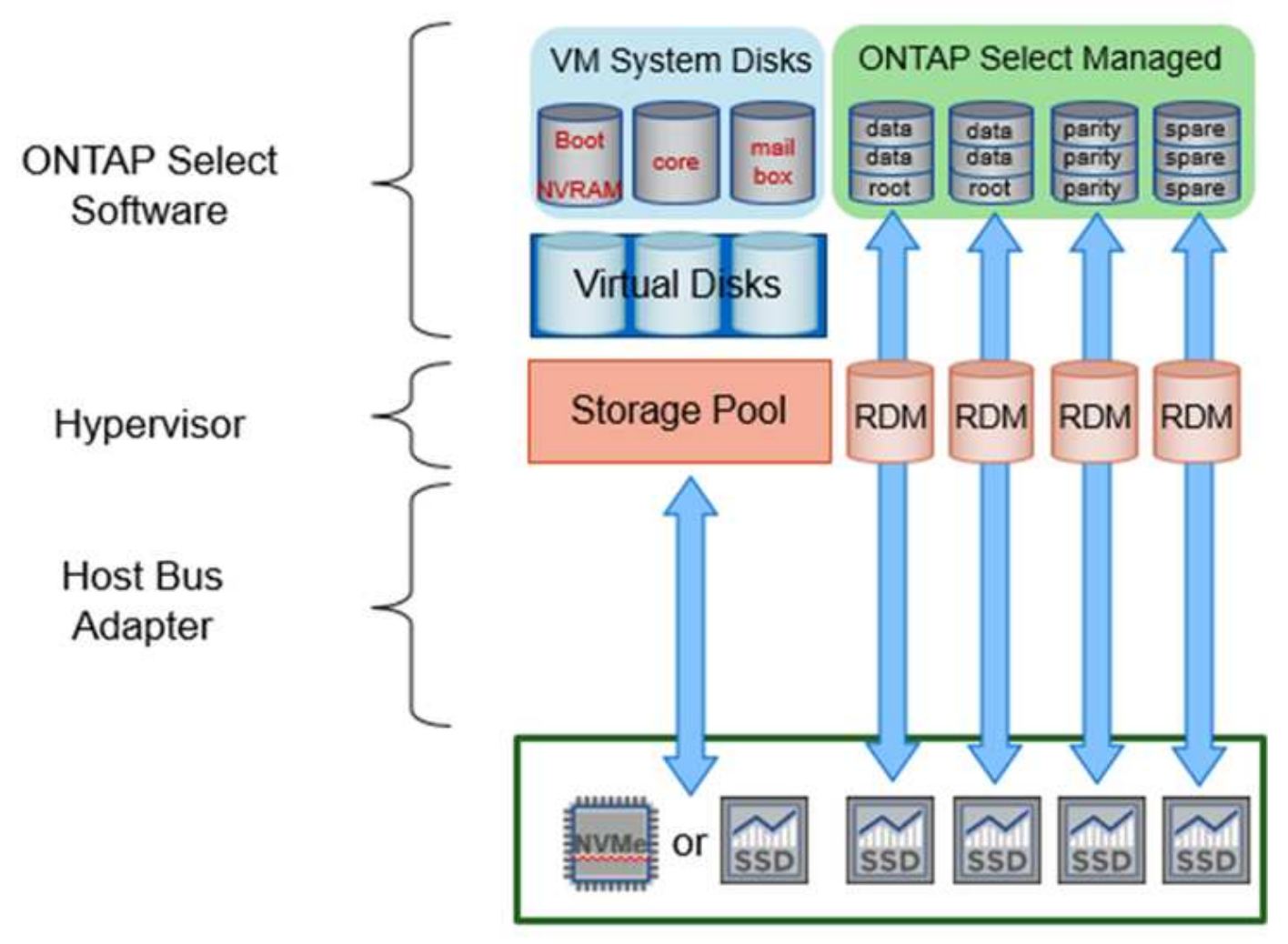

システムディスク(VMDK)は、同じ物理ディスク上の同じデータストア内にあります。仮想 NVRAM ディ スクには、高速で耐久性の高いメディアが必要です。したがって、 NVMe データストアと SSD タイプのデー タストアのみがサポートされます。

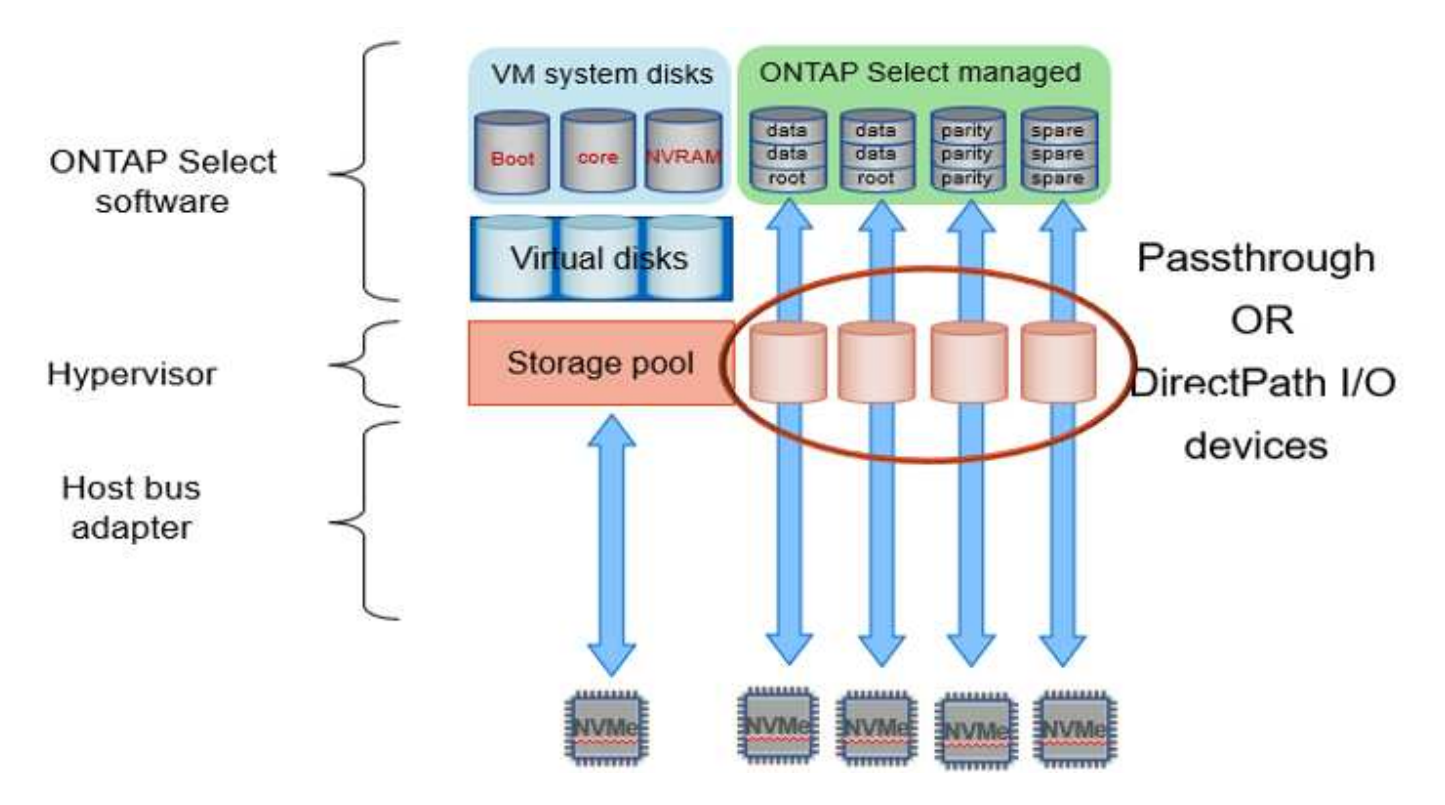

システムディスク( VMDK)は、同じ物理ディスク上の同じデータストア内にあります。仮想 NVRAM ディ スクには、高速で耐久性の高いメディアが必要です。したがって、 NVMe データストアと SSD タイプのデー タストアのみがサポートされます。NVMe ドライブをデータに使用する場合は、パフォーマンス上の理由から システムディスクも NVMe デバイスにする必要があります。All NVMe 構成のシステムディスクに適している のは、 Intel Optane カードです。

 $(i)$ 

現在のリリースでは、 ONTAP Select システムディスクを複数のデータストアまたは複数の物 理ドライブに分割することはできません。

各データディスクは、小規模なルートパーティション(ストライプ)と 2 つの同一サイズのパーティション という 3 つの部分に分割され、 ONTAP Select VM 内に 2 つのデータディスクが作成されます。シングルノー ドクラスタと HA ペアのノードの次の図に示すように、パーティションは Root Data Data ( RD2 )スキーマ を使用します。

P はパリティドライブを示します。 DP はデュアルパリティドライブで、 S はスペアドライブです。

• シングルノードクラスタ用の RDD ディスクパーティショニング \*

| A_data/plex0/rg1 | D1             | D <sub>2</sub> | D3             | D <sub>4</sub> | D <sub>5</sub> | D6 | D7 | D <sub>8</sub> | P            | DP | $\overline{\mathsf{s}}$ | s<br>E<br>R<br>v |
|------------------|----------------|----------------|----------------|----------------|----------------|----|----|----------------|--------------|----|-------------------------|------------------|
| A_data/plex0/rg0 | D <sub>1</sub> | D <sub>2</sub> | D <sub>3</sub> | D <sub>4</sub> | D <sub>5</sub> | D6 | D7 | D <sub>8</sub> | p            | DP | $\overline{\mathbf{S}}$ | E<br>D           |
| A_root/plex0     | D <sub>1</sub> | D <sub>2</sub> | D <sub>3</sub> | D <sub>4</sub> | D <sub>5</sub> | D6 | D7 | D <sub>8</sub> | $\mathsf{P}$ | DP | s                       | κ                |

• マルチノードクラスタ ( HA ペア)の RDD ディスクパーティショニング \*

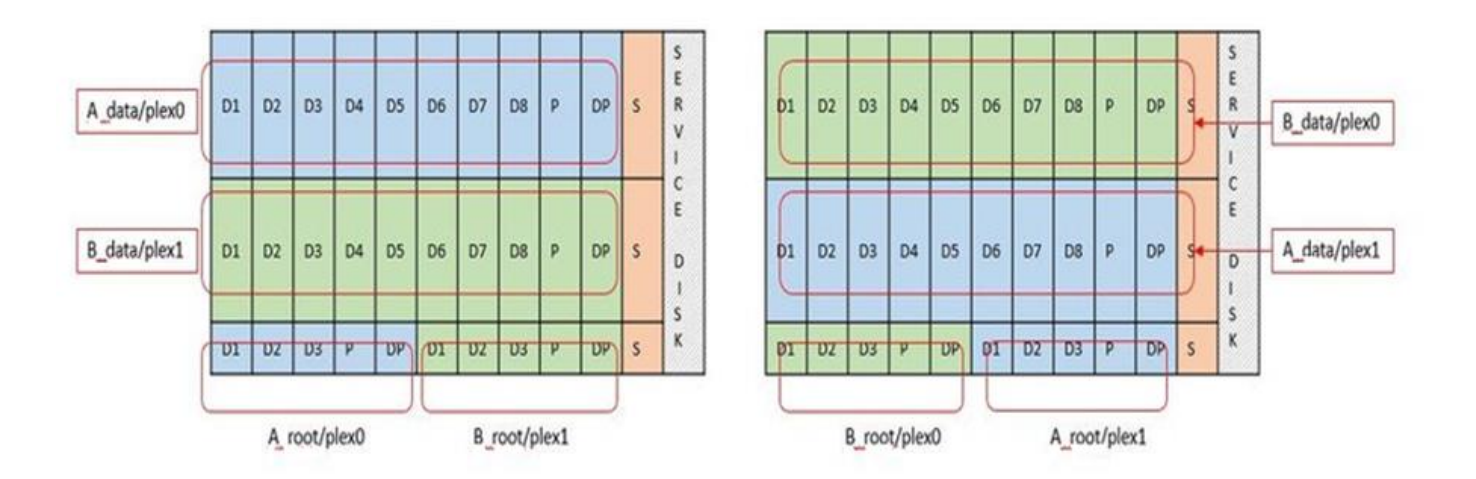

ONTAP ソフトウェア RAID は、 RAID タイプとして RAID 4 、 RAID-DP 、および RAID-TEC をサポートし ています。これらは、 FAS プラットフォームと AFF プラットフォームで使用される RAID 構成と同じです。 ルートプロビジョニング ONTAP Select では、 RAID 4 と RAID-DP のみがサポートされます。データアグリ ゲートに RAID-TEC を使用する場合、全体の保護は RAID-DP になります。ONTAP Select HA は、各ノード の構成を他のノードにレプリケートするシェアードナッシングアーキテクチャを使用します。つまり、各ノー ドは、ルートパーティションと、そのピアのルートパーティションのコピーを格納する必要があります。デー タディスクにはルートパーティションが 1 つあるため、最小データディスク数は ONTAP Select ノードが HA ペアの一部かどうかによって異なります。

シングルノードクラスタの場合、すべてのデータパーティションを使用してローカル(アクティブ)データが 格納されます。HA ペアの一部であるノードでは、 1 つのデータパーティションを使用してそのノードのロー カル(アクティブ)データが格納され、 2 つ目のデータパーティションを使用して HA ピアのアクティブデー タがミラーリングされます。

パススルー( **DirectPath IO** )デバイス **vs.RDM** ( **raw** デバイスマップ)

VMware ESX では、 NVMe ディスクを Raw デバイスマップとしてサポートしていません。ONTAP Select で NVMe ディスクを直接制御するには、 ESX で NVMe ドライブがパススルーデバイスとして設定されている必 要があります。NVMe デバイスをパススルーデバイスとして設定するには、サーバ BIOS でサポートが必要で あり、システム停止が伴うため、 ESX ホストのリブートが必要になることに注意してください。さらに、

ESX ホストあたりの最大パススルーデバイス数は 16 です。ただし、 ONTAP Deploy ではこれが 14 に制限 されています。この ONTAP Select ノードあたりの上限は 14 個です。つまり、すべての NVMe 構成で、容量 を犠牲にして非常に高い IOPS 密度( IOPS/TB )が実現します。また、ストレージ容量の大きいハイパフォ ーマンス構成が求められる場合は、大容量の ONTAP Select VM 、システムディスク用の Intel Optane カー ド、データストレージ用の公称数の SSD ドライブを推奨します。

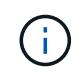

NVMe のパフォーマンスを最大限に引き出すには、 ONTAP Select VM のサイズを大きくする ことを検討します。

パススルーデバイスと RDM には、さらに違いがあります。RDM は実行中の VM にマッピングできます。パ ススルーデバイスには VM のリブートが必要です。つまり、 NVMe ドライブの交換や容量拡張(ドライブの 追加)用の手順 では、ONTAP Select VM をリブートする必要があります。ドライブの交換と容量拡張(ドラ イブの追加)処理は、 ONTAP Deploy のワークフローによって実行されます。ONTAP Deploy は、シングル ノードクラスタの ONTAP Select リブートおよび HA ペアのフェイルオーバー / フェイルバックを管理しま す。ただし、 SSD データドライブを使用する (ONTAP Select のリブートやフェイルオーバーは不要)と NVMe データドライブを使用する (ONTAP Select のリブートやフェイルオーバーが必要)の違いに注意する 必要があります。

物理ディスクと仮想ディスクのプロビジョニング

より効率的なユーザエクスペリエンスを提供するため、 ONTAP Deploy は指定されたデータストア(物理シ ステムディスク)からシステム(仮想)ディスクを自動的にプロビジョニングし、それらを ONTAP Select VM に接続します。この処理は、 ONTAP Select VM がブートできるようにするため、初期セットアップ時に 自動的に実行されます。RDM はパーティショニングされ、ルートアグリゲートが自動的に構築されま す。ONTAP Select ノードが HA ペアの一部である場合、データパーティションはローカルストレージプール とミラーストレージプールに自動的に割り当てられます。この割り当ては、クラスタ作成処理とストレージ追 加処理の両方で自動的に行われます。

ONTAP Select VM のデータディスクは基盤となる物理ディスクに関連付けられているため、物理ディスクを 多くして構成を作成するとパフォーマンスに影響します。

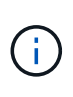

ルートアグリゲートの RAID グループタイプは、使用可能なディスクの数によって異なりま す。適切な RAID グループタイプは、 ONTAP Deploy によって選択されます。ノードに十分な ディスクが割り当てられている場合は RAID-DP が使用され、そうでない場合は RAID-4 ルート アグリゲートが作成されます。

ソフトウェア RAID を使用して ONTAP Select VM に容量を追加する場合、管理者は物理ドライブのサイズと 必要なドライブ数を考慮する必要があります。詳細については、を参照してください ["](#page-123-0)[ストレージ](#page-123-0)[容量](#page-123-0)[の拡張](#page-123-0) ["](#page-123-0)。

FAS システムや AFF システムと同様に、既存の RAID グループに追加できるのは、容量が同等以上のドライ ブのみです。容量が大きいドライブは、適切なサイズに調整されます。新しい RAID グループを作成する場合 は、アグリゲート全体のパフォーマンスが低下しないように、新しい RAID グループのサイズが既存の RAID グループのサイズと一致する必要があります。

**ONTAP Select**ディスクを対応する**ESX**ディスクと照合します。

ONTAP Select ディスクには通常、 NET x.y というラベルが付けられますディスク UUID は、次の ONTAP コ マンドを使用して取得できます。

```
<system name>::> disk show NET-1.1
Disk: NET-1.1
Model: Micron_5100_MTFD
Serial Number: 1723175C0B5E
UID:
*500A0751:175C0B5E*:00000000:00000000:00000000:00000000:00000000:00000000:
00000000:00000000
BPS: 512
Physical Size: 894.3GB
Position: shared
Checksum Compatibility: advanced_zoned
Aggregate: -
Plex: -This UID can be matched with the device UID displayed in the
'storage devices' tab for the ESX host
```
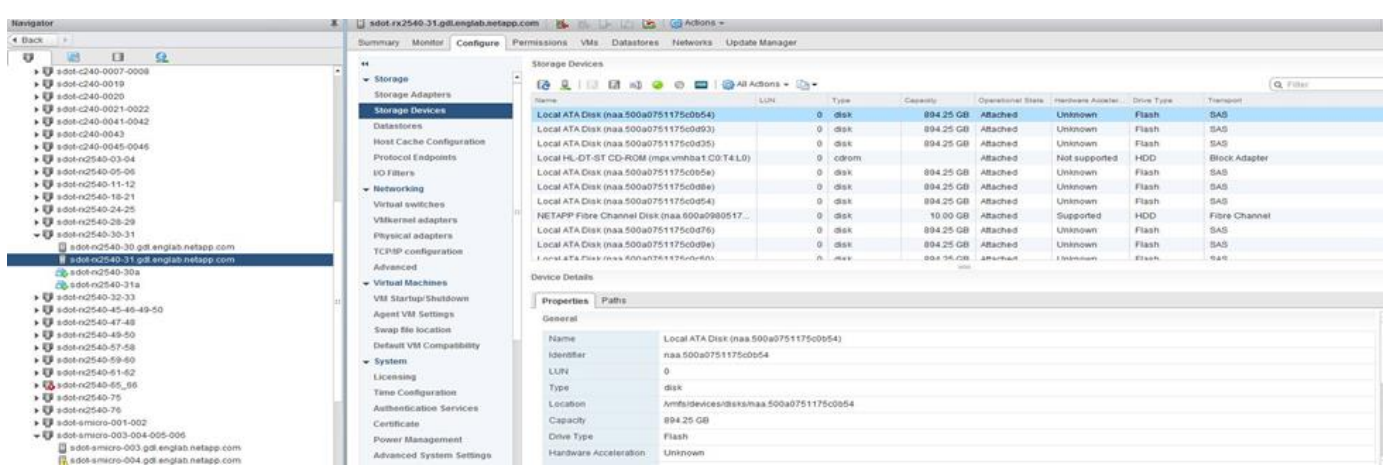

ESXi シェルで、次のコマンドを入力して、特定の物理ディスク (naa.unique-id で識別)の LED を点滅させ ることができます。

esxcli storage core device set -d <naa id> -l=locator -L=<seconds>

ソフトウェア **RAID** 使用時に複数のドライブ障害が発生した場合

場合によっては、複数のドライブで同時に障害が発生する状況が発生することがあります。システムの動作 は、アグリゲート RAID 保護と、障害が発生したドライブの数によって異なります。

1 つの RAID-TEC 4 アグリゲートは、 1 つのディスク障害、 RAID-DP アグリゲートは 2 つのディスク障害、 1 つの RAID 4 アグリゲートは 3 つのディスク障害が発生しても停止することはありません。

障害ディスクの数が RAID タイプでサポートされている障害の最大数よりも少なく、スペアディスクが使用可 能な場合は、再構築プロセスが自動的に開始されます。スペアディスクを使用できない場合、アグリゲート は、スペアディスクが追加されるまでデグレード状態のデータを提供します。

障害ディスクの数が、 RAID タイプでサポートされる障害の最大数を超えている場合、ローカルプレックスは 障害が発生したとマークされ、アグリゲートはデグレードの状態になります。データは、 HA パートナーの 2

番目のプレックスから提供されます。つまり、ノード 1 の I/O 要求は、クラスタインターコネクトポート e0e (iSCSI )を介し、ノード 2 に物理的に配置されているディスクに送信されます。2 つ目のプレックスにも障 害が発生すると、アグリゲートは障害が発生したとマークされ、データが使用できなくなります。

適切なデータミラーリングを再開するために、障害が発生したプレックスは、削除して再作成する必要があり ます。また、データアグリゲートのデグレードにつながるマルチディスク障害が発生すると、ルートアグリゲ ートもデグレードされることに注意してください。ONTAP Select は、ルート / データ / データ( RDD )パー ティショニングスキーマを使用して、各物理ドライブをルートパーティションと 2 つのデータパーティショ ンに分割します。そのため、 1 つ以上のディスクを失うと、ローカルルートアグリゲートやリモートルート アグリゲートのコピーのほか、ローカルデータアグリゲートやリモートデータアグリゲートのコピーなど、複 数のアグリゲートに影響が及ぶ可能性があります。

C3111E67::> storage aggregate plex delete -aggregate aggr1 -plex plex1 Warning: Deleting plex "plex1" of mirrored aggregate "aggr1" in a nonshared HA configuration will disable its synchronous mirror protection and disable negotiated takeover of node "sti-rx2540-335a" when aggregate "aggr1" is online. Do you want to continue? {y|n}: y [Job 78] Job succeeded: DONE C3111E67::> storage aggregate mirror -aggregate aggr1 Info: Disks would be added to aggregate "aggr1" on node "sti-rx2540-335a" in the following manner: Second Plex RAID Group rg0, 5 disks (advanced zoned checksum, raid dp) Usable Physical Position Disk Type Size Size ---------- ------------------------- ---------- -------- ------- shared NET-3.2 SSD shared NET-3.3 SSD - shared NET-3.4 SSD 208.4GB 208.4GB shared NET-3.5 SSD 208.4GB 208.4GB shared NET-3.12 SSD 208.4GB 208.4GB

 Aggregate capacity available for volume use would be 526.1GB. 625.2GB would be used from capacity license. Do you want to continue? {y|n}: y

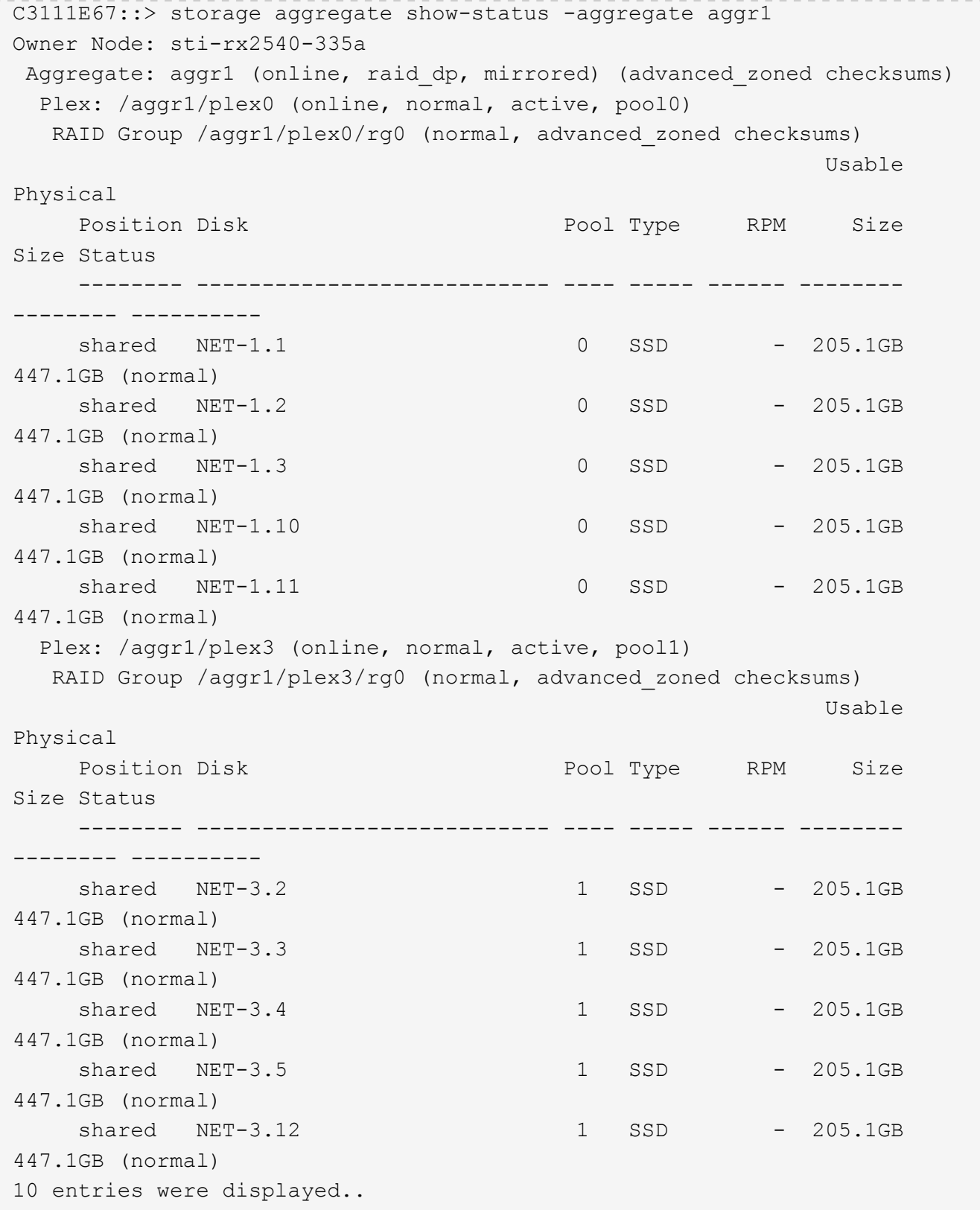

1つまたは複数のドライブ障害をテストまたはシミュレートするには、 storage disk fail -disk NET-x.y -immediate コマンドを実行しますシステムにスペアがある場合は、アグ リゲートの再構築が開始されます。再構築のステータスは、コマンドを使用して確認できま す。 storage aggregate show。シミュレートされた障害のあるドライブを削除するには、 ONTAP Deploy を使用します。ONTAPでは、ドライブがとしてマークされています。 Broken。ドライブは実際には破損しておらず、 ONTAP Deploy を使用して再び追加できま す。破損したラベルを消去するには、 ONTAP Select CLI で次のコマンドを入力します。

set advanced disk unfail -disk NET-x.y -spare true disk show -broken

最後のコマンドの出力は空である必要があります。

#### 仮想 **NVRAM**

 $(i)$ 

NetApp FAS システムには、従来より物理 NVRAM PCI カードが取り付けられていました。このカードは、書 き込みパフォーマンスが大幅に向上する不揮発性フラッシュメモリを搭載した高性能カードです。これは、ク ライアントへのライトバックをすぐに確認できる機能を ONTAP に付与することで実現されます。また、変更 されたデータブロックを低速のストレージメディアに移動する、デステージと呼ばれるプロセスをスケジュー ル設定することもできます。

コモディティシステムには通常、このタイプの機器が取り付けられていません。このため、 NVRAM カード の機能が仮想化されて、 ONTAP Select システムブートディスク上のパーティションに配置されてきました。 そのため、インスタンスのシステム仮想ディスクの配置は非常に重要です。

**VSAN** および外付けアレイの構成

仮想NAS(vNAS)環境では、仮想SAN(VSAN)上のONTAP Selectクラスタ、一部 のHCI製品、外付けアレイタイプのデータストアがサポートされます。これらの構成の 基盤となるインフラは、データストアの耐障害性を提供します。

基盤の構成が VMware でサポートされることが最小要件であり、その構成が VMware HCL に掲載されている 必要があります。

**vNAS** アーキテクチャ

vNAS という名称は、 DAS を使用しないすべてのセットアップで使用されます。マルチノード ONTAP Select クラスタの場合、これには、同じ HA ペアの 2 つの ONTAP Select ノードが 1 つのデータストア( vSAN データストアを含む)を共有するアーキテクチャが含まれます。ノードは、同じ共有外付けアレイから 別々のデータストアにインストールすることもできます。これにより、アレイ側の Storage Efficiency が向上 し、 ONTAP Select HA ペア全体の全体的な設置面積が削減されます。ONTAP Select vNAS ソリューション のアーキテクチャは、ローカル RAID コントローラを使用する DAS の ONTAP Select のアーキテクチャと非 常によく似ています。つまり、各 ONTAP Select ノードには HA パートナーのデータのコピーが引き続き保持 されます。ONTAP の Storage Efficiency ポリシーは、ノード範囲に適用されます。そのため、アレイ側の Storage Efficiency を高めることを推奨します。これにより、両方の ONTAP Select ノードのデータセットに 適用できる可能性があるためです。

HA ペアの各 ONTAP Select ノードで別々の外付けアレイを使用することもできます。これは、外付けストレ

ージで ONTAP Select MetroCluster SDS を使用する場合の一般的な選択肢です。

ONTAP Select ノードごとに別々の外付けアレイを使用する場合は、 2 つのアレイが ONTAP Select VM と同 様のパフォーマンス特性を発揮することが非常に重要です。

**vNAS** アーキテクチャと、ハードウェア **RAID** コントローラを搭載したローカル **DAS** の比較

vNAS アーキテクチャは、 DAS と RAID コントローラを備えたサーバのアーキテクチャと論理的によく似て います。どちらの場合も、 ONTAP Select はデータストアスペースを消費します。そのデータストアスペース は VMDK に分割され、これらの VMDK は従来の ONTAP データアグリゲートを形成します。ONTAP Deploy は、クラスタ作成およびストレージ追加の処理中に、 VMDK が適切なサイズに設定され、正しいプレックス に割り当てられていること( HA ペアの場合)を確認します。

vNAS と、 RAID コントローラ搭載の DAS には、 2 つの大きな違いがあります。最も明確な違いは、 vNAS には RAID コントローラが必要ないということです。vNAS は、基盤となる外付けアレイが、 RAID コントロ ーラ搭載 DAS が提供するデータの永続性と耐障害性を備えていることを前提としています。2 つ目の違い は、 NVRAM のパフォーマンスに関係します。

#### **vNAS NVRAM**

ONTAP Select NVRAM は VMDK です。つまり、 ONTAP Select は、ブロックアドレス指定可能デバイス( VMDK)上のバイトアドレス指定可能スペース(従来の NVRAM)をエミュレートします。ただし、 NVRAM のパフォーマンスが、 ONTAP Select ノード全体のパフォーマンスにはきわめて重要です。

ハードウェア RAID コントローラを使用した DAS セットアップの場合、ハードウェア RAID コントローラキ ャッシュは事実上の NVRAM キャッシュとして機能します。 NVRAM VMDK へのすべての書き込みは最初に RAID コントローラキャッシュにホストされるためです。

vNAS アーキテクチャの場合、 ONTAP Deploy は、 Single Instance Data Logging ( SIDL )というブート引 数を使用して、 ONTAP Select ノードを自動的に設定します。このブート引数が指定されている場合、 ONTAP Select は NVRAM をバイパスし、データペイロードをデータアグリゲートに直接書き込みま す。NVRAM は、書き込み処理によって変更されたブロックのアドレスを記録するためにのみ使用されます。 この機能のメリットは、 NVRAM への 1 つの書き込みと NVRAM のデステージ時のもう 1 つの書き込みで、 二重の書き込みを回避できることです。この機能は vNAS でのみ有効です。 RAID コントローラキャッシュへ のローカル書き込みでのレイテンシ増がわずかしかないためです。

SIDL 機能は、 ONTAP Select のすべての Storage Efficiency 機能とは互換性がありません。SIDL 機能は、次 のコマンドを使用してアグリゲートレベルで無効にできます。

storage aggregate modify -aggregate aggr-name -single-instance-data -logging off

SIDL 機能をオフにすると、書き込みパフォーマンスに影響します。アグリゲート内のすべてのボリュームの Storage Efficiency ポリシーをすべて無効にした後で、 SIDL 機能を再度有効にすることは可能です。

volume efficiency stop -all true -vserver \* -volume \* (all volumes in the affected aggregate)

#### **vNAS**使用時の**ONTAP Select**ノードの配置

ONTAP Select は、共有ストレージ上のマルチノード ONTAP Select クラスタをサポートします。ONTAP Deploy では、複数の ONTAP Select ノードが同じクラスタに属していないかぎり、同じ ESX ホストに複数の ESX ノードを設定できます。この構成は、 vNAS 環境(共有データストア)でのみ有効です。DAS ストレー ジを使用している場合、ホストごとに複数の ONTAP Select インスタンスを使用することはできません。これ らのインスタンスが同じハードウェア RAID コントローラで競合するためです。

ONTAP Deploy は、マルチノード VNAS クラスタの初期導入時に、同じホスト上の同じクラスタから複数の ONTAP Select インスタンスが配置されないようにします。次の図は、 2 つのホスト上で交差する、 2 つの 4 ノードクラスタの正しい導入例を示しています。

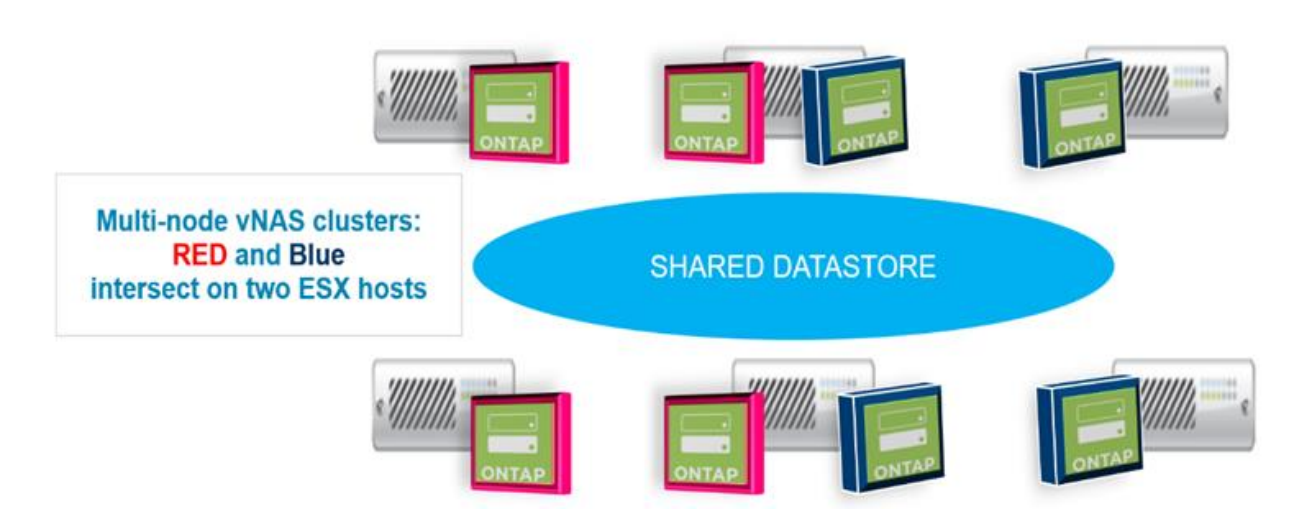

• マルチノード VNAS クラスタの初期導入 \*

導入後、 ONTAP Select ノードはホスト間で移行できます。これにより、不適切な構成やサポート対象外の構 成が発生し、同じクラスタにある複数の ONTAP Select ノードが、基盤となる同じホストを共有する可能性が あります。ネットアップでは、 VM の非アフィニティルールを手動で作成し、 VMware が、同じ HA ペアの ノードだけでなく、同じクラスタのノード間での物理的な分離を自動的に管理するようにすることを推奨しま す。

( i ) 非アフィニティルールでは、 ESX クラスタで DRS が有効になっている必要があります。

ONTAP Select VM の非アフィニティルールを作成する方法については、次の例を参照してください。ONTAP Select クラスタに複数の HA ペアが含まれている場合は、クラスタ内のすべてのノードをこのルールに含める 必要があります。

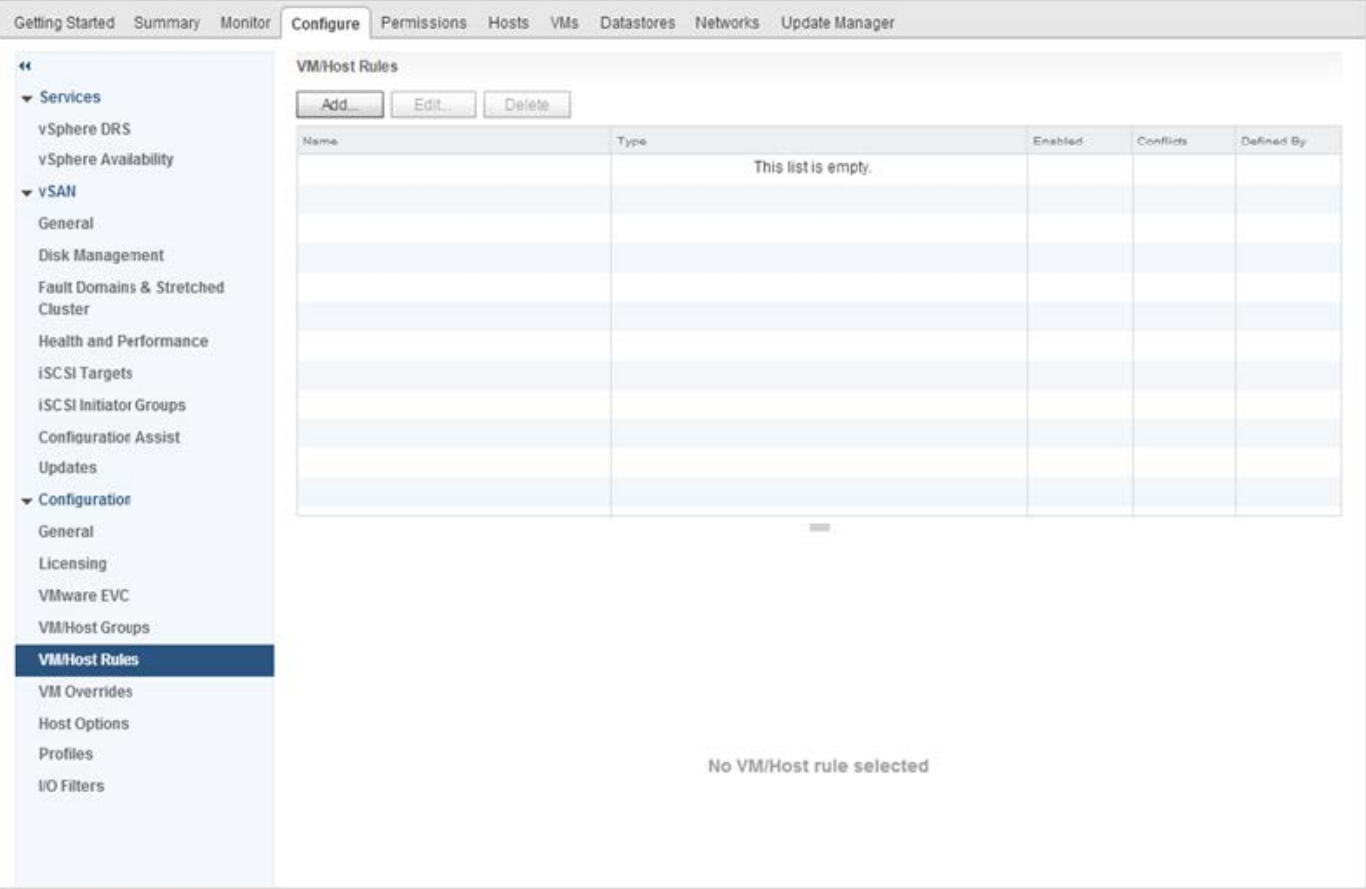

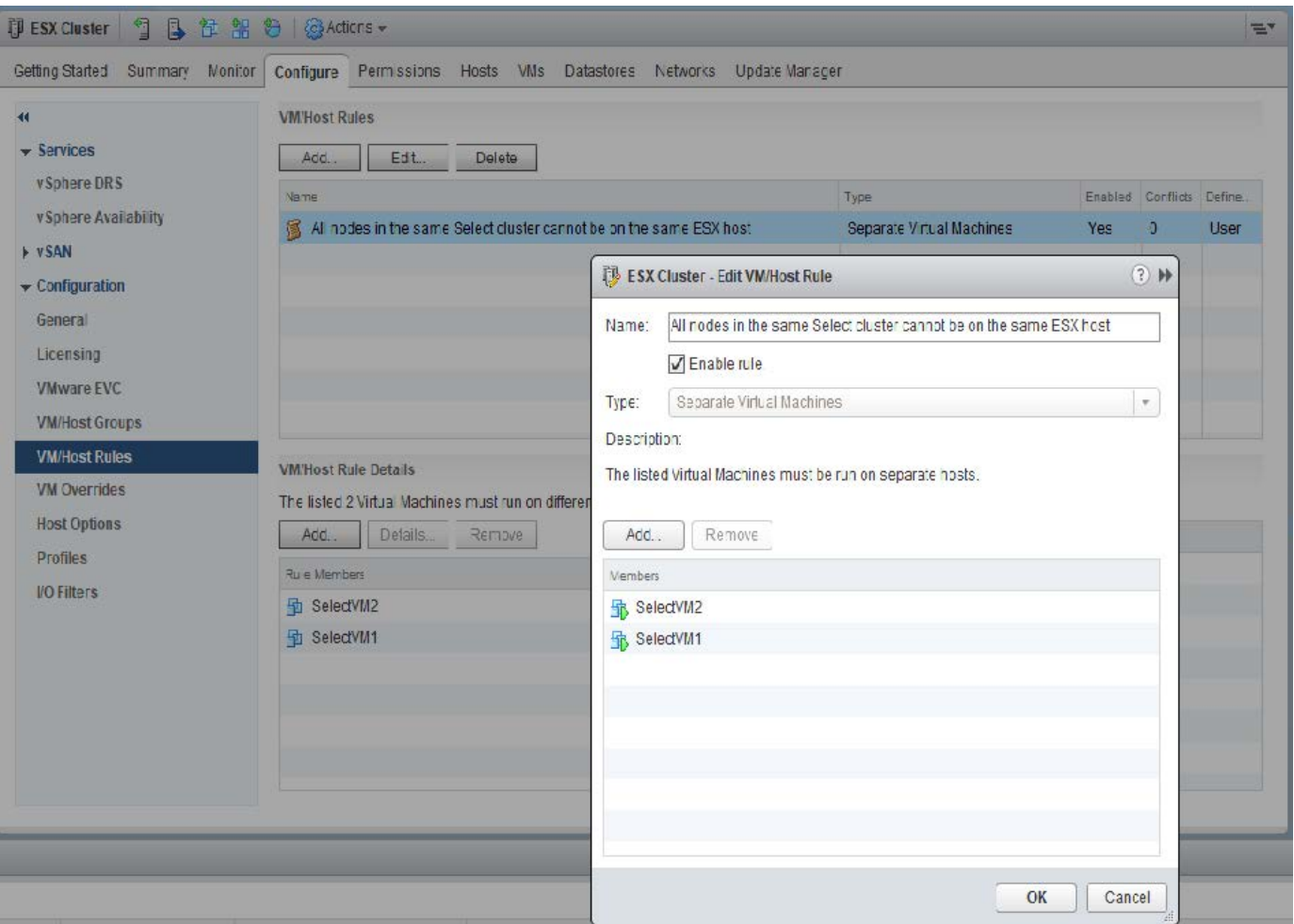

次のいずれかの理由で、同じ ONTAP Select クラスタの 2 つ以上の ONTAP Select ノードが同じ ESX ホスト 上に見つかる場合があります。

- VMware vSphere のライセンス制限により DRS がない、または DRS が有効になっていない。
- VMware HA 処理または管理者が開始した VM 移行が優先されるため、 DRS の非アフィニティルールがバ イパスされる。

ONTAP Deploy は、 ONTAP Select VM の場所のプロアクティブな監視は行いません。ただし、クラスタの更 新処理により、次のようなサポートされていない構成が ONTAP Deploy ログに反映されます。

UnsupportedClusterConfiguration cluster ONTAP Select Deploy does not support multiple nodes within the same cluster sharing the same host: 2018-05-16 11:41:19-04:00

### <span id="page-123-0"></span>ストレージ容量の拡張

ONTAP Deploy は、 ONTAP Select クラスタ内の各ノードにストレージを追加し、ライ センスを付与するために使用できます。

ONTAP Deploy のストレージ追加機能は、管理下のストレージを増やす唯一の方法であり、 ONTAP Select VM を直接変更することはできません。次の図に、ストレージ追加ウィザードを開始する「 + 」アイコンを示 します。

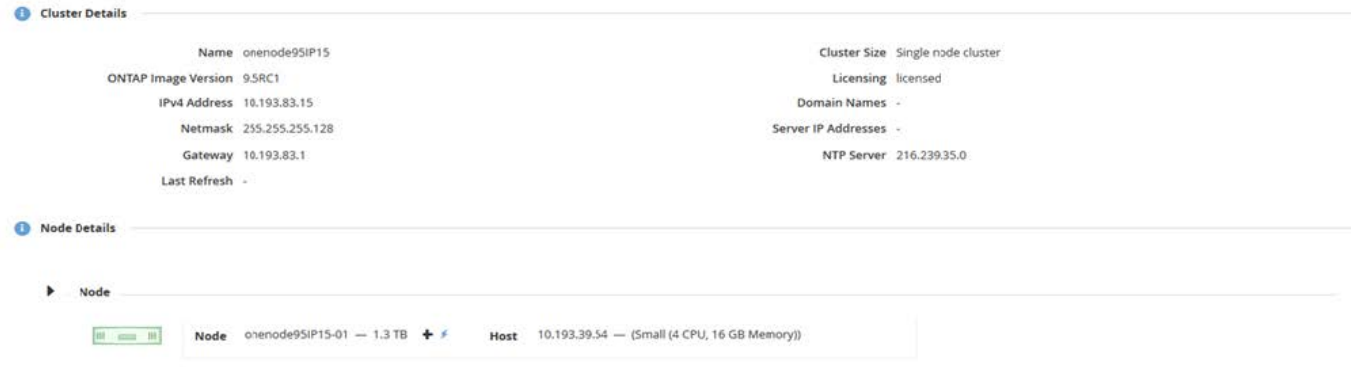

ここでは、容量を拡張する際の重要な考慮事項を記載します。既存のライセンスがスペースの総容量(既存の 容量と新規の容量の合計)に対応している必要があります。ノードがライセンスされた容量を超えることにな るストレージ追加処理は失敗します。最初に十分な容量の新しいライセンスをインストールしておく必要があ ります。

既存の ONTAP Select アグリゲートに容量を追加する場合は、新しいストレージプール(データストア)に既 存のストレージプールと同様のパフォーマンスプロファイルが必要です。AFF に似たパーソナリティ(フラ ッシュが有効)とともにインストールされた ONTAP Select ノードに、 SSD 以外のストレージを追加するこ とはできません。DAS と外付けストレージの混在もサポートされていません。

ローカル接続ストレージをシステムに追加して新たなローカル( DAS )ストレージプールにする場合は、 RAID グループおよび LUN を追加で作成する必要があります。FAS システムと同様に、新しいスペースを同 じアグリゲートに追加する場合は、新しい RAID グループのパフォーマンスが元の RAID グループとほぼ同じ になるようにする必要があります。アグリゲートを新規に作成する場合は、新しい RAID グループに別のレイ アウト使用してもかまいませんが、新しいアグリゲートがパフォーマンスに与える影響を十分に理解しておく 必要があります。

データストアの合計サイズが ESX でサポートされる最大データストアサイズを超えないかぎり、新しいスペ ースはエクステントとして同じデータストアに追加できます。ONTAP Select がインストールされているデー タストアには、データストアエクステントを動的に追加でき、 ONTAP Select ノードの処理には影響しませ ん。

ONTAP Select ノードが HA ペアの一部である場合は、さらにいくつかの点を考慮する必要があります。

HA ペアでは、各ノードにパートナーのデータのミラーコピーが格納されます。ノード 1 にスペースを追加す る場合は、ノード 1 のすべてのデータがノード 2 にレプリケートされるように、同量のスペースをパートナ ーノード 2 に追加する必要があります。つまり、ノード 1 の容量を追加した結果としてノード 2 に追加され た容量は、ノード 2 では認識されず、アクセスすることもできません。ノード 2 にスペースが追加されるの は、 HA イベントの際にノード 1 のデータを完全に保護するためです。

パフォーマンスについてさらに考慮する必要があります。ノード 1 のデータは、ノード 2 に同期的にレプリ ケートされます。このため、ノード 1 の新しいスペース(データストア)のパフォーマンスが、ノード 2 の 新しいスペース(データストア)のパフォーマンスと一致している必要があります。つまり、両方のノードに スペースを追加しても、ドライブテクノロジや RAID グループサイズが異なっていると、パフォーマンスに問 題が生じるおそれがあります。これは、パートナーノードにデータのコピーを保持するために使用される RAID SyncMirror 処理が原因です。

HA ペアの両方のノードでユーザがアクセスできる容量を増やすには、ノードごとに 1 つ、合計 2 つの処理を 実行する必要があります。各ストレージ追加処理で、両方のノードに追加のスペースが必要となります。各ノ ードで必要な合計スペースは、ノード 1 で必要なスペースとノード 2 で必要なスペースの合計です。

初期セットアップでは、 2 つのノードがあり、各ノードにはスペースが 30TB のデータストアが 2 つありま す。ONTAP Deploy は 2 ノードクラスタを作成し、各ノードはデータストア 1 から 10TB のスペースを使用 します。ONTAP Deploy は、各ノードに 5TB のアクティブスペースを設定します。

次の図は、ノード 1 に対する単一ストレージの追加操作の結果を示しています。ONTAP Select は引き続き各 ノードで同じ量のストレージ ( 15TB )を使用します。ただし、ノード 1 には、ノード 2 ( 5TB ) よりアク ティブなストレージ ( 10TB ) があります。両方のノードは、各ノードがもう一方のノードのデータのコピー をホストするため、完全に保護されます。データストア 1 にはさらに空きスペースが残っており、データス トア 2 はすべて空きスペースのままです。

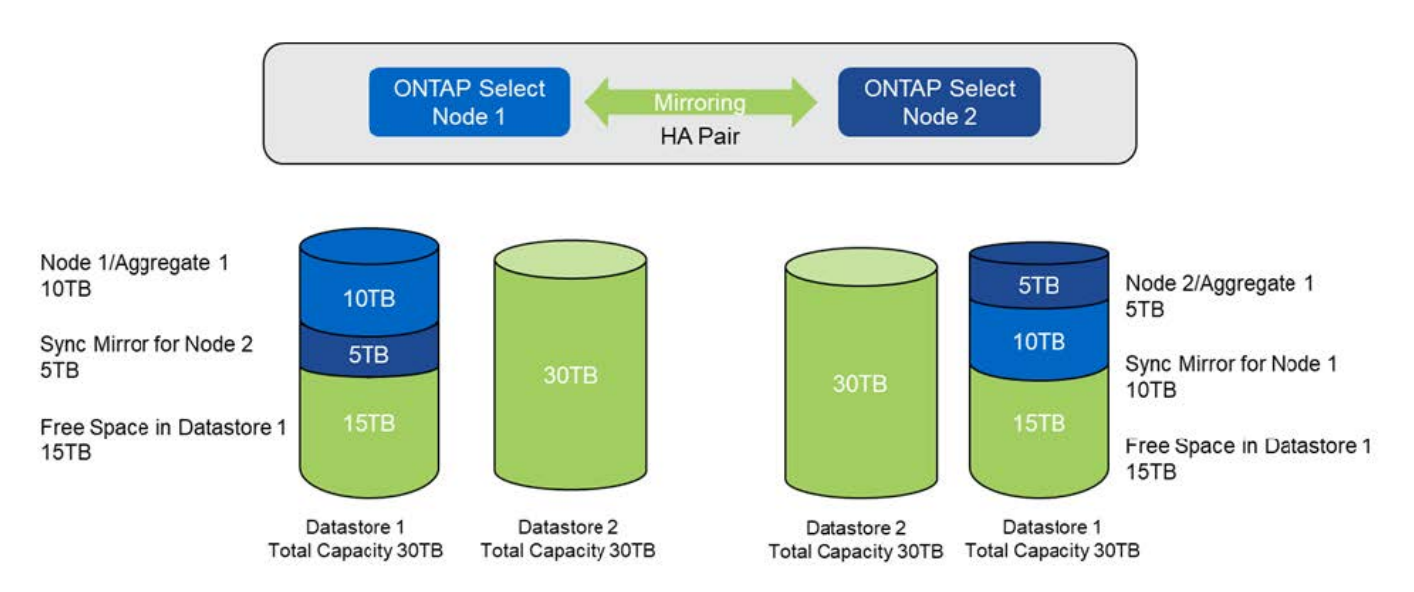

• 容量配分: 1 回のストレージ追加操作後の割り当てと空き容量 \*

ノード 1 でさらにストレージ追加処理を実行すると、データストア 1 の残りの空きスペースとデータストア 2 の一部が使用されます(容量の上限を使用)。最初のストレージ追加処理では、データストア 1 に残ってい る 15TB の空きスペースが使用されます。次の図は、 2 つ目のストレージ追加処理の結果を示しています。こ の時点で、ノード 1 には 50TB のアクティブデータが管理下にあり、ノード 2 には元の 5TB があります。

<sup>•</sup> 容量配分:ノード 1 に対する 2 つのストレージ追加操作後の割り当てと空き容量 \*

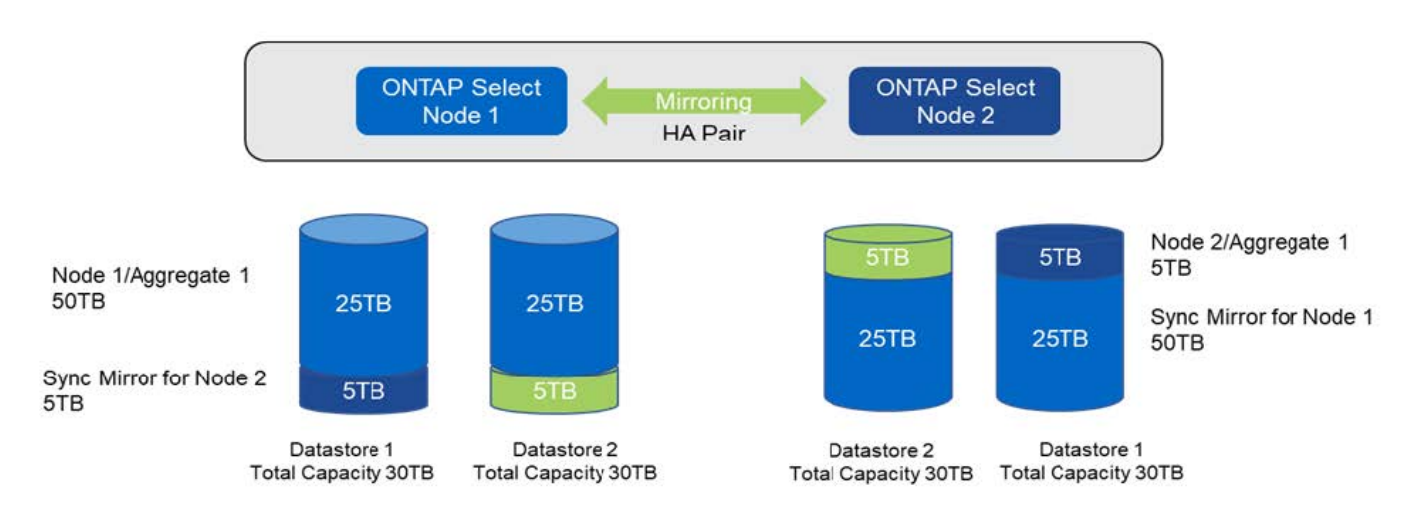

容量追加処理で使用される VMDK の最大サイズは 16TB です。クラスタ作成処理で使用できる VMDK の最大 サイズは引き続き 8TB です。ONTAP Deploy では、構成(シングルノードクラスタまたはマルチノードクラ スタ)および追加する容量に応じて、適切なサイズの VMDK が作成されます。ただし、各 VMDK の最大サイ ズは、クラスタ作成処理の場合は 8TB 、ストレージ追加処理の場合は 16TB です。

ソフトウェア**RAID**を使用した**ONTAP Select**の容量の拡張

ストレージ追加ウィザードを使用すると、ソフトウェア RAID を使用して、 ONTAP Select ノードの管理下に ある容量を増やすことができます。このウィザードでは、使用可能な DAS SDD ドライブのみが表示され、 ONTAP Select VM に RDM としてマッピングできます。

容量ライセンスを 1TB 単位で増やすことはできますが、ソフトウェア RAID を使用する場合は、容量を物理 的に 1TB 単位で増やすことはできません。FAS または AFF アレイにディスクを追加する場合と同様に、 1 回の操作で追加できるストレージの最小容量は、特定の要因によって決まります。

HA ペアでノード 1 にストレージを追加するには、ノードの HA ペア(ノード 2 )でも同じ数のドライブを使 用できる必要があります。ローカルドライブとリモートディスクの両方が、ノード 1 での 1 回のストレージ 追加処理で使用されます。つまり、リモートドライブを使用して、ノード 1 の新しいストレージがノード 2 にレプリケートされ、保護されることが確認されます。ローカルで使用可能なストレージをノード 2 に追加 するには、両方のノードで、別のストレージ追加処理を実行し、別途同数のドライブを使用できる必要があり ます。

ONTAP Select は、新しいドライブを既存のドライブと同じルート、データ、データパーティションにパーテ ィショニングします。パーティショニング処理は、新しいアグリゲートの作成時、または既存のアグリゲート の拡張時に実行されます。各ディスクのルートパーティションストライプサイズは、既存ディスクの既存のル ートパーティションサイズと一致するように設定されます。したがって、 2 つの同じデータパーティション サイズのそれぞれについて、ディスクの合計容量からルートパーティションサイズを引いた値を 2 で割った 値を算出できます。ルートパーティションストライプサイズは可変で、初期クラスタセットアップ時に次のよ うに計算されます。必要なルートスペースの合計(シングルノードクラスタの場合は 68GB 、 HA ペアの場合 は 136GB )を、最初のディスク数からスペアドライブとパリティドライブを引いた数で割ります。ルートパ ーティションストライプサイズは、システムに追加されるすべてのドライブで一定になるように維持されま す。

新しいアグリゲートを作成する場合、必要な最小ドライブ数は、 RAID タイプ、および ONTAP Select ノード が HA ペアの一部かどうかによって異なります。

既存のアグリゲートにストレージを追加する場合は、さらに考慮すべき点があります。RAID グループがまだ 最大数に達していない場合は、既存の RAID グループにドライブを追加できます。既存の RAID グループにス ピンドルを追加する際の従来の FAS と AFF のベストプラクティスがここでも適用され、新しいスピンドルに ホットスポットができる点が懸念事項となります。また、既存の RAID グループに追加できるのは、データパ ーティションのサイズが同じかそれ以上のドライブだけです。前述したように、データパーティションのサイ ズは、ドライブの物理サイズとは異なります。追加するデータパーティションが既存のパーティションより大 きい場合、新しいドライブは適切なサイズに調整されます。つまり、新しい各ドライブの容量には使用されな い部分が残ります。

新しいドライブを使用して、既存のアグリゲートの一部として新しい RAID グループを作成することもできま す。この場合、 RAID グループのサイズは既存の RAID グループのサイズと同じである必要があります。

#### **Storage Efficiency** のサポート

ONTAP Select では、 FAS アレイや AFF アレイとほぼ同じ Storage Efficiency オプショ ンが提供されます。

オールフラッシュVSANまたは汎用フラッシュアレイを使用するONTAP Select 仮想NAS(vNAS)環境 は、SSD以外の直接接続ストレージ(DAS)を使用するONTAP Select のベストプラクティスに従う必要があ ります。

SSDドライブ搭載のDASストレージとプレミアムライセンスがあれば、新しいインストールでAFFに似たパー ソナリティが自動的に有効になります。

AFF に似たパーソナリティがある場合、次のインライン SE 機能がインストール時に自動的に有効になりま す。

- インラインゼロパターン検出
- ボリュームインライン重複排除
- ボリュームバックグラウンド重複排除
- アダプティブインライン圧縮
- インラインデータコンパクション
- アグリゲートインライン重複排除
- アグリゲートバックグラウンド重複排除

ONTAP Select でデフォルトのすべての Storage Efficiency ポリシーが有効になっていることを確認するに は、新しく作成したボリュームで次のコマンドを実行します。

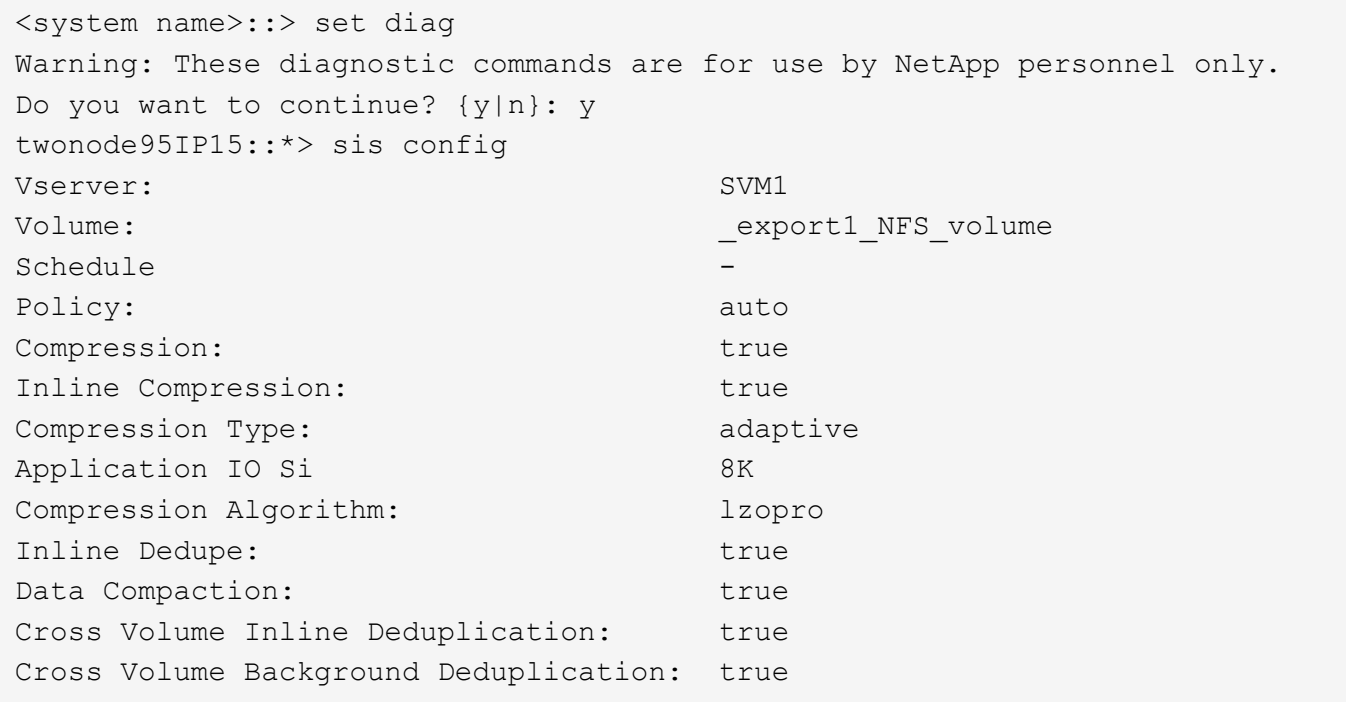

 $(i)$ 

9.6以降からONTAP Select をアップグレードする場合は、Premiumライセンスを持つDAS SSD ストレージにONTAP Select をインストールする必要があります。また、ONTAP Deployを使用 したクラスタの初回インストール時に、Storage Efficiencyを有効にする\*チェックボックスをオ ンにする必要があります。以前の条件が満たされていない場合に AFF に似たパーソナリティの ポスト ONTAP アップグレードを有効にするには、ブート引数を手動で作成し、ノードをリブ ートする必要があります。詳細については、テクニカルサポートにお問い合わせください。

#### **ONTAP Select** の**Storage Efficiency**設定

次の表に、メディアタイプとソフトウェアライセンスに応じた、使用可能なStorage Efficiencyオプション、デ フォルトで有効、またはデフォルトで無効だが推奨されているStorage Efficiencyオプションを示します。

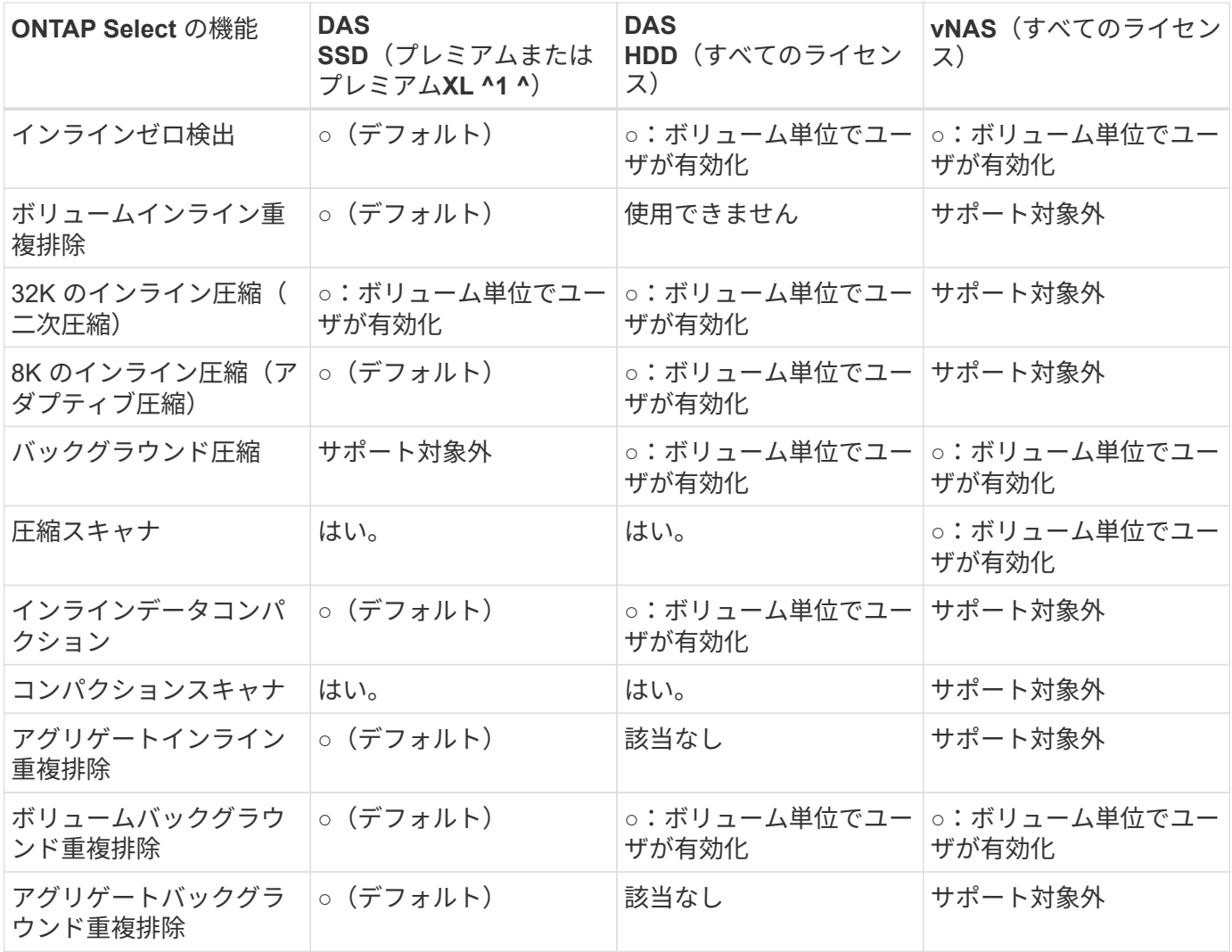

^1ONTAP Select 9.6では、新しいライセンス(Premium XL)と新しいVMサイズ(大規模)がサポートされ ます。ただし、大規模な VM は、ソフトウェア RAID を使用する DAS 構成でのみサポートされます。ハード ウェアRAIDとvNAS構成は、9.6リリースの大規模なONTAP Select VMではサポートされません。

#### **DAS SSD** 構成のアップグレード動作に関する注意事項

ONTAP Select 9.6以降にアップグレードしたら、しばらく待ちます system node upgrade-revert show 既存のボリュームのStorage Efficiencyの値を確認する前に、アップグレードが完了したことを示すコマンド。

ONTAP Select 9.6以降にアップグレードされたシステムでは、既存のアグリゲートまたは新たに作成されたア グリゲートに作成された新しいボリュームの動作は、新規の環境で作成されたボリュームと同じで す。ONTAP Select コードのアップグレードを実行する既存のボリュームには、新たに作成したボリュームと ほとんど同じ Storage Efficiency ポリシーが適用されますが、いくつかのバリエーションがあります。

#### シナリオ **1**

アップグレード前に、ボリュームのStorage Efficiencyポリシーが有効になっていない場合:

- ホリユウム space guarantee = volume インラインデータコンパクション、アグリゲートインライ ン重複排除、およびアグリゲートバックグラウンド重複排除が有効になっていない。これらのオプシ ョンは、アップグレード後に有効にできます。
- ホリユウム space guarantee = none バックグラウンド圧縮が有効になっていません。このオプシ ョンは、アップグレード後に有効にできます。

• 既存のボリュームの Storage Efficiency ポリシーは、アップグレード後に auto に設定されます。

シナリオ**2**

アップグレード前に、ボリュームのStorage Efficiencyがすでに有効になっている場合:

- ホリユウム space guarantee = volume アップグレード後も違いはありません。
- ホリユウム space guarantee = none アグリゲートバックグラウンド重複排除をオンにします。
- ホリユウム storage policy inline-only ポリシーをautoに設定します。
- ユーザ定義のStorage Efficiencyポリシーが設定されたボリュームのポリシーに変更はありません。た だし、 space guarantee = none。このボリュームでは、アグリゲートバックグラウンド重複排除 が有効になっています

# ネットワーキング

ネットワーク:一般的な概念と特徴

まず、 ONTAP Select 環境に適用される一般的なネットワークの概念を理解します。次 に、シングルノードクラスタとマルチノードクラスタに対応する特徴とオプションを確 認します。

物理ネットワーク

物理ネットワークは、主に基盤となるレイヤ 2 スイッチングインフラを提供することで、 ONTAP Select クラ スタ環境をサポートします。物理ネットワークに関連する構成には、ハイパーバイザーホストと、広範囲にス イッチ化されたネットワーク環境の両方が含まれます。

ホストの **NIC** オプション

各 ONTAP Select ハイパーバイザーホストは、 2 つまたは 4 つの物理ポートを使用して設定する必要があり ます。選択する構成は、次に示すいくつかの要因で決まります。

- クラスタに ONTAP Select ホストが 1 つ以上含まれているかどうか
- 使用されているハイパーバイザーのオペレーティングシステム
- 仮想スイッチの設定方法
- リンクで LACP が使用されるかどうか

物理スイッチの構成

物理スイッチの構成で ONTAP Select 環境がサポートされていることを確認する必要があります。物理スイッ チは、ハイパーバイザーベースの仮想スイッチと統合されます。選択する構成は、いくつかの要因で決まりま す。主な考慮事項は次のとおりです。

- 内部ネットワークと外部ネットワークの分離を維持するにはどうすればよいですか。
- データネットワークと管理ネットワークの分離を維持するかどうか
- レイヤ 2 VLAN はどのように設定されますか。

#### 論理ネットワーク

ONTAP Select は 2 つの異なる論理ネットワークを使用し、タイプに応じてトラフィックを分離します。具体 的には、トラフィックがクラスタ内のホスト間を流れ、クラスタの外部にあるストレージクライアントやその 他のマシンに到達します。論理ネットワークをサポートするのは、ハイパーバイザーによって管理される仮想 スイッチです。

内部ネットワーク

マルチノードクラスタ環境では、個々の ONTAP Select ノードは独立した「内部」ネットワークを使用して通 信します。このネットワークは公開されておらず、 ONTAP Select クラスタ内のノードの外部では使用できま せん。

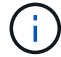

内部ネットワークはマルチノードクラスタにのみ対応します。

内部ネットワークには次のような特徴があります。

- 次の ONTAP クラスタ内トラフィックの処理に使用されます。
	- クラスタ
	- High Availability Interconnect ( HA-IC ; HA インターコネクト)
	- RAID 同期ミラー( RSM )
- VLAN に基づく単一のレイヤ 2 ネットワーク
- 静的 IP アドレスは ONTAP Select によって割り当てられます。
	- IPv4 のみ
	- DHCP は使用されません
	- リンクローカルアドレス
- MTU サイズはデフォルトで 9000 バイトで、 7500~9000 の範囲内で調整できます(両端の値を含む)

外部ネットワーク

外部ネットワークは、 ONTAP Select クラスタのノードと外付けストレージクライアントおよびその他のマシ ンの間のトラフィックを処理します。外部ネットワークはすべてのクラスタ環境に含まれており、次のような 特徴があります。

- 次の ONTAP トラフィックの処理に使用されます。
	- 。データ( NFS 、 CIFS 、 iSCSI )
	- 管理(クラスタとノード。必要に応じて SVM )
	- クラスタ間(オプション)
- 必要に応じて VLAN をサポート:
	- データポートグループ
	- 管理ポートグループ
- 管理者による設定の選択内容に基づいて割り当てられる IP アドレス:

◦ IPv4またはIPv6

• MTU サイズはデフォルトで 1500 バイト(調整可能)

外部ネットワークはあらゆるサイズのクラスタに対応します。

仮想マシンのネットワーク環境

ハイパーバイザーホストは、いくつかのネットワーク機能を提供します。

ONTAP Select は、仮想マシンを通じて次の機能を利用できます。

仮想マシンのポート

ONTAP Select で使用できるポートがいくつかあります。割り当てと使用の基準 クラスタのサイズなど、いくつかの要因があります。

仮想スイッチ

ハイパーバイザー環境内の仮想スイッチソフトウェア(vSwitch(VMware)または Open vSwitch (KVM): 仮想マシンが公開するポートを物理イーサネットで結合します。 NICポート。使用している環境に応じて、ONTAP SelectホストごとにvSwitchを設定する必要があります。 環境:

シングルノードおよびマルチノードのネットワーク構成

ONTAP Select は、シングルノードとマルチノードの両方のネットワーク構成をサポー トします。

シングルノードネットワーク構成

シングルノード ONTAP Select 構成では、クラスタトラフィック、 HA トラフィック、ミラートラフィックが 発生しないため、 ONTAP 内部ネットワークは必要ありません。

マルチノードバージョンの ONTAP Select 製品とは異なり、各 ONTAP Select VM は 3 つの仮想ネットワーク アダプタを搭載し、それぞれのアダプタを ONTAP ネットワークポート e0a 、 e0b 、 e0c に提供します。

これらのポートを使用して、管理 LIF 、データ LIF 、クラスタ間 LIF のサービスが提供されます。

次の図に、これらのポートと基盤の物理アダプタとの関係を示します。この図は、 ESX ハイパーバイザー上 にある 1 つの ONTAP Select クラスタノードを表しています。

• シングルノード ONTAP Select クラスタのネットワーク構成 \*

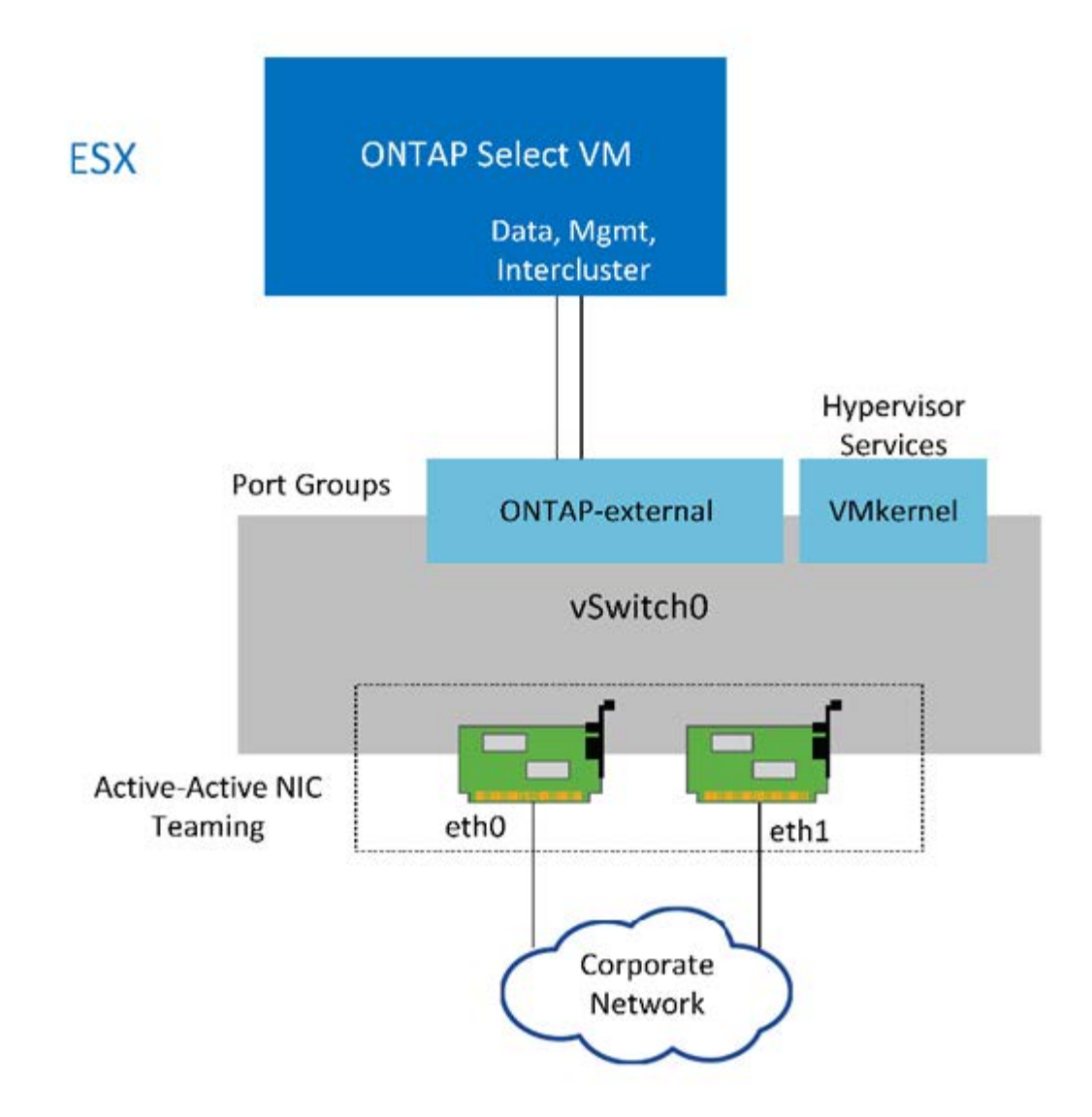

 $(i)$ シングルノードクラスタには 2 つのアダプタで十分ですが、 NIC チーミングは必要です。

#### **LIF** の割り当て

マルチノードの LIF の割り当てに関するセクションで説明したように、 ONTAP Select では、クラスタネット ワークトラフィックをデータトラフィックと管理トラフィックから分離するために IPspace が使用されま す。このプラットフォームのシングルノードバージョンにはクラスタネットワークが含まれません。したがっ て、クラスタ IPspace にはポートがありません。

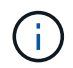

クラスタとノードの管理 LIF は、 ONTAP Select クラスタのセットアップ時に自動的に作成さ れます。残りの LIF は導入後に作成できます。

管理 **LIF** とデータ **LIF** ( **e0a** 、 **e0b** 、 **e0c** )

ONTAP ポート e0a 、 e0b 、 e0c は、次のタイプのトラフィックを処理する LIF の候補ポートとして委譲さ れました。

- SAN / NAS プロトコルのトラフィック( CIFS 、 NFS 、 iSCSI )
- クラスタ、ノード、および SVM の管理トラフィック

• クラスタ間トラフィック( SnapMirror 、 SnapVault )

マルチノードネットワーク構成

マルチノードの ONTAP Select ネットワーク構成は、 2 つのネットワークで構成されます。

これらは、クラスタおよび内部レプリケーションサービスを提供する内部ネットワークと、データアクセスお よび管理サービスを提供する外部ネットワークです。この 2 つのネットワークを経由するトラフィックがエ ンドツーエンドで分離されていることは、クラスタの耐障害性を高める環境を構築できる点できわめて重要で す。

次の図は、 VMware vSphere プラットフォームで稼働する 4 ノードの ONTAP Select クラスタにおけるこの 2 つのネットワークを示しています。6 ノードクラスタと 8 ノードクラスタのネットワークレイアウトは似て います。

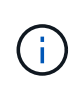

各 ONTAP Select インスタンスは、別々の物理サーバに存在します。内部トラフィックと外部 トラフィックは別々のネットワークポートグループを使用して分離されます。ネットワークポ ートグループは各仮想ネットワークインターフェイスに割り当てられ、クラスタノードは同じ 物理スイッチインフラを共有できます。

• ONTAP Select のマルチノードクラスタネットワーク構成の概要 \*

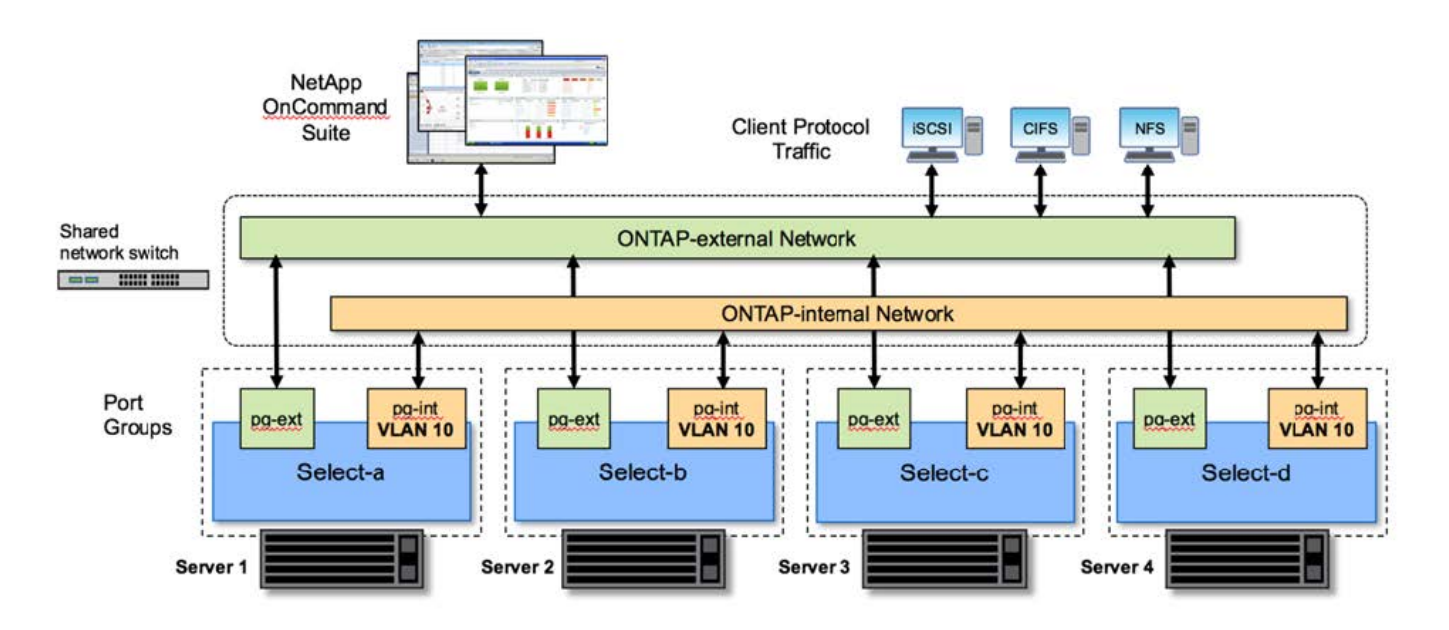

各 ONTAP Select VM には、 7 つのネットワークポート、 e0a~e0g のセットとして ONTAP に提示される 7 つの仮想ネットワークアダプタが含まれています。ONTAP はこれらのアダプタを物理 NIC として扱います が、実際には仮想 NIC であり、仮想化されたネットワークレイヤを通じて一連の物理インターフェイスにマ ッピングされます。このため、各ホスティングサーバに 6 つの物理ネットワークポートを用意する必要はあ りません。

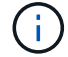

ONTAP Select VM に仮想ネットワークアダプタを追加することはできません。

これらのポートは、次のサービスを提供するように事前設定されています。

• e0a 、 e0b 、および e0g :管理 LIF とデータ LIF

- e0c 、 e0d 。クラスタネットワーク LIF
- e0e 、RSM ( RSM )
- e0f :HA インターコネクト

ポート e0a 、 e0b 、 e0g は外部ネットワークにあります。ポート e0c~e0f はそれぞれに異なる機能を実行し ますが、全体として内部 Select ネットワークを構成します。ネットワーク設計を決める際には、これらのポ ートを同じ 1 つのレイヤ 2 ネットワークに配置する必要があります。これらの仮想アダプタを別々のネット ワークに分ける必要はありません。

次の図は、これらのポートと基盤の物理アダプタとの関係を示しています。この図は、 ESX ハイパーバイザ ー上にある 1 つの ONTAP Select クラスタノードを表しています。

• マルチノード ONTAP Select クラスタ \* の一部であるシングルノードのネットワーク構成

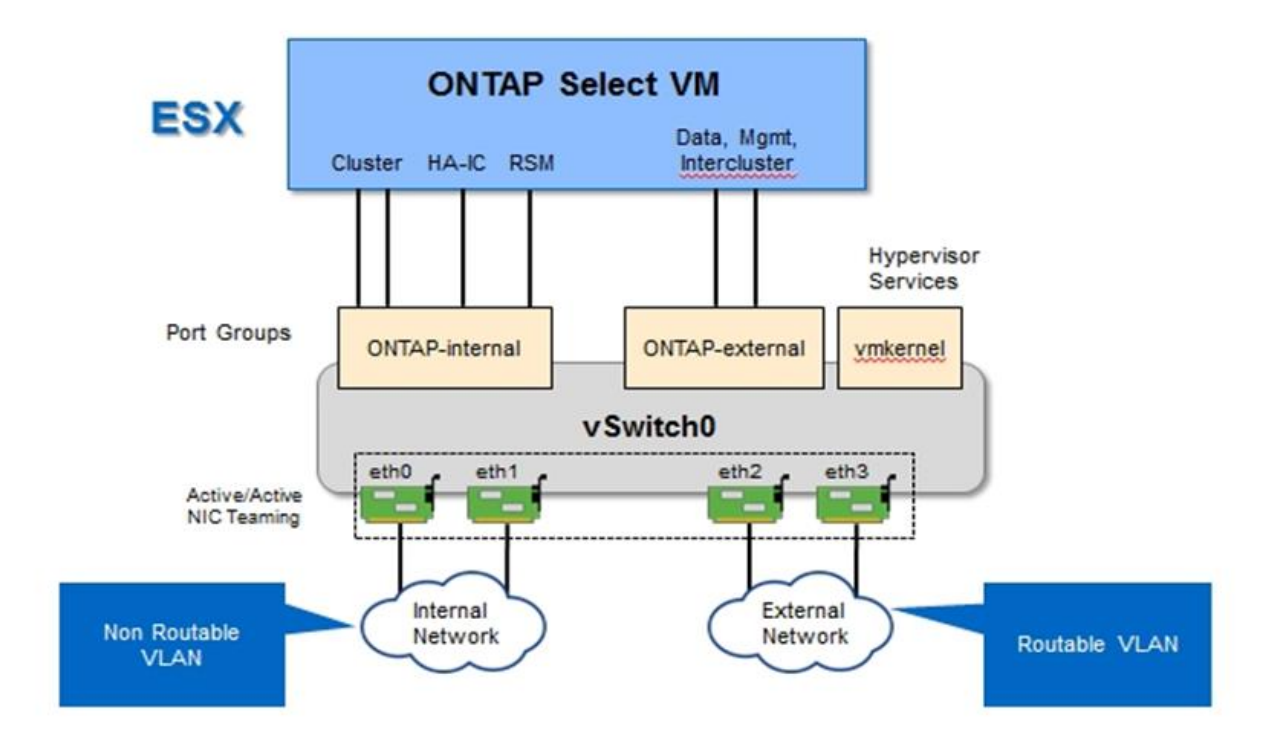

内部と外部のトラフィックを異なる物理 NIC に分離することで、ネットワークリソースへの不十分なアクセ スが原因でシステムに遅延が発生することを防止できます。NIC チーミングを使用したアグリゲーションによ って、 1 つのネットワークアダプタで障害が発生しても、 ONTAP Select クラスタノードが対応するネットワ ークにアクセスできなくなることもありません。

外部ネットワークポートグループと内部ネットワークポートグループの両方に、 4 つの NIC アダプタが対称 的に含まれていることに注意してください。外部ネットワークポートグループのアクティブポートは、内部ネ ットワークのスタンバイポートです。逆に、内部ネットワークポートグループのアクティブポートは、外部ネ ットワークポートグループのスタンバイポートです。

**LIF** の割り当て

IPspace の導入に伴い、 ONTAP ポートロールは廃止されました。FAS アレイと同様に、 ONTAP Select クラ スタにはデフォルト IPspace とクラスタ IPspace の両方が含まれます。ネットワークポート e0a 、 e0b 、 e0g をデフォルト IPspace に配置し、ポート e0c と e0d をクラスタ IPspace に配置することで、これらのポ

ートが所属外の LIF をホストすることはなくなりました。ONTAP Select クラスタ内の残りのポートは、イ ンターフェイスの自動割り当てを通じて使用されて内部サービスを提供します。RSM インターフェイスや HA インターコネクトインターフェイスと同様に、これらのポートに ONTAP シェルを通じてアクセスするこ とはできません。

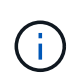

すべての LIF に ONTAP コマンドシェルからアクセスできるわけではありません。HA インター コネクトインターフェイスと RSM インターフェイスは ONTAP からは認識されず、内部で使 用されてそれぞれのサービスを提供します。

ネットワークポートと LIF については、このあとのセクションで詳しく説明します。

管理**LIF**とデータ**LIF**(**e0a**、**e0b**、**e0g**)

ONTAPポートe0a、e0b、e0gは、次のタイプのトラフィックを処理するLIFのポート候補として委譲されまし た。

- SAN / NAS プロトコルのトラフィック( CIFS 、 NFS 、 iSCSI )
- クラスタ、ノード、および SVM の管理トラフィック
- クラスタ間トラフィック( SnapMirror 、 SnapVault )

 $(i)$ 

クラスタとノードの管理 LIF は、 ONTAP Select クラスタのセットアップ時に自動的に作成さ れます。残りの LIF は導入後に作成できます。

クラスタネットワーク **LIF** ( **e0c** 、 **e0d** )

ONTAP のポート e0c と e0d は、クラスタインターフェイスのホームポートとして委譲されました。各 ONTAP Select クラスタノード内では、ONTAP のセットアップ時にリンクローカルのIP アドレス( 169.254.x.x )を使用して自動的に 2 つのクラスタインターフェイスが生成されます。

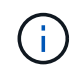

これらのインターフェイスには静的 IP アドレスを割り当てることができず、クラスタインター フェイスを追加で作成することはできません。

クラスタネットワークトラフィックは、低レイテンシのルーティングされないレイヤ 2 ネットワークで処理 される必要があります。クラスタのスループットとレイテンシの要件を満たすためには、 ONTAP Select クラ スタを物理的に近い距離に配置する必要があります(たとえば複数のユニットからなる単一のデータセンター など)。WAN 内または長距離に HA ノードを分離して、 4 ノード、 6 ノード、または 8 ノードのストレッチ クラスタ構成を構築することはできません。メディエーターを使用した 2 ノードのストレッチ構成はサポー トされています。

詳細については、を参照してください ["2](#page-40-0) [ノードストレッチ](#page-40-0) [HA](#page-40-0) [\(](#page-40-0) MetroCluster SDS) のベストプラクティ [ス](#page-40-0)["](#page-40-0)。

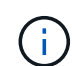

クラスタネットワークトラフィックのスループットを最大限にするため、このネットワークポ ートはジャンボフレーム( 7 、 500~9 、 000MTU )を使用するように設定されます。クラス タを適切に動作させるために、 ONTAP Select クラスタノードに内部ネットワークサービスを 提供するアップストリームのすべての仮想スイッチと物理スイッチでジャンボフレームが有効 になっていることを確認してください。

HA パートナーノード間でのブロックの同期レプリケーションは、ネットワークポート e0e 上の内部ネットワ ークインターフェイスを使用して実行されます。この処理は、クラスタセットアップ時に ONTAP で設定され たネットワークインターフェイスを使用して自動的に実行され、管理者による設定を必要としません。

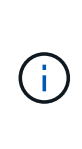

ポート e0e は、 ONTAP によって内部レプリケーショントラフィック用に予約されています。 そのため、ポートもホストされている LIF も、 ONTAP の CLI や System Manager では認識さ れません。このインターフェイスは、自動生成されるリンクローカルの IP アドレスを使用する ように設定され、別の IP アドレスに変更することはできません。このネットワークポートで は、ジャンボフレーム( 7 、 500~9 、 000MTU )を使用する必要があります。

**HA** インターコネクト( **e0f** )

NetApp FAS アレイは、専用のハードウェアを使用して ONTAP クラスタの HA ペア間で情報をやり取りしま す。ただし、 Software-Defined 環境ではこの種の機器( InfiniBand デバイスや iWARP デバイスなど)が使用 されないことが多いため、別の解決策 が必要となります。いくつかのオプションが検討されましたが、イン ターコネクトの転送に関する ONTAP の要件を満たすためには、この機能をソフトウェアでエミュレートする 必要がありました。このため、 ONTAP Select クラスタ内では、 HA インターコネクトの機能(従来はハード ウェアが提供)が OS に組み込まれ、イーサネットが転送メカニズムとして使用されます。

各 ONTAP Select ノードに HA インターコネクトポート e0f が設定されます。このポートは、 HA インターコ ネクトのネットワークインターフェイスをホストし、次の 2 つの主要機能を提供します。

• HA ペア間で NVRAM の内容をミラーリングします

• HA ペア間で HA ステータス情報とネットワークハートビートメッセージを送受信する

イーサネットパケット内に Remote Direct Memory Access ( RDMA )フレームをレイヤ化することで、 HA インターコネクトトラフィックは、単一のネットワークインターフェイスを使用してこのネットワークポート を経由します。

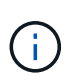

RSM ポート (e0e)の場合と同様に、この物理ポートもホストされているネットワークイン ターフェイスも、 ONTAP CLI や System Manager では認識されません。このため、このイン ターフェイスの IP アドレスは変更できず、ポートの状態も変更できません。このネットワーク ポートでは、ジャンボフレーム( 7 、 500~9 、 000MTU )を使用する必要があります。

**ONTAP Select** の内部および外部ネットワーク

ONTAP Select の内部ネットワークと外部ネットワークの特性。

**ONTAP Select の内部ネットワーク** 

マルチノードバージョンの製品にのみ存在する内部 ONTAP Select ネットワークは、クラスタ通信、 HA イン ターコネクト、同期レプリケーションの各サービスを ONTAP Select クラスタに提供します。このネットワー クには、次のポートとインターフェイスが含まれています。

- \* e0c 、 e0d 。 \* クラスタネットワーク LIF をホストしています
- \* e0e 。 \* RSM LIF をホストしています
- \* e0f 。 \* HA インターコネクト LIF をホストします

このネットワークのスループットとレイテンシは、 ONTAP Select クラスタのパフォーマンスと耐障害性を 決定する上で非常に重要です。クラスタのセキュリティを確保し、システムインターフェイスを他のネットワ ークトラフィックから分離するには、ネットワークの分離が必要です。そのため、このネットワークは ONTAP Select クラスタ専用にする必要があります。

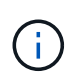

Select の内部ネットワークは、アプリケーショントラフィックや管理トラフィックなど、 Select のクラスタトラフィック以外のトラフィックに使用することはできません。ONTAP の 内部 VLAN には、他の VM やホストを配置できません。

内部ネットワークを経由するネットワークパケットは、専用の VLAN タグ付きレイヤ 2 ネットワークで処理 される必要があります。そのためには、次のいずれかの作業を行います。

- VLAN タグ付きポートグループを内部仮想 NIC ( e0c~e0f )( VST モード)に割り当てる
- アップストリームのスイッチが提供する、他のどのトラフィックにも使用されないネイティブ VLAN を使 用する( VLAN ID なしのポートグループ、つまり EST モードを割り当て)

いずれの場合も、内部ネットワークトラフィックに対する VLAN タギングは ONTAP Select VM の外部で実行 されます。

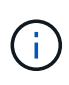

ESX Standard および分散 vSwitch のみがサポートされます。他の仮想スイッチや ESX ホスト 間の直接接続はサポートされていません。内部ネットワークは完全に開いている必要がありま す。 NAT やファイアウォールはサポートされていません。

ONTAP Select クラスタ内では、内部トラフィックと外部トラフィックが、ポートグループと呼ばれる仮想レ イヤ 2 ネットワークオブジェクトを使用して分離されます。これらのポートグループに vSwitch を適切に割 り当てることが、特にクラスタ、 HA インターコネクト、ミラーレプリケーションの各サービスを提供する内 部ネットワークでは非常に重要です。これらのネットワークポートへのネットワーク帯域幅が不十分な場合、 原因 のパフォーマンスが低下し、クラスタノードの安定性にも影響する可能性があります。したがって、 4 ノード、 6 ノード、および 8 ノードのクラスタでは、内部 ONTAP Select ネットワークに 10Gb 接続が必要 で、 1Gb NIC はサポートされません。ただし外部ネットワークについては、 ONTAP Select クラスタへのデ ータのフローを制限しても動作の信頼性には影響しないため、帯域幅が低くても問題はありません。

2 ノードクラスタでは、 4 ノードクラスタに必要な 2 つの 10Gb ポートの代わりに、 4 つの 1Gb ポートまた は 1 つの 10Gb ポートを使用できます。サーバに 4 つの 10Gb NIC カードを装着できない環境では、内部ネ ットワーク用に 10Gb NIC カードを 2 つ、外部 ONTAP ネットワーク用に 1Gb NIC を 2 つ使用できます。

内部ネットワークの検証とトラブルシューティング

マルチノードクラスタの内部ネットワークは、ネットワーク接続チェッカー機能を使用して検証できます。こ の機能は、次のコマンドを実行しているDeploy CLIから呼び出すことができます。 network connectivity-check start コマンドを実行します

次のコマンドを実行してテストの出力を表示します。

network connectivity-check show --run-id X (X is a number)

このツールは、マルチノード Select クラスタでの内部ネットワークのトラブルシューティングにのみ使用し ます。このツールは、シングルノードクラスタ( vNAS 構成を含む)のトラブルシューティング、 ONTAP Deploy から ONTAP Select への接続、クライアント側の接続の問題のトラブルシューティングには使用しな いでください。

クラスタ作成ウィザード( ONTAP Deploy GUI に付属)には、マルチノードクラスタの作成時に使用できる オプションの手順として、内部ネットワークチェッカーが含まれています。マルチノードクラスタでは内部ネ ットワークが果たす役割が大きいため、クラスタ作成ワークフローでこのステップを実行すると、クラスタ作 成処理の成功率が向上します。

ONTAP Deploy 2.10 以降では、内部ネットワークで使用される MTU サイズを 7 、 500~9 、 000 に設定でき ます。また、ネットワーク接続チェッカーを使用して、 MTU サイズを 7 、 500~9 、 000 の範囲でテストす ることもできます。デフォルトの MTU 値は、仮想ネットワークスイッチの値に設定されます。VXLAN など のネットワークオーバーレイが環境に存在する場合は、このデフォルト値をより小さい値に置き換える必要が あります。

#### **ONTAP Select** 外部ネットワーク

ONTAP Select 外部ネットワークは、クラスタによるすべてのアウトバウンド通信を処理するため、シングル ノードとマルチノードの両方の構成に存在します。このネットワークには、内部ネットワークのような厳しい スループット要件はありませんが、パフォーマンスの問題が ONTAP Select の問題と誤解される可能性がある ため、管理者はクライアントと ONTAP VM の間にネットワークボトルネックが発生しないように注意する必 要があります。

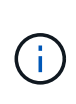

内部トラフィックと同様に、外部トラフィックは vSwitch レイヤ( VST )および外部スイッチ レイヤ( EST )でタグ付けできます。また、 VGT と呼ばれるプロセスで、 ONTAP Select VM 自体が外部トラフィックにタグ付けすることもできます。を参照してください ["](#page-151-0)[データトラフ](#page-151-0) [ィックと管理トラフィックの分](#page-151-0)[離](#page-151-0)["](#page-151-0) を参照してください。

次の表に、 ONTAP Select の内部ネットワークと外部ネットワークの主な違いを示します。

• 内部ネットワークと外部ネットワークのクイックリファレンス \*

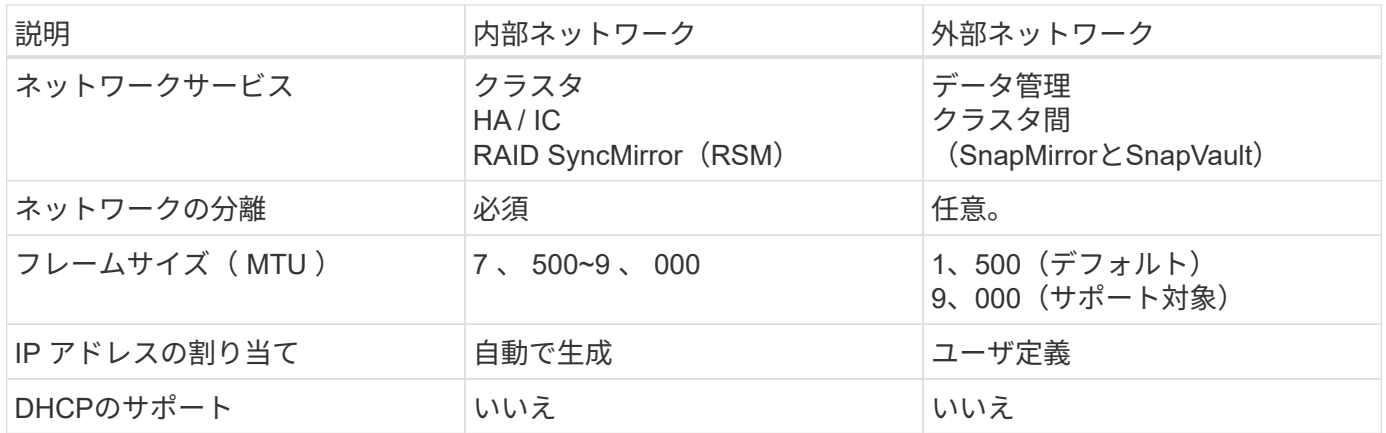

**NIC** チーミング

高いパフォーマンスとフォールトトレランスに必要な帯域幅と耐障害性を内部ネットワークと外部ネットワー クに確保するために、物理ネットワークアダプタのチーミングを推奨します。単一の 10Gb リンクを使用する 2 ノードクラスタ構成がサポートされます。ただし、ネットアップでは、 ONTAP Select クラスタの内部ネッ トワークと外部ネットワークの両方で NIC チーミングを使用することをベストプラクティスとして推奨して います。

#### **MAC** アドレスの生成

すべての ONTAP Select ネットワークポートに割り当てられた MAC アドレスは、付属の導入ユーティリティ によって自動的に生成されます。このユーティリティは、ネットアップ固有のプラットフォーム専用 OUI ( Organizationally Unique Identifier ) を使用して、 FAS システムとの競合がないことを確認します。その後 のノードの導入時に同じアドレスが誤って割り当てられないように、このアドレスのコピーが ONTAP Select インストール VM (ONTAP Deploy )の内部データベースに保存されます。ネットワークポートに割り当て られた MAC アドレスを管理者が変更することはできません。

サポートされるネットワーク構成

最適なハードウェアを選択し、パフォーマンスと耐障害性を最適化するようにネットワ ークを設定します。

サーバベンダーは、お客様にさまざまなニーズがあり、選択の自由が重要であることを理解しています。その ため、物理サーバを購入する際には、ネットワーク接続を決定する際に使用できるオプションが多数ありま す。ほとんどのコモディティシステムでは NIC についてさまざまな選択肢が用意されており、速度とスルー プットの多様な組み合わせの中から、シングルポートとマルチポートのオプションを選択できます。これに は、VMware ESXでの25Gb/秒および40Gb/秒NICアダプタのサポートが含まれます。

ONTAP Select VM のパフォーマンスは基盤のハードウェアの特性に直接左右されるため、高速の NIC を選択 して VM へのスループットを高めると、クラスタのパフォーマンスと全体的なユーザエクスペリエンスが向上 します。4 つの 10Gb NIC または 2 つの高速 NIC ( 25/40Gb/ 秒)を使用すると、ハイパフォーマンスなネッ トワークレイアウトを実現できます。他にも、サポートされる構成がいくつかあります。2 ノードクラスタの 場合は、 4 × 1Gb ポートまたは 1 × 10Gb ポートがサポートされます。シングルノードクラスタの場合は、 2 × 1Gb ポートがサポートされます。

ネットワークの最小構成と推奨構成

クラスタのサイズに基づいて、サポートされるイーサネット構成がいくつかあります。

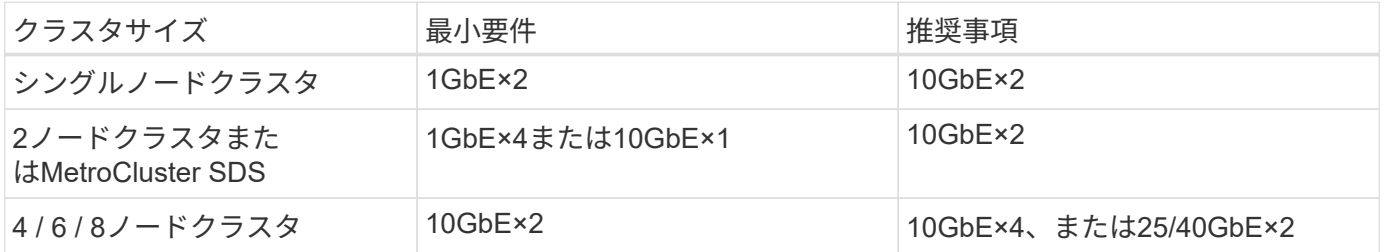

複数の物理スイッチを使用するネットワーク構成

十分なハードウェアを使用できる場合は、次の図に示すマルチスイッチ構成を推奨します。これは、物理スイ ッチの障害からの保護を強化するためです。

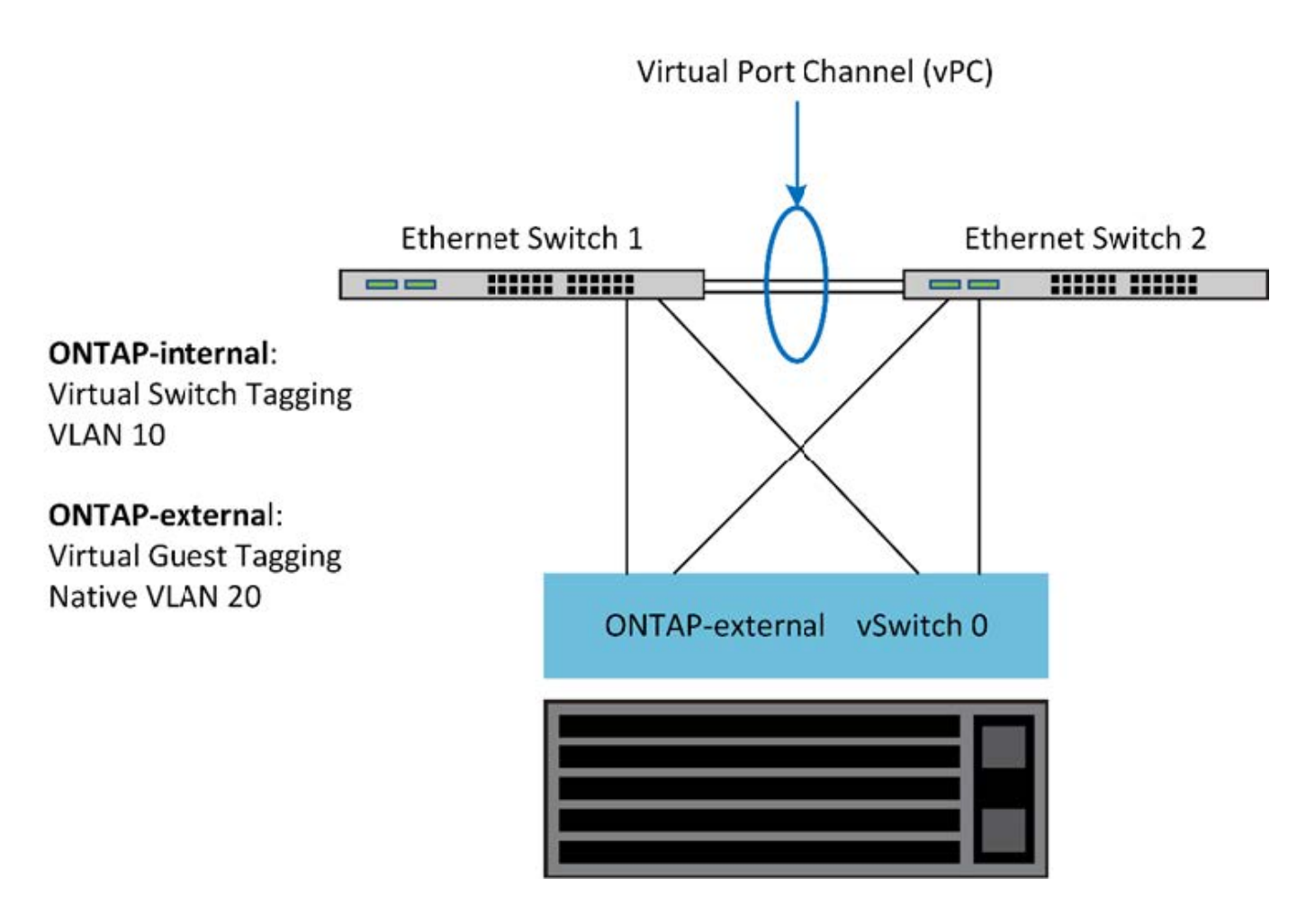

## **VMware vSphere vSwitch**の設定

2NIC 構成と 4NIC 構成の ONTAP Select vSwitch 構成とロードバランシングポリシー。

ONTAP Select では、標準 vSwitch 構成と分散 vSwitch 構成の両方を使用できます。分散 vSwitch は、リンク アグリゲーションの構成要素( LACP )をサポートします。リンクアグリゲーションは、複数の物理アダプ タ間の帯域幅を集約するために使用される共通のネットワーク構造です。LACP はベンダーに依存しない標準 プロトコルです。ネットワークエンドポイントのオープンプロトコルとして、物理ネットワークポートのグル ープを 1 つの論理チャネルにまとめるために使用します。ONTAP Select は、リンクアグリゲーショングルー プ( LAG )として設定されたポートグループと連携できます。ただし、 LAG 設定を回避するために、個々 の物理ポートを単純なアップリンク(トランク)ポートとして使用することを推奨します。このような場合、 標準 vSwitch と分散 vSwitch のベストプラクティスは同じです。

このセクションでは、 2NIC 構成と 4NIC 構成で使用する必要がある vSwitch 構成とロードバランシングポリ シーについて説明します。

ONTAP Select で使用するポートグループを設定する際には、次のベストプラクティスに従う必要がありま す。ポートグループレベルでのロードバランシングポリシーは、「 Route Based on Originating Virtual Port ID 」です。VMware では、 ESXi ホストに接続されたスイッチポートで STP を Portfast に設定することを推奨 しています。

すべての vSwitch 構成では、少なくとも 2 つの物理ネットワークアダプタを 1 つの NIC チームにまとめる必 要があります。ONTAP Select では、 2 ノードクラスタ用に 1 つの 10Gb リンクがサポートされます。ただ し、ネットアップでは、 NIC アグリゲーションを使用してハードウェアの冗長性を確保することをベストプ ラクティスとして推奨します。

vSphere サーバでは、 NIC チームをアグリゲーションの構成要素として使用し、複数の物理ネットワークア ダプタを 1 つの論理チャネルにまとめることで、ネットワークの負荷をすべてのメンバーポート間で分散し ます。重要な点は、物理スイッチのサポートがなくても NIC チームを作成できることです。ロードバランシ ングポリシーとフェイルオーバーポリシーは NIC チームに直接適用でき、 NIC チームはアップストリームの スイッチ構成を認識しません。この場合、ポリシーはアウトバウンドトラフィックにのみ適用されます。

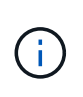

静的なポートチャネルは、 ONTAP Select ではサポートされません。LACP 対応チャネルは分 散 vSwitch でサポートされますが、 LACP LAG を使用すると、 LAG メンバー間で不均衡な負 荷分散が実行される場合があります。

シングルノードクラスタの場合、 ONTAP Deploy は、外部ネットワークにポートグループを使用するように ONTAP Select VM を設定し、同じポートグループまたは必要に応じてクラスタとノードの管理トラフィック に別のポートグループを使用するように設定します。シングルノードクラスタの場合は、必要な数の物理ポー トを、アクティブアダプタとして外部ポートグループに追加できます。

マルチノードクラスタの場合、 ONTAP Deploy は、内部ネットワーク用に 1 つまたは 2 つのポートグループ を使用し、外部ネットワーク用に 1 つまたは 2 つのポートグループを使用するように各 ONTAP Select VM を 構成します。クラスタおよびノード管理トラフィックは、外部トラフィックと同じポートグループを使用する ことも、オプションで別のポートグループを使用することもできます。クラスタおよびノード管理トラフィッ クは、内部トラフィックと同じポートグループを共有できません。

標準または分散 **vSwitch** および各ノードの **4** つの物理ポート

マルチノードクラスタの各ノードには、 4 つのポートグループを割り当てることができます。各ポートグル ープには、次の図に示すように、 1 つのアクティブな物理ポートと 3 つのスタンバイ物理ポートがありま す。

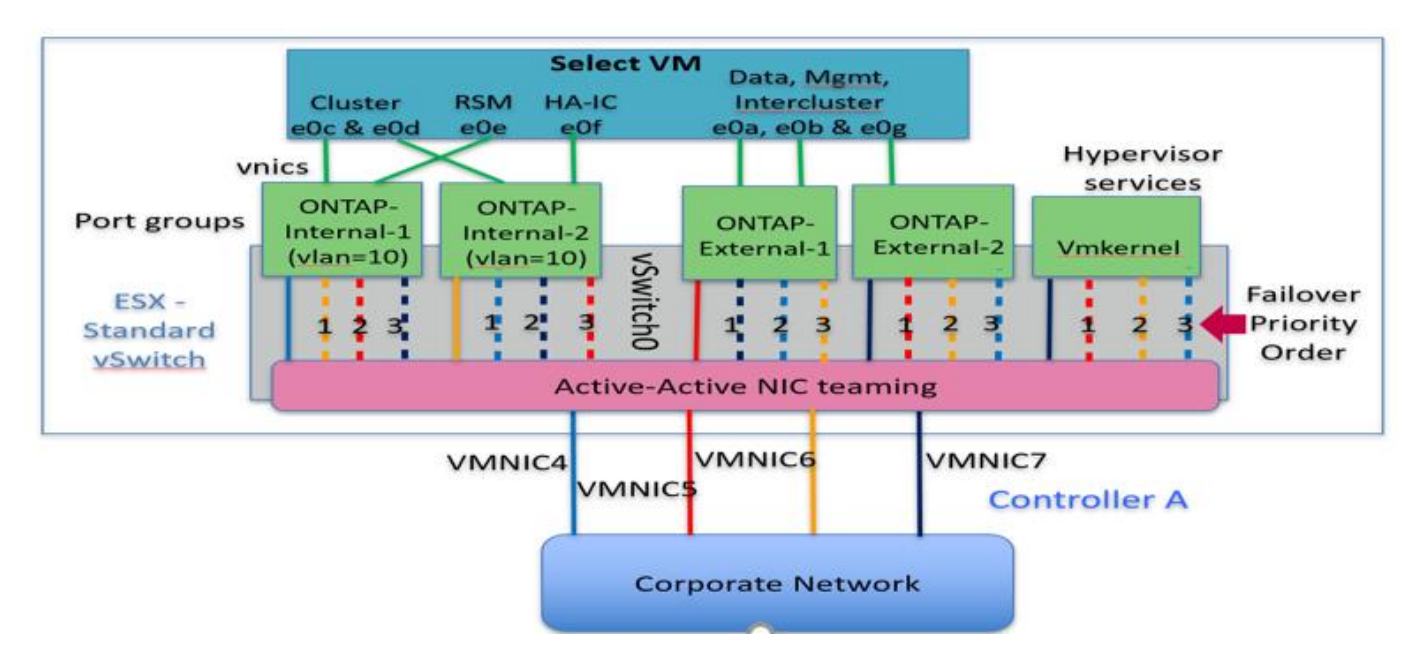

• 各ノードに 4 つの物理ポートを備えた vSwitch \*

スタンバイリストのポートの順序は重要です。次の表に、 4 つのポートグループにまたがる物理ポートの分 散例を示します。

• ネットワークの最小構成と推奨構成 \*

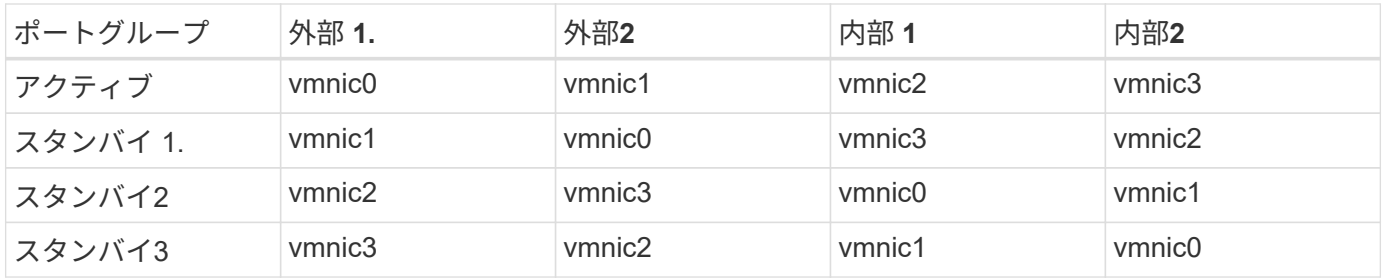

次の図は、 vCenter GUI からの外部ネットワークポートグループの設定( ONTAP-External および ONTAP-External2 )を示しています。アクティブなアダプタは、異なるネットワークカードからのものです。この設 定では、 vmnic 4 と vmnic 5 は同じ物理 NIC 上のデュアルポートであり、 vmnic 6 と vmnic 7 は別の NIC 上 の同様のデュアルポートです(この例では、 vmnic 0~3 は使用していません)。スタンバイアダプタの順序 は階層型のフェイルオーバーを提供し、内部ネットワークのポートは最後になります。スタンバイリストの内 部ポートの順序も、 2 つの外部ポートグループ間で同様に入れ替わります。

• パート 1 : ONTAP Select 外部ポートグループの設定 \*

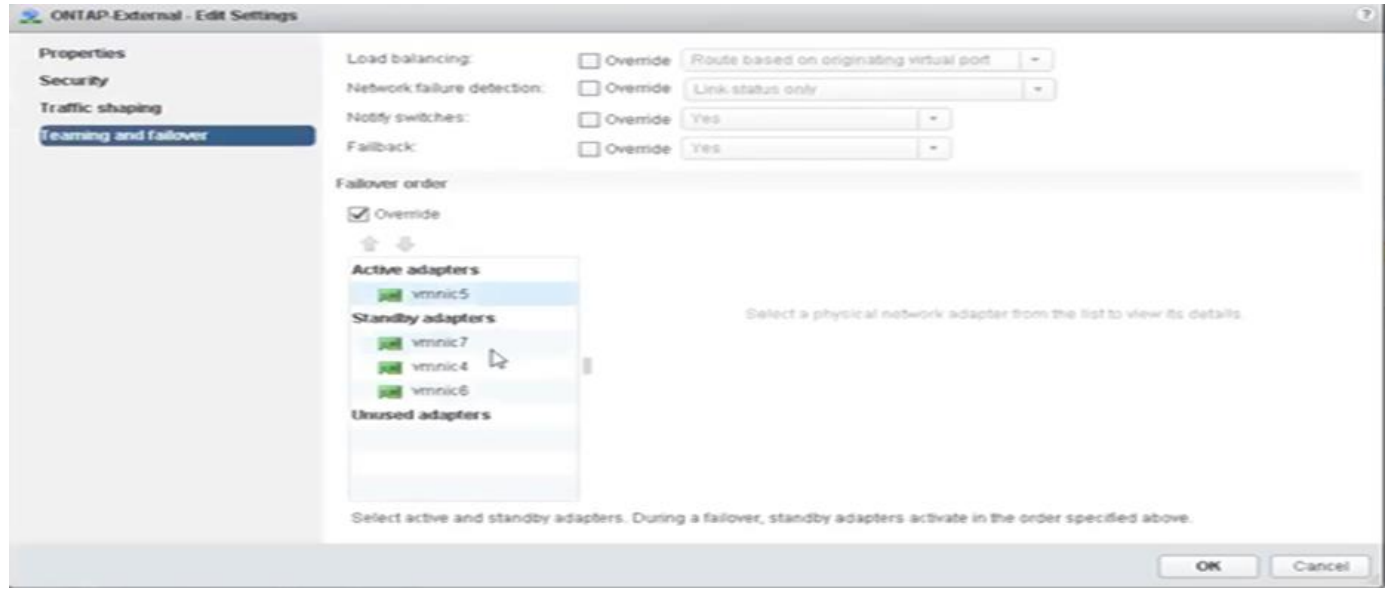

パート**2**:**ONTAP Select**外部ポートグループの設定

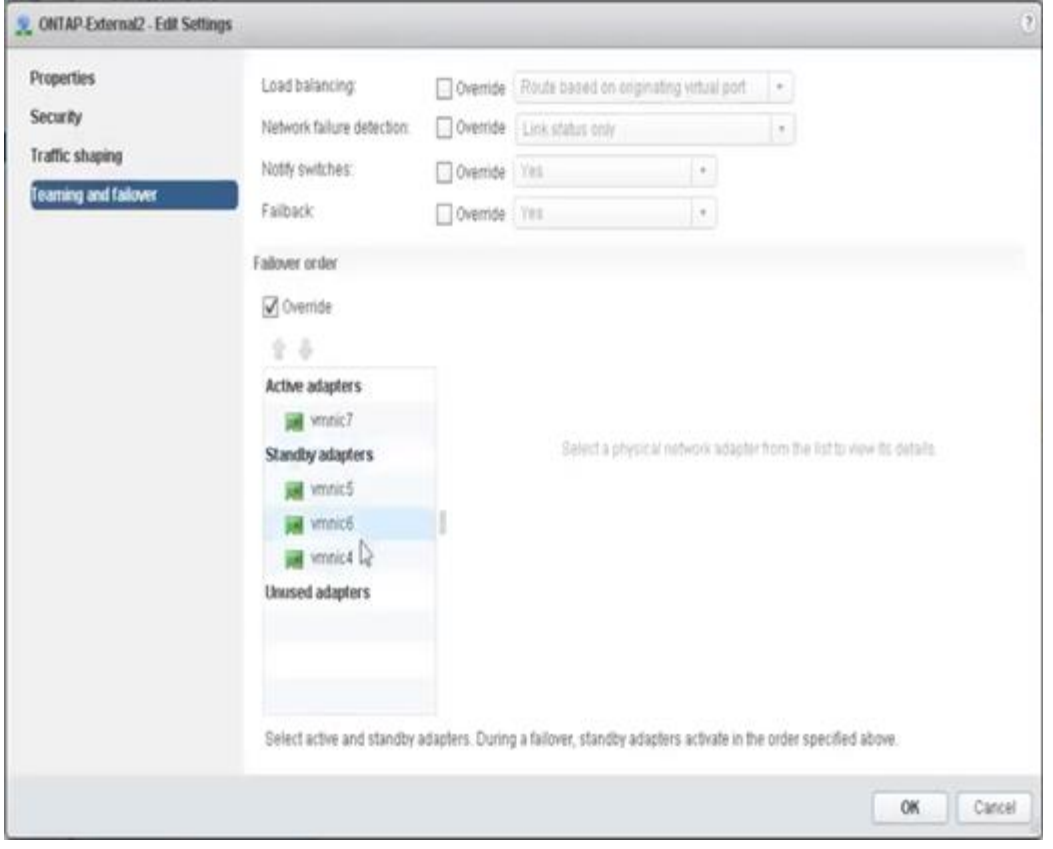

見やすさを考慮して、次のように割り当てます。

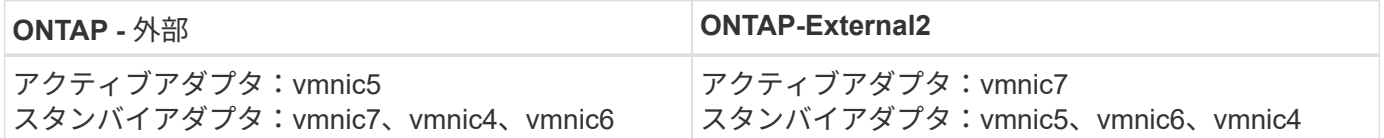

次の図は、内部ネットワークポートグループの設定( ONTAP-Internal および ONTAP-Internal2)を示してい ます。アクティブなアダプタは、異なるネットワークカードからのものです。この設定では、 vmnic 4 と vmnic 5 は同じ物理 ASIC 上のデュアルポートであり、 vmnic 6 と vmnic 7 は別の ASIC 上の同様のデュアル ポートです。スタンバイアダプタの順序は階層型のフェイルオーバーを提供し、外部ネットワークのポートは 最後になります。スタンバイリストの外部ポートの順序も、 2 つの内部ポートグループ間で同様に入れ替わ ります。

• 第 1 部: ONTAP Select 内部ポートグループ設定 \*
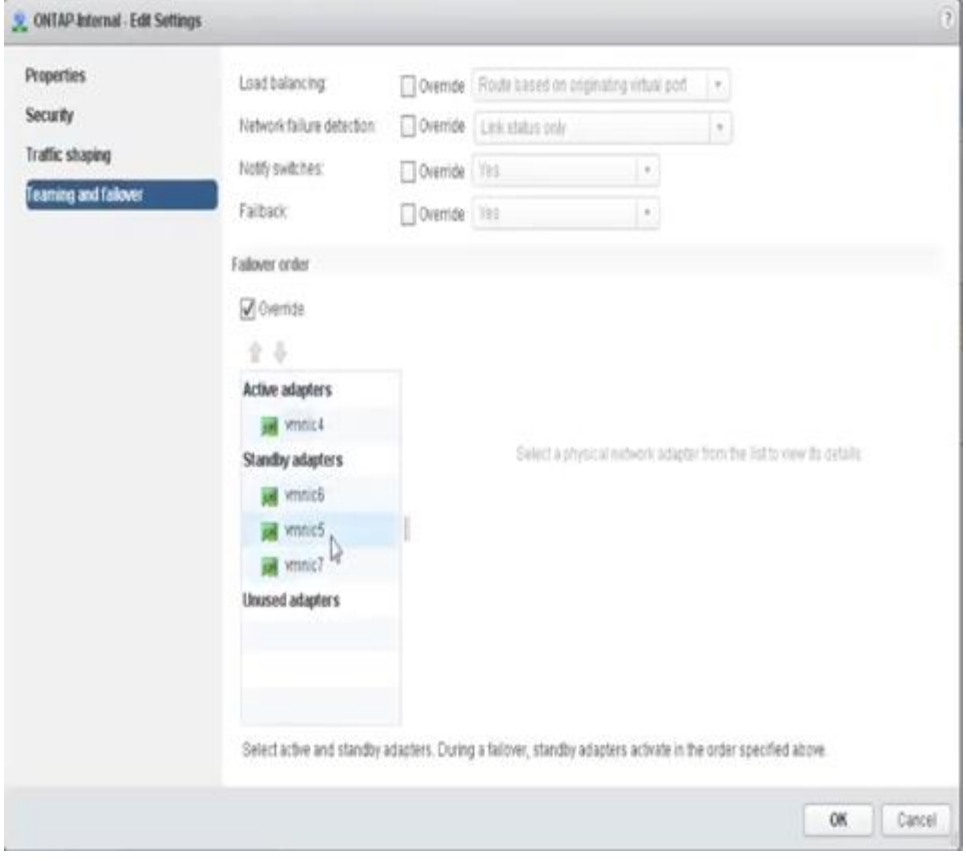

• 第 2 部: ONTAP Select 内部ポートグループ \*

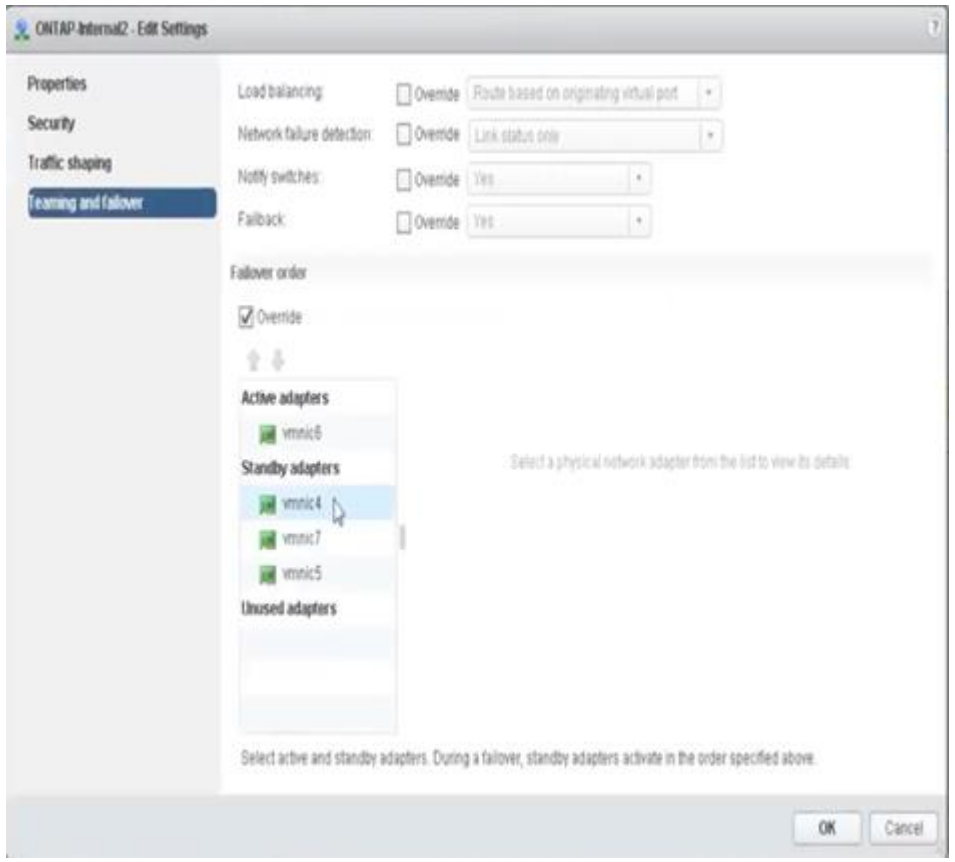

見やすさを考慮して、次のように割り当てます。

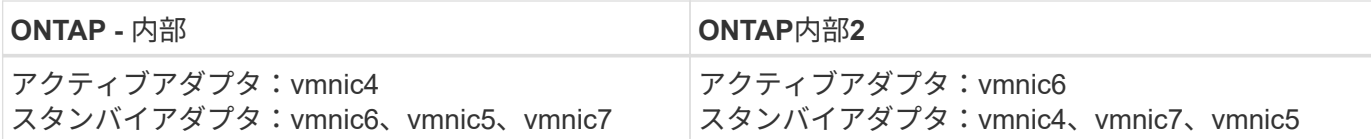

標準または分散 **vSwitch** および各ノードに **2** つの物理ポート

2 つの高速 ( 25 / 40GB ) NIC を使用する場合は、 10Gb アダプタを 4 つ使用する構成と概念的にはほぼ同 じです。2 つの物理アダプタだけを使用する場合でも、 4 つのポートグループを使用する必要があります。ポ ートグループの割り当ては次のとおりです。

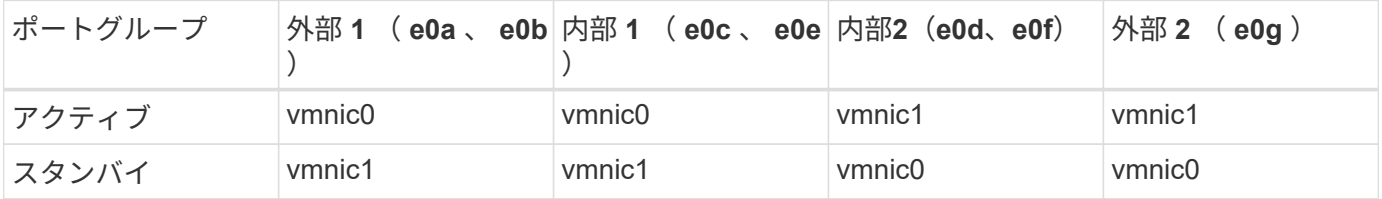

• ノードごとに 2 つの高速 ( 25 / 40GB ) 物理ポートを備えた vSwitch \*

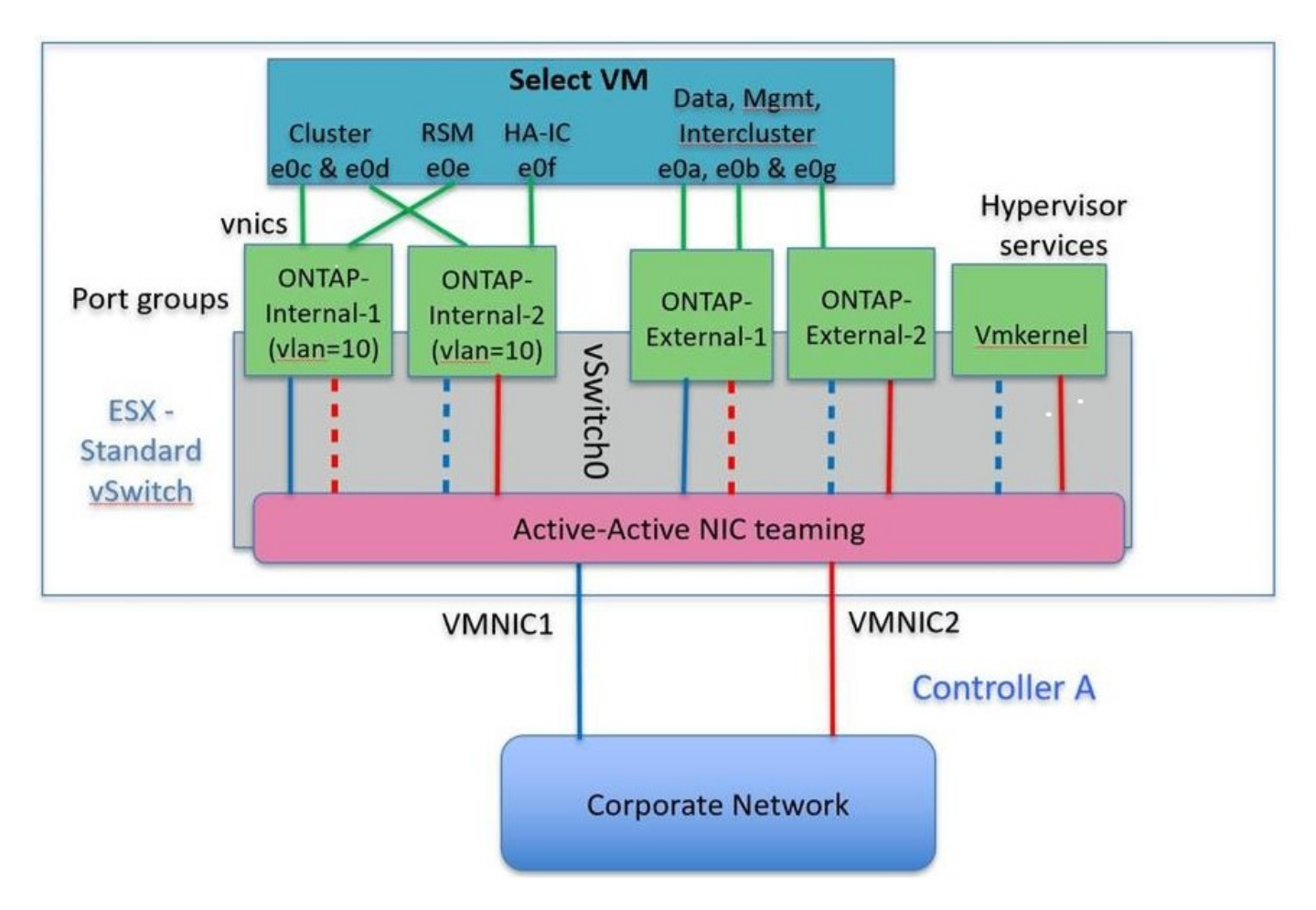

2 つの物理ポート (10Gb 以下)を使用する場合は、各ポートグループにアクティブアダプタとスタンバイア ダプタが相互に反対に設定されている必要があります。内部ネットワークは、マルチノード ONTAP Select ク ラスタにのみ存在します。シングルノードクラスタの場合は、外部ポートグループで両方のアダプタをアクテ ィブとして設定できます。

次の例に示す vSwitch の構成では、 2 つのポートグループがマルチノード ONTAP Select クラスタの内部およ

び外部の通信サービスを処理します。内部ネットワークの VMNIC はこのポートグループの一部であり、ス タンバイモードで構成されているため、外部ネットワークはネットワーク停止時に内部ネットワークの VMNIC を使用できます。その逆が、外部ネットワークの場合です。2 つのポートグループ間でアクティブと スタンバイの VMNIC を交互にすることは、ネットワークの停止中に ONTAP Select VM を適切にフェイルオ ーバーするために重要です。

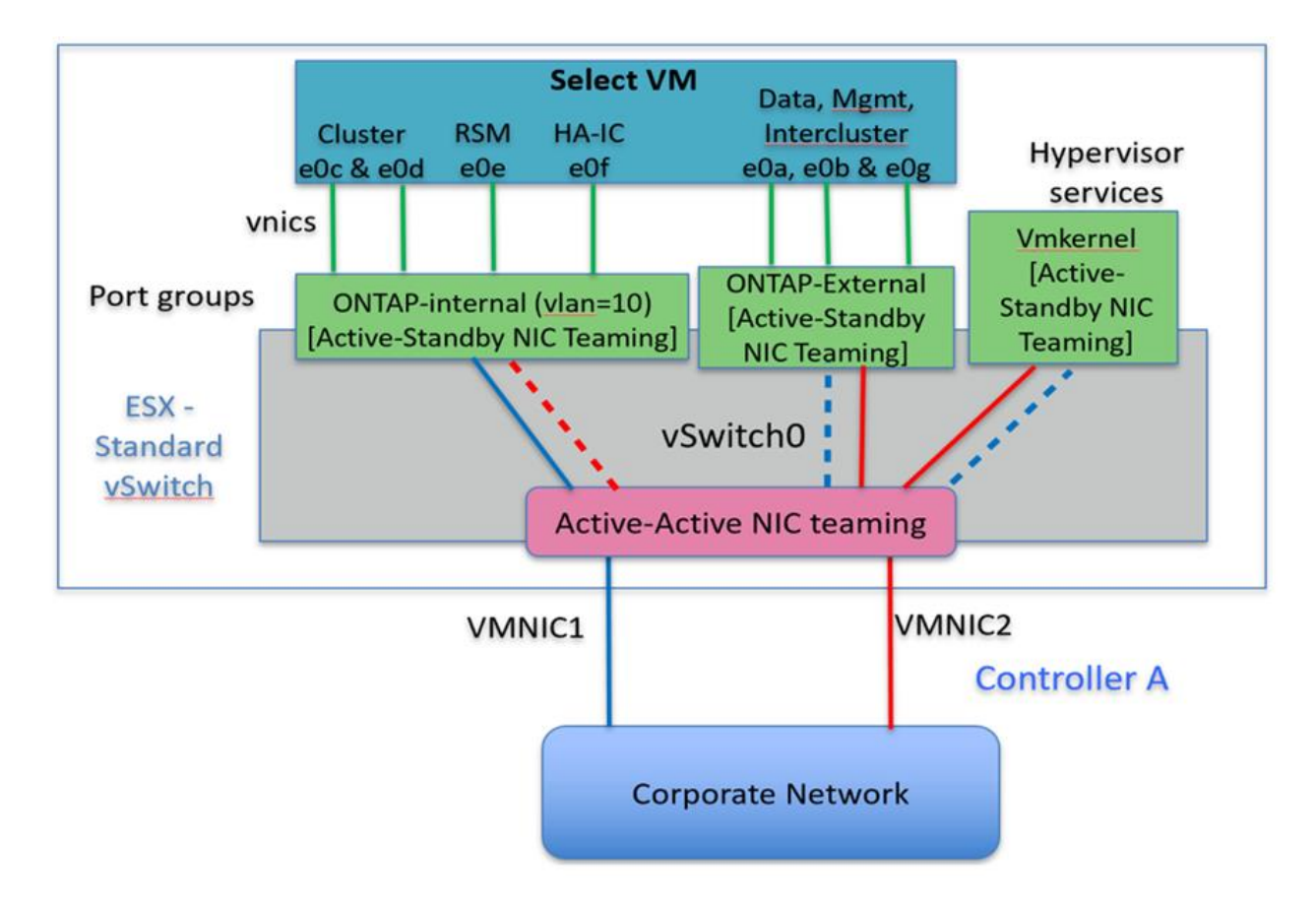

• 各ノードに 2 つの物理ポート( 10Gb 以下)を備えた vSwitch \*

# **LACP** を使用した分散 **vSwitch**

分散 vSwitch を構成で使用する場合は、ネットワーク構成を簡易化するために LACP を使用できます(ただ しベストプラクティスではありません)。サポートされる唯一の LACP 構成では、すべての VMNIC を 1 つの LAG にまとめる必要があります。アップリンクの物理スイッチは、チャネル内のすべてのポートで 7 、 500~9 、 000 の MTU をサポートする必要があります。ONTAP Select の内部ネットワークと外部ネットワー クは、ポートグループレベルで分離する必要があります。内部ネットワークはルーティングされない(分離さ れた) VLAN を使用する必要があります。外部ネットワークは VST 、 EST 、または VGT を使用できます。

次に、 LACP を使用した分散 vSwitch の設定例を示します。

• LACP 使用時の LAG プロパティ \*

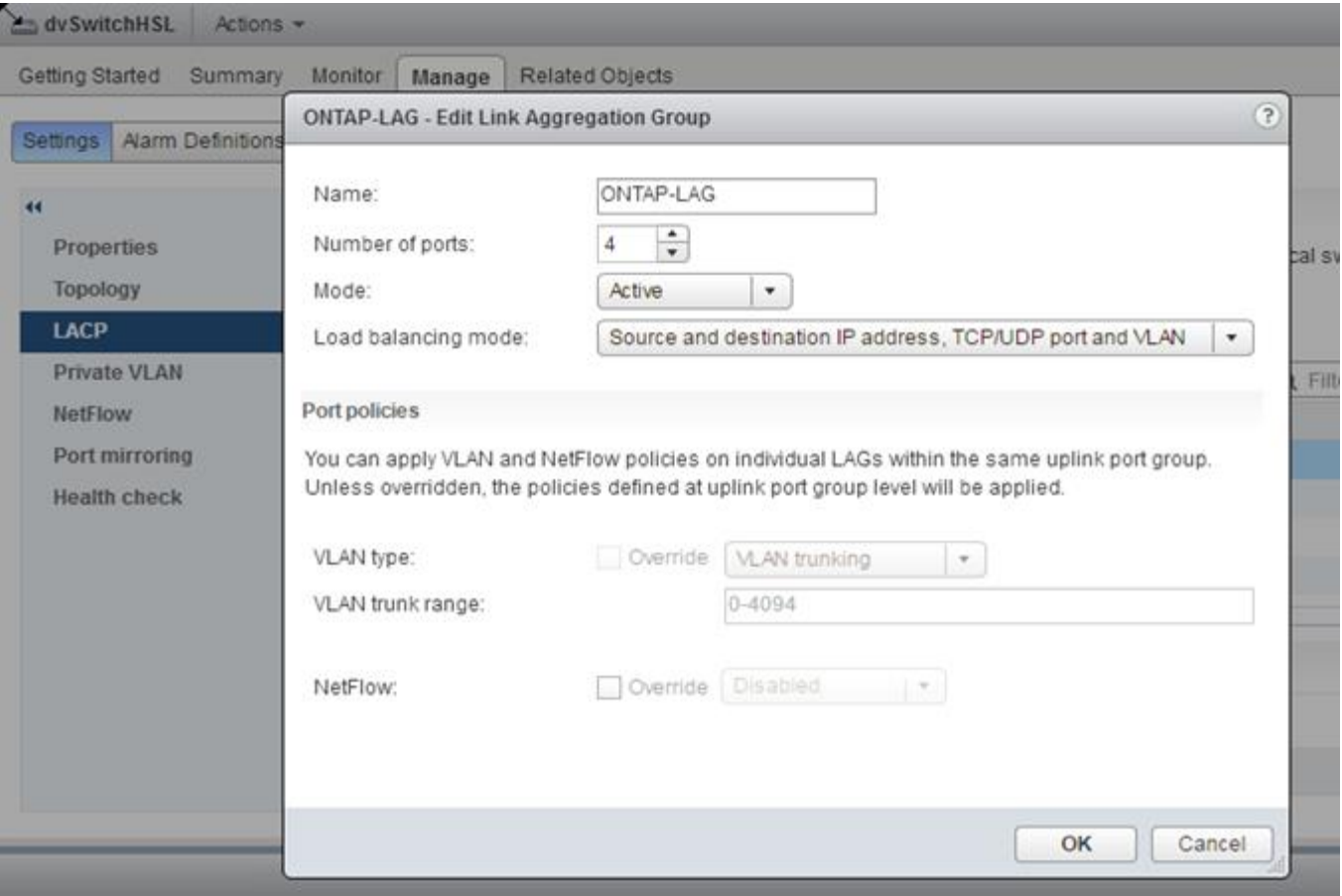

• LACP が有効な分散 vSwitch を使用する外部ポートグループ構成 \*

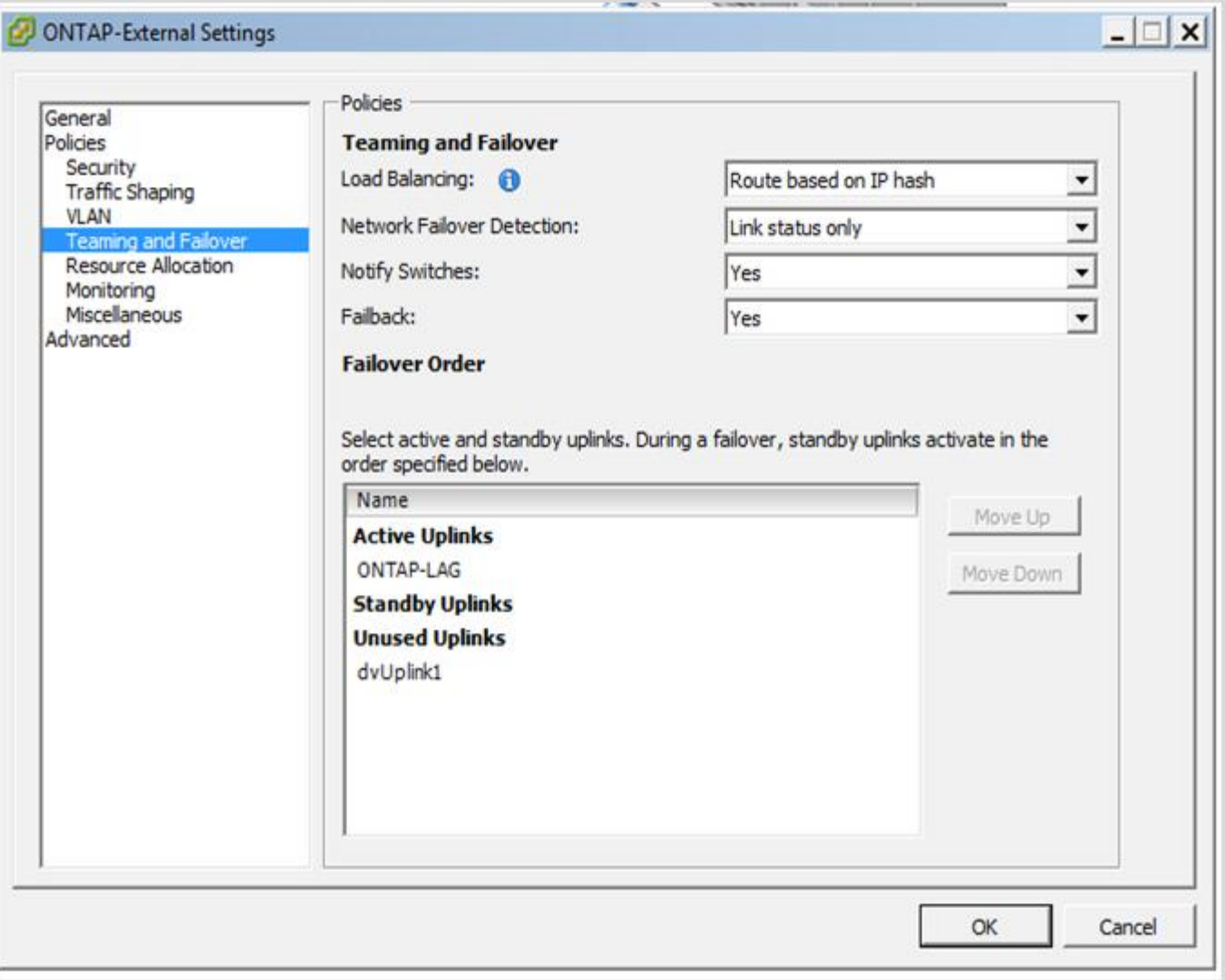

• LACP が有効な分散 vSwitch を使用する内部ポートグループ構成 \*

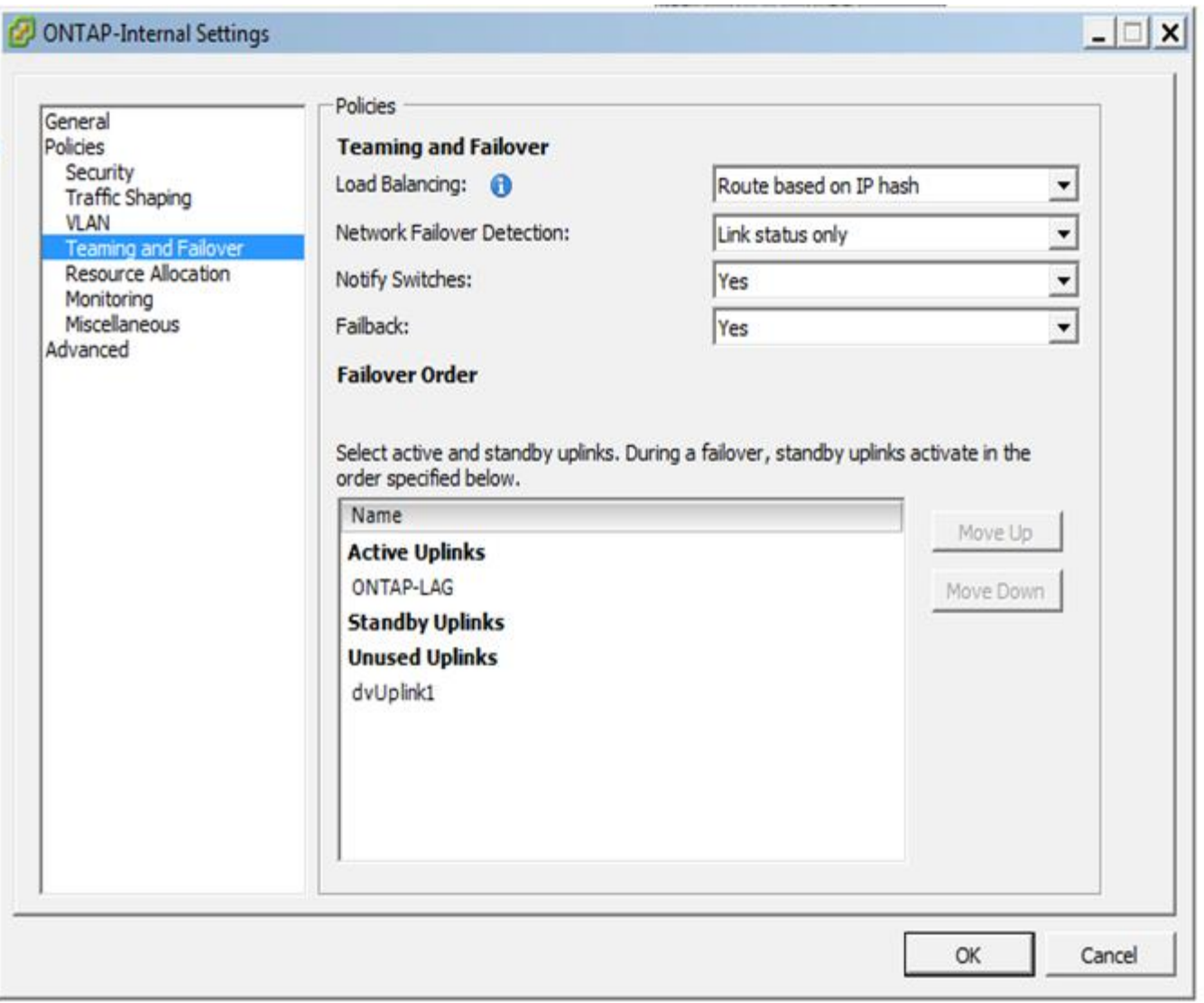

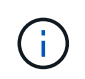

LACP では、アップストリームスイッチポートをポートチャネルとして設定する必要がありま す。分散 vSwitch でこの構成を有効にする前に、 LACP を有効にしたポートチャネルが適切に 構成されていることを確認してください。

物理スイッチの構成

シングルスイッチおよびマルチスイッチの環境に基づくアップストリームの物理スイッ チ構成の詳細。

仮想スイッチレイヤから物理スイッチへの接続方法を決定する際には、十分な検討が必要です。アップストリ ームの物理ネットワークレイヤでも、レイヤ 2 VLAN を使用した分離によって、内部クラスタトラフィックを 外部データサービスから分離する必要があります。

物理スイッチポートは、トランクポートとして構成する必要があります。ONTAP Select 外部トラフィック は、 2 つの方法のいずれかで複数のレイヤ 2 ネットワークに分離できます。1 つの方法は、 ONTAP VLAN タ グ付き仮想ポートを 1 つのポートグループで使用する方法です。もう 1 つの方法は、 VST モードで別々のポ ートグループを管理ポート e0a に割り当てる方法です。また、 ONTAP Select のリリースと、シングルノー ド構成かマルチノード構成かに応じて、データポートを e0b および e0c/e0g に割り当てる必要があります。 外部トラフィックが複数のレイヤ 2 ネットワークに分離されている場合は、アップリンクの物理スイッチポ

ートの VLAN が許可されている VLAN のリストに含まれている必要があります。

ONTAP Select の内部ネットワークトラフィックには、リンクローカルの IP アドレスで定義される仮想イン ターフェイスが使用されます。この IP アドレスはルーティングされないため、クラスタノード間の内部トラ フィックは単一のレイヤ 2 ネットワークを経由する必要があります。ONTAP Select クラスタノード間のルー トホップはサポートされません。

共有物理スイッチ

次の図は、マルチノード ONTAP Select クラスタの 1 つのノードが使用するスイッチの構成例です。この例で は、内部と外部のネットワークポートグループをホストする vSwitch が使用する物理 NIC が、同じアップス トリームスイッチにケーブル接続されています。スイッチトラフィックは、別々の VLAN に含まれているブ ロードキャストドメインを使用して分離されています。

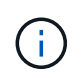

ONTAP Select 内部ネットワークでは、タギングはポートグループレベルで行われます。この 例では外部ネットワークに VGT が使用されていますが、このポートグループでは VGT と VST の両方がサポートされます。

• 共有物理スイッチを使用したネットワーク構成 \*

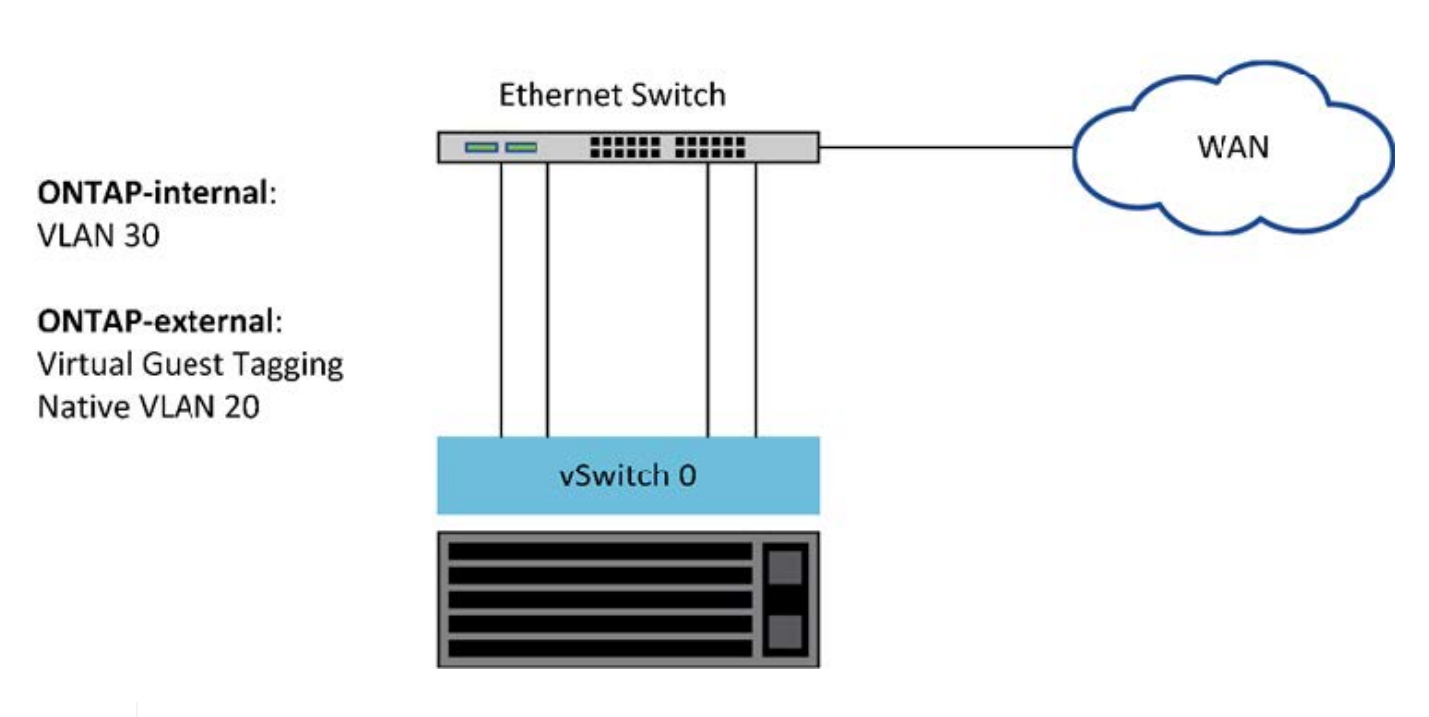

**Single Switch** 

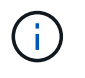

この構成では、共有スイッチが単一点障害となります。可能であれば、複数のスイッチを使用 して、物理的なハードウェア障害が発生した場合にクラスタネットワークが停止しないように する必要があります。

複数の物理スイッチ

冗長性が必要な場合は、複数の物理ネットワークスイッチを使用する必要があります。次の図は、マルチノー ド ONTAP Select クラスタの 1 つのノードでの推奨構成です。内部と外部のポートグループの NIC を別々の

物理スイッチに接続することで、単一のハードウェアスイッチ障害からユーザを保護しています。スパニング ツリーの問題を回避するために、スイッチ間には仮想ポートチャネルが設定されています。

• 複数の物理スイッチを使用したネットワーク構成 \*

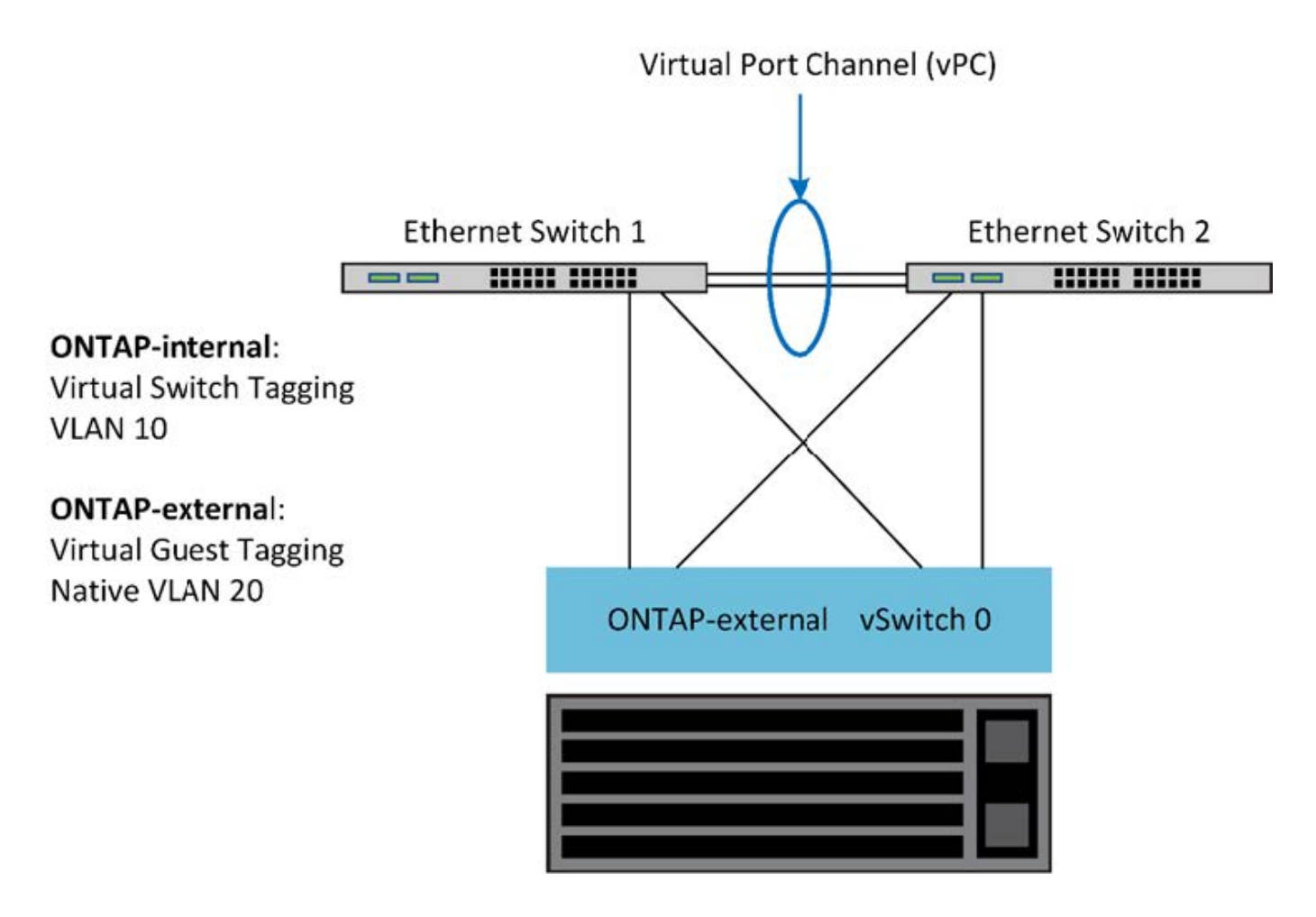

データトラフィックと管理トラフィックの分離

データトラフィックと管理トラフィックを別々のレイヤ 2 ネットワークに分離します。

ONTAP Select の外部ネットワークトラフィックは、データトラフィック( CIFS 、 NFS 、 iSCSI )、管理 トラフィック、およびレプリケーショントラフィック( SnapMirror )の 3 つに分類されます。ONTAP クラ スタ内では、それぞれのトラフィック形式が別々の論理インターフェイスを使用しますが、これらのインター フェイスを仮想ネットワークポートでホストする必要があります。マルチノード構成の ONTAP Select では、 これらはポート e0a および e0b/e0g として指定されます。シングルノード構成では、これらは e0a および e0b/e0c として指定され、残りのポートは内部クラスタサービス用に予約されます。

データトラフィックと管理トラフィックは、別々のレイヤ 2 ネットワークに分離することを推奨しま す。ONTAP Select 環境では VLAN タグを使用して分離します。具体的には、管理トラフィック用に、 VLAN タグ付きポートグループをネットワークアダプタ 1 (ポート e0a )に割り当てます。次に、データトラフィ ック用に、別のポートグループをポート e0b と e0c (シングルノードクラスタ)、および e0b と e0g (マル チノードクラスタ)に割り当てます。

このドキュメントで前述した VST 解決策 では不十分な場合は、データ LIF と管理 LIF の両方を同じ仮想ポー トに配置することが必要になる場合があります。そのためには、 VM が VLAN タギングを実行する、 VGT と 呼ばれるプロセスを使用します。

G

ONTAP Deploy ユーティリティを使用する場合は、 VGT でデータネットワークと管理ネット ワークを分離することができません。このプロセスはクラスタのセットアップの完了後に実行 する必要があります。

VGT と 2 ノードクラスタを使用する場合は、さらに注意が必要です。2 ノードクラスタ構成では、ノード管 理 IP アドレスを使用して、 ONTAP が完全に使用可能になる前にメディエーターへの接続を確立します。し たがって、ノード管理 LIF (ポート e0a )にマッピングされたポートグループでは、 EST タギングと VST タギングのみがサポートされます。さらに、管理トラフィックとデータトラフィックの両方が同じポートグル ープを使用している場合、 2 ノードクラスタ全体でサポートされるのは、 EST と VST だけです。

VST と VGT のどちらの構成オプションもサポートされます。次の図は VST のシナリオを示しており、トラ フィックは割り当てられたポートグループを使用して vSwitch レイヤでタグ付けされます。この構成では、ク ラスタとノードの管理 LIF が ONTAP ポート e0a に割り当てられ、割り当てられたポートグループを通じて VLAN ID 10 でタグ付けされます。データ LIF は、ポート e0b および e0c または e0g のいずれかに割り当て られ、 2 番目のポートグループを使用して VLAN ID 20 が付与されます。クラスタポートは 3 番目のポートグ ループを使用し、 VLAN ID 30 が付与されます。

• VST によるデータと管理の分離 \*

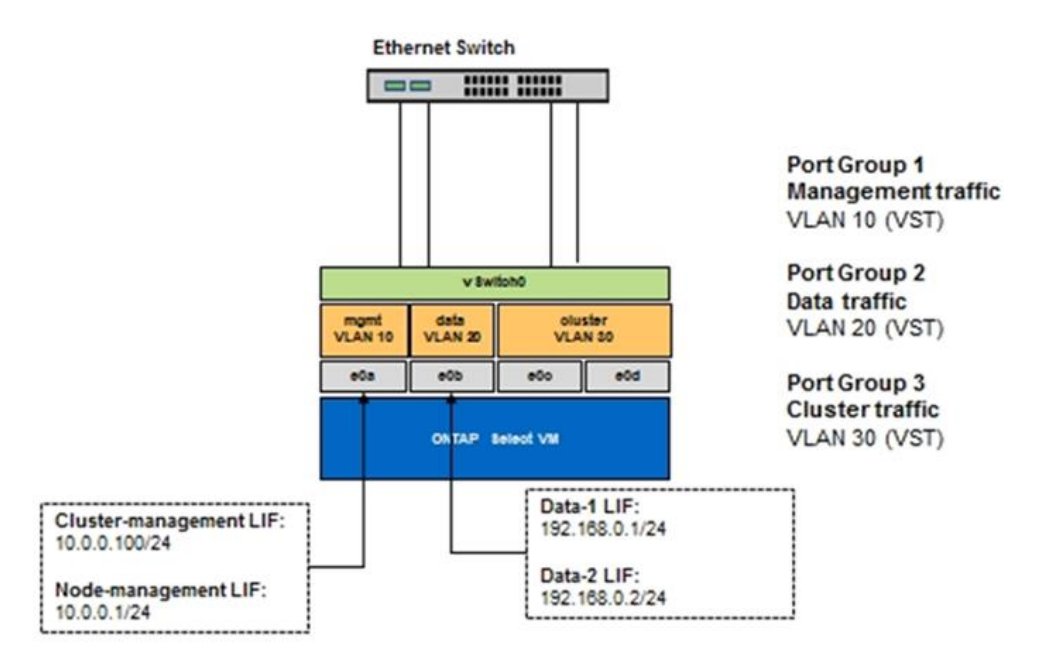

次の図は 2 つ目の VGT のシナリオを示しており、 ONTAP VM が別々のブロードキャストドメインに配置さ れている VLAN ポートを使用してトラフィックをタグ付けします。この例では、仮想ポート e0a-10 / e0b-10 / ( e0c または e0g ) -10 および e0a-20 / e0b-20 が VM ポート e0a と e0b の上に配置されています。この構 成では、 vSwitch レイヤではなく ONTAP 内で直接ネットワークをタグ付けすることが可能です。管理 LIF と データ LIF はこれらの仮想ポートに配置されているため、 1 つの VM ポート内でレイヤ 2 をさらに分離でき るようになっています。クラスタ VLAN (VLAN ID 30)は引き続きポートグループでタグ付けされます。

• 注: \*

- この構成は、複数の IPspace を使用する場合に特に適しています。さらに細かな論理的な分離とマルチテ ナンシーが必要である場合は、 VLAN ポートを別々のカスタム IPspace にグループ化してください。
- VGT をサポートするため、物理スイッチのトランクポートに ESXi / ESX ホストネットワークアダプタを 接続する必要があります。仮想スイッチに接続されたポートグループでトランキングを有効にするには、 VLAN ID を 4095 に設定する必要があります。

• VGT を使用したデータと管理の分離 \*

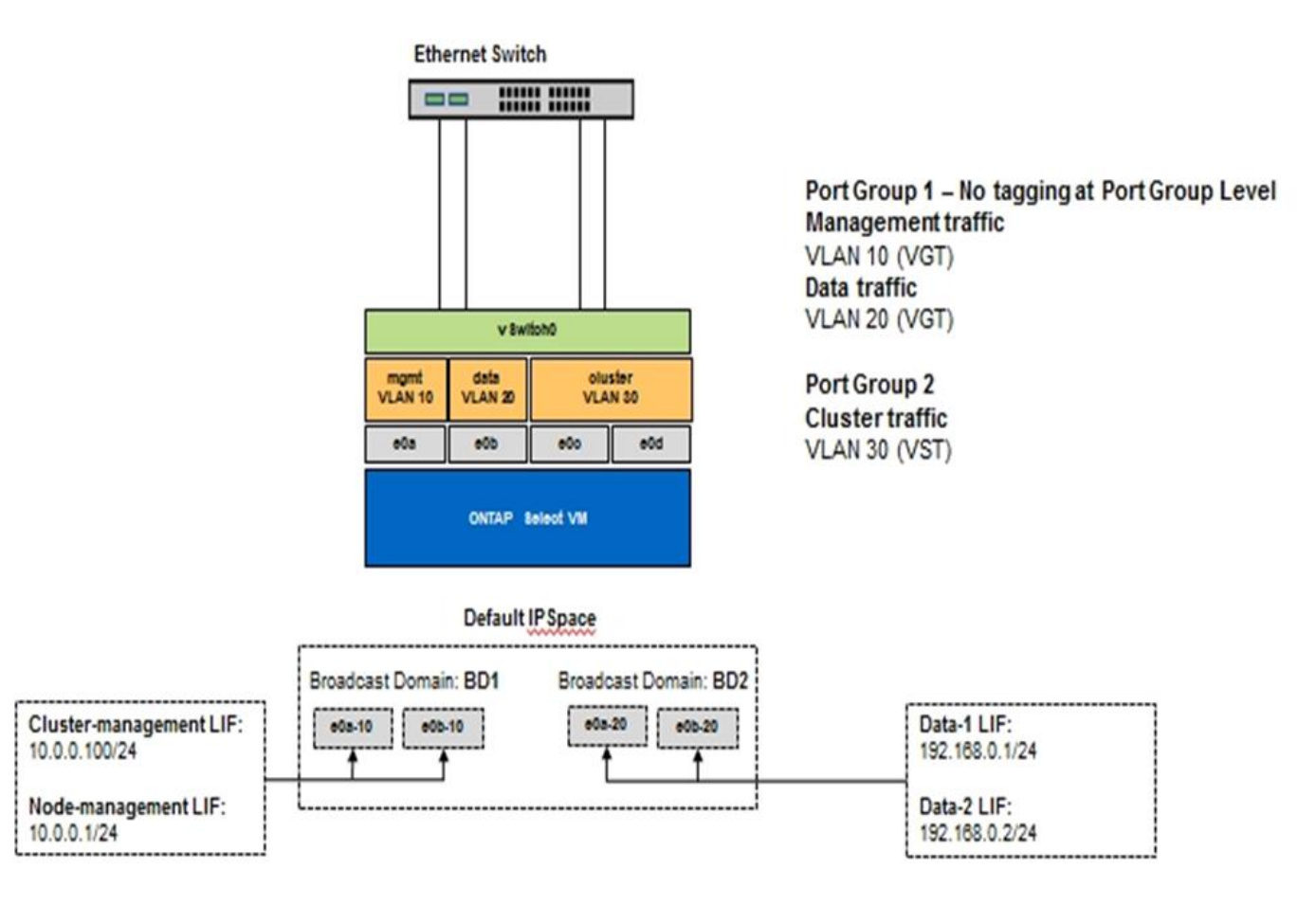

高可用性アーキテクチャ

ハイアベイラビリティ構成

高可用性オプションを確認して、環境に最も適した HA 構成を選択してください。

お客様はアプリケーションワークロードをエンタープライズクラスのストレージアプライアンスからコモディ ティハードウェアで動作するソフトウェアベースのソリューションに移行し始めていますが、耐障害性とフォ ールトトレランスに対するニーズや期待は変わりません。Recovery Point Objective ( RPO ;目標復旧時点 )がゼロの HA 解決策 は、インフラスタック内のコンポーネント障害によるデータ損失からお客様を保護し ます。

SDS 市場の大部分は、シェアードナッシングストレージという概念の上に成り立っています。これは、ソフ トウェアレプリケーションでユーザデータの複数のコピーを複数のストレージサイロにまたがって格納するこ とで、データの耐障害性を実現するというものです。ONTAP Select は、この前提の基に、 ONTAP 付属の同 期レプリケーション機能( RAID SyncMirror )を使用してクラスタ内にユーザデータのコピーを追加で保存し ます。これは HA ペアのコンテキスト内で実行されます。HA ペアは、ユーザデータのコピーをローカルノー ドのストレージに 1 つ、 HA パートナーのストレージに 1 つ、合わせて 2 つ格納します。ONTAP Select クラ スタ内では、 HA と同期レプリケーションが統合されており、 2 つの機能を切り離したり個別に使用したりす ることはできません。そのため、同期レプリケーション機能はマルチノードソリューションでのみ使用できま す。

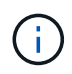

ONTAP Select クラスタでは、同期レプリケーション機能は HA の機能であり、非同期の SnapMirror または SnapVault レプリケーションエンジンに代わるものではありません。同期レ プリケーションを HA から切り離して使用することはできません。

ONTAP Select HA 導入モデルには、マルチノードクラスタ( 4 、 6 、または 8 ノード)と 2 ノードクラスタ の 2 つがあります。2 ノード ONTAP Select クラスタの注目すべき特徴は、スプリットブレインの状況を解決 するために外部のメディエーターサービスを使用する点です。ONTAP Deploy VM は、設定するすべての 2 ノ ード HA ペアのデフォルトのメディエーターとして機能します。

この 2 つのアーキテクチャを次の図に示します。

• ローカル接続ストレージ \* を使用した 2 ノード ONTAP Select クラスタ。リモートメディエーター付き

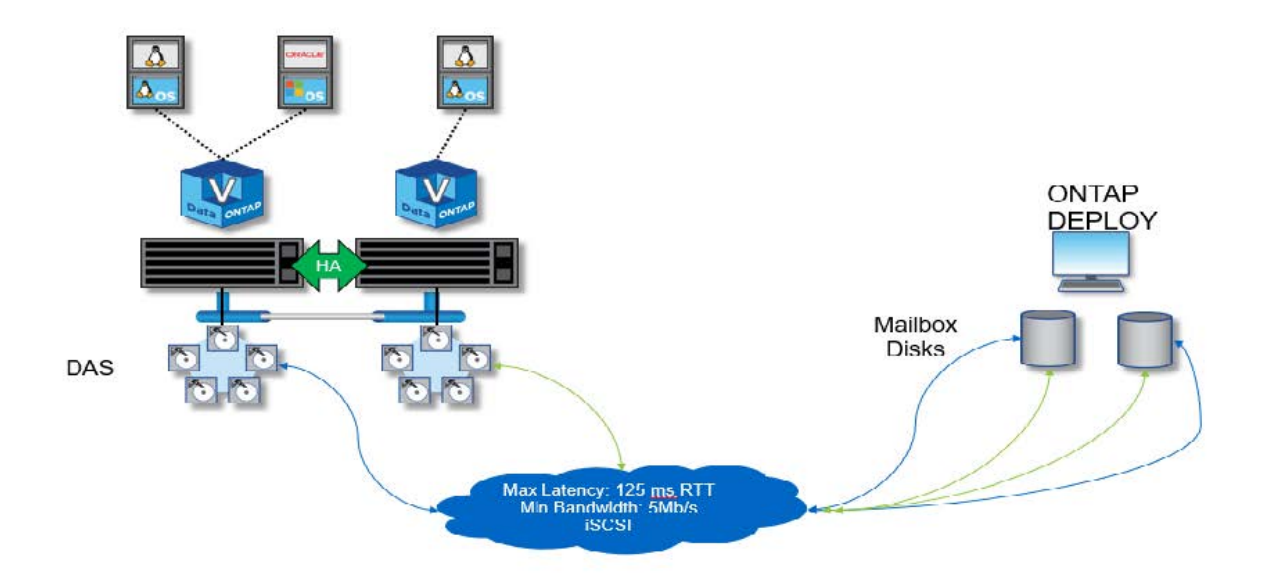

2 ノード ONTAP Select クラスタは、 1 つの HA ペアとメディエーターで構成されます。各 HA G) ペアでは、各クラスタノード上のデータアグリゲートが同期ミラーリングされ、フェイルオー バーが発生した場合にデータが失われることはありません。

• ローカル接続ストレージを使用する 4 ノード ONTAP Select クラスタ \*

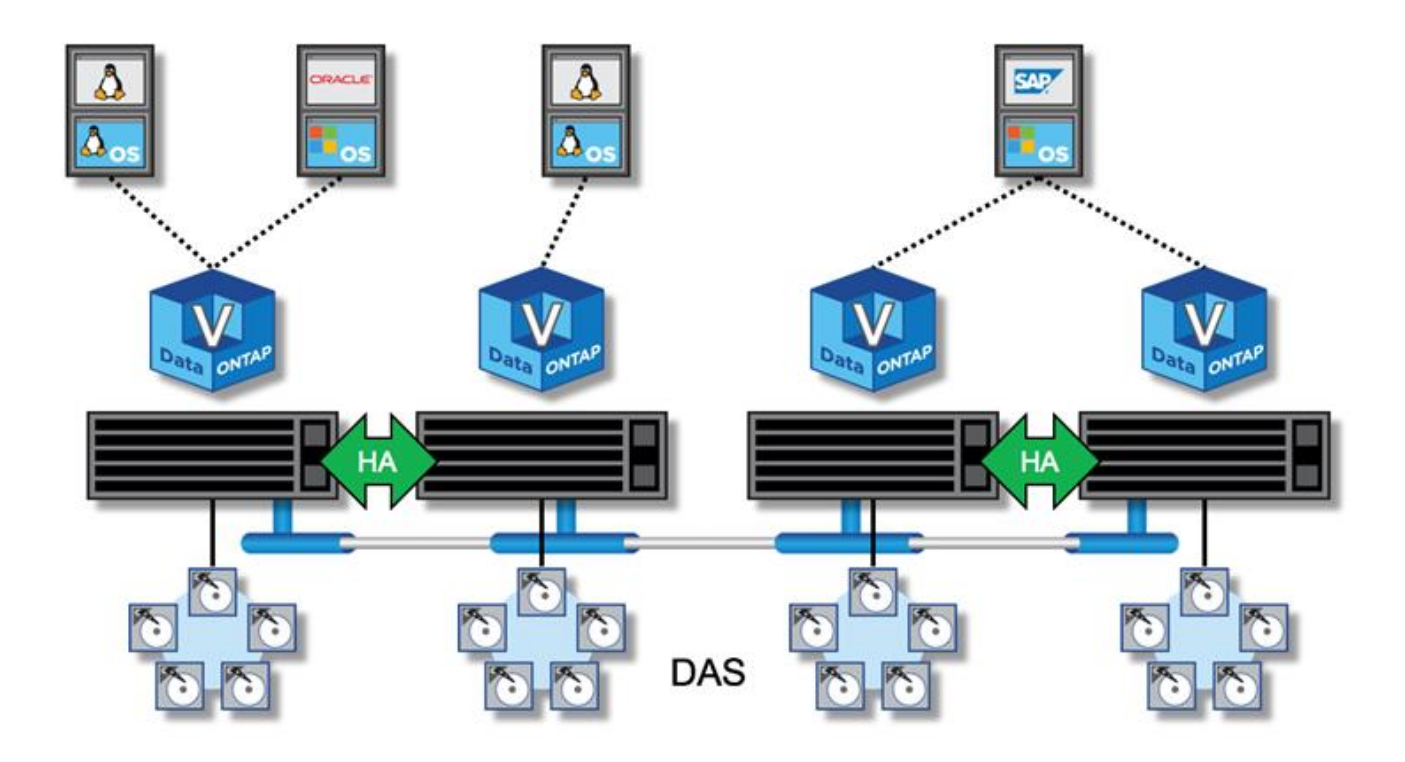

- 4 ノード ONTAP Select クラスタは、 2 つの HA ペアで構成されます。6 ノードクラスタと 8 ノードクラ スタは、それぞれ 3 つと 4 つの HA ペアで構成されます。各 HA ペアでは、各クラスタノード上のデータ アグリゲートが同期ミラーリングされ、フェイルオーバーが発生した場合にデータが失われることはあり ません。
- DAS ストレージを使用している場合、物理サーバ上に存在できる ONTAP Select インスタンスは 1 つだ けです。ONTAP Select は、システムのローカル RAID コントローラに排他的にアクセスする必要があ り、かつローカル接続ディスクを管理するように設計されているため、ストレージとの物理的な接続が不 可欠です。

**2** ノード **HA** とマルチノード **HA**

FAS アレイとは異なり、 HA ペアの ONTAP Select ノードは、専用の IP ネットワーク経由で通信します。IP ネットワークが Single Point of Failure (SPOF;単一点障害)となるため、ネットワークパーティションや スプリットブレインの状況から保護することが、設計上の重要な要素となります。マルチノードクラスタで は、 1 つのノードで障害が発生しても残りの 3 つ以上のノードでクラスタクォーラムを確立可能なため、運 用を継続できます。2 ノードクラスタでは、 ONTAP Deploy VM がホストするメディエーターサービスを使用 して同様の保護が実装されます。

ONTAP Select ノードと ONTAP Deploy メディエーターサービスの間のハートビートネットワークトラフィッ クは最小限かつ耐障害性があるため、 ONTAP Deploy VM を 2 ノード ONTAP Select クラスタとは別のデー タセンターでホストすることが可能です。

 $\bigcap$ 

2 ノードクラスタのメディエーターとして機能する場合、 ONTAP Deploy VM はそのクラスタ に不可欠な要素です。メディエーターサービスを使用できない場合、 2 ノードクラスタはデー タの提供を続けますが、 ONTAP Select クラスタのストレージフェイルオーバー機能は無効に なります。このため、 ONTAP Deploy のメディエーターサービスは、 HA ペアの各 ONTAP Select ノードとの安定的な通信を維持する必要があります。クラスタクォーラムを適切に機能 させるには、最小帯域幅が 5Mbps 、 RTT (最大ラウンドトリップ時間)が 125 ミリ秒でなけ ればなりません。

メディエーターとして機能する ONTAP Deploy VM が一時的に使用できない場合、または永久に使用できな くなる可能性がある場合は、セカンダリ ONTAP Deploy VM を使用して 2 ノードクラスタクォーラムをリス トアできます。その結果、新しい ONTAP Deploy VM は ONTAP Select ノードを管理できませんが、クラスタ クォーラムのアルゴリズムには問題なく追加されます。ONTAP Select ノードと ONTAP Deploy VM の間の通 信には、 IPv4 経由の iSCSI プロトコルが使用されます。ONTAP Select ノードの管理 IP アドレスがイニシエ ータで、 ONTAP Deploy VM の IP アドレスがターゲットです。したがって、 2 ノードクラスタを作成する場 合、ノード管理 IP アドレスの IPv6 アドレスはサポートできません。2 ノードクラスタの作成時に、 ONTAP Deploy でホストされるメールボックスディスクが自動的に作成され、適切な ONTAP Select ノード管理 IP ア ドレスにマスクされます。設定はすべてセットアップ時に自動的に行われ、管理操作は不要です。クラスタを 作成する ONTAP Deploy インスタンスが、そのクラスタのデフォルトのメディエーターとなります。

メディエーターの元の場所を変更する必要がある場合は、管理操作が必要です。元の ONTAP Deploy VM が失 われた場合でもクラスタクォーラムをリカバリすることは可能ですが、ネットアップでは、 2 ノードクラス タがインスタンス化されるたびに ONTAP Deploy データベースをバックアップすることを推奨します。

**2 ノード HA と 2 ノードストレッチ HA ( MetroCluster SDS )の比較** 

2 ノードのアクティブ / アクティブ HA クラスタをより長い距離に伸長し、各ノードを異なるデータセンター に配置することが可能です。2 ノードクラスタと 2 ノードストレッチクラスタ(別名 MetroCluster SDS )の 唯一の違いは、ノード間のネットワーク接続距離です。

2 ノードクラスタとは、同じデータセンター内にある 2 つのノードが 300m 以内の範囲に配置されているクラ スタです。一般に、両方のノードには、同じネットワークスイッチまたは一連の Interswitch Link ( ISL ;ス イッチ間リンク)ネットワークスイッチへのアップリンクがあります。

2 ノード MetroCluster SDS とは、別の部屋、別の建物、別のデータセンターなど、物理的に 300m 以上離れ たノードを持つクラスタです。さらに、各ノードのアップリンク接続は、別々のネットワークスイッチに接続 されます。MetroCluster SDS には専用ハードウェアは必要ありません。ただし、環境はレイテンシの要件( RTT の最大 5 ミリ秒とジッタの 5 ミリ秒の合計 10 ミリ秒)と物理距離の要件(最大 10km )に準拠している 必要があります。

MetroCluster SDSはプレミアム機能であり、プレミアムライセンスまたはプレミアムXLライセンスが必要で す。Premium ライセンスは、中小規模の VM のほか、 HDD および SSD メディアの作成をサポートしま す。Premium XLライセンスではNVMeドライブの作成もサポートされます。

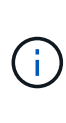

MetroCluster SDS は、ローカル接続ストレージ( DAS )と共有ストレージ( vNAS )の両方 でサポートされます。通常、 vNAS 構成では、 ONTAP Select VM と共有ストレージとの間の ネットワークが原因で、本来のレイテンシが大きくなります。MetroCluster SDS 構成では、共 有ストレージのレイテンシを含め、ノード間で最大 10 ミリ秒のレイテンシを実現する必要が あります。つまり、これらの構成では共有ストレージのレイテンシを無視できないため、 Select VM 間のレイテンシを測定するだけでは不十分です。

**HA RSM** とミラーされたアグリゲート

RAID SyncMirror ( RSM )、ミラーされたアグリゲート、および書き込みパスを使用し てデータ損失を防止します。

同期レプリケーション

ONTAP の HA モデルは、 HA パートナーの概念に基づいています。ONTAP Select は、 ONTAP の RAID SyncMirror ( RSM )機能を使用してクラスタノード間でデータブロックをレプリケートして、 HA ペア内で ユーザデータのコピーが 2 つ保持されるようにすることで、このアーキテクチャを非共有型コモディティサ

ーバへと拡張します。

 $(i)$ 

メディエーターを持つ 2 ノードクラスタは、 2 つのデータセンターにまたがることができます。詳細につい ては、を参照してください ["2](#page-40-0) [ノードストレッチ](#page-40-0) [HA](#page-40-0) [\(](#page-40-0) [MetroCluster SDS](#page-40-0) [\)のベストプラクティス](#page-40-0)["](#page-40-0)。

ミラーされたアグリゲート

ONTAP Select クラスタは、 2~8 ノードで構成されます。各 HA ペアにはユーザデータのコピーが 2 つ含ま れ、 IP ネットワークを介してノード間で同期的にミラーリングされます。このミラーリングはユーザに対し て透過的であり、データアグリゲートのプロパティであり、データアグリゲートの作成プロセス中に自動的に 設定されます。

ONTAP Select クラスタ内のすべてのアグリゲートは、ノードのフェイルオーバー時にデータ可用性を実現 し、ハードウェア障害時の SPOF を回避するため、ミラーリングする必要があります。ONTAP Select クラス タ内のアグリゲートは、 HA ペアの各ノードが提供する仮想ディスクから作成され、次のディスクを使用しま す。

- 現在の ONTAP Select ノードが提供する 1 セットのローカルディスク
- 現在のノードの HA パートナーが提供する 1 セットのミラーディスク

ミラーアグリゲートの作成に使用されるローカルディスクとミラーディスクは、同じサイズで ある必要があります。これらのアグリゲートは、プレックス 0 およびプレックス 1 と呼ばれま す(ローカルミラーペアとリモートミラーペアを示す)。実際のプレックス番号は、環境によ って異なる場合があります。

このアプローチは、標準的な ONTAP クラスタの動作とは根本的に異なります。この環境 は、 ONTAP Select クラスタ内のすべてのルートディスクとデータディスクを指します。アグリゲートには、データのローカルコ ピーとミラーコピーの両方が含まれます。したがって、 N 個の仮想ディスクを含むアグリゲートは、データ の 2 番目のコピーが固有のディスクに保存されるため、 N /2 個分の一意のストレージを提供します。

次の図は、 4 ノード ONTAP Select クラスタ内の HA ペアを示しています。このクラスタには、両方の HA パ ートナーのストレージを使用する(テスト用の)アグリゲートが 1 つあります。このデータアグリゲート は、 2 セットの仮想ディスクで構成されます。 1 つは ONTAP Select が所有するクラスタノードが提供する ローカルセット(プレックス0)、もう1つはフェイルオーバーパートナーが提供するリモートセット(プ レックス1)です。

プレックス 0 は、すべてのローカルディスクを保持するバケットです。プレックス 1 は、ミラーディスク、 つまりユーザデータの 2 つ目のレプリケートコピーを格納するディスクを保持するバケットです。アグリゲ ートを所有するノードはプレックス 0 にディスクを提供し、そのノードの HA パートナーはプレックス 1 に ディスクを提供します。

次の図では、 2 本のディスクで構成されるミラーアグリゲートがあります。このアグリゲートの内容が 2 つ のクラスタノード間でミラーされます。この場合、ローカルディスク NET-1.1 はプレックス 0 バケットに配 置され、リモートディスク NET-2.1 はプレックス 1 バケットに配置されます。この例では、アグリゲート test は左側のクラスタノードによって所有され、ローカルディスク NET-1.1 と HA パートナーのミラーディス ク NET-2.1 を使用します。

• ONTAP Select ミラーアグリゲート \*

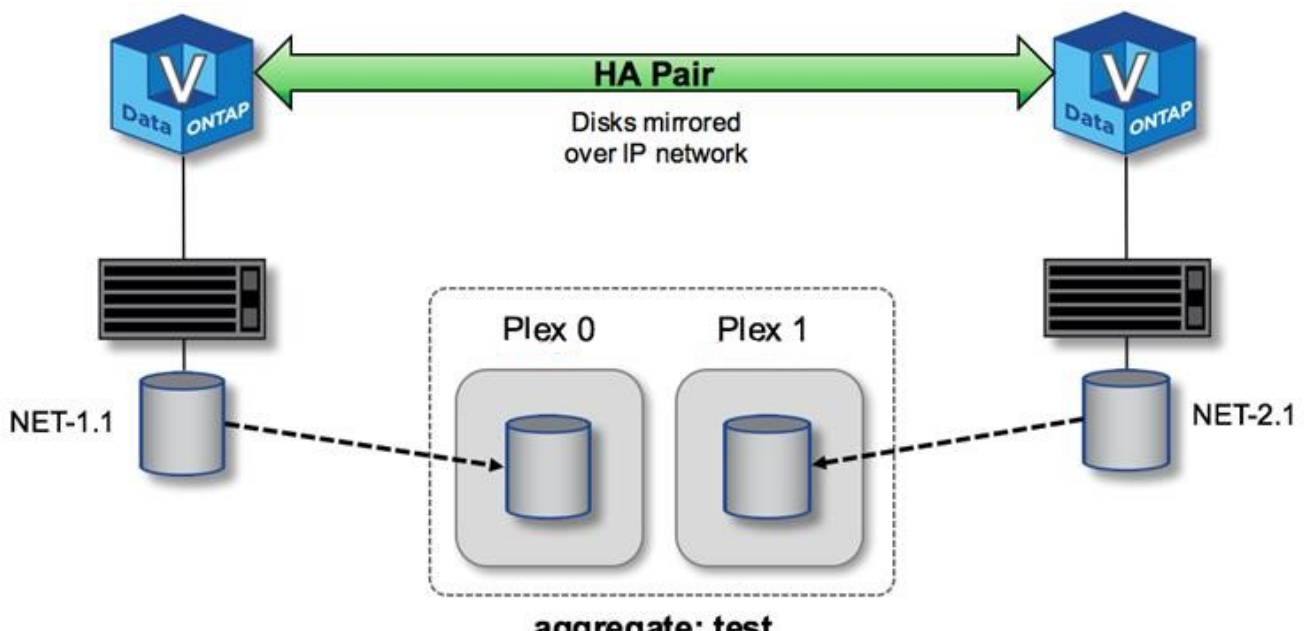

aggregate: test

ONTAP Select クラスタの導入時にシステム上のすべての仮想ディスクが自動的に正しいプレ ックスに割り当てられるため、ディスクの割り当てに関してユーザが追加の作業を行う必要あ りません。そのため、ディスクが間違ったプレックスに誤って割り当てられることがなく、最 適なミラーディスク構成が確実に作成されます。

書き込みパス

 $(i)$ 

クラスタノード間でデータブロックが同期ミラーリングされること、またシステム障害発生時にデータ損失ゼ ロが求められることは、受信した書き込みが ONTAP Select クラスタ全体に伝播される際のパスに大きく影響 します。このプロセスは、次の 2 つの段階で構成されます

- 確認応答
- デステージ

ターゲットボリュームへの書き込みはデータ LIF 経由で行われ、 ONTAP Select ノードのシステムディスク上 の仮想 NVRAM パーティションにコミットされてから、クライアントに確認応答が返されます。HA 構成の場 合は、確認応答の前に、 NVRAM への書き込みがターゲットボリュームを所有するノードの HA パートナー にただちにミラーされます。このプロセスにより、元のノードでハードウェア障害が発生した場合でも、 HA パートナーノードでファイルシステムの整合性が確保されます。

書き込みが NVRAM にコミットされると、 ONTAP はこのパーティションの内容を適切な仮想ディスクに定期 的に移動します。これがデステージと呼ばれるプロセスです。このプロセスは、ターゲットボリュームを所有 するクラスタノードで 1 回だけ実行され、 HA パートナーでは実行されません。

次の図は、 ONTAP Select ノードへの書き込み要求の書き込みパスを示しています。

• ONTAP Select 書き込みパスのワークフロー \*

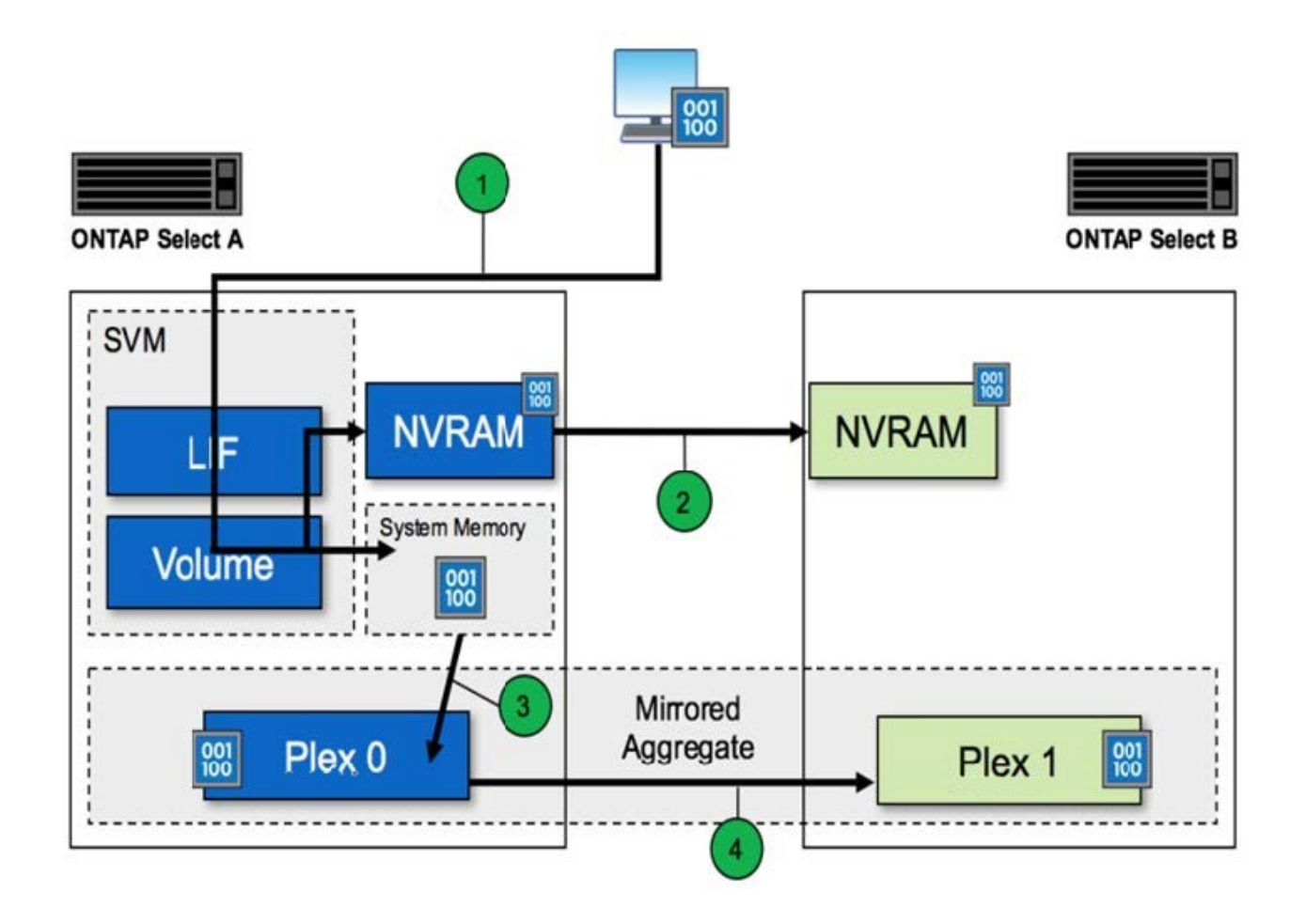

書き込みの確認応答は、次の手順で行われます。

- ONTAP Select ノード A が所有する論理インターフェイス経由で書き込みがシステムに送信されます
- 書き込みはノード A の NVRAM にコミットされ、 HA パートナーであるノード B にミラーされます
- I/O 要求が両方の HA ノードに到達した時点で、クライアントに要求の確認応答が返されます。

NVRAM からデータアグリゲートへの ONTAP Select のデステージ( ONTAP CP )は、次の手順で行われま す。

- 仮想 NVRAM から仮想データアグリゲートに書き込みがデステージされます。
- ミラーエンジンが両方のプレックスにブロックを同期的にレプリケートします。

# **HA** の詳細

HA ディスクハートビート、 HA メールボックス、 HA ハートビート、 HA フェイルオー バー、ギブバックの機能を使用してデータ保護を強化します。

ディスクハートビート

ONTAP Select HA アーキテクチャは、従来の FAS アレイで使用されていたコードパスの多くを利用します が、例外もあります。その 1 つが、ディスクベースのハートビートで採用されている非ネットワークベース の通信方法で、クラスタノードはこの通信方法を使用してネットワーク分離によって発生するスプリットブレ インを回避します。スプリットブレインのシナリオはクラスタパーティショニングの結果であり、一般にネッ

トワーク障害が原因で発生します。スプリットブレインが発生すると、それぞれのサイドが相手が停止したと 判断してクラスタリソースをテイクオーバーしようとします。

エンタープライズクラスの HA 実装では、このタイプのシナリオを適切に処理する必要があります。ONTAP では、カスタマイズされたディスクベースのハートビート方式を使用してこの処理を実行します。この処理に 使用されるのが HA メールボックスで、物理ストレージ上にあって、クラスタノード間でのハートビートメッ セージのやり取りに使用されます。これにより、クラスタはフェイルオーバー時に接続の有無を判断し、クォ ーラムを定義できます。

共有ストレージの HA アーキテクチャを使用する FAS アレイでは、 ONTAP は次の方法でスプリットブレイ ンの問題を解決します。

- SCSI の永続的予約
- 永続的な HA メタデータ
- HA インターコネクト経由で送信された HA 状態です

ただし、 ONTAP Select クラスタのシェアードナッシングアーキテクチャでは、ノードが自身のローカルスト レージしか認識できず、 HA パートナーのローカルストレージは認識できません。このため、ネットワークパ ーティショニングによって HA ペアの両サイドが分離されると、前出の方法ではクラスタクォーラムとフェイ ルオーバー動作を判断できなくなります。

既存の方法でスプリットブレインの検出と回避を行うことはできませんが、シェアードナッシング環境の制約 の範囲内で使用できるメディエーションの手段は依然として必要です。ONTAP Select を使用すると、既存の メールボックスインフラを拡張して、ネットワークパーティショニングが発生した場合にメディエーションの 手段として機能させることができます。共有ストレージを使用できないため、メディエーションは、 NAS 経 由でメールボックスディスクにアクセスすることで実施されます。これらのディスクは、 iSCSI プロトコル を使用して、 2 ノードクラスタのメディエーターを含むクラスタ全体に分散されます。そのため、これらの ディスクへのアクセスに基づいて、クラスタノードからインテリジェントなフェイルオーバーの決定を下すこ とができます。ノードがその HA パートナーの外部にある他のノードのメールボックスディスクにアクセスで きれば、そのノードは正常に稼働していると考えられます。

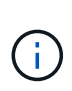

このように、クラスタクォーラムとスプリットブレインの問題を解決するためにメールボック スアーキテクチャとディスクベースのハートビートを使用することが、マルチノードの ONTAP Select では 4 つの独立したノード、またはメディエーターを使用する 2 ノードクラス タのいずれかが必要とされる理由です。

#### **HA** メールボックスへの投稿

HA メールボックスアーキテクチャでは、メッセージの投かんモデルが使用されます。クラスタノードは、メ ディエーターを含めてクラスタ内の他のすべてのメールボックスディスクにメッセージを繰り返し送信し、ノ ードが稼働していることを通知します。正常なクラスタでは、どの時点においても、あるクラスタノードの 1 つのメールボックスディスクに他のすべてのクラスタノードから投かんされたメッセージが存在します。

各 Select クラスタノードには、共有メールボックスアクセス専用の仮想ディスクが接続されています。この ディスクは、ノード障害またはネットワークパーティショニングが発生した場合にクラスタメディエーション の手段として機能するため、メディエーターメールボックスディスクと呼ばれます。このメールボックスディ スクには各クラスタノード用のパーティションが含まれ、他の Select クラスタノードから iSCSI ネットワー クを介してマウントされます。各 Select クラスタノードは、メールボックスディスクの該当するパーティシ ョンに定期的に健常性ステータスを投かんします。ネットワークにアクセス可能なメールボックスディスクを クラスタ全体に分散させることで、到達可能かどうかという観点からノードの健常性を推測できます。たとえ ば、クラスタノード A と B は、クラスタノード D のメールボックスには投かんできますが、ノード C のメー ルボックスにはポストできませんまた、クラスタノード D がノード C のメールボックスに投かんできないた

め、ノード C は停止しているかネットワークから分離されている可能性があり、テイクオーバーの必要が あります。

**HA** ハートビート

ネットアップの FAS プラットフォームと同様に、 ONTAP Select は HA インターコネクトを介して定期的に HA ハートビートメッセージを送信します。ONTAP Select クラスタ内では、この処理は HA パートナー間の TCP / IP ネットワークを介して行われます。また、ディスクベースのハートビートメッセージは、メディエー ターのメールボックスディスクを含むすべての HA メールボックスディスクに送信されます。これらのメッセ ージは数秒ごとに送信され、定期的に読み取られます。メッセージが頻繁に送受信されることで、 ONTAP Select クラスタは HA 障害イベントを FAS プラットフォームと同じくほぼ 15 秒以内に検出できます。ハー トビートメッセージが読み取られなくなると、フェイルオーバーイベントがトリガーされます。

次の図は、単一の ONTAP Select クラスタノードであるノード C から見た、 HA インターコネクトディスク とメディエーターディスクを介したハートビートメッセージの送受信プロセスを示しています

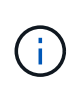

ネットワークハートビートは HA インターコネクトを介して HA パートナーであるノード D に 送信され、一方、ディスクハートビートはクラスタノード A 、 B 、 C 、 D のすべてに存在す るメールボックスディスクを使用して送信されます

• 4 ノードクラスタでの HA ハートビート:安定状態 \*

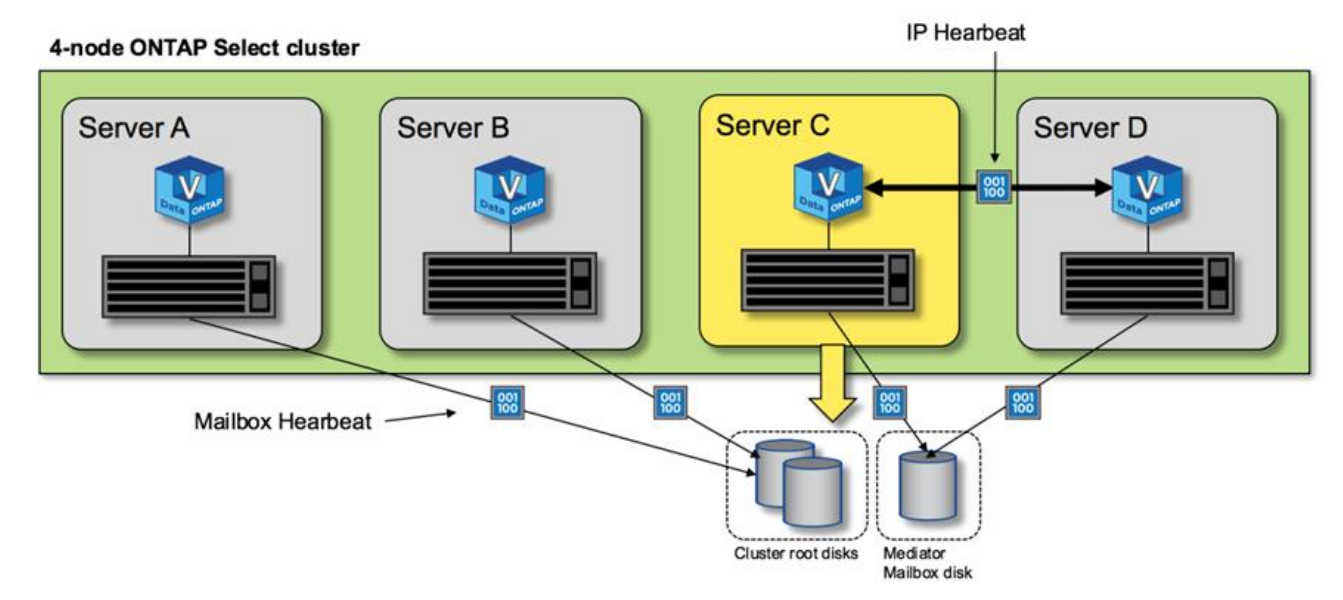

**HA** フェイルオーバーおよびギブバック

フェイルオーバー処理中、稼働しているノードは、 HA パートナーのデータのローカルコピーを使用して、ピ アノードのデータ提供を担当します。クライアント I/O は中断なく継続しますが、ギブバックが発生する前 に、このデータへの変更をレプリケートする必要があります。ONTAP Select では強制ギブバックはサポート されません。強制ギブバックにより、障害を免れたノードに保存されている変更が失われるためです。

リブートされたノードがクラスタに再び参加すると、再同期処理が自動的にトリガーされます。再同期に必要 な時間は、いくつかの要因によって異なります。たとえば、レプリケートする必要がある変更の数、ノード間 のネットワークレイテンシ、各ノードのディスクサブシステムの速度などです。再同期に必要な時間が、自動 ギブバック時間の 10 分を超える可能性があります。この場合、再同期後の手動ギブバックが必要です。再同 期の進捗状況は、次のコマンドを使用して監視できます。

# パフォーマンス

パフォーマンス

パフォーマンスはハードウェア構成によって異なります。

ONTAP Select クラスタのパフォーマンスは、基盤のハードウェアの特性と設定によって大きく変わる可能性 があります。特定のONTAP Select インスタンスのパフォーマンスにおける最大の要因となるのは、特定のハ ードウェア構成です。次に、特定の ONTAP Select インスタンスのパフォーマンスに影響する要因をいくつか 示します。

- \* コア周波数 \* 。一般には、高い周波数を使用することを推奨します。
- \* シングルソケットとマルチソケット \* 。ONTAP Select はマルチソケット機能を使用しませんが、マルチ ソケット構成を支えるためのハイパーバイザーのオーバーヘッドが、全体のパフォーマンスに対する一定 の偏差の原因となります。
- \* RAID カード構成および関連するハイパーバイザドライバ \* 。ハイパーバイザーが提供するデフォルトの ドライバを、ハードウェアベンダーのドライバに置き換えることが必要になる場合があります。
- \* RAID グループ内のドライブのタイプと数 \* 。
- \* ハイパーバイザーのバージョンとパッチレベル \* 。

パフォーマンス:**Premium HA**直接接続型**SSD**ストレージ

リファレンスプラットフォームのパフォーマンス情報。

リファレンス・プラットフォーム

ONTAP Select (Premium XL) ハードウェア (ノードあたり)

• Fujitsu PRIMERGY RX2540 M4 :

- Intel ( R ) Xeon ( R ) Gold 6142b CPU 、 2.6GHz
- 物理コア × 32 ( 16 × 2 ソケット)、論理コア × 64
- 256 GB の RAM
- ホストあたりのドライブ数: 960GB SSD × 24
- ESX 6.5U1

クライアントハードウェア

• NFSv3 IBM 3550m4 クライアント × 5

#### 設定情報

• SW RAID 1 × 9 + 2 RAID-DP ( 11 ドライブ)

- 22+1 RAID-5 ( ONTAP では RAID-0 ) / RAID キャッシュ NVRAM
- Storage Efficiency 機能(圧縮、重複排除、 Snapshot コピー、 SnapMirror など)は使用しない

次の表に、ソフトウェアRAIDとハードウェアRAIDの両方を使用したONTAP Select ノードのハイアベイラビ リティ(HA)ペアで、読み取り/書き込みワークロードに対して測定されたスループットを示します。パフォ ーマンスの測定には、 SIO 負荷生成ツールが使用されました。

 $\left( \frac{1}{2} \right)$ 

これらのパフォーマンス値はONTAP Select 9.6に基づいています。

ソフトウェア**RAID**およびハードウェア**RAID**を使用した、直接接続型ストレージ(**DAS**)**SSD**上のシングルノ ード(**4**ノードの中規模インスタンスの一部)**ONTAP Select** クラスタのパフォーマンス結果

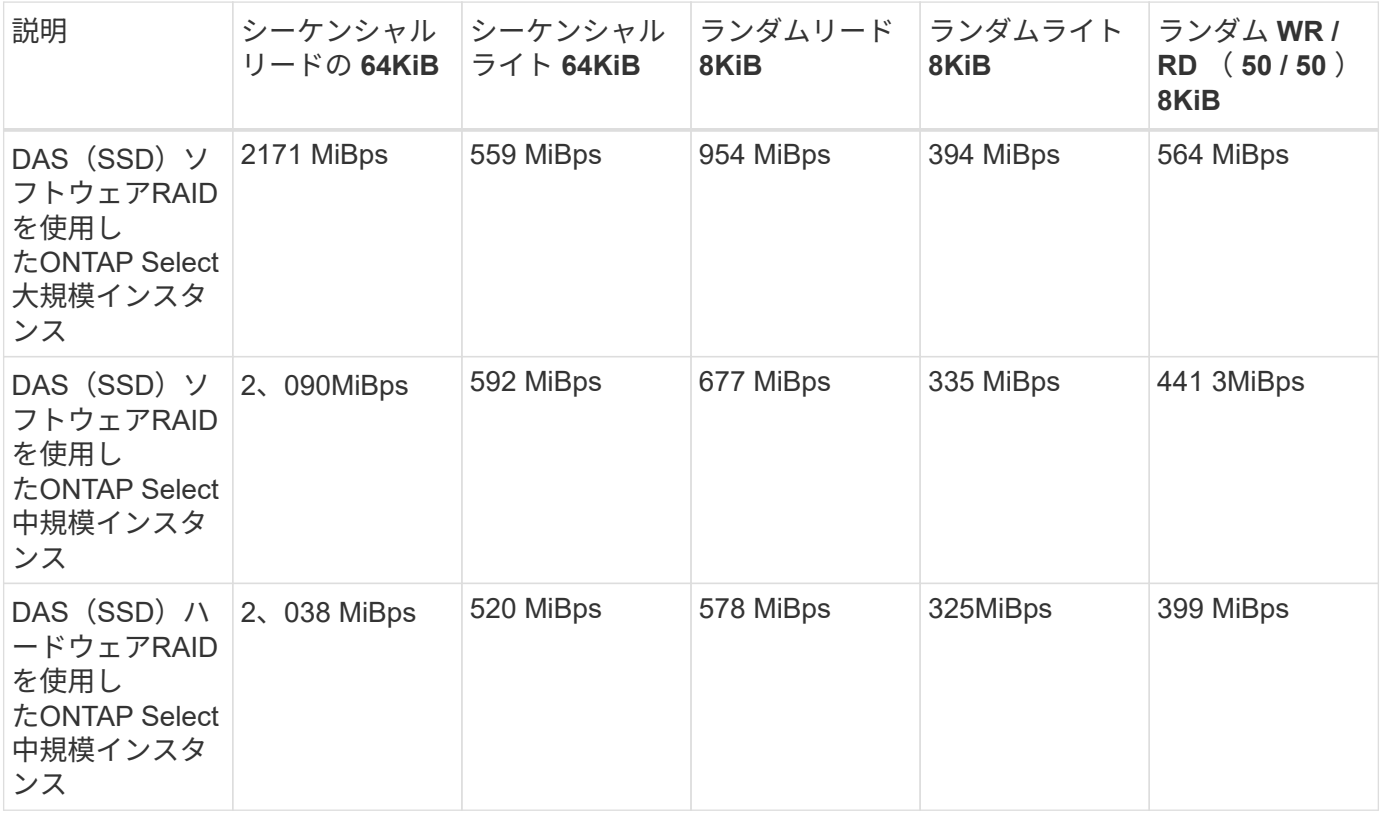

**64K** のシーケンシャルリード

詳細:

- SIO ダイレクト I/O が有効です
- 2 ノード
- ノードあたりのデータ NIC × 2
- ノードあたりのデータアグリゲート × 1 ( 2TB のハードウェア RAID )、( 8TB のソフトウェア RAID  $)$
- SIO プロセス数 =64 、プロセスあたりのスレッド数 =1
- ノードあたりのボリューム数は 32
- プロセスあたりのファイル数 × 1 、各ファイルのサイズは 12 、 000MB です

**64K** のシーケンシャルライト

# 詳細:

- SIO ダイレクト I/O が有効です
- 2 ノード
- ノードごとにデータネットワークインターフェイスカード(NIC)×2
- ノードあたりのデータアグリゲート×1(2TBのハードウェアRAID)、(4TBのソフトウェアRAID)
- SIOプロセス数=128、プロセスあたりのスレッド数=1
- ノードあたりのボリューム数:32(ハードウェアRAID)、16(ソフトウェアRAID)
- プロセスあたりのファイル数 × 1 、各ファイルのサイズは 30720MB です

**8K** ランダムリード

### 詳細:

- SIO ダイレクト I/O が有効です
- 2 ノード
- ノードあたり2つのデータNIC
- ノードあたりのデータアグリゲート×1(2TBのハードウェアRAID)、(4TBのソフトウェアRAID)
- SIO プロセス数 =64 、プロセスあたりのスレッド数 =8
- ノードあたりのボリューム数:32
- プロセスあたりのファイル数×1、各ファイルのサイズは12、228MB

**8K** のランダムライト

#### 詳細:

- SIO ダイレクト I/O が有効です
- 2 ノード
- ノードあたり2つのデータNIC
- ノードあたりのデータアグリゲート×1(2TBのハードウェアRAID)、(4TBのソフトウェアRAID)
- SIO プロセス数 =64 、プロセスあたりのスレッド数 =8
- ノードあたりのボリューム数:32
- プロセスあたりのファイル数×1、各ファイルのサイズは8、192MB

**8K** ランダム書き込み **50%** 読み取り

#### 詳細:

- SIO ダイレクト I/O が有効です
- 2 ノード
- ノードあたり2つのデータNIC
- ノードあたりのデータアグリゲート×1(2TBのハードウェアRAID)、(4TBのソフトウェアRAID)
- プロセスあたりの SIO プロセス数 =64
- ノードあたりのボリューム数:32
- プロセスあたりのファイル数×1、各ファイルのサイズは12、228MB

# **vCenter** と統合

# はじめに

# **Deploy vCenter** プラグインの概要

ONTAP Select Deploy 用の VMware vCenter プラグインは、 VMware 環境で作業する ONTAP Select 管理者向けに設計されています。標準の Deploy ユーザインターフェイス の代わりに使用できます。

# **Deploy** に同梱

Deploy vCenter プラグインは、 Deploy 管理ユーティリティに付属しています。Deploy のユーザインターフ ェイスを使用してプラグインを vCenter Server にインストールしたら、 vSphere Web インターフェイスから プラグインにアクセスできます。

# **VMware** との統合

多くの企業にとって、 VMware vCenter は、仮想化されたデータセンターとクラウドリソースを管理するため の中央プラットフォームです。Deploy プラグインは vCenter と緊密に統合されているため、管理者は ONTAP Select ドメインと vCenter ドメインをすばやく移動して、さまざまなリソース間の関係を活用できます。

# **Deploy vCenter** プラグインが提供する機能

Deploy vCenter プラグインをインストールしたあと、「グローバルインベントリリスト」ペインの vSphere で 2 つの主要オプションを使用できます。

#### **ONTAP Select** クラスタ

ONTAP Select クラスタオプションは、標準の Deploy Web ユーザインターフェイスの \* クラスタ \* タブとほ ぼ同じです。次の表に、このストレージシステムに搭載されている機能を示します。

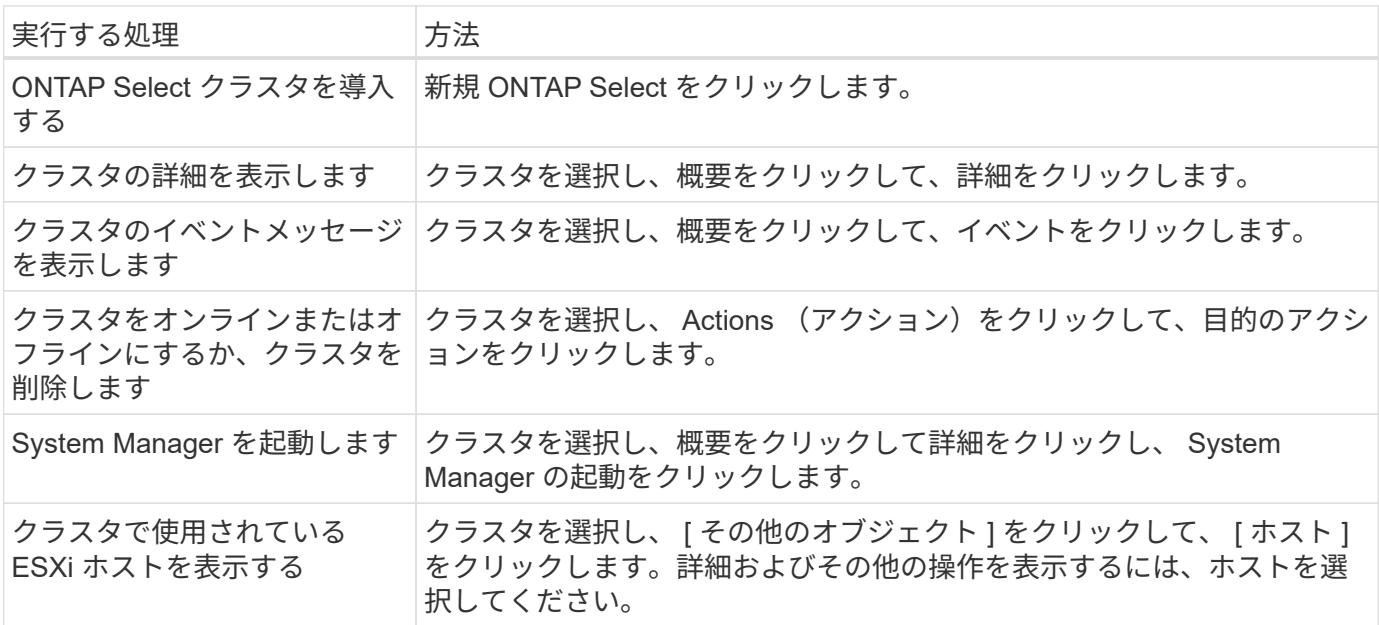

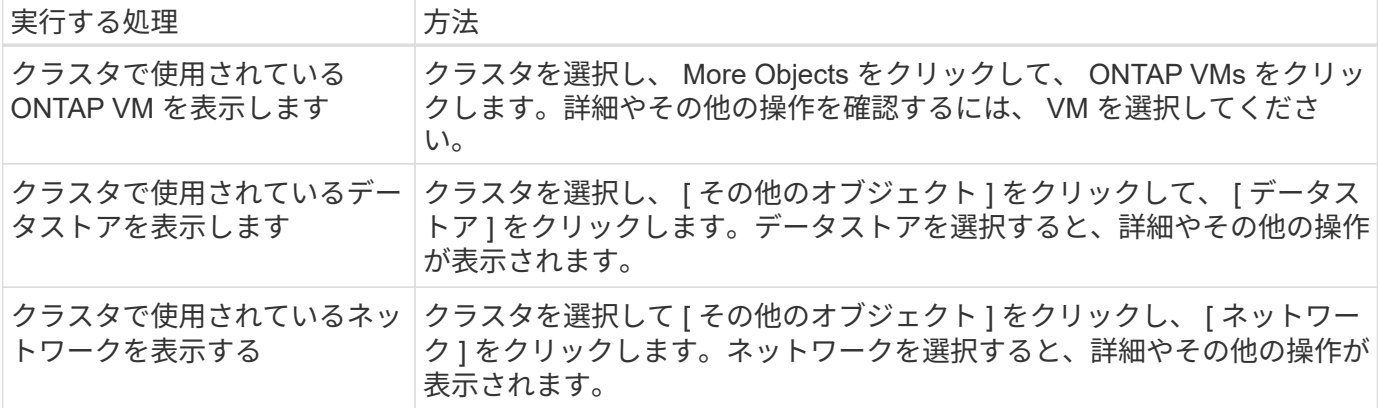

#### **ONTAP Select** 導入

ONTAP Select Deploy オプションは、標準の Deploy Web ユーザインターフェイスの「 \* Hypervisor Hosts \* 」タブと「 \* Administration \* 」タブに相当します。次の表で説明するように、ページ上部の 3 つのタブを使 用して機能を実行できます。

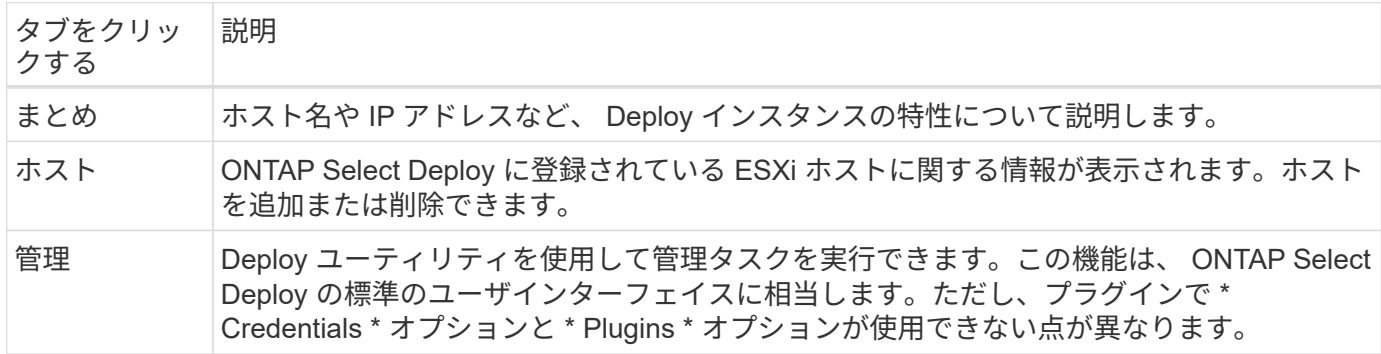

**vCenter**プラグインと**Deploy**の標準ユーザインターフェイスの比較

vSphere 経由で vCenter プラグインに付属する機能は、標準の Deploy ユーザインターフェイスに相当しま す。ただし、プラグインには付属していない機能がいくつかあり、 Deploy のユーザインターフェイスでのみ 使用できます。

**vCenter**プラグインの管理

vCenter プラグインを使用して vCenter プラグインをインストール、更新、削除、または確認することはでき ません。これらの管理タスクは、ネイティブの Deploy ユーザインターフェイスを使用して実行する必要があ ります。

**vCenter**クレデンシャルの管理

vCenter プラグインをインストールする前に、標準の Deploy ユーザインターフェイスを使用して、 Deploy に必要な vCenter クレデンシャルを追加する必要があります。

**ONTAP Select** クラスタは、同じ **vCenter** サーバで制御されている必要があります

ONTAP Select クラスタの導入とサポートは、プラグインがインストールされている単一の vCenter サーバで のみ実行できます。このプラグインを使用して、スタンドアロンの ESXi または KVM ホストで実行されてい る他の vCenter サーバまたはクラスタで管理されている ONTAP Select クラスタにアクセスすることはできま せん。

プラグインアーキテクチャ

Deploy vCenter プラグインは、 ONTAP Select Deploy および VMware vCenter と緊密に 統合されています。vSphere インターフェイスを使用してプラグイン経由で Deploy 管 理ユーティリティにアクセスするには、 2 つのパスがあります。

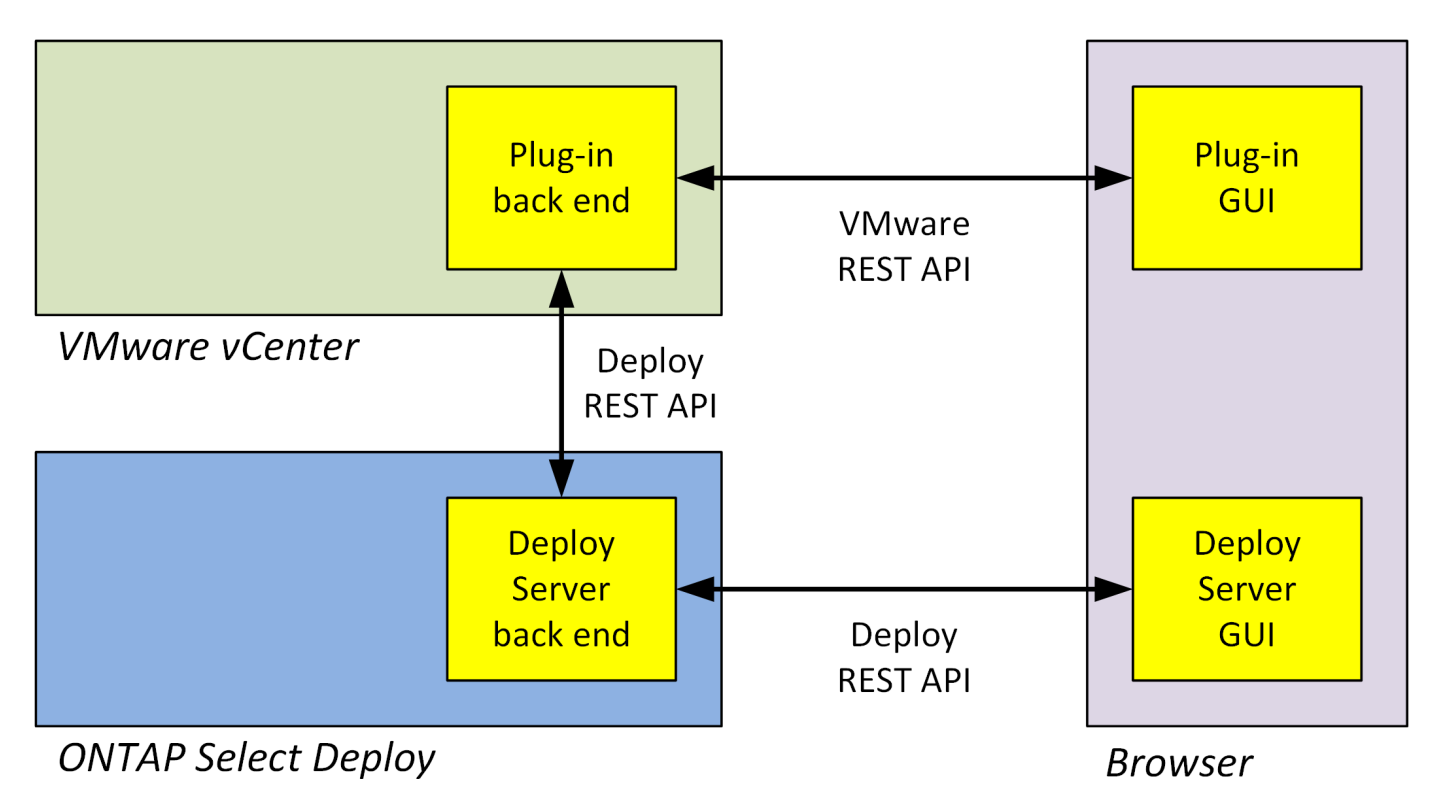

# **vCenter Deploy**プラグインの使用を計画する

Deploy vCenter プラグインをインストールして使用する前に、プラグインを確実に実行 するための準備を行う必要があります。

ソフトウェア要件

次の表に示すいくつかのソフトウェア要件について考慮する必要があります。

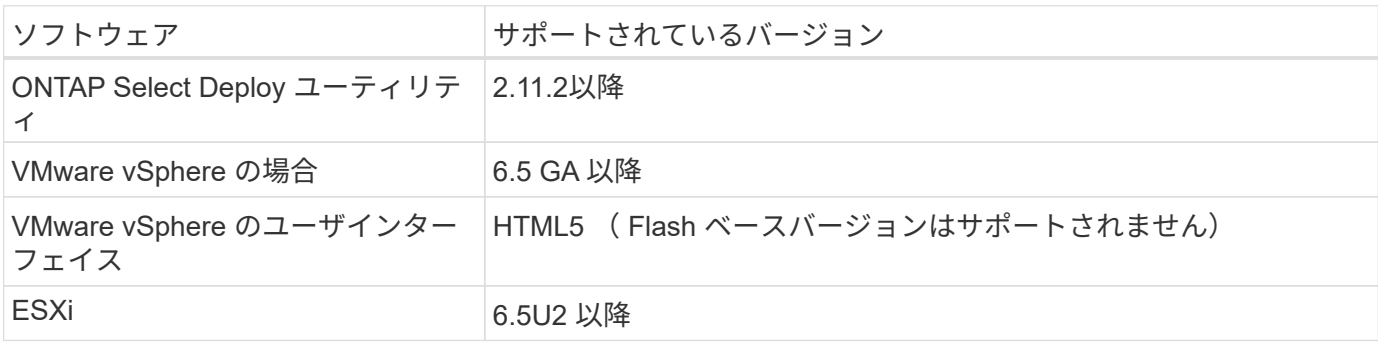

### クラスタサイズの制限

次の表に示すように、クラスタサイズに関するいくつかの制限事項について考慮する必要があります。

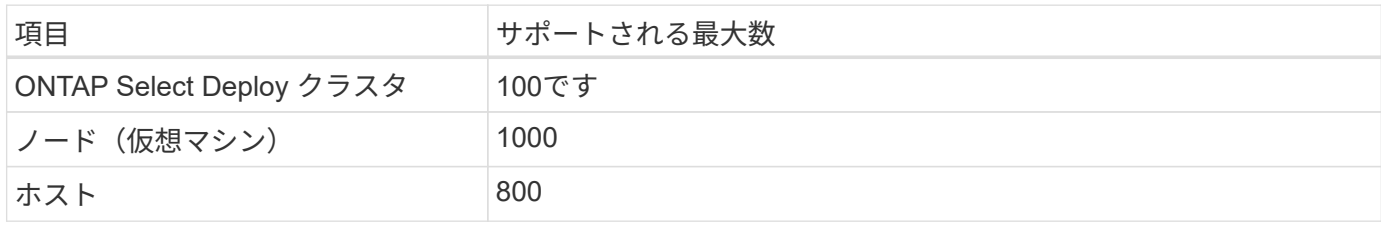

#### **vCenter** ユーザアカウント用の **RBAC** 権限

プラグインの管理とアクセスには、複数の vCenter 権限が必要です。これらの権限は、次の 3 つのカテゴリ のアクションに対応しています。

- Deploy を使用したプラグインの管理:
	- をインストールします
	- アップグレード
	- 取り外します
- vSphere Client を使用してプラグインにアクセスします
- vSphere を使用したプラグインへのユーザアクセスを検証しています

を参照してください ["vCenter Server](#page-170-0) [アカウントの](#page-170-0)[準](#page-170-0)[備](#page-170-0)["](#page-170-0) を参照してください。

#### **AutoSupport** の制限事項

Deploy vCenter プラグインは、Deploy 管理ユーティリティ (プラグインの URL を含む)で最小限の使用情 報を提供します。ただし、 AutoSupport には、 AutoSupport ビューアで表示できるインストール済みプラグ インの表が含まれています。

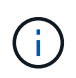

Deploy プラグインを使用して、 vSphere Web Client から AutoSupport パッケージをダウンロ ードすることはできません。AutoSupport パッケージをダウンロードするには、標準の Deploy インターフェイスを使用する必要があります。

#### その他の制限事項

Deploy vCenter プラグインのインストールおよび使用にあたっては、さらにいくつかの制限事項を考慮する 必要があります。

- vCenter プラグインの各インスタンスでサポートされる vCenter Server は 1 台だけです。
- リンクモードで設定されている vCenter Server はサポートされません。
- vSphere の Deploy プラグイン GUI には、同じ vCenter サーバで管理される ONTAP Select 仮想マシンを 含むクラスタのみが表示されます。スタンドアロンの ESXi ホストおよび KVM ホストで実行される ONTAP Select クラスタは含まれません。

# プラグインを管理します

<span id="page-170-0"></span>作業を開始する前に

Deploy vCenter プラグインのインストールと管理には、いくつかの作業が必要です。

**Deploy**の**Web**ユーザインターフェイスと**CLI**のどちらを使用するかを決定します。

ほとんどの場合、vCenterプラグインの管理にはDeployのWebユーザインターフェイスのオプションが最も便 利です。このオプションについては、この手順で説明しています。ただし、 Deploy のコマンドラインインタ ーフェイスを使用してプラグインを管理することもできます。詳細については、 Deploy CLI プロンプトで次 のコマンドを入力します。

- deploy plugin ? (サブコマンドには、install、remove、show、updateがあります)。
- deploy plugin-packages show

すべての管理タスクに共通する準備

管理タスクに関係なく、いくつかの手順を実行する必要があります。一般的な準備作業は次のとおりです。

- 『 Deploy vCenter Plug-in の概要』のセクションをお読みください。
- ONTAP Select Deploy 管理ユーティリティがインストールおよび実行されていることを確認します。 詳細については、VMwareの『Installation and Cluster Deployment』ドキュメントを参照してください。
- アカウントのクレデンシャルを取得します。
	- 管理者アカウントを導入
	- vCenter Server アカウント
- Deploy ユーティリティが vCenter サーバでポート 443 へのネットワークアクセスを許可するようにして ください。

管理タスクによっては、追加の準備が必要になる場合があります。

**vCenter**サーバアカウントの準備

Deployプラグインをインストールして使用する前に、でvCenterアカウントを作成する必要があります。 必要な権限。必要なすべての権限を持つアカウントを1つ作成するか、 それぞれに1つの権限を持つ複数のアカウント。わかりやすくするために、次の例では 3つの異なるロールのvCenter権限を3つのロールに割り当てることができます。 対応するアカウント。

エンド・ユーザによるプラグインへのアクセスを検証

vSphere を使用したプラグインへのアクセスを検証するには、アカウントが必要です。このアカウントには、 次の vCenter 権限が必要です。 sessions.validate.sessionvCenter でアカウントを作成したら、 Deploy 管理ユ ーティリティに対して定義する必要があります。Deploy の Web ユーザインターフェイスで、の管理タブをク リックし、クレデンシャルを入力して、 vCenter サーバの場所とクレデンシャルを指定します。

このアカウントは、次の方法で使用されます。

- 指定した vCenter Server がプラグインの登録ダイアログウィンドウのインストールターゲットとして使用 できるようになります。
- このアカウントは、 Deploy でプラグインのインストール後に vSphere ユーザがプラグインにアクセスす る要求を検証するために使用されます。

プラグインを管理します

Deploy の Web ユーザインターフェイスでは、プラグインをインストールしてアップグレードまたは削除でき ます。これらの管理操作のいずれかを実行するたびに、ポップアップウィンドウに vCenter アカウントを入力 するように求められます。各管理操作は、個別の vCenter 権限で制御されます。

プラグインをインストール、アップグレード、および削除するには、次の権限を割り当てる必要があります。

- 内線番号
	- 拡張機能を登録します
	- 拡張機能を更新します
	- 拡張機能を登録解除します

3 つの権限をすべて設定して 1 つのロールとアカウントを作成することも、必要に応じて複数のアカウントに 分割して権限を割り当てることもできます。

プラグインへのアクセス

エンドユーザは vSphere からプラグインにアクセスできます。プラグインを使用するアカウントには、次の 権限を割り当てる必要があります。

- ネットアップ
	- ONTAP Select 導入
		- 管理者

# **vCenter Deploy**プラグインのインストール

Deploy vCenter プラグインは、 ONTAP Select Deploy 管理ユーティリティにバンドルさ れています。ONTAP Select Deploy の Web ユーザインターフェイスを使用して、プラ グインを vCenter Server にインストールして登録できます。

作業を開始する前に

- レビュー ["](#page-170-0)[作業](#page-170-0)[を](#page-170-0)[開](#page-170-0)[始](#page-170-0)[する前に](#page-170-0)["](#page-170-0)。
- 次の権限で導入する vCenter アカウントを定義します。 sessions.validate.session 。
- 次の権限を持つ vCenter アカウントのクレデンシャルが必要です。
	- 内線番号
		- 拡張機能を登録します

このタスクについて

ここでは、 vCenter 管理サーバが Deploy に追加されていることを前提としています。vCenter Server が追加 されていない場合は、を参照してください ["](#page-81-0)[管理サーバアカウントを追加する](#page-81-0)["](#page-81-0) を参照してください。

### 手順

- 1. 管理者アカウントを使用して、 Deploy ユーティリティの Web ユーザインターフェイスにサインインしま す。
- 2. ページ上部の \* 管理 \* タブをクリックし、左側のペインで \* 管理サーバー \* をクリックします。
- 3. ターゲットの管理サーバを選択し、をクリックします ••[ プラグインとして登録 ] をクリックします。
- 4. vCenter のクレデンシャルを入力し、プラグインのバージョンを選択します。
- 5. [\*Register] をクリックします。

# **vSphere**から**vCenter**プラグインにアクセス

Deploy vCenter プラグインには、 vSphere Web Client からアクセスできます。

作業を開始する前に

vCenter プラグインをインストールする必要があります。また、 vSphere へのサインインに使用する vCenter アカウントには、次の権限が必要です。

- ネットアップ
	- ONTAP Select 導入
		- 管理者

### 手順

- 1. サインインしている場合は、 vSphere Web Client からサインアウトします。
- 2. vSphere Web Client を使用して vCenter にサインインし、 HTML5 を選択して SSL 証明書を受け入れま す。

サインアウトして再びサインインすると、 vCenter の構成情報が更新されます。

3. [\* グローバルインベントリリスト \* ] をクリックします。

# 結果

オプション \* ONTAP Select クラスタ \* および \* ONTAP Select Deploy \* は、左側のペインで使用できます。 表示されない場合は、サインアウトしてから再度サインインしてください。

# **vCenter Deploy**プラグインを確認して削除

ONTAP Select Deploy の Web ユーザインターフェイスを使用して、 vCenter Server か ら Deploy プラグインをアップグレードまたは削除できます。プラグインがインストー ルされたままであることを確認することもできます。

# 作業を開始する前に

- レビュー ["](#page-170-0)[作業](#page-170-0)[を](#page-170-0)[開](#page-170-0)[始](#page-170-0)[する前に](#page-170-0)["](#page-170-0)。
- VMware vCenter プラグインをインストールして登録する必要があります。
- vCenter 管理者アカウントには、次の vCenter 権限が必要です。

◦ 内線番号

- 拡張機能を更新します
- 拡張機能を登録解除します

手順

- 1. 管理者アカウントを使用して、 Deploy ユーティリティにサインインします。
- 2. ページ上部の \* 管理 \* タブをクリックし、左側のペインで \* 管理サーバー \* をクリックします。
- 3. ターゲットの管理サーバを選択し、をクリックします オプションで次の項目を選択します。

a. \* プラグインの確認 \*

b. \* プラグインの登録解除 \*

4. 必要に応じて、 vCenter クレデンシャルを入力します。

完了後

プラグインを削除する場合、次のいずれかの手順を実行して vCenter Server からの削除を完了する必要があ ります。

- vCenter Server をリブートします
- vCenter Server からプラグインを手動で削除します

# **vCenter** から **Deploy** プラグインを手動で削除します

vCenter Server から Deploy プラグインを手動で削除できます。

作業を開始する前に

最初に、 VMware Managed Object Browser ( MOB )を使用してプラグインを削除してから、 vCenter サー バ内の vSphere ディレクトリからプラグインを削除します。

プラグインを手動で削除する必要があるインスタンスは複数あります。

- Deploy ユーティリティの標準のユーザインターフェイスを使用してプラグインを削除しましたが、 vCenter サーバをリブートできませんでした。
- プラグインを削除せずに Deploy ユーティリティを運用停止した。

# **VMware MOB**を使用してプラグインを削除する

MOB は、 VMware vCenter サーバ上のオブジェクトの表示と管理を可能にする VMware アプリケーションで す。MOB を使用して Deploy vCenter プラグインを削除できます。

手順

1. ブラウザを使用して vCenter Server で MOB にアクセスし、サインインします。

https://<FQDN\_or\_IP-address>/mob

- 2. [**content**] をクリックし、 [**ExtensionManager**] をクリックします。
- 3. 削除する拡張子がフルネームであることを確認します。

com.netapp.selectdeploy

- 4. [UnregisterExtension] をクリックします。
- 5. 拡張子の名前を入力し、 **InvokeMethod** をクリックします。

### 結果

拡張子のリストからプラグインが削除されます。

# **vSphere UI**フォルダからプラグインを削除する

vCenter サーバで vSphere UI ディレクトリを調べて、 Deploy プラグインが見つかった場合は削除します。

作業を開始する前に

vCenter Server での root アカウントのパスワードが必要です。vSphere MOB を使用してプラグインを削除す る必要があります。

#### 手順

1. SSH を使用して vCenter Server にアクセスし、サインインします。

ssh root@<FQDN or IP-address>

- 2. 「 \* shell \* 」と入力し、 Enter キーを押して Bash シェルを起動します。
- 3. に移動します vsphere-client-serenity vsphere-UIサービスのディレクトリ:

cd /etc/vmware/vsphere-ui/vc-packages/vsphere-client-serenity

4. 次の形式のディレクトリがあるかどうかを確認します。 com.netapp.selectdeploy 次のものを削除す る必要があります。

5. HTML5 vSphere UI Web クライアントを停止します。

service-control --stop vsphere-ui

6. UI 拡張機能が含まれているディレクトリを削除します。

rm -rf com.netapp.selectdeploy-1.0.0

7. HTML5 vSphere UI Web Client を再起動します。

service-control --start vsphere-ui

# 完了後

Deploy プラグインが再起動して使用可能になるまでに数分かかることがあります。

# **vSphere Client**フォルダからプラグインを削除する

vCenter Server の vSphere Client ディレクトリを調べて、見つかった場合は Deploy プラグインを削除しま

ls -al

す。Deploy プラグインは Flash を使用しませんが、プラグインの削除手順 の一部としてこのディレクトリ を検証することを推奨します。

作業を開始する前に

vCenter Server での root アカウントのパスワードが必要です。vSphere MOB を使用してプラグインを削除 し、 vSphere UI ディレクトリからプラグインを削除する必要があります。

手順

1. SSH を使用して vCenter Server にアクセスし、サインインします。

ssh root@<FQDN or IP-address>

- 2. 「 \* shell \* 」と入力し、 Enter キーを押して Bash シェルを起動します。
- 3. に移動します vsphere-client-serenity vSphere-Clientサービスのディレクトリ:

cd /etc/vmware/vsphere-client/vc-packages/vsphere-client-serenity

4. 次の形式のディレクトリがあるかどうかを確認します。 com.netapp.selectdeploy 次のものを削除す る必要があります。

ls -al

5. HTML5 vSphere UI Web クライアントを停止します。

service-control --stop vsphere-client

6. クライアント拡張機能が含まれているディレクトリを削除します。

rm -rf com.netapp.selectdeploy-1.0.0

7. HTML5 vSphere UI Web Client を再起動します。

service-control --start vsphere-client

# 完了後

Deploy プラグインが再起動して使用可能になるまでに数分かかることがあります。

# **ONTAP Select** クラスタを導入する

Deploy vCenter プラグインは、 vSphere Web ユーザインターフェイスを使用して ONTAP Select クラスタを導入できます。

作業を開始する前に

ONTAP Select クラスタを導入する前に、 Deploy vCenter プラグインを使用する準備をしておく必要があり ます。

すべてのサイズのクラスタに共通の準備作業

クラスタのサイズに関係なく、いくつかの手順を実行する必要があります。

- vCenter Deployプラグインの詳細については、「はじめに」セクションを参照してください。
- ONTAP Select Deploy 管理ユーティリティがインストールされて実行されていることを確認します。
- Deploy vCenter プラグインをインストールする。
- ONTAP Select クラスタを実行するハイパーバイザーホストを準備します。
- クラスタ内のノードに必要なストレージライセンスファイルを取得します。
- 次のアカウントのクレデンシャルを取得します。
	- 管理者アカウントを導入
	- プラグインへのアクセス権を持つ vCenter アカウント
- 必要に応じて、 Deploy SSL 証明書を「信頼されたルート認証局」として Windows 証明書マネージャに インストールします。
- Deploy ユーティリティが、 vCenter サーバでポート 443 へのネットワークアクセスを許可していること を確認してください。

マルチノードクラスタ向けの追加の準備

一般的な準備作業に加えて、マルチノードクラスタを導入する前に、 Deploy ネットワークチェッカーに関す る知識が必要です。

ハイパーバイザーホストを追加する

クラスタを導入する前に、 ONTAP Select ノードを実行する Deploy ユーティリティにハイパーバイザーホス トを追加できます。必要に応じて、クラスタ作成ダイアログの一部としてホストを追加することもできます。

作業を開始する前に

「 ONTAP Select クラスタの導入の準備」を参照してください。

このタスクについて

クラスタのサイズに基づいて、 1 つ以上のホストを追加できます。

手順

1. ブラウザを使用して、 vSphere HTML5 経由で vCenter Server にサインインします。

- 2. ツールバーの \* メニュー \* をクリックし、 \* グローバルインベントリリスト \* をクリックします。
- 3. 左側のペインで、 \* ONTAP Select Deploy\* をクリックし、 \* Hosts \* タブをクリックします。
- 4. 右側の [ \* 追加 ( Add \* ) ] をクリックします。
- 5. ホストのホスト名または IP アドレスを入力して、 [ \* 追加 \* ] または [ \* 追加 / 終了 \* ] をクリックします。

シングルノードクラスタを作成する

vSphere Web Client を介して VMware vCenter プラグインを使用し、単一ノードで構成される ONTAP Select クラスタを導入できます。

作業を開始する前に

ONTAP Select クラスタの導入とハイパーバイザーホストの追加の準備を確認しておく必要があります。クラ スタを作成する前、またはシングルノードクラスタを作成する際に ONTAP Select ノードを実行するホストを 追加できます。

### 手順

- 1. ブラウザを使用して、 vSphere HTML5 経由で vCenter Server にサインインします。
- 2. 上部の [**Menu**]( メニュー ) をクリックし、 [**Global Inventory Lists**]( グローバルインベントリリスト ) を クリックします。
- 3. 左側のペインで \* ONTAP Select Cluster\* をクリックし、 \* New ONTAP Select \* をクリックします。

SSL 証明書をまだ承認していない場合は、警告メッセージの IP リンクをクリックし、証明書を受け入れ ます。次に、 vCenter のページに戻り、警告メッセージのリンクをクリックしてページをリロードしま す。

- 4. New ONTAP Select \* ページで、クラスタの詳細を入力し、 \* Done \* をクリックします。
- 5. [ ノードのセットアップ \* ( \* Node Setup \* ) ] セクションで、設定を指定し、ライセンスを選択しま す。

必要に応じて、デフォルトのノード名を変更したり、新しいライセンスをアップロードしたりできます。

6. [ ハイパーバイザーとネットワーク \* ] セクションで、インスタンスタイプ、ホスト、およびネットワーク を選択します。

必要に応じてホストを追加できます。ノードのライセンスがインスタンスタイプを満たしているか、超え ている必要があります。

7. [\* ストレージ ] セクションで、ストレージ容量とストレージプールを選択します。

必要に応じて、 Premium ライセンスの使用時にソフトウェア RAID を有効にすることができます。

8. Done をクリックし、クラスタの構成を確認します。

必要に応じて、各セクションの [Edit] をクリックすると、設定を変更できます。

- 9. 「 \* 次へ \* 」をクリックします。
- 10. ONTAP 管理者パスワードを入力し、 \* クラスタの作成 \* をクリックしてクラスタ作成プロセスを開始 し、確認のポップアップウィンドウで \* OK \* をクリックします。

クラスタが作成されるまで、 30 分程度かかる場合があります。

11. ページをリフレッシュして新しいクラスタを選択し、 \* Summary \* と \* Details \* をクリックして、複数ス テップのクラスタ作成プロセスを監視します。

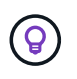

クラスタの作成処理が開始され、完了できなかった場合は、定義済みの ONTAP 管理パス ワードが登録されません。この場合、パスワードを使用してONTAP Selectクラスタの管理 インターフェイスにアクセスできます。 changeme123 を使用 admin アカウント:

完了後

- ONTAP Select AutoSupport 機能が有効になっていることを確認します。
- ONTAP Select Deploy の設定データをバックアップします。

マルチノードクラスタを作成する

vSphere Web Client を介して VMware vCenter プラグインを使用し、複数のノードで構成される ONTAP Select クラスタを導入できます。

作業を開始する前に

ONTAP Select クラスタの導入とハイパーバイザーホストの追加の準備を確認しておく必要があります。クラ スタを作成する前、またはマルチノードクラスタの作成時に ONTAP Select ノードを実行するホストを追加で きます。

このタスクについて

ONTAP Select マルチノードクラスタは偶数個のノードで構成されます。ノードは常に HA ペアとして参加し ます。

手順

1. ブラウザを使用して、 vSphere HTML5 経由で vCenter Server にサインインします。

- 2. 上部の [**Menu**]( メニュー ) をクリックし、 [**Global Inventory Lists**]( グローバルインベントリリスト ) を クリックします。
- 3. 左側のペインで \* ONTAP Select Cluster\* をクリックし、 \* New ONTAP Select \* をクリックします

SSL 証明書をまだ承認していない場合は、警告メッセージの IP リンクをクリックし、証明書を受け入れ ます。次に、 vCenter のページに戻り、警告メッセージのリンクをクリックしてページをリロードしま す。

4. New ONTAP Select \* ページで、クラスタの詳細を入力し、 \* Done \* をクリックします。

クラスタの MTU サイズを設定する理由がないかぎり、デフォルト値を受け入れ、 Deploy は必要に応じ て調整を行う必要があります。

5. ノードのセットアップ \* セクションで、構成を指定し、 HA ペアの 2 つのノードのライセンスを選択しま す。

必要に応じて、デフォルトのノード名を変更したり、新しいライセンスをアップロードしたりできます。

6. 「 \* ハイパーバイザーとネットワーク \* 」セクションで、各ノードのインスタンスタイプ、ホスト、およ びネットワークを選択します。

必要に応じてホストを追加できます。3 つのネットワークを選択する必要があります。内部ネットワーク を管理ネットワークまたはデータネットワークと同じにすることはできません。ノードのライセンスタイ プがインスタンスタイプを満たしているか、それを超えている必要があります。

7. [\* ストレージ ] セクションで、ストレージ容量とストレージプールを選択します。

必要に応じて、 Premium ライセンスの使用時にソフトウェア RAID を有効にすることができます。

8. クラスタのノード数が 4 つ以上の場合は、最初の HA ペアで使用した手順と同じ手順に従って、追加の HA ペアでノードを構成する必要があります。

9. Done をクリックし、クラスタの構成を確認します。

必要に応じて、各セクションの \* Edit \* をクリックすると、設定を変更できます。

- 10. 必要に応じて、ネットワーク接続チェッカーを実行して、内部クラスタネットワーク上のノード間の接続 をテストします。
- 11. 「 \* 次へ \* 」をクリックします。
- 12. ONTAP 管理者パスワードを入力し、 \* クラスタの作成 \* をクリックしてクラスタ作成プロセスを開始 し、確認のポップアップウィンドウで \* OK \* をクリックします。

クラスタが作成されるまで、 30 分程度かかる場合があります。

13. ページをリフレッシュして新しいクラスタを選択し、 \* Summary \* と \* Details \* をクリックして、複数ス テップのクラスタ作成プロセスを監視します。

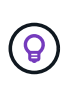

クラスタの作成処理が開始され、完了できなかった場合は、定義済みの ONTAP 管理パス ワードが登録されません。この場合、パスワードを使用してONTAP Selectクラスタの管理 インターフェイスにアクセスできます。 changeme123 を使用 admin アカウント:

完了後

- ONTAP Select AutoSupport 機能が有効になっていることを確認します。
- ONTAP Select Deploy の設定データをバックアップします。

# プラグインと **vCenter** の統合を導入

Deploy プラグインは、 vCenter Server と緊密に統合されています。この統合により、 Deploy ユーティリティと vCenter サーバで管理されるリソース間を簡単に移動できま す。この統合の例をいくつか次に示します。

# **ONTAP Select** クラスタに割り当てられた **VMware** リソース

ONTAP Select クラスタは、 VMware 上で 1 つ以上のノードのセットとして実行されます。各ノードは、異な る ESXi ホスト上の専用の仮想マシンです。ONTAP Select クラスタには、次の VMware リソースが関連付け られます。

- ホスト
- ONTAP VM
- データストア
- ネットワーク

特定の ONTAP Select クラスタで使用されている VMware リソースを表示するには、いくつかの方法があり ます。

# プラグインを使用したクラスタの**VMware**リソースの表示

ONTAP Select クラスタに割り当てられている VMware リソースは、 Deploy プラグインを使用して表示でき
ます。

手順

- 1. ブラウザを使用して、 vSphere HTML5 経由で vCenter Server にサインインします。
- 2. [\* グローバルインベントリリスト \* ( Global Inventory Lists \* ) ] ペインで [\* ONTAP Select Clusters] を クリックします。
- 3. 右側のリストで目的のクラスタをクリックします。
- 4. [ \* その他のオブジェクト \* ] タブをクリックし、ページの上部で目的のリソースカテゴリを選択します。
- 5. 追加情報 を表示する特定の VMware リソースを選択します。

#### **ESXi**仮想マシンを介した**ONTAP Select**クラスタの表示

ONTAP Select 仮想マシンにアクセスすると、クラスタおよび関連するクラスタリソースを表示できます。

#### 手順

- 1. ブラウザを使用して、 vSphere HTML5 経由で vCenter Server にサインインします。
- 2. 上部の \* メニュー \* をクリックし、 \* VMS and Templates \* をクリックします。
- 3. 左側のリストから目的の仮想マシンを選択します。
- 4. [More Objects\*] タブをクリックして、 VM で実行されている ONTAP Select クラスタを表示します。
- 5. クラスタに関連付けられている VMware リソースの集合全体を表示するには、 ONTAP Select クラスタを クリックし、 [ その他のオブジェクト \*] タブをクリックします。

#### **ESXi**ホストでのシングルノードクラスタの作成

vSphere インターフェイスから ESXi ハイパーバイザーホストを選択し、 ONTAP Select シングルノードクラ スタを導入できます。

#### 手順

- 1. ブラウザを使用して、 vSphere HTML5 経由で vCenter Server にサインインします。
- 2. 上部の \* メニュー \* をクリックし、 \* ホストとクラスタ \* をクリックします。
- 3. 左側で目的のハイパーバイザーホストを右クリックし、 \* ONTAP Select \* を選択して、 \* New ONTAP Select \* をクリックします。
- 4. の手順に従って、導入プロセスを完了します ["ONTAP Select](#page-70-0) [クラスタを導入する](#page-70-0)["](#page-70-0)。

### 管理

診断とサポート

ONTAP Select の管理の一環として実行できる、関連する診断タスクとサポートタスク がいくつかあります。

システム設定を表示します。

vCenter プラグインを使用して、 Deploy 管理ユーティリティの基本設定を表示できます。

手順

- 1. [\* グローバルインベントリリスト \* ( Global Inventory Lists \* ) ] ペインで、 [\* ONTAP Select Deploy\* ( \* グローバルインベントリ導入 \* ) ]
- 2. [\* 管理( \* Administration ) ] タブをクリックします。
- 3. [ \* システム \* ] オプションを展開し、 [ \* 設定 \* ] をクリックします。
- 4. 必要に応じてシステム構成を更新し、 \* 保存 \* をクリックします。

イベントメッセージを表示します。

Deploy 管理ユーティリティには、システムのアクティビティに関する情報を提供するイベントロギングファ シリティが含まれています。問題をデバッグする場合やサポートから指示があった場合に、 Deploy プラグイ ンを使用してイベントログの内容を表示できます。

このタスクについて

次に示すいくつかの特性に基づいて、イベントメッセージのリストをフィルタできます。

- カテゴリ
- を入力します
- レベル
- インスタンス

手順

- 1. [\* グローバルインベントリリスト \* ( Global Inventory Lists \* ) ] ペインで、 [\* ONTAP Select Deploy\* ( \* グローバルインベントリ導入 \* ) ]
- 2. [\* 管理( \* Administration) 1タブをクリックします。
- 3. [\* Events \* (イベント \* ) ] オプションを展開して、 [\* Deploy \* (展開) ] をクリック
- 4. 必要に応じて、フィルタリングをクリックし、表示するイベントメッセージを制限するフィルタを作成し ます。

#### **AutoSupport** を有効にします

AutoSupport は、ネットアップが ONTAP Select をサポートするために使用する主要なトラブルシューティン グツールです。AutoSupport 機能は必要に応じて有効または無効にすることができます。

#### このタスクについて

新しいクラスタの導入が完了したら、 AutoSupport が有効になっていることを確認する必要がありま す。AutoSupport は必要な場合にのみ無効にしてください。AutoSupport を無効にしてもデータは収集されま すが、ネットアップには送信されません。

#### 手順

1. [\* グローバルインベントリリスト \* ( Global Inventory Lists \* ) ] ペインで、 [\* ONTAP Select Deploy\* ( \* グローバルインベントリ導入 \* ) ]

- 2. [\* 管理( \* Administration ) ] タブをクリックします。
- 3. \* AutoSupport \* オプションを展開し、 \* Configure \* をクリックします
- 4. 必要に応じて AutoSupport を有効または無効にします。

#### **AutoSupport**パッケージの生成

Deploy vCenter Plug-in では、 AutoSupport パッケージを生成できます。問題をデバッグする場合やサポート から指示があったときにパッケージを生成する必要があります。

このタスクについて

次の AutoSupport パッケージを生成できます。

- Deployログ ONTAP Select Deployユーティリティで作成されるログファイル
- トラブルシューティング ハイパーバイザーホストとONTAP Selectノードに関するトラブルシューティングとデバッグの情報
- パフォーマンス ハイパーバイザーホストとONTAP Selectノードに関するパフォーマンス情報

手順

- 1. [\* グローバルインベントリリスト \* ( Global Inventory Lists \* ) ] ペインで、 [\* ONTAP Select Deploy\* ( \* グローバルインベントリ導入 \* ) ]
- 2. [\* 管理( \* Administration) 1タブをクリックします。
- 3. [\*Generate] AutoSupport オプションを展開し、 [\*Generate] をクリックします。
- 4. タイプを選択してパッケージの概要 を指定するか、ケース番号を入力して、「 AutoSupport を生成」を クリックします。
- 5. 左側のペインで、 AutoSupport \* の下の **History** をクリックし、パッケージを探します。

必要に応じて、 [\* 更新 ( Refresh ) 1をクリックできます。

#### 完了後

AutoSupport パッケージは、標準の Deploy ユーティリティのユーザインターフェイスを使用してワークステ ーションにダウンロードできます。Deploy vCenter プラグインを使用してパッケージをダウンロードするこ とはできません。

ネットワーク接続の確認

ネットワークのいくつかの側面を探索して表示できます。

ネットワーク接続の確認

内部クラスタネットワーク上にある 2 つ以上の ONTAP Select ノード間のネットワーク接続をテストできま す。通常、このテストはマルチノードクラスタの導入前に実行して、原因 で処理が失敗する可能性のある問 題を検出する必要があります。また、クラスタを導入してオンラインにしたあとに接続テストを実行すること もできます。

このタスクについて

テストを開始するたびに、新しいプロセスがバックグラウンドで作成され、一意の実行識別子が割り当てられ ます。一度にアクティブにできるランは 1 つだけです。

このテストは常にクイックモードで実行され、基本的な無停止テストが実行されます。ping テストが、ネッ トワークの MTU サイズと vSwitch のテストとともに実行されます。

手順

- 1. [\* グローバルインベントリリスト \* ( Global Inventory Lists \* ) ] ペインで、 [\* ONTAP Select Deploy\* ( \* グローバルインベントリ導入 \* ) ]
- 2. [\* 管理( \* Administration) 1タブをクリックします。
- 3. [ \* ネットワーク \* ] オプションを展開し、 [ \* 接続性チェッカー \* ] をクリックします。
- 4. Run New \* をクリックして、テストを開始します。
- 5. 必要に応じて、 \* Filtering \* をクリックして、表示されるテストの詳細を制限するフィルタを作成しま す。

メディエーターサービスのステータスを表示する

各 ONTAP Select 2 ノードクラスタはメディエーターサービスによって監視されます。このサービスは、ノー ドで共有する HA 機能の管理を支援します。Deploy 管理ユーティリティで定義されている各 2 ノードクラス タのメディエーターサービスのステータスを表示できます。

このタスクについて

次のような各メディエーターの設定を表示できます。

- 現在のステータス
- ONTAP Select ノード × 2
- HA 制御情報を格納する iSCSI ターゲット

手順

- 1. [\* グローバルインベントリリスト \* ( Global Inventory Lists \* ) ] ペインで、 [\* ONTAP Select Deploy\* ( \* グローバルインベントリ導入 \*) 1
- 2. [\* 管理( \* Administration) 1タブをクリックします。
- 3. [\* Mediator\* ] オプションを展開し、 [ \* ステータス \* ] をクリックします。
- 4. 必要に応じて、 \* Filtering \* をクリックして、メディエーターサービスによって監視される 2 ノードクラ スタの表示をカスタマイズするフィルタを作成します。

#### **ONTAP Select** クラスタ

ONTAP Select クラスタを管理するために実行できる関連タスクがいくつかあります。

**ONTAP Select**クラスタをオフライン状態とオンライン状態に移行する

クラスタを作成したら、必要に応じてクラスタのステータスをオフラインまたはオンラインに変更できます。

手順

- 1. [\* グローバルインベントリリスト \* ( Global Inventory Lists \* ) ] ペインで [\* ONTAP Select Clusters] を クリックします。
- 2. 使用可能な操作を表示するには、目的のクラスタを右クリックします。
- 3. 必要に応じて、 [ オフラインにする ] または [ オンラインにする ] をクリックし、 [ はい ] をクリックして リクエストを確定します。

**ONTAP Select**クラスタを削除する

不要になった ONTAP Select クラスタを削除できます。

作業を開始する前に

クラスタをオフライン状態にする必要があります。

手順

- 1. [\* グローバルインベントリリスト \* ( Global Inventory Lists \* ) ] ペインで [\* ONTAP Select Clusters] を クリックします。
- 2. 使用可能な操作を表示するには、目的のクラスタを右クリックします。
- 3. [ クラスタの削除 ] をクリックし、 [ はい ] をクリックして要求を確定します。

削除オプションを使用できない場合は、クラスタがオフライン状態になっていません。

#### **ONTAP Select** ライセンス

ONTAP Select ライセンスの管理の一環として実行できる関連タスクがいくつかありま す。

ライセンスを管理します

ONTAP Select の大容量階層ライセンスを必要に応じて追加、編集、削除できます。

手順

- 1. [\* グローバルインベントリリスト \* ( Global Inventory Lists \* ) ] ペインで、 [\* ONTAP Select Deploy\* ( \* グローバルインベントリ導入 \* ) ]
- 2. [\* 管理( \* Administration) 1タブをクリックします。
- 3. ライセンス \* オプションを展開し、 \* 容量階層 \* または \* 容量プール \* をクリックしてライセンスタイプ を選択します。

現在のライセンスと問題が表示されます。

- 4. 必要に応じて、 [\*Filtering] をクリックし、表示するライセンスを制限するフィルタを作成します。
- 5. 必要なタスクを実行します。
	- a. ライセンスを追加するには、 **+add** をクリックし、 \* ライセンスのアップロード \* をクリックして、 ライセンスファイルを選択します。
	- b. 既存のライセンスを削除するには、ライセンスの右側にあるごみ箱のアイコンをクリックします。

トラブルシューティング

Deploy vCenter プラグインのサポートの一環として、使用可能なトラブルシューティン グ手法と一般的なエラーを理解しておく必要があります。

インストール、アンインストール、および更新のエラーです

インストール、アンインストール、または更新の手順 の実行中にエラーが発生した場合、手順 ( Web ユー ザインターフェイスまたは CLI )の開始に使用される Deploy インターフェイスで表示されるエラーメッセー ジが API から返されます。

一般的なエラーには次のものがあります。

- 無効なクレデンシャル(ユーザ名またはパスワード)
- インストール対象として指定されたプラグインが無効であるか、存在しません
- vCenter サーバがオフラインであるか到達不能です

追加情報 でエラーが発生した場合は、次のログを確認します。

- 導入サーバーログ
- vCenter Server のログです

#### **vCenter** のプラグインエラー

vCenter とのセッションでエラーが発生すると、エラーメッセージが表示されます。一般的なエラーには次の ものがあります。

- Deploy サーバの SSL 証明書がブラウザで受け入れられなかったため、 vCenter に組み込みコンテンツを Deploy サーバからロードできませんでした。
- Deploy サーバが、 Deploy vCenter プラグインへのアクセスを試みる vCenter ユーザのセッション ID を 承認できません。セッションがタイムアウトします。
- Deploy vCenter プラグインにアクセスするための十分な権限がありません。
- Deploy サーバがオフラインであるか到達不能である。

追加情報 のエラーについては、次のログを参照してください。

- vCenter Server のログです
- 導入サーバーログ

# **REST**による自動化

概念

#### 基盤としての **REST Web** サービス

Representational State Transfer ( REST )は、分散 Web アプリケーションの作成に使 用される形式です。Web サービス API の設計においては、サーバベースのリソースを公 開してその状態を管理するための一連のテクノロジとベストプラクティスが確立されま す。主流のプロトコルと標準が使用されており、 ONTAP Select クラスタの導入と管理 のための柔軟な基盤が提供されます。

アーキテクチャと従来の制約

残りは、博士号の Roy Fielding によって正式にまとめられました ["](https://www.ics.uci.edu/~fielding/pubs/dissertation/top.htm)[失](https://www.ics.uci.edu/~fielding/pubs/dissertation/top.htm)[策](https://www.ics.uci.edu/~fielding/pubs/dissertation/top.htm)["](https://www.ics.uci.edu/~fielding/pubs/dissertation/top.htm) 2000 年に UC アーバインにて。アー キテクチャスタイルは、一連の制約によって定義されます。これらの制約は、全体的に Web ベースのアプリ ケーションと基盤となるプロトコルを改善します。制約は、ステートレス通信プロトコルを使用するクライア ント / サーバアーキテクチャに基づいて、 RESTful Web サービスアプリケーションを確立するものです。

リソースと状態の表示

リソースは、 Web ベースシステムの基本コンポーネントです。REST Web サービスアプリケーションを作成 する場合、設計の早い段階で次の作業を行います。

- システムまたはサーバベースのリソースの識別 すべてのシステムは、リソースを使用および管理します。リソースには、ファイル、ビジネストランザク ション、プロセス、管理エンティティなどがあります。REST Web サービスに基づいてアプリケーション を設計する際に行う最初の作業の 1 つは、リソースを識別することです。
- リソースの状態および関連する状態操作の定義 リソースの状態の数は有限で、リソースは必ずそのいずれかの状態にあります。状態、および状態の変化 に影響する関連操作を明確に定義する必要があります。

クライアントとサーバの間でメッセージを交換しながら、一般的な CRUD ( Create 、 Read 、 Update 、 Delete) モデルに従ってリソースにアクセスしてその状態を変更します。

#### **URI** エンドポイント

すべての REST リソースは、明確に定義されたアドレス指定方式を使用して定義および使用可能にする必要 があります。リソースが置かれているエンドポイントは、 Uniform Resource Identifier ( URI )で識別されま す。URI は、ネットワーク内の各リソースに一意の名前を作成するための一般的なフレームワークで す。Uniform Resource Locator ( URL )は、リソースを識別してアクセスするために Web サービスで使用さ れる URI の一種です。リソースは通常、ファイルディレクトリに似た階層構造で公開されます。

#### **HTTP** メッセージ

Hypertext Transfer Protocol ( HTTP) は、 Web サービスのクライアントとサーバがリソースに関する要求 と応答のメッセージを交換する際に使用するプロトコルです。Web サービスアプリケーションの設計の一環 として、HTTP 動詞( GET や POST など)はリソースおよび対応する状態管理アクションにマッピングされ ます。

HTTP はステートレスです。したがって、関連する一連の要求と応答を 1 つのトランザクションで関連付ける には、要求 / 応答のデータフローで伝送される HTTP ヘッダーに追加情報 を含める必要があります。

#### **JSON** 形式

クライアントとサーバの間で情報を構造化して転送する方法は複数ありますが、最も広く使用されている方法 ( Deploy REST API で使用)は JavaScript Object Notation ( JSON )です。JSON は、単純なデータ構造を プレーンテキストで表すための業界標準であり、リソースについての状態情報の転送に使用されます。

#### **Deploy API** へのアクセス方法

REST Web サービスは柔軟性が高いため、 ONTAP Select Deploy API にはいくつかの方 法でアクセスできます。

**Deploy** ユーティリティの標準のユーザインターフェイス

ONTAP Select Deploy の Web ユーザインターフェイスから API にアクセスする場合は、主に API にアクセス します。ブラウザは、 API を呼び出して、ユーザインターフェイスの設計に従ってデータを再フォーマット します。また、 Deploy ユーティリティのコマンドラインインターフェイスから API にアクセスします。

#### **ONTAP Select Deploy** のオンラインドキュメントページです

ONTAP Select Deploy のオンラインドキュメントページでは、ブラウザを使用する際に別のアクセスポイント を使用できます。個々の API 呼び出しを直接実行する方法に加え、各呼び出しの入力パラメータやその他の オプションなど、 API の詳細な概要 も含まれています。API 呼び出しは、いくつかの異なる機能領域または カテゴリに分類されています。

#### カスタムプログラム

さまざまなプログラミング言語やツールを使用して Deploy API にアクセスできます。広く利用されているの は、 Python 、 Java 、 cURL などです。API を使用するプログラム、スクリプト、またはツールは、 REST Web サービスのクライアントとして機能します。プログラミング言語を使用すると、 API をより詳しく理解 し、 ONTAP Select の導入を自動化することができます。

**API** のバージョン管理を導入

ONTAP Select Deploy に付属の REST API には、バージョン番号が割り当てられま す。API のバージョン番号は、 Deploy のリリース番号とは関係ありません。Deploy の リリースに含まれている API のバージョンと、 API の使用にどのような影響があるかを 確認しておく必要があります。

Deploy 管理ユーティリティの最新リリースには、バージョン 3 の REST API が含まれています。Deploy ユー ティリティの以前のリリースには、次のバージョンの API が含まれていました。

**2.8** 以降を導入します

ONTAP Select Deploy 2.8 以降のすべてのリリースには、 REST API のバージョン 3 が含まれています。

#### **2.7.2** 以前のバージョンを導入します

ONTAP Select Deploy 2.7.2 およびそれ以前のすべてのリリースには、 REST API のバージョン 2 が含ま れています。

REST API のバージョン 2 と 3 には互換性がありません。バージョン 2 の API を含む以前のリ リースから Deploy 2.8 以降にアップグレードする場合は、コマンドラインインターフェイスを 使用して、 API に直接アクセスする既存のコードおよびスクリプトを更新する必要がありま す。

#### 基本的な動作特性

 $(i)$ 

REST で共通のテクノロジとベストプラクティスは確立されますが、各 API の詳細は設 計内容に応じて異なる場合があります。API を使用する前に、 ONTAP Select Deploy API の詳細と運用上の特性を把握しておく必要があります。

ハイパーバイザーホストと **ONTAP Select** ノードです

a hypervisor host は、 ONTAP Select 仮想マシンをホストするコアハードウェアプラットフォームで す。ONTAP Select 仮想マシンを導入してハイパーバイザーホストでアクティブにすると、その仮想マシンは \_ ONTAP Select node\_name とみなされます。Deploy REST API のバージョン 3 では、ホストオブジェクト とノードオブジェクトは別々になります。これにより、 1 つ以上の ONTAP Select ノードを同じハイパーバイ ザーホストで実行できる 1 対多の関係が実現します。

オブジェクト **ID**

各リソースインスタンスまたはオブジェクトには、作成時に一意の識別子が割り当てられます。これらの識別 子は、 ONTAP Select Deploy の特定のインスタンス内でグローバルに一意です。新しいオブジェクトインス タンスを作成するAPI呼び出しを発行すると、関連付けられているid値が location HTTP応答のヘッダー。 リソースインスタンスを以降の呼び出しで参照する際には、この識別子を抽出して使用できます。

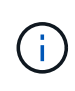

オブジェクト識別子の内容と内部構造は、いつでも変更される可能性があります。識別子を使 用するのは、該当する API 呼び出しで関連付けられているオブジェクトを参照するときに必要 に応じてのみです。

#### 要求 **ID**

成功したすべての API 要求には、一意の識別子が割り当てられます。識別子は request-id 関連付けられ たHTTP応答のヘッダー。要求 ID を使用すると、単一の API 要求と応答のトランザクションのアクティビテ ィをまとめて参照できます。たとえば、要求 ID に基づいて、トランザクションのすべてのイベントメッセー ジを取得できます

同期呼び出しと非同期呼び出し

サーバがクライアントから受信した HTTP 要求を実行する主な方法は 2 つあります。

• 同期

サーバは要求をただちに実行し、ステータスコード200、201、または204で応答します。

• 非同期

サーバは要求を受け入れ、ステータスコード202で応答します。これは、サーバがクライアント要求を受 け入れ、要求を完了するためのバックグラウンドタスクを開始したことを示します。最終的な成功または 失敗はすぐには確認できないため、追加の API 呼び出しで確認する必要があります。

長時間実行されているジョブの完了を確認する

通常、完了までに時間がかかる処理は、

サーバーでのバックグラウンドタスク。Deploy REST APIでは、すべてのバックグラウンドタスクが タスクを追跡し、現在の状態などの情報を提供するジョブオブジェクト。ジョブオブジェクト は、バックグラウンドタスクが作成されたあとのHTTP応答で返されます。

ジョブオブジェクトを直接照会することで、関連する API 呼び出しの成功または失敗を確認できます。 ジョブ object for 追加情報 を使用した非同期処理を参照してください。

ジョブオブジェクトを使用する以外にも、ジョブオブジェクトの成功または失敗を判断する方法があります。 次のようなリクエストがあります。

- イベントメッセージ 元の応答で返された要求IDを使用すると、特定のAPI呼び出しに関連するすべてのイベントメッセージを 取得できます。通常、イベントメッセージには成功または失敗の兆候が含まれており、エラー状態のデバ ッグ時にも役立ちます。
- リソースの状態またはステータス 一部のリソースには、状態またはステータスの値が保持されています。この値を照会して、要求の成功ま たは失敗を間接的に判断できます。

セキュリティ

Deploy API では、次のセキュリティテクノロジを使用します。

- トランスポートレイヤのセキュリティ Deployサーバとクライアントの間でネットワーク経由で送信されるすべてのトラフィックは、TLSを介し て暗号化されます。暗号化されていないチャネル上で HTTP プロトコルを使用することはサポートされて いません。TLS バージョン 1.2 がサポートされています。
- HTTP認証 すべてのAPIトランザクションでベーシック認証が使用されます。base64 文字列のユーザ名とパスワード を含む HTTP ヘッダーがすべての要求に追加されます。

要求と応答の **API** トランザクション

Deploy API 呼び出しはすべて、 Deploy 仮想マシンへの HTTP 要求として実行され、ク ライアントへの関連する応答が生成されます。この要求と応答のペアで API トランザク ションが構成されます。Deploy API を使用する前に、要求の制御に使用できる入力変数 と応答出力の内容を理解しておく必要があります。

**API** 要求を制御する入力変数

API 呼び出しの処理方法は、 HTTP 要求で設定されたパラメータを使用して制御できます。

要求ヘッダー

HTTP 要求には、次のようなヘッダーを含める必要があります。

• コンテンツタイプ 要求の本文にJSONが含まれている場合は、このヘッダーをapplication/jsonに設定する必要があります。 • 同意する

応答の本文にJSONが含まれる場合は、このヘッダーをapplication/jsonに設定する必要があります。

• 許可

base64文字列でエンコードされたユーザ名とパスワードを使用してベーシック認証を設定する必要があり ます。

本文を要求します

要求の本文の内容は、それぞれの呼び出しに応じて異なります。HTTP 要求の本文は、次のいずれかで構成さ れます。

- JSON オブジェクトと入力変数(新しいクラスタの名前など)
- 空です

オブジェクトのフィルタ

GET を使用する API 呼び出しを発行する際、返されるオブジェクトを任意の属性に基づいて制限またはフィ ルタできます。たとえば、一致する正確な値を指定できます。

<field>=<query value>

完全一致に加えて、他の演算子を使用して、一連のオブジェクトを一定範囲の値で返すことができま す。ONTAP Select では、次のフィルタ演算子がサポートされています。

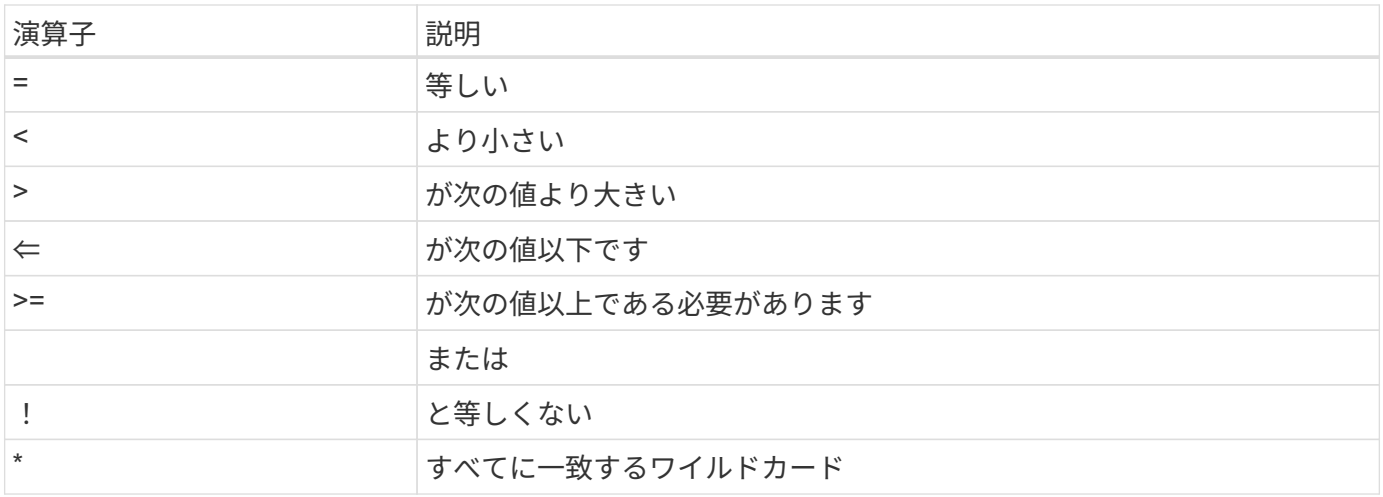

また、 null キーワードまたはその否定 (!null) をクエリの一部として使用して、特定のフィールドが設定され ているかどうかに基づいてオブジェクトのセットを返すこともできます。

オブジェクトフィールドの選択

デフォルトでは、 GET を使用する API 呼び出しを発行すると、オブジェクトを一意に識別する属性のみが返 されます。この最小のフィールドセットは、各オブジェクトのキーとして機能し、オブジェクトタイプによっ て異なります。fields query パラメータを使用すると、次の方法で追加のオブジェクトプロパティを選択でき ます。

• 安価なフィールド

を指定します fields=\* ローカルサーバメモリに保持されているオブジェクトフィールドを取得するか、 アクセスにほとんど処理を必要としないオブジェクトフィールドを取得します。

• 高価なフィールド

を指定します fields=\*\* にアクセスするために追加のサーバ処理が必要なフィールドも含め、すべての オブジェクトフィールドを取得します。

• カスタムフィールドの選択 使用 fields=FIELDNAME 必要な正確なフィールドを指定します。複数のフィールドを要求する場合は、 スペースを入れずにカンマで区切る必要があります。

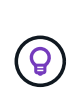

ベストプラクティスとして、必要なフィールドを常に個別に指定することを推奨します。安価 なフィールドや高コストのフィールドは、必要な場合にのみ取得してください。低コストでコ ストな分類は、ネットアップが社内パフォーマンス分析に基づいて決定します。特定のフィー ルドの分類は、いつでも変更できます。

出力セット内のオブジェクトをソートする

リソースコレクション内のレコードは、オブジェクトによって定義されたデフォルトの順序で返されます。次 のように'フィールド名とソート方向を指定したORDER\_BYクエリパラメータを使用して順序を変更できます order\_by=<field name> asc|desc

たとえば、タイプフィールドを降順でソートし、 ID を昇順でソートできます。 order\_by=type desc, id asc

複数のパラメータを指定する場合は、各フィールドをカンマで区切る必要があります。

ページ付け

GET を使用する API 呼び出しを発行して同じタイプのオブジェクトのコレクションにアクセスする場合、一 致するすべてのオブジェクトがデフォルトで返されます。必要に応じて、 max\_records クエリパラメータを 要求とともに使用して返されるレコード数を制限することもできます。例: max\_records=20

必要に応じて、このパラメータを他のクエリパラメータと組み合わせて、結果セットを絞り込むことができま す。たとえば、次の例では、指定した時間が経過したあとに生成されたシステムイベントが最大10個返され ます。

time⇒ 2019-04-04T15:41:29.140265Z&max\_records=10

複数の要求を問題 で送信して、各イベント(または任意のオブジェクトタイプ)をページングできます。以 降の API 呼び出しでは、前回の結果セットの最新イベントに基づいて新しい時間の値を使用する必要があり ます。

**API** 応答を解釈します

各 API 要求でクライアントへの応答が生成されます。応答を調べて、 成功し、必要に応じて追加データを取得したかどうか。

**HTTP** ステータスコード

Deploy REST API で使用される HTTP ステータスコードを次に示します。

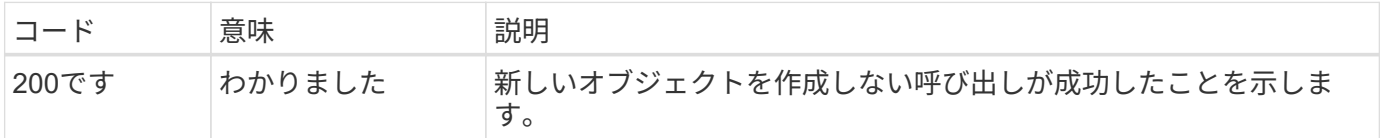

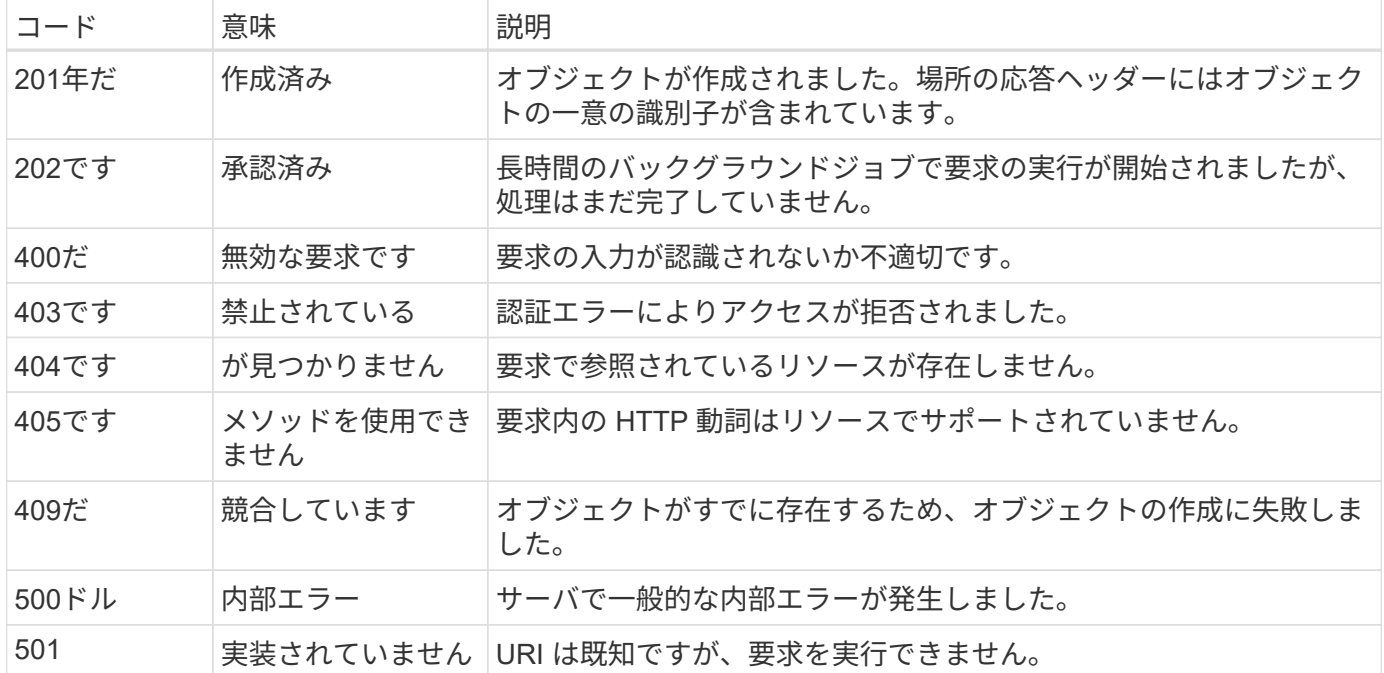

応答ヘッダー

Deploy サーバによって生成される HTTP 応答には、次のようなヘッダーが含まれています。

• 要求ID

成功するたびに、一意の要求識別子が割り当てられます。

• 場所

オブジェクトが作成されると、一意のオブジェクトIDを含む新しいオブジェクトへの完全なURLが格納さ れます。

#### 応答の本文

API 要求に関連する応答の内容は、オブジェクト、処理タイプ、および要求の成功または失敗によって異なり ます。応答の本文は JSON 形式になります。

• 単一のオブジェクト

1 つのオブジェクトを要求に基づいて一連のフィールドとともに返すことができます。たとえば、 GET では、一意の識別子を使用してクラスタの選択したプロパティを取得できます。

• 複数のオブジェクト

リソースコレクションから複数のオブジェクトを返すことができます。いずれの場合も、で一貫した形式 が使用されます num\_records オブジェクトインスタンスの配列を含むレコードとレコードの数を示しま す。たとえば、特定のクラスタに定義されているすべてのノードを取得できます。

• ジョブオブジェクト

API 呼び出しが非同期で処理されると、バックグラウンドタスクのアンカーを設定するジョブオブジェク トが返されます。たとえば、クラスタの導入に使用された POST 要求は非同期で処理され、ジョブオブジ ェクトが返されます。

#### • エラーオブジェクト エラーが発生した場合は、常にエラーオブジェクトが返されます。たとえば、既存の名前を使用してクラ スタを作成しようとするとエラーが表示されます。

• 空です

場合によっては、データが返されず、応答の本文が空になることがあります。たとえば、 DELETE を 使用して既存のホストを削除したあとは、応答の本文が空になります。

ジョブオブジェクトを使用した非同期処理

Deploy API 呼び出し、特にリソースの作成や変更を行う呼び出しは、他の呼び出しより も完了に時間がかかることがあります。ONTAP Select Deploy は、これらの長時間実行 される要求を非同期で処理します。

ジョブオブジェクトを使用して記述された非同期要求

非同期的に実行される API 呼び出しを行うと、 HTTP 応答コード 202 が返されます。この応答コードは、要 求が正常に検証され受け入れられたものの、まだ完了していないことを示します。要求はバックグラウンドタ スクとして処理され、クライアントへの最初の HTTP 応答後も引き続き実行されます。応答には、要求に対 応するジョブオブジェクトと、その一意の識別子が含まれます。

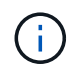

非同期的に処理する API 呼び出しを決定するには、 ONTAP Select Deploy のオンラインドキュ メントページを参照してください。

**API**要求に関連付けられているジョブオブジェクトを照会する

HTTP 応答で返されるジョブオブジェクトには、いくつかのプロパティが含まれています。状態プロパティを 照会して、要求が正常に完了したかどうかを確認できます。ジョブオブジェクトは次のいずれかの状態になり ます。

- キューに登録され
- 実行中です
- 成功
- 失敗

ジョブオブジェクトをポーリングするときに、タスクの終了状態(成功または失敗)を検出するために使用で きる 2 つの方法があります。

- 標準ポーリング要求 現在のジョブの状態がすぐに返される
- 長時間のポーリング要求 ジョブの状態は、次のいずれかが発生した場合にのみ返されます。
	- 状態が、ポーリング要求で指定された日時の値よりも最近変更されました
	- タイムアウト値が期限切れ ( 1 ~ 120 秒)

標準のポーリングとロングポーリングでは、同じ API 呼び出しを使用してジョブオブジェクトが照会されま す。ただし、長いポーリング要求には次の2つのクエリパラメータが含まれます。 poll\_timeout および last\_modified。

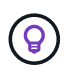

Deploy 仮想マシンのワークロードを減らすためには、常に長いポーリングを使用してくださ い。

#### 非同期要求を発行するための一般的な手順

非同期 API 呼び出しを完了する大まかな手順を次に示します。

- 1. 問題:非同期 API 呼び出し。
- 2. 要求が正常に受け取られたことを示す HTTP 応答 202 を受信します。
- 3. 応答の本文からジョブオブジェクトの識別子を抽出します。
- 4. ループ内で、各サイクルで次の手順を実行します。
	- a. 長時間のポーリング要求でジョブの現在の状態を取得します
	- b. ジョブが非終了状態(待機中、実行中)の場合は、もう一度ループを実行します。

5. ジョブが終了状態( success または failure )になったら停止します。

## ブラウザを使用してにアクセスします

#### ブラウザから **API** にアクセスする前に

Deploy のオンラインドキュメントページを使用する前に、いくつかの点に注意する必要 があります。

#### 導入計画

特定の導入タスクまたは管理タスクを実行する際に問題 API 呼び出しを行う場合は、導入計画を作成するこ とを検討してください。これらのプランは正式なプランでも非公式なプランでもあり、通常は目標と使用する API 呼び出しが含まれています。詳細については、 Deploy REST API を使用したワークフロープロセスを参 照してください。

#### **JSON** の例とパラメータの定義

各 API 呼び出しについて、ドキュメントページで一貫した形式で説明しています。このコンテンツには、実 装メモ、クエリパラメータ、および HTTP ステータスコードが含まれます。また、 API の要求と応答で使用 される JSON に関する詳細を次のように表示することもできます。

• 値の例

API呼び出しで example value をクリックすると、呼び出しの一般的なJSON構造が表示されます。この 例は必要に応じて変更でき、要求の入力として使用できます。

• モデル

[*Model*]をクリックすると、JSONパラメータの完全なリストと各パラメータの概要が表示されます。

#### **API** 呼び出しを実行する際の注意事項

Deploy のドキュメントページを使用して実行する API 処理は、すべてライブ処理です。構成ファイルやその 他のデータを誤って作成、更新、削除しないように、注意してください。

#### **Deploy**のドキュメントページへのアクセス

API ドキュメントを表示する場合や、 API 呼び出しを手動で問題 する場合は、 ONTAP

Select Deploy のオンラインドキュメントページにアクセスする必要があります。

作業を開始する前に 次の情報が必要です。

- ONTAP Select Deploy 仮想マシンの IP アドレスまたはドメイン名
- 管理者のユーザ名とパスワード

#### 手順

1. ブラウザに URL を入力し、 **Enter** キーを押します。

https://<ip\_address>/api/ui

2. 管理者のユーザ名とパスワードを使用してサインインします。

結果

Deploy のドキュメントの Web ページが表示され、ページの下部にカテゴリ別に分類された呼び出しが表示さ れます。

#### **API**呼び出しの理解と実行

すべての API 呼び出しの詳細が、 ONTAP Select Deploy のオンラインドキュメント Web ページに共通の形式で文書化されて表示されます。1 つの API 呼び出しについて理 解すれば、他の API 呼び出しの詳細も同様に表示して解釈できるようになります。

作業を開始する前に

ONTAP Select Deploy のオンラインドキュメント Web ページにサインインする必要があります。クラスタの 作成時に ONTAP Select クラスタに割り当てられた一意の識別子が必要です。

このタスクについて

一意の識別子を使用して、 ONTAP Select クラスタについての設定情報を取得できます。この例では、 expensive と分類されたすべてのフィールドが返されます。ただし、ベストプラクティスとして、必要なフィ ールドだけを指定することを推奨します。

#### 手順

1. メインページで一番下までスクロールし、 \* Cluster \* をクリックします。

2. Get / clusters / { cluster\_id } \* をクリックして、 ONTAP Select クラスタに関する情報の取得に使用す る API 呼び出しの詳細を表示します。

## ワークフロープロセス

#### **API** ワークフローを使用する前に

ワークフロープロセスを確認して使用するための準備をしておく必要があります。

ワークフローで使用される**API**呼び出しについて理解する

ONTAP Select のオンラインドキュメントページに、すべての REST API 呼び出しの詳細が記載されていま す。ここでは、それらの詳細を繰り返すのではなく、ワークフローのサンプルで使用している各 API 呼び出 しについて、その呼び出しをドキュメントページで見つけるために必要な情報だけを示しています。特定の API 呼び出しを検索すると、入力パラメータ、出力形式、 HTTP ステータスコード、要求処理タイプなど、呼 び出しのすべての詳細を確認できます。

ワークフロー内の各 API 呼び出しについて、ドキュメントページで検索するのに役立つ次の情報が含まれて います。

• カテゴリ

ドキュメントページでは、機能的な関連領域またはカテゴリ別に API 呼び出しが分類されています。特定 の API 呼び出しを検索するには、ページの一番下までスクロールして、該当する API カテゴリをクリック します。

• HTTP動詞

HTTP 動詞は、リソースに対して実行する操作を示します。各 API 呼び出しは、単一の HTTP 動詞を使用 して実行されます。

• パス

このパスは、呼び出しの実行中に環境アクションが実行する特定のリソースを指定します。パス文字列が コア URL に追加され、リソースを識別する完全な URL が形成されます。

#### **REST API**に直接アクセスするための**URL**を作成する

ONTAP Select のドキュメントページに加え、 Python などのプログラミング言語を使用して、 Deploy REST API に直接アクセスすることもできます。この場合のコア URL は、オンラインドキュメントページにアクセ スするときに使用する URL とは少し異なります。API に直接アクセスする場合は、ドメインとポートの文字 列に /api を追加する必要があります。例:

http://deploy.mycompany.com/api

#### ワークフロー**1**:**ESXi**にシングルノードの評価クラスタを作成する

vCenter で管理されている VMware ESXi ホストにシングルノードの ONTAP Select クラ スタを導入できます。クラスタは、評価用ライセンスで作成されます。

クラスタの作成ワークフローは次の場合に異なります。

- ESXi ホストが vCenter で管理されない(スタンドアロンホスト)
- クラスタ内で複数のノードまたはホストが使用されている場合
- クラスタは購入ライセンスを使用して本番環境に導入されます
- KVMハイパーバイザーは、VMware ESXiの代わりに使用されます

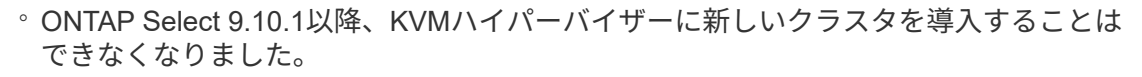

◦ ONTAP Select 9.11.1以降では、既存のKVMクラスタおよびホストですべての管理機能 を使用できなくなりました。ただし、Take offline機能とdelete機能は除きます。

 $\sf (i)$ 

#### **1. vCenter** サーバのクレデンシャルを登録します

vCenter サーバで管理されている ESXi ホストに導入する場合は、ホストを登録する前にクレデンシャルを追 加する必要があります。その後、 Deploy 管理ユーティリティは、のクレデンシャルを使用して vCenter への 認証を行います。

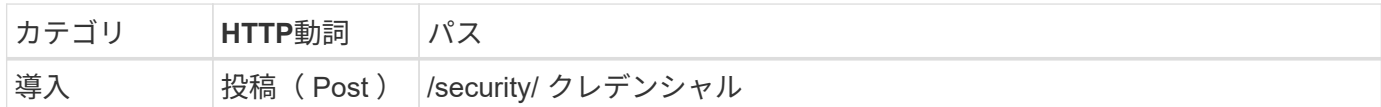

カール

```
curl -iX POST -H 'Content-Type: application/json' -u admin:<password> -k
-d @step01 'https://10.21.191.150/api/security/credentials'
```
**JSON** 入力( **step01** )

```
{
    "hostname": "vcenter.company-demo.com",
    "type": "vcenter",
    "username": "misteradmin@vsphere.local",
    "password": "mypassword"
}
```
#### 処理のタイプ

非同期

#### 出力

- ロケーション応答ヘッダーのクレデンシャル ID
- ジョブオブジェクト

**2.** ハイパーバイザーホストを登録します

ONTAP Select ノードが含まれる仮想マシンを実行するハイパーバイザーホストを追加する必要があります。

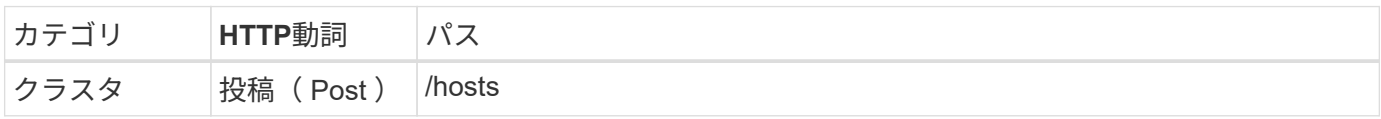

カール

```
curl -iX POST -H 'Content-Type: application/json' -u admin:<password> -k
-d @step02 'https://10.21.191.150/api/hosts'
```
#### **JSON**入力(**step02**)

```
{
    "hosts": [
      {
      "hypervisor type": "ESX",
      "management server": "vcenter.company-demo.com",
        "name": "esx1.company-demo.com"
      }
   ]
}
```
処理のタイプ

非同期

出力

- ロケーション応答ヘッダーのホスト ID
- ジョブオブジェクト

**3.** クラスタを作成します

ONTAP Select クラスタを作成すると、基本的なクラスタ設定が登録され、 Deploy によってノード名が自動 的に生成されます。

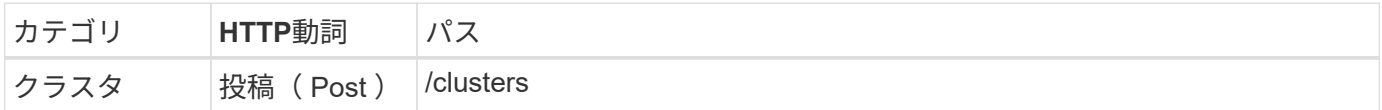

カール

シングルノードクラスタの場合、クエリパラメータの node\_count を 1 に設定する必要があります。

```
curl -iX POST -H 'Content-Type: application/json' -u admin:<password> -k
-d @step03 'https://10.21.191.150/api/clusters? node_count=1'
```
#### **JSON**入力(**step03**)

```
{
    "name": "my_cluster"
}
```
処理のタイプ

同期

出力

• location 応答ヘッダーにクラスタ ID が含まれます

#### **4.** クラスタを構成します

クラスタの設定の一環として指定する必要のある属性がいくつかあります。

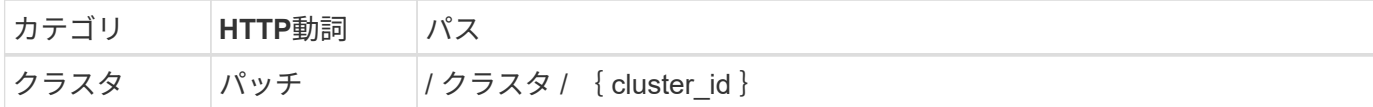

カール

クラスタ ID を指定する必要があります。

```
curl -iX PATCH -H 'Content-Type: application/json' -u admin:<password> -k
-d @step04 'https://10.21.191.150/api/clusters/CLUSTERID'
```
**JSON**入力(**step04**)

```
{
  "dns info": {
      "domains": ["lab1.company-demo.com"],
    "dns ips": ["10.206.80.135", "10.206.80.136"]
      },
    "ontap image version": "9.5",
      "gateway": "10.206.80.1",
      "ip": "10.206.80.115",
      "netmask": "255.255.255.192",
      "ntp_servers": {"10.206.80.183"}
}
```
処理のタイプ

同期

出力

なし

**5.** ノード名を取得します

Deploy 管理ユーティリティは、クラスタの作成時にノード ID と名前を自動的に生成します。ノードを設定す る前に、割り当てられている ID を取得する必要があります。

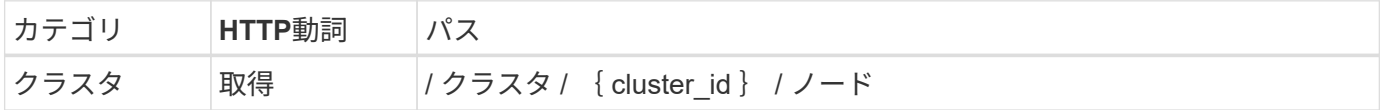

カール

クラスタ ID を指定する必要があります。

```
curl -iX GET -u admin: < password> -k
'https://10.21.191.150/api/clusters/CLUSTERID/nodes?fields=id,name'
```
#### 処理のタイプ

同期

出力

• Array は、それぞれ固有の ID と名前を持つ単一のノードを記述している

**6.** ノードを設定します

ノードの基本設定を指定する必要があります。これは、ノードの設定に使用される最初の 3 つの API 呼び出 しです。

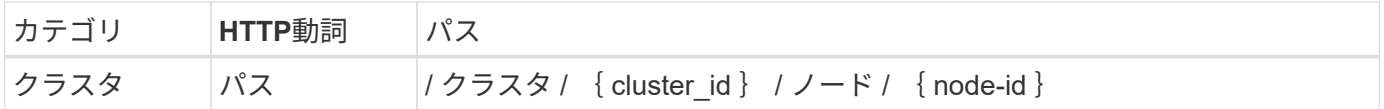

カール

クラスタ ID とノード ID を指定する必要があります。

```
curl -iX PATCH -H 'Content-Type: application/json' -u admin:<password> -k
-d @step06 'https://10.21.191.150/api/clusters/CLUSTERID/nodes/NODEID'
```
#### **JSON** 入力(手順 **06** )

ONTAP Select ノードを実行するホスト ID を指定する必要があります。

```
{
   "host": {
     "id": "HOSTID"
     },
 "instance type": "small",
    "ip": "10.206.80.101",
    "passthrough_disks": false
}
```

```
処理のタイプ
```
同期

出力

なし

**7.** ノードネットワークを取得します

シングルノードクラスタ内のノードで使用されるデータネットワークと管理ネットワークを特定する必要があ ります。内部ネットワークはシングルノードクラスタでは使用されません。

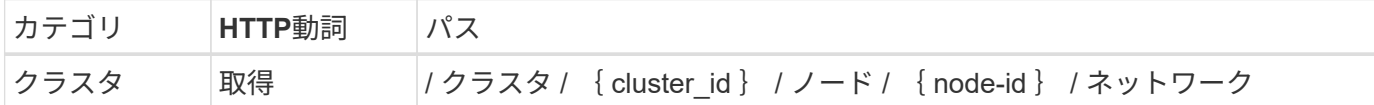

カール

クラスタ ID とノード ID を指定する必要があります。

curl -iX GET -u admin:<password> -k 'https://10.21.191.150/api/ clusters/CLUSTERID/nodes/NODEID/networks?fields=id,purpose'

#### 処理のタイプ

同期

出力

- 2 つのレコードの配列。各レコードは、一意の ID と目的を含め、ノードの単一のネットワークを表し ます
- **8.** ノードのネットワークを設定します

データネットワークと管理ネットワークを設定する必要があります。内部ネットワークはシングルノードクラ スタでは使用されません。

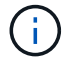

問題 次の API 呼び出しは、ネットワークごとに 2 回ずつ実行されます。

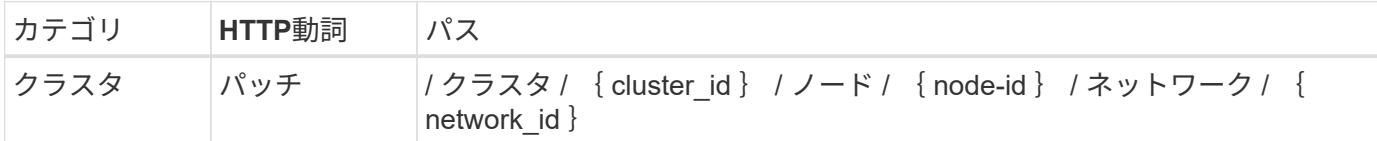

カール

クラスタ ID 、ノード ID 、およびネットワーク ID を指定する必要があります。

curl -iX PATCH -H 'Content-Type: application/json' -u admin:<password> -k -d @step08 'https://10.21.191.150/api/clusters/ CLUSTERID/nodes/NODEID/networks/NETWORKID'

**JSON**入力(**step08**)

ネットワークの名前を指定する必要があります。

```
{
  "name": "sDOT_Network"
}
```
処理のタイプ

同期

出力

なし

**9.** ノードストレージプールを構成します

ノードを設定する最後の手順は、ストレージプールを接続することです。使用可能なストレージプールは、 vSphere Web Client を介して、または必要に応じて Deploy REST API を使用して確認できます。

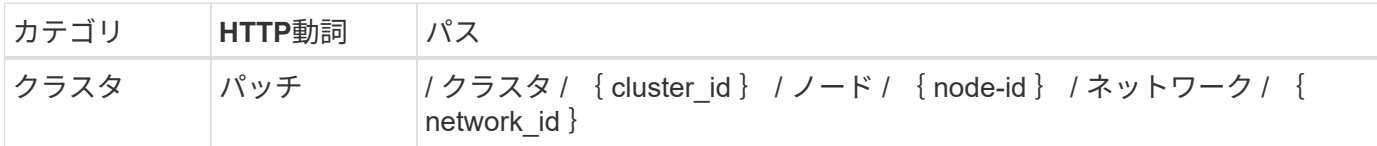

カール

クラスタ ID 、ノード ID 、およびネットワーク ID を指定する必要があります。

```
curl -iX PATCH -H 'Content-Type: application/json' -u admin:<password> -k
-d @step09 'https://10.21.191.150/api/clusters/ CLUSTERID/nodes/NODEID'
```
**JSON**入力(**step09**)

プールの容量は 2TB です。

```
{
    "pool_array": [
      {
       "name": "sDOT-01",
         "capacity": 2147483648000
      }
    ]
}
```
処理のタイプ 同期 出力

なし

#### **10.** クラスタを導入します

クラスタとノードの設定が完了したら、クラスタを導入できます。

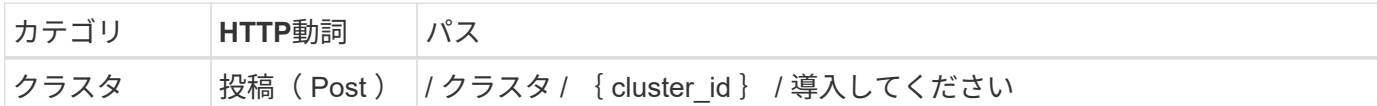

カール

クラスタ ID を指定する必要があります。

```
curl -iX POST -H 'Content-Type: application/json' -u admin:<password> -k
-d @step10 'https://10.21.191.150/api/clusters/CLUSTERID/deploy'
```
**JSON** 入力(手順 **10** )

ONTAP 管理者アカウントのパスワードを指定する必要があります。

```
{
  "ontap_credentials": {
      "password": "mypassword"
    }
}
```
処理のタイプ

非同期

#### 出力

• ジョブオブジェクト

## **Python** を使用してアクセスします

**Python** を使用して **API** にアクセスする前に、次の手順を実行

サンプルの Python スクリプトを実行する前に、環境を準備する必要があります。

Python スクリプトを実行する前に、環境が適切に設定されていることを確認する必要があります。

- 最新バージョンの python2 がインストールされている必要があります。 サンプルコードは python2 でテストされています。また、 Python3 に移植可能ですが、互換性については テストされていません。
- Requests ライブラリと Ullib3 ライブラリがインストールされている必要があります。 環境に応じて、 pip などの Python 管理ツールを使用できます。
- スクリプトを実行するクライアントワークステーションに、 ONTAP Select Deploy 仮想マシンへのネット ワークアクセスが必要です。

また、次の情報が必要です。

- Deploy 仮想マシンの IP アドレス
- Deploy 管理者アカウントのユーザ名とパスワード

**Python**スクリプトを理解する

サンプルの Python スクリプトを使用すると、いくつかの異なるタスクを実行できま す。スクリプトをライブ Deploy インスタンスで使用する前に、それらのスクリプトに ついて理解しておく必要があります。

共通の設計特性

スクリプトは、次の一般的な特性で設計されています。

- クライアントマシンのコマンドラインインターフェイスから実行 Pythonスクリプトは、適切に設定された任意のクライアントマシンから実行できます。詳細については、 を参照してください。
- CLI入力パラメータの受け入れ 各スクリプトは、入力パラメータを使用してCLIで制御されます。
- 入力ファイルの読み取り 各スクリプトは、目的に基づいて入力ファイルを読み取ります。クラスタを作成または削除する場合は、 JSON 構成ファイルを指定する必要があります。ノードライセンスを追加する場合は、有効なライセンス ファイルを指定する必要があります。
- 共通のサポートモジュールを使用する 共通サポートmodule deploy requests.py に は、単一のクラスが含まれています。インポートされ、各ス クリプトで使用されます。

クラスタを作成します

スクリプト cluster.py を使用して、 ONTAP Select クラスタを作成できます。JSON 入力ファイルの CLI パラ メータと内容に基づいて、次のようにスクリプトを導入環境に変更できます。

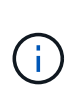

• ONTAP Select 9.10.1以降、KVMハイパーバイザーに新しいクラスタを導入することはでき なくなりました。

- ONTAP Select 9.11.1以降では、既存のKVMクラスタおよびホストですべての管理機能を使 用できなくなりました。ただし、Take offline機能とdelete機能は除きます。
- ハイパーバイザー

ESXiまたはKVMに導入できます(Deployのリリースによって異なります)。ESXi に導入する際、ハイパ ーバイザーは vCenter で管理することも、スタンドアロンホストにすることもできます。

- クラスタサイズ シングルノードクラスタまたはマルチノードクラスタを導入できます。
- 評価用ライセンスまたは本番用ライセンス 本番環境用の評価ライセンスまたは購入ライセンスを使用してクラスタを導入できます。

スクリプトの CLI 入力パラメータは次のとおりです。

- Deploy サーバのホスト名または IP アドレス
- admin ユーザアカウントのパスワード
- JSON 構成ファイルの名前
- メッセージ出力の詳細フラグ

ノードライセンスを追加

本番環境クラスタの導入を選択した場合は、 script add license.py を使用して各ノードのライセンスを追 加する必要があります。ライセンスはクラスタの導入前または導入後に追加できます。

スクリプトの CLI 入力パラメータは次のとおりです。

- Deploy サーバのホスト名または IP アドレス
- admin ユーザアカウントのパスワード
- ライセンスファイルの名前
- ライセンスを追加するための権限を持つ ONTAP ユーザ名
- ONTAP ユーザのパスワード

クラスタを削除します

既存の ONTAP Select クラスタは、 script\_delete\_cluster.py \_ を使用して削除できます。

スクリプトの CLI 入力パラメータは次のとおりです。

- Deploy サーバのホスト名または IP アドレス
- admin ユーザアカウントのパスワード
- JSON 構成ファイルの名前

## **Python** コードサンプル

クラスタを作成するスクリプト

次のスクリプトを使用して、スクリプト内で定義されたパラメータと JSON 入力ファイ ルに基づいてクラスタを作成できます。

```
#!/usr/bin/env python
##--------------------------------------------------------------------
#
# File: cluster.py
#
# (C) Copyright 2019 NetApp, Inc.
#
# This sample code is provided AS IS, with no support or warranties of
# any kind, including but not limited for warranties of merchantability
```

```
# or fitness of any kind, expressed or implied. Permission to use,
# reproduce, modify and create derivatives of the sample code is granted
# solely for the purpose of researching, designing, developing and
# testing a software application product for use with NetApp products,
# provided that the above copyright notice appears in all copies and
# that the software application product is distributed pursuant to terms
# no less restrictive than those set forth herein.
#
##--------------------------------------------------------------------
import traceback
import argparse
import json
import logging
from deploy_requests import DeployRequests
def add_vcenter_credentials(deploy, config):
      """ Add credentials for the vcenter if present in the config """
      log_debug_trace()
      vcenter = config.get('vcenter', None)
    if vcenter and not deploy.resource exists('/security/credentials',
                                                   'hostname', vcenter
['hostname']):
        log info("Registering vcenter {} credentials".format(vcenter
['hostname']))
          data = {k: vcenter[k] for k in ['hostname', 'username',
'password']}
          data['type'] = "vcenter"
          deploy.post('/security/credentials', data)
def add_standalone_host_credentials(deploy, config):
      """ Add credentials for standalone hosts if present in the config.
          Does nothing if the host credential already exists on the Deploy.
    "" "" ""
    log_debug_trace()
      hosts = config.get('hosts', [])
      for host in hosts:
          # The presense of the 'password' will be used only for standalone
hosts.
          # If this host is managed by a vcenter, it should not have a host
'password' in the json.
```

```
if 'password' in host and not deploy.resource exists
('/security/credentials',
                                                                     'hostname',
host['name']):
             log info("Registering host {} credentials".format(host[
'name']))
               data = {'hostname': host['name'], 'type': 'host',
                        'username': host['username'], 'password': host
['password']}
               deploy.post('/security/credentials', data)
def register_unkown_hosts(deploy, config):
      ''' Registers all hosts with the deploy server.
           The host details are read from the cluster config json file.
        This method will skip any hosts that are already registered.
          This method will exit the script if no hosts are found in the
config.
    \mathbf{I}^{\prime} , \mathbf{I}^{\prime} , \mathbf{I}^{\prime}  log_debug_trace()
    data = {\texttt{"hosts":} []}  if 'hosts' not in config or not config['hosts']:
         log and exit("The cluster config requires at least 1 entry in the
'hosts' list got {}".format(config))
      missing_host_cnt = 0
      for host in config['hosts']:
         if not deploy.resource exists('/hosts', 'name', host['name']):
               missing_host_cnt += 1
             host config = {"name": host['name'], "hypervisor type": host
['type']}
               if 'mgmt_server' in host:
                 host config["management server"] = host['mgmt server']
                   log_info(
                       "Registering from vcenter {mgmt_server}".format(**
host))
               if 'password' in host and 'user' in host:
                 host config['credential'] = {
                        "password": host['password'], "username": host[
'user']}
             log_info("Registering {type} host {name}".format(**host))
             data["hosts"].append(host config)
```

```
  # only post /hosts if some missing hosts were found
    if missing host cnt:
        deploy.post('/hosts', data, wait for job=True)
def add_cluster_attributes(deploy, config):
      ''' POST a new cluster with all needed attribute values.
        Returns the cluster id of the new config
    \mathbf{U}^{\dagger} , \mathbf{U}^{\dagger}log debug trace()
      cluster_config = config['cluster']
    cluster id = deploy.find resource('/clusters', 'name', cluster_config
['name'])
    if not cluster id:
        log info("Creating cluster config named {name}".format(
**cluster config))
          # Filter to only the valid attributes, ignores anything else in
the json
          data = {k: cluster_config[k] for k in [
            'name', 'ip', 'gateway', 'netmask', 'ontap image version',
'dns_info', 'ntp_servers']}
        num nodes = len(config['nodes'])  log_info("Cluster properties: {}".format(data))
        resp = deploy.post('/v3/clusters?node count={}'.format(num nodes),
data)
          cluster_id = resp.headers.get('Location').split('/')[-1]
      return cluster_id
def get_node_ids(deploy, cluster_id):
      ''' Get the the ids of the nodes in a cluster. Returns a list of
node_ids.'''
    log_debug_trace()
      response = deploy.get('/clusters/{}/nodes'.format(cluster_id))
      node_ids = [node['id'] for node in response.json().get('records')]
      return node_ids
def add_node_attributes(deploy, cluster_id, node_id, node):
```

```
  ''' Set all the needed properties on a node '''
    log_debug_trace()
    log_info("Adding node '{}' properties".format(node_id))
      data = {k: node[k] for k in ['ip', 'serial_number', 'instance_type',
                                  'is storage efficiency enabled'] if k in
node}
      # Optional: Set a serial_number
      if 'license' in node:
          data['license'] = {'id': node['license']}
      # Assign the host
    host id = deploy.find resource('/hosts', 'name', node['host name'])
      if not host_id:
        log and exit("Host names must match in the 'hosts' array, and the
nodes.host_name property")
    data['host'] = \{ 'id': host id \}# Set the correct raid type
    is hw raid = not node['storage'].get('disks') # The presence of a
list of disks indicates sw_raid
    data['passthrough disks'] = not is hw raid
      # Optionally set a custom node name
      if 'name' in node:
          data['name'] = node['name']
    log info("Node properties: {}".format(data))
    deploy.patch('/clusters/{}/nodes/{}'.format(cluster_id, node_id),
data)
def add_node_networks(deploy, cluster_id, node_id, node):
      ''' Set the network information for a node '''
    log_debug_trace()
      log_info("Adding node '{}' network properties".format(node_id))
    num_nodes = deploy.get_num_records('/clusters/{}/nodes'.format
(cluster_id))
      for network in node['networks']:
          # single node clusters do not use the 'internal' network
          if num_nodes == 1 and network['purpose'] == 'internal':
```

```
  continue
          # Deduce the network id given the purpose for each entry
          network_id = deploy.find_resource(
'/clusters/{}/nodes/{}/networks'.format(cluster_id, node_id),
                                              'purpose', network['purpose'])
        data = {\texttt{\{}}"name": \texttt{network['name']\}  if 'vlan' in network and network['vlan']:
              data['vlan_id'] = network['vlan']
          deploy.patch('/clusters/{}/nodes/{}/networks/{}'.format(
cluster id, node id, network id), data)
def add_node_storage(deploy, cluster_id, node_id, node):
      ''' Set all the storage information on a node '''
    log_debug_trace()
    log_info("Adding node '{}' storage properties".format(node_id))
    log_info("Node_storage: {}".format(node['storage']['pools']))
      data = {'pool_array': node['storage']['pools']} # use all the json
properties
      deploy.post(
          '/clusters/{}/nodes/{}/storage/pools'.format(cluster_id, node_id),
data)
      if 'disks' in node['storage'] and node['storage']['disks']:
          data = {'disks': node['storage']['disks']}
          deploy.post(
              '/clusters/{}/nodes/{}/storage/disks'.format(cluster_id,
node_id), data)
def create_cluster_config(deploy, config):
      ''' Construct a cluster config in the deploy server using the input
json data '''
    log debug trace()
    cluster id = add cluster attributes(deploy, config)
    node ids = get node ids(deploy, cluster id)
      node_configs = config['nodes']
    for node id, node config in zip(node ids, node configs):
        add node attributes(deploy, cluster id, node id, node config)
        add node networks(deploy, cluster id, node id, node config)
```

```
add node storage(deploy, cluster id, node id, node config)
      return cluster_id
def deploy_cluster(deploy, cluster_id, config):
      ''' Deploy the cluster config to create the ONTAP Select VMs. '''
    log_debug_trace()
    log info("Deploying cluster: {}".format(cluster id))
      data = {'ontap_credential': {'password': config['cluster'
]['ontap_admin_password']}}
      deploy.post('/clusters/{}/deploy?inhibit_rollback=true'.format
(cluster_id),
                 data, wait for job=True)
def log_debug_trace():
    stack = traceback.extract stack()
    parent function = stack[-2][2]logging.getLogger('deploy').debug('Calling %s()' % parent function)
def log_info(msg):
      logging.getLogger('deploy').info(msg)
def log_and_exit(msg):
      logging.getLogger('deploy').error(msg)
      exit(1)
def configure_logging(verbose):
    FORMAT = \sqrt{8} (asctime) -15s: \frac{8}{2} (levelname) s: \frac{8}{2} (name) s: \frac{8}{2} (message) s'
      if verbose:
          logging.basicConfig(level=logging.DEBUG, format=FORMAT)
      else:
          logging.basicConfig(level=logging.INFO, format=FORMAT)
          logging.getLogger('requests.packages.urllib3.connectionpool'
).setLevel(
              logging.WARNING)
def main(args):
      configure_logging(args.verbose)
      deploy = DeployRequests(args.deploy, args.password)
```

```
  with open(args.config_file) as json_data:
        config = json.load(json data)add vcenter credentials(deploy, config)
        add standalone host credentials(deploy, config)
          register_unkown_hosts(deploy, config)
        cluster id = create cluster config(deploy, config)
        deploy cluster(deploy, cluster id, config)
def parseArgs():
      parser = argparse.ArgumentParser(description='Uses the ONTAP Select
Deploy API to construct and deploy a cluster.')
    parser.add argument('-d', '--deploy', help='Hostname or IP address of
Deploy server')
    parser.add argument('-p', '--password', help='Admin password of Deploy
server')
    parser.add argument('-c', '--config file', help='Filename of the
cluster config')
    parser.add argument('-v', '--verbose', help='Display extra debugging
messages for seeing exact API calls and responses',
                          action='store_true', default=False)
      return parser.parse_args()
if name == ' main ':
      args = parseArgs()
      main(args)
```
クラスタを作成するスクリプトの **JSON**

Python コードサンプルを使用して ONTAP Select クラスタを作成または削除する場合 は、スクリプトへの入力として JSON ファイルを指定する必要があります。導入計画に 基づいて、適切な JSON サンプルをコピーして変更できます。

**ESXi** 上のシングルノードクラスタ

```
{
     "hosts": [
\left\{\begin{array}{ccc} \end{array}\right\}  "password": "mypassword1",
            "name": "host-1234",
```

```
  "type": "ESX",
        "username": "admin"
     }
 \frac{1}{2}  "cluster": {
    "dns_info": {
        "domains": ["lab1.company-demo.com", "lab2.company-demo.com",
          "lab3.company-demo.com", "lab4.company-demo.com"
          ],
      "dns ips": ["10.206.80.135", "10.206.80.136"]
        },
      "ontap_image_version": "9.7",
        "gateway": "10.206.80.1",
        "ip": "10.206.80.115",
        "name": "mycluster",
      "ntp servers": ["10.206.80.183", "10.206.80.142"],
      "ontap_admin_password": "mypassword2",
        "netmask": "255.255.254.0"
   },
   "nodes": [
     {
      "serial number": "3200000nn",
        "ip": "10.206.80.114",
        "name": "node-1",
        "networks": [
          {
            "name": "ontap-external",
            "purpose": "mgmt",
           "vlan": 1234
          },
\{  "name": "ontap-external",
            "purpose": "data",
            "vlan": null
          },
\{  "name": "ontap-internal",
           "purpose": "internal",
           "vlan": null
  }
      \frac{1}{2}"host name": "host-1234",
      "is storage efficiency enabled": false,
```

```
"instance type": "small",
        "storage": {
          "disk": [],
          "pools": [
            {
              "name": "storage-pool-1",
              "capacity": 4802666790125
  }
  ]
        }
      }
 \lceil}
```
**vCenter** を使用した **ESXi** でのシングルノードクラスタ

```
{
    "hosts": [
     {
        "name":"host-1234",
        "type":"ESX",
        "mgmt_server":"vcenter-1234"
      }
  \frac{1}{2},
    "cluster": {
    "dns info": {"domains": ["lab1.company-demo.com", "lab2.company-
demo.com",
        "lab3.company-demo.com", "lab4.company-demo.com"
      \frac{1}{2},
      "dns ips": ["10.206.80.135","10.206.80.136"]
    },
  "ontap_image_version":"9.7",
    "gateway":"10.206.80.1",
    "ip":"10.206.80.115",
    "name":"mycluster",
  "ntp servers": ["10.206.80.183","10.206.80.142"],
    "ontap_admin_password":"mypassword2",
    "netmask":"255.255.254.0"
    },
    "vcenter": {
      "password":"mypassword2",
      "hostname":"vcenter-1234",
```

```
  "username":"selectadmin"
    },
    "nodes": [
     {
      "serial number": "3200000nn",
        "ip":"10.206.80.114",
        "name":"node-1",
        "networks": [
          {
            "name":"ONTAP-Management",
            "purpose":"mgmt",
            "vlan":null
          },
\{  "name": "ONTAP-External",
           "purpose":"data",
           "vlan":null
          },
\{"name": "ONTAP-Internal",
            "purpose":"internal",
            "vlan":null
          }
      \frac{1}{2}"host name": "host-1234",
      "is storage efficiency enabled": false,
      "instance type": "small",
        "storage": {
          "disk":[],
          "pools": [
          \left\{ \right.  "name": "storage-pool-1",
              "capacity":5685190380748
  }
  ]
        }
      }
   ]
}
```
**KVM** 上のシングルノードクラスタ
• ONTAP Select 9.10.1以降、KVMハイパーバイザーに新しいクラスタを導入することはでき なくなりました。

- $\left(\begin{smallmatrix}1\\1\end{smallmatrix}\right)$
- ONTAP Select 9.11.1以降では、既存のKVMクラスタおよびホストですべての管理機能を使 用できなくなりました。ただし、Take offline機能とdelete機能は除きます。

```
{
   "hosts": [
      {
        "password": "mypassword1",
        "name":"host-1234",
        "type":"KVM",
        "username":"root"
     }
  \frac{1}{2},
    "cluster": {
    "dns_info": {
        "domains": ["lab1.company-demo.com", "lab2.company-demo.com",
          "lab3.company-demo.com", "lab4.company-demo.com"
        ],
        "dns_ips": ["10.206.80.135", "10.206.80.136"]
      },
    "ontap_image_version": "9.7",
      "gateway":"10.206.80.1",
      "ip":"10.206.80.115",
      "name":"CBF4ED97",
    "ntp servers": ["10.206.80.183", "10.206.80.142"],
    "ontap admin password": "mypassword2",
      "netmask":"255.255.254.0"
    },
    "nodes": [
      {
        "serial_number":"3200000nn",
        "ip":"10.206.80.115",
      "name": "node-1",
        "networks": [
\{  "name": "ontap-external",
            "purpose": "mgmt",
            "vlan":1234
          },
\{  "name": "ontap-external",
```

```
  "purpose": "data",
            "vlan": null
          },
\{  "name": "ontap-internal",
            "purpose": "internal",
            "vlan": null
  }
     \frac{1}{2},
      "host name": "host-1234",
      "is storage efficiency enabled": false,
     "instance type": "small",
        "storage": {
          "disk": [],
          "pools": [
\{"name": "storage-pool-1",
             "capacity": 4802666790125
  }
  ]
  }
  }
   ]
}
```
## ノードライセンスを追加するスクリプト

### 次のスクリプトを使用して、 ONTAP Select ノードのライセンスを追加できます。

```
#!/usr/bin/env python
##--------------------------------------------------------------------
#
# File: add_license.py
#
# (C) Copyright 2019 NetApp, Inc.
#
# This sample code is provided AS IS, with no support or warranties of
# any kind, including but not limited for warranties of merchantability
# or fitness of any kind, expressed or implied. Permission to use,
# reproduce, modify and create derivatives of the sample code is granted
# solely for the purpose of researching, designing, developing and
# testing a software application product for use with NetApp products,
# provided that the above copyright notice appears in all copies and
# that the software application product is distributed pursuant to terms
```

```
# no less restrictive than those set forth herein.
###--------------------------------------------------------------------
import argparse
import logging
import json
from deploy_requests import DeployRequests
def post_new_license(deploy, license_filename):
    log_info('Posting a new license: {}'.format(license_filename))
      # Stream the file as multipart/form-data
      deploy.post('/licensing/licenses', data={},
                files={'license_file': open(license_filename, 'rb')})
      # Alternative if the NLF license data is converted to a string.
      # with open(license_filename, 'rb') as f:
    # nlf data = f.read()
      # r = deploy.post('/licensing/licenses', data={},
                        files={'license file': (license filename,
nlf data) })
def put_license(deploy, serial_number, data, files):
    log info('Adding license for serial number: {}'.format(serial number))
      deploy.put('/licensing/licenses/{}'.format(serial_number), data=data,
files=files)
def put_used_license(deploy, serial_number, license_filename,
ontap username, ontap password):
      ''' If the license is used by an 'online' cluster, a username/password
must be given. '''
      data = {'ontap_username': ontap_username, 'ontap_password':
ontap_password}
    files = {'license file': open(license filename, 'rb')}
    put license(deploy, serial number, data, files)
def put_free_license(deploy, serial_number, license_filename):
    data = \{\}
```

```
files = {'license file': open(license filename, 'rb')}
    put license(deploy, serial number, data, files)
def get_serial_number_from_license(license_filename):
      ''' Read the NLF file to extract the serial number '''
      with open(license_filename) as f:
        data = json.load(f)  statusResp = data.get('statusResp', {})
          serialNumber = statusResp.get('serialNumber')
          if not serialNumber:
            log and exit("The license file seems to be missing the
serialNumber")
          return serialNumber
def log_info(msg):
      logging.getLogger('deploy').info(msg)
def log_and_exit(msg):
      logging.getLogger('deploy').error(msg)
      exit(1)
def configure_logging():
      FORMAT = '%(asctime)-15s:%(levelname)s:%(name)s: %(message)s'
      logging.basicConfig(level=logging.INFO, format=FORMAT)
      logging.getLogger('requests.packages.urllib3.connectionpool').
setLevel(logging.WARNING)
def main(args):
      configure_logging()
    serial number = get serial number from license(args.license)
      deploy = DeployRequests(args.deploy, args.password)
      # First check if there is already a license resource for this serial-
number
    if deploy.find resource('/licensing/licenses', 'id', serial number):
        # If the license already exists in the Deploy server, determine if
its used
```

```
if deploy.find resource('/clusters', 'nodes.serial number',
serial number):
              # In this case, requires ONTAP creds to push the license to
the node
            if args.ontap username and args.ontap password:
                put used license(deploy, serial number, args.license,
                                  args.ontap username, args.ontap password)
              else:
                  print("ERROR: The serial number for this license is in
use. Please provide ONTAP credentials.")
          else:
              # License exists, but its not used
            put free license(deploy, serial number, args.license)
      else:
          # No license exists, so register a new one as an available license
for later use
        post new license(deploy, args.license)
def parseArgs():
      parser = argparse.ArgumentParser(description='Uses the ONTAP Select
Deploy API to add or update a new or used NLF license file.')
    parser.add argument('-d', '--deploy', required=True, type=str, help
='Hostname or IP address of ONTAP Select Deploy')
    parser.add argument('-p', '--password', required=True, type=str, help
='Admin password of Deploy server')
    parser.add argument('-l', '--license', required=True, type=str, help
='Filename of the NLF license data')
    parser.add argument('-u', '--ontap username', type=str,
                          help='ONTAP Select username with privelege to add
the license. Only provide if the license is used by a Node.')
    parser.add argument('-o', '--ontap password', type=str,
                          help='ONTAP Select password for the
ontap username. Required only if ontap username is given.')
      return parser.parse_args()
if name == ' main ':
      args = parseArgs()
      main(args)
```
### クラスタを削除するスクリプト

既存のクラスタを削除する場合は、次の CLI スクリプトを使用できます。

```
#!/usr/bin/env python
##--------------------------------------------------------------------
#
# File: delete cluster.py
#
# (C) Copyright 2019 NetApp, Inc.
#
# This sample code is provided AS IS, with no support or warranties of
# any kind, including but not limited for warranties of merchantability
# or fitness of any kind, expressed or implied. Permission to use,
# reproduce, modify and create derivatives of the sample code is granted
# solely for the purpose of researching, designing, developing and
# testing a software application product for use with NetApp products,
# provided that the above copyright notice appears in all copies and
# that the software application product is distributed pursuant to terms
# no less restrictive than those set forth herein.
#
##--------------------------------------------------------------------
import argparse
import json
import logging
from deploy_requests import DeployRequests
def find_cluster(deploy, cluster_name):
    return deploy.find resource('/clusters', 'name', cluster name)
def offline_cluster(deploy, cluster_id):
      # Test that the cluster is online, otherwise do nothing
      response = deploy.get('/clusters/{}?fields=state'.format(cluster_id))
    cluster data = response.json() ['record']
    if cluster data['state'] == 'powered on':
        log info("Found the cluster to be online, modifying it to be
powered_off.")
          deploy.patch('/clusters/{}'.format(cluster_id), {'availability':
'powered_off'}, True)
def delete_cluster(deploy, cluster_id):
    log info("Deleting the cluster({}).".format(cluster id))
      deploy.delete('/clusters/{}'.format(cluster_id), True)
     pass
```

```
def log_info(msg):
      logging.getLogger('deploy').info(msg)
def configure_logging():
    FORMAT = \sqrt{8} (asctime)-15s: \frac{8}{2} (levelname)s: \frac{8}{2} (name)s: \frac{8}{2} (message)s'
      logging.basicConfig(level=logging.INFO, format=FORMAT)
      logging.getLogger('requests.packages.urllib3.connectionpool').
setLevel(logging.WARNING)
def main(args):
      configure_logging()
      deploy = DeployRequests(args.deploy, args.password)
      with open(args.config_file) as json_data:
        config = json.load(json data)cluster id = find cluster(deploy, config['cluster']['name'])
          log_info("Found the cluster {} with id: {}.".format(config
['cluster']['name'], cluster id))
        offline cluster(deploy, cluster id)
        delete cluster(deploy, cluster id)
def parseArgs():
      parser = argparse.ArgumentParser(description='Uses the ONTAP Select
Deploy API to delete a cluster')
    parser.add argument('-d', '--deploy', required=True, type=str, help
='Hostname or IP address of Deploy server')
    parser.add_argument('-p', '--password', required=True, type=str, help
='Admin password of Deploy server')
    parser.add argument('-c', '--config file', required=True, type=str,
help='Filename of the cluster json config')
      return parser.parse_args()
if name == ' main ':
      args = parseArgs()
      main(args)
```
共通サポートモジュール

すべての Python スクリプトは、 1 つのモジュールで共通の Python クラスを使用しま

```
す。
```

```
#!/usr/bin/env python
##--------------------------------------------------------------------
#
# File: deploy requests.py
#
# (C) Copyright 2019 NetApp, Inc.
#
# This sample code is provided AS IS, with no support or warranties of
# any kind, including but not limited for warranties of merchantability
# or fitness of any kind, expressed or implied. Permission to use,
# reproduce, modify and create derivatives of the sample code is granted
# solely for the purpose of researching, designing, developing and
# testing a software application product for use with NetApp products,
# provided that the above copyright notice appears in all copies and
# that the software application product is distributed pursuant to terms
# no less restrictive than those set forth herein.
#
##--------------------------------------------------------------------
import json
import logging
import requests
requests.packages.urllib3.disable_warnings()
class DeployRequests(object):
    \mathbf{r} , \mathbf{r} , \mathbf{r}  Wrapper class for requests that simplifies the ONTAP Select Deploy
      path creation and header manipulations for simpler code.
    \mathbf{Y} \in \mathbf{Y} \times \mathbf{Y}def init (self, ip, admin password):
         self.base url = 'https://{}'/@pi'.format(ip)self.auth = ('admin', admin' password)  self.headers = {'Accept': 'application/json'}
           self.logger = logging.getLogger('deploy')
      def post(self, path, data, files=None, wait_for_job=False):
           if files:
               self.logger.debug('POST FILES:')
               response = requests.post(self.base_url + path,
                                           auth=self.auth, verify=False,
                                           files=files)
           else:
```

```
  self.logger.debug('POST DATA: %s', data)
            response = requests.post(self.base url + path,
                                        auth=self.auth, verify=False,
                                        json=data,
                                        headers=self.headers)
        self.logger.debug('HEADERS: %s\nBODY: %s', self.filter headers
(response), response.text)
        self.exit on errors(response)
        if wait for job and response.status code == 202:
            self.wait for job(response.json())
          return response
     def patch(self, path, data, wait_for_job=False):
          self.logger.debug('PATCH DATA: %s', data)
        response = requests.patch(self.base url + path,
                                     auth=self.auth, verify=False,
                                     json=data,
                                     headers=self.headers)
        self.logger.debug('HEADERS: %s\nBODY: %s', self.filter headers
(response), response.text)
        self.exit on errors(response)
        if wait for job and response.status code == 202:
            self.wait for job(response.json())
          return response
     def put(self, path, data, files=None, wait_for_job=False):
          if files:
              print('PUT FILES: {}'.format(data))
              response = requests.put(self.base_url + path,
                                       auth=self.auth, verify=False,
                                       data=data,
                                       files=files)
         else:
              self.logger.debug('PUT DATA:')
            response = requests.put(self.base url + path,
                                       auth=self.auth, verify=False,
                                       json=data,
                                       headers=self.headers)
        self.logger.debug('HEADERS: %s\nBODY: %s', self.filter headers
(response), response.text)
        self.exit on errors(response)
```

```
if wait for job and response.status code == 202:
             self.wait for job(response.json())
          return response
      def get(self, path):
          """ Get a resource object from the specified path """
          response = requests.get(self.base_url + path, auth=self.auth,
verify=False)
        self.logger.debug('HEADERS: %s\nBODY: %s', self.filter headers
(response), response.text)
        self.exit on errors(response)
          return response
      def delete(self, path, wait_for_job=False):
          """ Delete's a resource from the specified path """
          response = requests.delete(self.base_url + path, auth=self.auth,
verify=False)
        self.logger.debug('HEADERS: %s\nBODY: %s', self.filter headers
(response), response.text)
        self.exit on errors(response)
        if wait for job and response.status code == 202:
             self.wait for job(response.json())
          return response
      def find_resource(self, path, name, value):
          ''' Returns the 'id' of the resource if it exists, otherwise None
\mathbf{I}^{\prime} , \mathbf{I}^{\prime} , \mathbf{I}^{\prime}  resource = None
          response = self.get('{path}?{field}={value}'.format(
                                path=path, field=name, value=value))
        if response.status code == 200 and response.json().get
('num_records') >= 1:
               resource = response.json().get('records')[0].get('id')
          return resource
      def get_num_records(self, path, query=None):
          ''' Returns the number of records found in a container, or None on
error '''
          resource = None
          query_opt = '?{}'.format(query) if query else ''
          response = self.get('{path}{query}'.format(path=path, query
=query_opt))
          if response.status_code == 200 :
              return response.json().get('num_records')
          return None
```

```
  def resource_exists(self, path, name, value):
        return self.find resource(path, name, value) is not None
      def wait_for_job(self, response, poll_timeout=120):
        last modified = response['job']['last modified']
          job_id = response['job']['id']
          self.logger.info('Event: ' + response['job']['message'])
          while True:
              response = self.get('/jobs/{}?fields=state,message&'
                                 'poll timeout={}&last modified=>={}'
.format(
                                     job id, poll timeout, last modified))
            job body = response.json().get('record', {})
              # Show interesting message updates
            message = job body.get('message', '')
            self.logger.info('Event: ' + message)
              # Refresh the last modified time for the poll loop
            last modified = job body.get('last modified')
              # Look for the final states
            state = job body.get('state', 'unknown')
              if state in ['success', 'failure']:
                  if state == 'failure':
                     self.logger.error('FAILED background job.\nJOB: %s',
job_body)
                      exit(1) # End the script if a failure occurs
                  break
      def exit_on_errors(self, response):
          if response.status_code >= 400:
            self.logger.error('FAILED request to URL: %s\nHEADERS: %s
\nRESPONSE BODY: %s',
                                 response.request.url,
                               self.filter headers(response),
                                 response.text)
        response.raise for status() # Displays the response error, and
exits the script
      @staticmethod
      def filter_headers(response):
          ''' Returns a filtered set of the response headers '''
```
### クラスタノードのサイズを変更するスクリプト

次のスクリプトを使用すると、 ONTAP Select クラスタ内のノードのサイズを変更でき ます。

```
#!/usr/bin/env python
\#  \#  \, \textcolor{red}{\#}\, \textcolor{red}{\#}\, \text#
# File: resize nodes.py
#
# (C) Copyright 2019 NetApp, Inc.
#
# This sample code is provided AS IS, with no support or warranties of
# any kind, including but not limited for warranties of merchantability
# or fitness of any kind, expressed or implied. Permission to use,
# reproduce, modify and create derivatives of the sample code is granted
# solely for the purpose of researching, designing, developing and
# testing a software application product for use with NetApp products,
# provided that the above copyright notice appears in all copies and
# that the software application product is distributed pursuant to terms
# no less restrictive than those set forth herein.
#
##-----------
import argparse
import logging
import sys
from deploy_requests import DeployRequests
def _parse_args():
       """ Parses the arguments provided on the command line when executing
this
             script and returns the resulting namespace. If all required
arguments
             are not provided, an error message indicating the mismatch is
printed and
            the script will exit.
        """
       parser = argparse.ArgumentParser(description=(
```

```
  'Uses the ONTAP Select Deploy API to resize the nodes in the
cluster.'
          ' For example, you might have a small (4 CPU, 16GB RAM per node) 2
node'
         ' cluster and wish to resize the cluster to medium (8 CPU, 64GB
RAM per'
          ' node). This script will take in the cluster details and then
perform'
         ' the operation and wait for it to complete.'
      ))
      parser.add_argument('--deploy', required=True, help=(
          'Hostname or IP of the ONTAP Select Deploy VM.'
      ))
      parser.add_argument('--deploy-password', required=True, help=(
          'The password for the ONTAP Select Deploy admin user.'
      ))
      parser.add_argument('--cluster', required=True, help=(
          'Hostname or IP of the cluster management interface.'
      ))
      parser.add_argument('--instance-type', required=True, help=(
          'The desired instance size of the nodes after the operation is
complete.'
      ))
      parser.add_argument('--ontap-password', required=True, help=(
          'The password for the ONTAP administrative user account.'
      ))
    parser.add argument('--ontap-username', default='admin', help=(
          'The username for the ONTAP administrative user account. Default:
admin.'
      ))
    parser.add argument('--nodes', nargs='+', metavar='NODE_NAME', help=(
          'A space separated list of node names for which the resize
operation'
         ' should be performed. The default is to apply the resize to all
nodes in'
         ' the cluster. If a list of nodes is provided, it must be provided
in HA'
         ' pairs. That is, in a 4 node cluster, nodes 1 and 2 (partners)
must be'
         ' resized in the same operation.'
      ))
      return parser.parse_args()
def get cluster(deploy, parsed args):
      """ Locate the cluster using the arguments provided """
```

```
cluster id = deploy.find resource('/clusters', 'ip', parsed args
.cluster)
    if not cluster id:
          return None
      return deploy.get('/clusters/%s?fields=nodes' % cluster_id).json
()['record']
def get request body (parsed args, cluster):
      """ Build the request body """
    changes = {'admin password': parsed args.ontap password}
    # if provided, use the list of nodes given, else use all the nodes in
the cluster
     nodes = [node for node in cluster['nodes']]
      if parsed_args.nodes:
          nodes = [node for node in nodes if node['name'] in parsed_args
.nodes]
      changes['nodes'] = [
          {'instance_type': parsed_args.instance_type, 'id': node['id']} for
node in nodes]
     return changes
def main():
     """ Set up the resize operation by gathering the necessary data and
then send
          the request to the ONTAP Select Deploy server.
    "" "" ""
      logging.basicConfig(
          format='[%(asctime)s] [%(levelname)5s] %(message)s', level=
logging.INFO,)
      logging.getLogger('requests.packages.urllib3').setLevel(logging
.WARNING)
    parsed \arg s = \text{parse args}()  deploy = DeployRequests(parsed_args.deploy, parsed_args
.deploy password)
    cluster = get cluster(deploy, parsed args)
      if not cluster:
```

```
  deploy.logger.error(
             'Unable to find a cluster with a management IP of %s' %
parsed_args.cluster)
          return 1
   changes = get request body(parsed args, cluster)
   deploy.patch('/clusters/%s' % cluster['id'], changes, wait for job
=True)
if __name__ == '__main__':
     sys.exit(main())
```
# **Ansible** で **ONTAP Select** 環境を自動化

Ansible のロールとプレイブックを使用して、 ONTAP Select の導入を自動化できます。

Ansible のロールは、標準化されたファイル構造内のタスク、テンプレート、ハンドラ、変数の論理的な集合 です。これらのロールを使用して、個別に使用できる機能を促進、再利用、およびモジュール化します。ロー ルと、そのロールを実行するホストのリストをプレイブックに含めます。Ansible のインストール後、必要な モジュールを更新し、プレイブックを理解したら、 NetApp GitHub から ONTAP Select ( OTS )ロールをダ ウンロードして、独自のプレイブックを作成して実行し、 ONTAP Select クラスタを導入することができま す。

# ロール

ONTAP Select には次の 2 つのロールがあります。

### **na\_ots\_deploy**

このロールは、 ONTAP Select Deploy のインストールファイルを vCenter または ESXi ホストにダウンロー ドします。次に、 Deploy VM が作成されて実行されます。

このロールで使用される入力値は次のとおりです。

- vCenter または ESXi ホストのクレデンシャル
- 次のような情報を含む Deploy VM の作成:
	- IP アドレス
	- ホスト名
	- ログインします
	- パスワード
	- データストア
	- ネットワーク
- OVA ファイルへのローカルパス

インストールファイルが利用可能であることを確認してから、ロールを含むプレイブックを実行してくだ さい)。

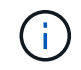

これらの入力値を指定する最も簡単な方法は、グローバル変数ファイルを YML 形式で使用する ことです。この YML ファイルをプレイブックに渡します。

ロールには、 Deploy OVA ファイルをホストにインポートし、 VM を作成して実行するタスクが 1 つありま す。このロールは、 NetApp Ansible GitHub からアクセスしてダウンロードできます。 ["na\\_ots\\_deploy"](https://github.com/netapp-automation/na_ots_deploy)

### **na\_ots\_** クラスタ

このロールでは、 ONTAP Select Deploy API を使用して ONTAP Select クラスタを作成および導入しま す。Deploy VM が作成され、手動または \* na\_ots\_deploy \* ロールを使用して稼働していることを前提として います。また、 Select ホストに ONTAP Select クラスタに必要なネットワークとストレージが適切に設定 されていることを前提としています。

ロールは、 vCenter または ESXi のクレデンシャルの入力値と Deploy VM のクレデンシャルを使用して、 API と、 ONTAP Select クラスタとノード VM の作成に必要なすべての関連情報にアクセスします。

ロールは次のタスクを実行します。

- ( vCenter または ESXi ) ホストのクレデンシャルを追加している
- ホスト ID の取得と登録
- 内部ネットワークの検証(マルチノードクラスタの場合)
- クラスタを作成しています
- ノードの設定
- ネットワークとストレージプールを構成しています
- クラスタを導入する

その結果、クラスタ VM が稼働し、 ONTAP Select クラスタが完全に導入された状態でロールが完了します。 このロールは、 NetApp Ansible GitHub からアクセスしてダウンロードできます。 ["na\\_ots\\_](https://github.com/NetApp-Automation/na_ots_cluster) [クラスタ](https://github.com/NetApp-Automation/na_ots_cluster)["](https://github.com/NetApp-Automation/na_ots_cluster)

# **Playbook** の例

次に、これらの 2 つの ONTAP Select ロールを呼び出すサンプルのプレイブックを示します。入力変数は YML ファイルで定義され、「 vars\_files 」を介して渡されることに注意してください。詳細については、各 役割の README ファイルを参照してください。

```
—
– name: Create ONTAP Select deploy from OVA (ESXi)
vars files:
– vars_deploy.yml # All Variables
– vars_deploy_pwd.yml # host_password &
deploy_password
hosts: "{{ target vcenter or esxi host }}" # Entry in Ansible 'hosts'
file
gather facts: false
connection: 'local'
roles:
– na_ots_deploy
– name: Create ONTAP Select Cluster
vars files:
- vars_cluster_test.yml
– vars_cluster_pwd.yml
hosts: "localhost"
gather facts: false
roles:
– na_ots_cluster
```
上記のロールで ONTAP Select クラスタを作成して実行すると、 ONTAP の機能をさらに自動化するために使 用できる豊富な ONTAP Ansible のロールを活用できます。使用可能な ONTAP ロールにはアクセスできます ["](https://github.com/NetApp/ansible) [こ](https://github.com/NetApp/ansible)[ち](https://github.com/NetApp/ansible)[らを](https://github.com/NetApp/ansible)[ご](https://github.com/NetApp/ansible)[覧](https://github.com/NetApp/ansible)[ください](https://github.com/NetApp/ansible)["](https://github.com/NetApp/ansible)。要約すると、 ONTAP Select の Ansible のロールと ONTAP のロールを使用して、エ ンドツーエンドのワークフローを完全に自動化し、 ONTAP Select でストレージを管理できます。

# **CLI** を使用します

# **SSH**を使用した**Deploy**へのサインイン

SSH を使用して Deploy 管理シェルにサインインする必要があります。サインインした ら、問題 CLI コマンドを使用して ONTAP Select クラスタを作成し、関連する管理手順 を実行できます。

作業を開始する前に

Deploy 管理者 (admin) アカウントの現在のパスワードが必要です。初めてサインインし、 vCenter を使用 して Deploy 仮想マシンをインストールする場合は、インストール時に設定したパスワードを使用してくださ い。

手順

1. Deploy 仮想マシンの管理者アカウントと管理 IP アドレスを使用してサインインします。次に例を示しま す。

ssh admin@<10.235.82.22>

- 2. 初めてサインインしたときに、 vCenter で使用できるウィザードを使用して Deploy をインストールしな かった場合は、プロンプトが表示されたら次の設定情報を入力します。
	- 管理者アカウントの新しいパスワード(必須)
	- 会社名(必須)
	- プロキシ URL (オプション)
- 3. 「 \* ? \* 」と入力し、 Enter キーを押すと、使用可能な管理シェルコマンドのリストが表示されます。

# **CLI**を使用した**ONTAP Select**クラスタの導入

ONTAP Select Deploy 管理ユーティリティに付属のコマンドラインインターフェイスを 使用して、シングルノードまたはマルチノードの ONTAP Select クラスタを作成できま す。

作業を開始する前に

ESXi で ONTAP Select クラスタを作成する前に、必要な準備作業を理解しておく必要があります。

#### **ONTAP Select**ノードにストレージを接続する準備

ローカルのハードウェア RAID コントローラを使用する場合は、システムデータ用およびルートアグリゲート とデータアグリゲート用に各ノードに少なくとも 1 つのストレージプールを作成する必要がありま す。ONTAP Select ノードの設定の一環として、ストレージプールを接続する必要があります。

ソフトウェア RAID を使用する場合は、システムデータ用のストレージプールを作成し、 SSD ドライブがル ートアグリゲートおよびデータアグリゲートに使用可能であることを確認する必要があります。ONTAP Select ノードの設定の一環として、ストレージプールとディスクを接続する必要があります。

#### 使用可能な **ONTAP Select** バージョン

Deploy 管理ユーティリティには、単一バージョンの ONTAP Select が含まれています。以前のバージョンの ONTAP Select を使用してクラスタを導入する場合は、まず ONTAP Select イメージを Deploy インスタンス に追加する必要があります。を参照してください ["](#page-252-0)[導入する](#page-252-0)[ONTAP Select](#page-252-0)[イメージの追加](#page-252-0)["](#page-252-0) を参照してくださ い。

#### 本番環境用のライセンス**ONTAP Select**

本番環境に ONTAP Select クラスタを導入する前に、ストレージ容量ライセンスを購入し、関連するライセン スファイルをダウンロードする必要があります。各ノードでストレージのライセンスを取得するには、 capacity Tier\_model を使用するか、 capacity pools\_model を使用して共有プールのライセンスを設定しま す。

#### ライセンスファイルのアップロードと登録

ストレージ容量を含むライセンスファイルを取得したら、ライセンスを含むファイルを Deploy 仮想マシンに アップロードして登録する必要があります。

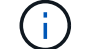

クラスタを評価用に導入する場合は、この手順を省略できます。

作業を開始する前に

admin ユーザアカウントのパスワードが必要です。

手順

1. ローカルワークステーション上のコマンドシェルで、 sftp ユーティリティを使用して、ライセンスファイ ルを Deploy 仮想マシンにアップロードします。

例

sftp admin@10.234.81.101 (provide password when prompted) put NLF-320000nnn.txt exit

2. SSH を使用して、管理者アカウントで Deploy ユーティリティの CLI にサインインします。

3. ライセンスを登録します。

license add -file-name FILENAME

プロンプトが表示されたら、管理者アカウントのパスワードを入力します。

4. システムのライセンスを表示して、ライセンスが正しく追加されたことを確認します。

license show

**ESXi**ハイパーバイザーホストの追加

ONTAP Select ノードを実行する各ハイパーバイザーホストを登録する必要があります。この一部として、

Deploy 管理ユーティリティは、ホストを管理する vCenter Server への認証、または ESXi スタンドアロン ホストへの直接の認証を行います。

このタスクについて

vCenter で管理されているホストを登録する前に、 vCenter Server 用の管理サーバアカウントを追加する必要 があります。ホストが vCenter で管理されていない場合は、ホストを登録する際にホストのクレデンシャルを 指定できます。この手順 を使用して各ホストを追加します。

手順

1. 管理者アカウントで SSH を使用して、 Deploy ユーティリティの CLI にサインインします。

2. ホストが vCenter サーバで管理されている場合は、 vCenter アカウントのクレデンシャルを追加します。

credential add -hostname <FQDN|IP> -type vcenter -username VCENTER\_USERNAME

例

credential add -hostname vc.select.company-demo.com -type vcenter -username administrator@vsphere.local

- 3. ホストを登録します。
	- vCenterで管理されていないスタンドアロンホストを登録します。 host register -name <FQDN|IP> -hypervisor-type ESX -username ESX\_USERNAME
	- vCenterで管理されているホストを登録します。 host register -name <FQDN|IP> -hypervisor-type ESX -mgmt-server <FQDN|IP>

例

```
host register -name 10.234.81.14 -hypervisor-type ESX -mgmt-server
vc.select.company-demo.com
```
4. ホストの状態を表示し、認証済みであることを確認します。

host show -name <FQDN|IP> -detailed

例

host show -name 10.234.81.14 -detailed

### **ONTAP Select** クラスタを作成および設定する

ONTAP Select クラスタを作成し、設定する必要があります。クラスタを設定したら、個々のノードを設定で きます。

作業を開始する前に

クラスタに含まれるノード数と、関連付けられている設定情報を決定する必要があります。

このタスクについて

ONTAP Select クラスタを作成すると、 Deploy ユーティリティは、指定したクラスタ名とノード数に基づい てノード名を自動的に生成します。Deploy は一意のノード識別子も生成します。

手順

- 1. 管理者アカウントで SSH を使用して、 Deploy ユーティリティの CLI にサインインします。
- 2. クラスタを作成します。

cluster create -name CLUSTERNAME -node-count NODES

例

cluster create -name test-cluster -node-count 1

#### 3. クラスタを設定します。

cluster modify -name CLUSTERNAME -mgmt-ip IP\_ADDRESS -netmask NETMASK -gateway IP\_ADDRESS -dns-servers <FQDN|IP>\_LIST -dns-domains DOMAIN\_LIST

例

```
cluster modify -name test-cluster -mgmt-ip 10.234.81.20 -netmask
255.255.255.192
-gateway 10.234.81.1 -dns-servers 10.221.220.10 -dnsdomains
select.company-demo.com
```
4. クラスタの設定と状態を表示します。

cluster show -name CLUSTERNAME -detailed

### **ONTAP Select**ノードの設定

ONTAP Select クラスタ内の各ノードを設定する必要があります。

作業を開始する前に

ノードの設定情報が必要です。大容量階層ライセンスファイルをアップロードして、 Deploy ユーティリティ でインストールする必要があります。

このタスクについて

この手順 を使用して各ノードを設定する必要があります。この例では、大容量階層ライセンスがノードに適 用されています。

手順

1. 管理者アカウントで SSH を使用して、 Deploy ユーティリティの CLI にサインインします。

2. クラスタノードに割り当てられた名前を特定します。

node show -cluster-name CLUSTERNAME

3. ノードを選択し、基本的な設定を実行します。

node modify -name NODENAME -cluster-name CLUSTERNAME -host-name <FQDN|IP> -license-serial-number NUMBER -instance-type TYPE -passthrough-disks false

例

```
node modify -name test-cluster-01 -cluster-name test-cluster -host-name
10.234.81.14
-license-serial-number 320000nnnn -instance-type small -passthrough
-disks false
```
ノードの RAID 設定は、 \_passthrough-pdisks\_parameter で示されます。ローカルハードウェア RAID コ ントローラを使用している場合は、この値を false に設定する必要があります。ソフトウェア RAID を使 用している場合は、この値が true である必要があります。

ONTAP Select ノードには大容量階層ライセンスが使用されます。

4. ホストで使用可能なネットワーク設定を表示します。

host network show -host-name <FQDN|IP> -detailed

例

host network show -host-name 10.234.81.14 -detailed

5. ノードのネットワーク設定を実行します。

node modify -name NODENAME -cluster-name CLUSTERNAME -mgmt-ip IP -management -networks NETWORK NAME -data-networks NETWORK NAME -internal-network NETWORK\_NAME

シングルノードクラスタを導入する場合は、内部ネットワークは必要なく、 -internal-network を削除する 必要があります。

例

node modify -name test-cluster-01 -cluster-name test-cluster -mgmt-ip 10.234.81.21 -management-networks sDOT Network -data-networks sDOT Network

6. ノードの設定を表示します。

node show -name NODENAME -cluster-name CLUSTERNAME -detailed

node show -name test-cluster-01 -cluster-name test-cluster -detailed

### **ONTAP Select**ノードにストレージを接続

ONTAP Select クラスタ内の各ノードで使用するストレージを設定する必要があります。すべてのノードに は、必ず少なくとも1つのストレージプールを割り当てる必要があります。ソフトウェアRAIDを使用する場合 は、各ノードに少なくとも1本のディスクドライブを割り当てる必要があります。

作業を開始する前に

ストレージプールはVMware vSphereを使用して作成する必要があります。ソフトウェアRAIDを使用する場合 は、使用可能なディスクドライブが少なくとも1本必要です。

このタスクについて

ローカルハードウェアRAIDコントローラを使用する場合は、手順14を実行する必要があります。ソフトウェアRAIDを使用する場合は、手 <sup>順</sup>16を実行する必要があります。

手順

- 1. 管理者アカウントのクレデンシャルを使用して、SSHを使用してDeployユーティリティのCLIにサインイ ンします。
- 2. ホストで使用可能なストレージプールを表示します。

```
host storage pool show -host-name <FQDN|IP>
```
例

host storage pool show -host-name 10.234.81.14

VMware vSphere から使用可能なストレージプールを取得することもできます。

3. 使用可能なストレージプールを ONTAP Select ノードに接続します。

node storage pool attach -name POOLNAME -cluster-name CLUSTERNAME -node-name NODENAME -capacity-limit LIMIT

capacity-limit パラメータを指定した場合は、 GB または TB の値を指定します。

例

node storage pool attach -name sDOT-02 -cluster-name test-cluster node-name test-cluster-01 -capacity-limit 500GB

4. ノードに接続されているストレージプールを表示します。

node storage pool show -cluster-name CLUSTERNAME -node-name NODENAME

例

node storage pool show -cluster-name test-cluster -node-name testcluster-01

5. ソフトウェアRAIDを使用している場合は、使用可能なドライブを接続します。

node storage disk attach -node-name NODENAME -cluster-name CLUSTERNAME -disks LIST\_OF\_DRIVES

例

node storage disk attach -node-name NVME\_SN-01 -cluster-name NVME\_SN -disks 0000:66:00.0 0000:67:00.0 0000:68:00.0

6. ソフトウェアRAIDを使用している場合は、ノードに接続されているディスクを表示します。

node storage disk show -node-name NODENAME -cluster-name CLUSTERNAME

例

node storage disk show -node-name sdot-smicro-009a -cluster-name NVME

### **ONTAP Select** クラスタを導入する

クラスタとノードを設定したら、クラスタを導入できます。

作業を開始する前に

マルチノードクラスタを導入する前に、ネットワーク接続チェッカーを実行して、内部ネットワーク上のクラ スタノード間の接続を確認する必要があります。

手順

1. 管理者アカウントで SSH を使用して、 Deploy ユーティリティの CLI にサインインします。

2. ONTAP Select クラスタを導入します。

cluster deploy -name CLUSTERNAME

例

cluster deploy -name test-cluster

プロンプトが表示されたら、 ONTAP 管理者アカウントに使用するパスワードを指定します。

3. クラスタのステータスを表示して、導入が正常に完了したことを確認します。

cluster show -name CLUSTERNAME

完了後

ONTAP Select Deploy の設定データをバックアップする必要があります。

# セキュリティ

ONTAP Select 環境のセキュリティ保護の一環として実行できる関連タスクがいくつか あります。

# **Deploy**管理者パスワードの変更

コマンドラインインターフェイスを使用して、 Deploy 仮想マシンの管理者アカウントのパスワードを必要に 応じて変更できます。

手順

1. 管理者アカウントを使用して、 Deploy ユーティリティの CLI にサインインします。

- 2. パスワードを変更します。 password modify
- 3. 環境に応じて、すべてのプロンプトに応答します。

## **ONTAP Select**ノード間のネットワーク接続を確認する

内部クラスタネットワーク上にある 2 つ以上の ONTAP Select ノード間のネットワーク 接続をテストできます。通常は、マルチノードクラスタの導入前にこのテストを実行し て、原因 で処理が失敗する可能性のある問題を検出します。

作業を開始する前に

テストに含まれるすべての ONTAP Select ノードを設定し、電源をオンにする必要があります。

このタスクについて

テストを開始するたびに、新しいプロセスがバックグラウンドで作成され、一意の実行識別子が割り当てられ ます。一度にアクティブにできるランは 1 つだけです。

テストには、次の 2 つのモードがあります。

• クイック

このモードでは、基本的な無停止テストが実行されます。ping テストが、ネットワークの MTU サイズと vSwitch のテストとともに実行されます。

• 拡張

このモードでは、すべての冗長ネットワークパスに対してより包括的なテストが実行されます。アクティ ブな ONTAP Select クラスタでこのテストを実行すると、クラスタのパフォーマンスに影響する可能性が あります。

 $\left(\begin{smallmatrix} 1\ 1\end{smallmatrix}\right)$ 

マルチノードクラスタを作成する前には、必ずクイックテストを実行することを推奨します。 クイックテストが正常に完了したら、本番環境の要件に基づいて拡張テストを実行することも できます。

#### 手順

- 1. 管理者アカウントを使用して、 Deploy ユーティリティの CLI にサインインします。
- 2. ネットワーク接続チェッカーの現在の実行を表示し、アクティブな実行がないことを確認します。

network connectivity-check show

3. ネットワーク接続チェッカーを起動し、コマンド出力の実行識別子を確認します。

network connectivity-check start -host-names HOSTNAMES -vswitch-type VSWITCH\_TYPE-mode MODE

例

network connectivity-check start -host-names 10.234.81.14 10.234.81.15 -vswitch-type StandardVSwitch -mode quick

4. 実行識別子に基づいて、ネットワーク接続チェッカーの進捗状況を監視します。

network connectivity-check show -run-id RUN\_ID

完了後

通常、ネットワーク接続チェッカーは、 ONTAP 内部ポートグループに追加された一時ポートと IP アドレス を削除することによってクリーンアップされます。ただし、接続チェッカーで一時ポートを削除できない場合 は、オプションを指定してCLIコマンドを再実行し、手動でクリーンアップ処理を実行する必要があります。 -mode cleanup。ONTAP 内部ポートグループから一時ポートを削除しないと、 ONTAP Select 仮想マシン が正常に作成されないことがあります。

# **ONTAP Select** クラスタ

ONTAP Select クラスタを管理するために実行できる関連タスクがいくつかあります。

**ONTAP Select**クラスタを削除する

コマンドラインインターフェイスを使用して、不要になった ONTAP Select クラスタを削除できます。

このタスクについて

クラスタをオフライン状態にする必要があります。

手順

1. 管理者アカウントを使用して、 Deploy 仮想マシンの CLI にサインインします。

2. クラスタのステータスを表示します。 cluster show -name CLUSTERNAME

- 3. クラスタがオフラインでない場合は、オフライン状態に切り替えます。 cluster offline -name CLUSTERNAME
- 4. クラスタがオフラインステータスになったことを確認したら、クラスタを削除します。 cluster delete -name CLUSTERNAME

# ノードとホスト

**VMware ESXi**をバージョン**7.0**以降にアップグレードする

VMware ESXiでONTAP Selectを実行している場合は、ESXiソフトウェアを以前のサポ ート対象バージョンからESXi 7.0以降にアップグレードできます。アップグレードする 前に、プロセスを理解し、適切なアップグレード手順 を選択する必要があります。

作業を開始する前に

ONTAP SelectクラスタをホストするハイパーバイザーでESXiソフトウェアをアップグレードする前に、 環境に適したアップグレード手順を準備して選択します。

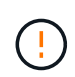

VMware ESXi 6.5 にアップグレードする場合は、 ESXi U2 (ビルド 8294253)以降にアップ グレードする必要があります。ESXi 6.5 U1 を使用すると、 VMware の既知のバグによって仮 想マシンの障害にさらされる可能性があります。

**VMware ESXi**のアップグレード方法の理解

ESXi ソフトウェアのアップグレードは、 VMware で説明され、サポートされているプロセスです。ハイパー バイザーのアップグレードプロセスは、 ONTAP Select を使用する場合の大規模なアップグレード手順 の一 部です。詳細については、VMwareのドキュメントを参照してください。

アップグレード手順を選択

いくつかのアップグレード手順があります。次の基準に基づいて、該当する手順 を選択する必要がありま す。

- ONTAP Selectクラスタサイズ シングルノードクラスタとマルチノードクラスタの両方がサポートされます。
- ONTAP Select Deployの使用 Deployユーティリティの有無にかかわらず、アップグレードが可能です。

(ဓူ) Deploy 管理ユーティリティを使用するアップグレード手順 を選択する必要があります。

Deploy 管理ユーティリティを使用した ESXi のアップグレードは、より一般的で耐障害性に優れたオプショ ンです。ただし、 Deploy を使用できない場合や使用できない場合があります。たとえば、以前のバージョン のONTAP SelectおよびDeploy管理ユーティリティでは、ESXi 7.0へのアップグレードはサポートされていま せん。

これらの旧バージョンを使用している場合にアップグレードを試行すると、 ONTAP Select 仮想マシンをブー トできない状態のままにすることができます。この場合は、 Deploy を使用しないアップグレード手順 を選択 する必要があります。を参照してください ["1172198"](https://mysupport.netapp.com/site/bugs-online/product/ONTAPSELECT/BURT/1172198) を参照してください。

**Deploy**管理ユーティリティのアップグレード

Deploy ユーティリティを使用して手順 のアップグレードを実行する前に、 Deploy インスタンスのアップグ レードが必要になることがあります。通常は、最新バージョンの Deploy にアップグレードする必要がありま す。Deploy ユーティリティで、使用する ONTAP Select のバージョンがサポートされている必要がありま す。詳細については、 ONTAP Select のリリースノートを参照してください。

手順 の更新が完了したら

Deploy ユーティリティを使用するアップグレード手順 を選択する場合は、すべてのノードをアップグレード したあとに、 Deploy を使用してクラスタの更新処理を実行する必要があります。詳細については、 Deploy クラスタ設定の更新を参照してください。

**Deploy**を使用したシングルノードクラスタのアップグレード

Deploy 管理ユーティリティは、手順 の一部として使用して、 ONTAP Select シングルノードクラスタをホス トする VMware ESXi ハイパーバイザーをアップグレードできます。

手順

1. 管理者アカウントで SSH を使用して、 Deploy ユーティリティの CLI にサインインします。

2. ノードをオフライン状態にします。

例

```
node stop --cluster-name <CLUSTERNAME> --node-name <NODENAME>
```
- 3. VMwareが提供する手順を使用して、ONTAP Selectが実行されているハイパーバイザーホストをESXi 7.0 以降にアップグレードします。
- 4. ノードをオンライン状態に移行します。

例

node start --cluster-name <CLUSTERNAME> --node-name <NODENAME>

5. ノードが起動したら、クラスタが正常であることを確認します。

例

ESX-1N::> cluster show Node Health Eligibility --------------------- ------- ----------- sdot-d200-011d true true

完了後

Deploy 管理ユーティリティを使用してクラスタの更新処理を実行する必要があります。

**Deploy**を使用したマルチノードクラスタのアップグレード

Deploy 管理ユーティリティは、手順 の一部として使用して、 ONTAP Select マルチノードクラスタをホスト する VMware ESXi ハイパーバイザーをアップグレードできます。

#### このタスクについて

このアップグレード手順 は、クラスタ内のノードごとに 1 つずつ実行する必要があります。クラスタに 4 つ 以上のノードがある場合は、各 HA ペアのノードを次の HA ペアに進む前に順番にアップグレードしてくださ い。

手順

- 1. 管理者アカウントで SSH を使用して、 Deploy ユーティリティの CLI にサインインします。
- 2. ノードをオフライン状態にします。

例

node stop --cluster-name <CLUSTERNAME> --node-name <NODENAME>

3. VMwareが提供する手順を使用して、ONTAP Selectが実行されているハイパーバイザーホストをESXi 7.0 以降にアップグレードします。

詳細については、「 VMware ESXi のアップグレードの準備」を参照してください。

4. ノードをオンライン状態に移行します。

例

node start --cluster-name <CLUSTERNAME> --node-name <NODENAME>

5. ノードが起動したら、ストレージフェイルオーバーが有効になっていてクラスタが正常に動作しているこ とを確認します。

例

```
ESX-2N_I2_N11N12::> storage failover show
Takeover
Node Partner Possible State Description
-------------- -------------- -------- ---------------------------
sdot-d200-011d sdot-d200-012d true Connected to sdot-d200-012d
sdot-d200-012d sdot-d200-011d true Connected to sdot-d200-011d
2 entries were displayed.
ESX-2N_I2_N11N12::> cluster show
Node Health Eligibility
--------------------- ------- ------------
sdot-d200-011d true true
sdot-d200-012d true true
2 entries were displayed.
```
完了後

アップグレード手順 は、 ONTAP Select クラスタで使用するホストごとに実行する必要があります。すべて の ESXi ホストをアップグレードしたら、 Deploy 管理ユーティリティを使用してクラスタの更新処理を実行 する必要があります。

**Deploy**を使用しないシングルノードクラスタのアップグレード

ONTAP Select シングルノードクラスタをホストしている VMware ESXi ハイパーバイザーは、 Deploy 管理ユ ーティリティを使用せずにアップグレードできます。

手順

- 1. ONTAP のコマンドラインインターフェイスにサインインしてノードを停止します。
- 2. VMware vSphere を使用して、 ONTAP Select 仮想マシンの電源がオフになっていることを確認します。
- 3. VMwareが提供する手順を使用して、ONTAP Selectが実行されているハイパーバイザーホストをESXi 7.0 以降にアップグレードします。

詳細については、「 VMware ESXi のアップグレードの準備」を参照してください。

- 4. VMware vSphere を使用して vCenter にアクセスし、次の手順を実行します。
	- a. ONTAP Select 仮想マシンにフロッピードライブを追加します。
	- b. ONTAP Select 仮想マシンの電源をオンにします。
	- c. 管理者アカウントで SSH を使用して ONTAP CLI にサインインします。
- 5. ノードが起動したら、クラスタが正常であることを確認します。

例

```
ESX-1N::> cluster show
Node Health Eligibility
--------------------- ------- ------------
sdot-d200-011d true true
```
完了後

Deploy 管理ユーティリティを使用してクラスタの更新処理を実行する必要があります。

**Deploy**を使用しないマルチノードクラスタのアップグレード

ONTAP Select マルチノードクラスタをホストする VMware ESXi ハイパーバイザーは、 Deploy 管理ユーティ リティを使用せずにアップグレードできます。

このタスクについて

このアップグレード手順 は、クラスタ内のノードごとに 1 つずつ実行する必要があります。クラスタに 4 つ 以上のノードがある場合は、各 HA ペアのノードを次の HA ペアに進む前に順番にアップグレードしてくださ い。

手順

- 1. ONTAP のコマンドラインインターフェイスにサインインしてノードを停止します。
- 2. VMware vSphere を使用して、 ONTAP Select 仮想マシンの電源がオフになっていることを確認します。
- 3. VMwareが提供する手順を使用して、ONTAP Selectが実行されているハイパーバイザーホストをESXi 7.0 以降にアップグレードします。
- 4. VMware vSphere を使用して vCenter にアクセスし、次の手順を実行します。
	- a. ONTAP Select 仮想マシンにフロッピードライブを追加します。
	- b. ONTAP Select 仮想マシンの電源をオンにします。
	- c. 管理者アカウントで SSH を使用して ONTAP CLI にサインインします。
- 5. ノードが起動したら、ストレージフェイルオーバーが有効になっていてクラスタが正常に動作しているこ とを確認します。

例

```
ESX-2N_I2_N11N12::> storage failover show
Takeover
Node Partner Possible State Description
-------------- -------------- -------- ---------------------------
sdot-d200-011d sdot-d200-012d true Connected to sdot-d200-012d
sdot-d200-012d sdot-d200-011d true Connected to sdot-d200-011d
2 entries were displayed.
ESX-2N_I2_N11N12::> cluster show
Node Health Eligibility
--------------------- ------- ------------
sdot-d200-011d true true
sdot-d200-012d true true
2 entries were displayed.
```
#### 完了後

アップグレード手順 は、 ONTAP Select クラスタで使用するホストごとに実行する必要があります。

### ホスト管理サーバを変更する

を使用できます host modify コマンドを使用して、このONTAP Select Deployインス タンスでホスト管理サーバを変更します。

#### 構文

host modify [-help] [-foreground] -name *name* -mgmt-server *management\_server* [ username *username*]

#### 必須パラメータ

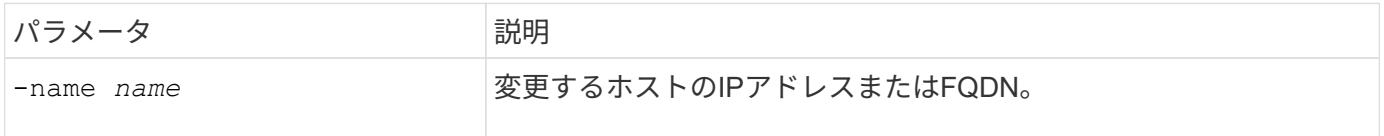

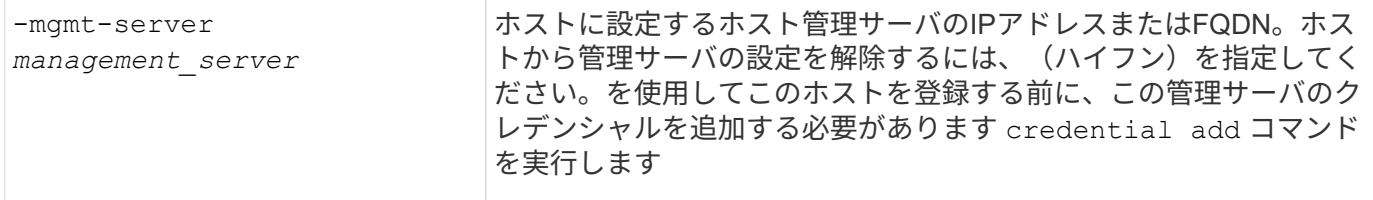

#### オプションのパラメータ

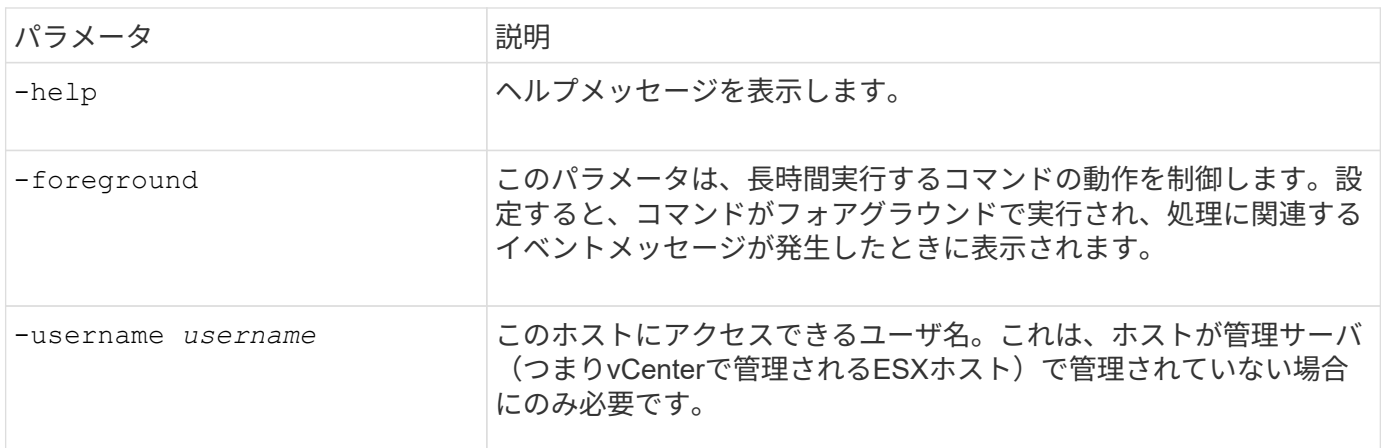

# **Deploy** ユーティリティ

**Deploy** インスタンスをアップグレードする

コマンドラインインターフェイスを使用して、既存の Deploy ユーティリティの仮想マ シンをインプレースアップグレードできます。

作業を開始する前に

アップグレード中には、 Deploy を使用して他のタスクを実行しないでください。Deploy ユーティリティのア ップグレードに関する情報と制限事項については、最新のリリースノートを参照してください。

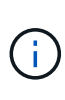

ONTAP Select Deploy管理ユーティリティの古いインスタンスがインストールされている場合 は、現在のリリースにアップグレードする必要があります。ONTAP SelectノードとONTAP Select Deployコンポーネントは個別にアップグレードされます。を参照してください ["ONTAP](#page-78-0) [Select](#page-78-0)[ノードをアップグレードする](#page-78-0)["](#page-78-0) を参照してください。

アップグレードパッケージをダウンロードする

アップグレードプロセスを開始するには、NetApp Support Siteから適切な Deploy 仮想マシンアップグレード ファイルをダウンロードする必要があります。アップグレードパッケージは単一の圧縮ファイル形式です。

手順

- 1. Web ブラウザからNetApp Support Siteにアクセスし、「 \* Support Quick Links \* 」をクリックします。
- 2. [\* Top Tasks] の下の [\* Download Software\* ] をクリックし、サインインします。

3. [ \* 製品の検索 \* ] をクリックします。

4. 下にスクロールし、 \* ONTAP Select Deploy アップグレード \* をクリックします。

- 5. アップグレードパッケージの目的のリリースを選択します。
- 6. エンドユーザライセンス契約( EULA )を確認し、「 \* 同意して続行」をクリックします。
- 7. 適切なパッケージを選択してダウンロードし、環境に応じてすべてのプロンプトに応答します。

#### 関連情報

["](https://mysupport.netapp.com)[ネットアップサポート](https://mysupport.netapp.com)["](https://mysupport.netapp.com)

**Deploy**仮想マシンにパッケージをアップロードする

アップグレードパッケージを取得したら、ファイルを Deploy 仮想マシンにアップロードする必要がありま す。

作業を開始する前に

アップグレードファイルをローカルワークステーションで使用できるようにしておく必要があります。また、 管理者ユーザアカウントのパスワードが必要です。

このタスクについて

このタスクは、ファイルを Deploy 仮想マシンにアップロードする方法の 1 つです。ご使用の環境に適したそ の他のオプションがある場合もあります。

#### 手順

1. ローカルワークステーション上のコマンドシェルで、scpユーティリティを使用してイメージファイル をDeploy仮想マシンにアップロードします。

#### 例

scp ONTAPdeploy2.12\_upgrade.tar.gz admin@10.228.162.221:/home/admin (provide password when prompted)

#### 結果

アップグレードファイルは、 admin ユーザのホームディレクトリに格納されます。

アップグレードパッケージを適用する

アップグレードファイルが Deploy 仮想マシンにアップロードされたら、アップグレードを適用できます。

作業を開始する前に

Deploy ユーティリティの仮想マシンでアップグレードファイルを配置したディレクトリを把握しておく必要 があります。また、アップグレードの実行中には、 Deploy を使用して他のタスクを実行しないでください。

手順

- 1. 管理者アカウントで SSH を使用して、 Deploy ユーティリティの CLI にサインインします。
- 2. 適切なディレクトリパスとファイル名を使用してアップグレードを実行します。

deploy upgrade -package-path FILEPATH

#### 完了後

アップグレード手順 が完了すると、 Deploy 仮想マシン設定のバックアップを作成するよう求められます。ま た、新しく作成した Deploy ページを表示するには、ブラウザキャッシュをクリアする必要があります。

新しい仮想マシンへの**Deploy**インスタンスの移行

コマンドラインインターフェイスを使用して、 Deploy 管理ユーティリティの既存のイ ンスタンスを新しい仮想マシンに移行できます。

この手順 は、元の仮想マシンの設定データを使用する新しい仮想マシンの作成に基づいています。新しい仮 想マシンと元の仮想マシンで実行する Deploy ユーティリティのバージョンとリリースが同じである必要があ ります。バージョンとリリースが異なる Deploy ユーティリティに移行することはできません。

#### **Deploy**の設定データをバックアップする

仮想マシンの移行の一環として、 Deploy の設定データのバックアップを作成する必要があります。また、 ONTAP Select クラスタを導入したあとにバックアップを作成する必要があります。データは単一の暗号化フ ァイルに保存され、ローカルワークステーションにダウンロードできます。

作業を開始する前に

Deploy はバックアップ処理中に他のタスクを実行しないでください。

このタスクについて

作成するバックアップファイルには、仮想マシンのすべての設定データがキャプチャされます。このデータに は、 ONTAP Select クラスタを含む導入環境の要素が説明されています。

#### 手順

- 1. 管理者アカウントで SSH を使用して、 Deploy ユーティリティの CLI にサインインします。
- 2. Deploy サーバの内部ディレクトリに格納されている Deploy の設定データのバックアップを作成します。

deploy backup create

3. プロンプトが表示されたら、バックアップのパスワードを入力します。

バックアップファイルは、パスワードに基づいて暗号化されます。

4. システムで使用可能なバックアップを表示します。

deploy backup show -detailed

5. [ 作成日 ] フィールドの日付に基づいてバックアップファイルを選択し、 \* ダウンロード URL \* の値を記 録します。

バックアップファイルには、 URL からアクセスできます。

6. Curl などの Web ブラウザまたはユーティリティを使用して、 URL を指定してバックアップファイルをロ ーカルワークステーションにダウンロードします。

**Deploy**仮想マシンの新しいインスタンスをインストールする

Deploy 仮想マシンの新しいインスタンスを作成する必要があります。このインスタンスは、元の仮想マシン の設定データを使用して更新できます。

作業を開始する前に

VMware 環境で ONTAP Select Deploy 仮想マシンのダウンロードと導入に使用する手順を理解しておく必要 があります。

このタスクについて

このタスクについては大まかに説明します。

#### 手順

1. Deploy 仮想マシンの新しいインスタンスを作成します。

a. 仮想マシンイメージをダウンロードします。

- b. 仮想マシンを導入し、ネットワークインターフェイスを設定します。
- c. SSH を使用して Deploy ユーティリティにアクセスします。

#### 関連情報

["ONTAP Select Deploy](#page-67-0) [をインストールする](#page-67-0)["](#page-67-0)

新しい仮想マシンへの**Deploy**の設定データのリストア

元の Deploy ユーティリティの仮想マシンの設定データを新しい仮想マシンにリストアする必要があります。 データは、ローカルワークステーションからアップロードする必要のある 1 つのファイルに格納されます。

作業を開始する前に

以前のバックアップの設定データが必要です。データは 1 つのファイルに格納され、ローカルワークステー ションで使用できる必要があります。

#### 手順

1. ローカルワークステーション上のコマンドシェルで、 sftp ユーティリティを使用して、バックアップファ イルを Deploy 仮想マシンにアップロードします。

例

sftp admin@10.234.81.101 (provide password when prompted) put deploy backup 20190601162151.tar.gz exit

2. 管理者アカウントで SSH を使用して、 Deploy ユーティリティの CLI にサインインします。

3. 構成データをリストアします。
deploy backup restore -path PATHNAME -filename FILENAME

例

deploy backup restore -path /home/admin -filename deploy\_backup\_20180601162151.tar.gz

#### 導入する**ONTAP Select**イメージの追加

ONTAP Select イメージを Deploy 管理ユーティリティのインスタンスに追加できます。 イメージをインストールしたら、 ONTAP Select クラスタを導入する際にそのイメージ を使用できます。

作業を開始する前に

ONTAP Select イメージを Deploy のインスタンスに追加するプロセスは、大きく分けて次の 4 つのステップ で構成されます。

- 1. インストールイメージをダウンロードしています
- 2. Deploy 仮想マシンへのインストールイメージのアップロード
- 3. インストールイメージを追加しています
- 4. 使用可能なインストールイメージを表示します

新しい ONTAP Select イメージを Deploy に追加する前に、不要なイメージを削除する必要があります。

ONTAP Select イメージは、 Deploy ユーティリティのインスタンスに含まれている元のバージ ョンよりも前のバージョンでのみ追加してください。ネットアップから提供される新しいバー ジョンの ONTAP Select は、サポートされていない構成では追加できません。

インストールイメージのダウンロード

ONTAP Select イメージを Deploy ユーティリティのインスタンスに追加するプロセスを開始するに は、NetApp Support Siteからインストールイメージをダウンロードする必要があります。ONTAP Select イン ストールイメージは、単一の圧縮ファイルとしてフォーマットされています。

手順

 $(i)$ 

- 1. Web ブラウザからNetApp Support Siteにアクセスし、「 \* Support Quick Links \* 」をクリックします。
- 2. [\* Top Tasks] の下の [\* Download Software\* ] をクリックして、サイトにサインインします。
- 3. [ \* 製品の検索 \* ] をクリックします。
- 4. 下にスクロールし、 \* ONTAP Select \* をクリックします。
- 5. [\* Other Available Select Software\* (その他の利用可能な Select ソフトウェアの選択 \* ) ] で、 [\* Deploy Upgrade] 、 [Node Upgrade] 、 [Image Install\* (イメージ
- 6. アップグレードパッケージの目的のリリースを選択します。
- 7. エンドユーザライセンス契約( EULA )を確認し、「 \* 同意して続行」をクリックします。
- 8. 適切なパッケージを選択してダウンロードし、環境に応じてすべてのプロンプトに応答します。

**Deploy**へのインストールイメージのアップロード

ONTAP Select インストールイメージを取得したら、ファイルを Deploy 仮想マシンにアップロードする必要 があります。

作業を開始する前に

インストールイメージファイルをローカルワークステーションで使用できるようにしておく必要があります。 また、 Deploy 管理者ユーザアカウントのパスワードが必要です。

このタスクについて

このタスクは、ファイルを Deploy 仮想マシンにアップロードする方法の 1 つです。ご使用の環境に適したそ の他のオプションがある場合もあります。

ステップ

1. ローカルワークステーション上のコマンドシェルで、イメージファイルを Deploy 仮想マシンにアップロ ードします。

例

scp image v 93 install esx.tgz admin@10.234.81.101:/home/admin (provide password when prompted)

例

```
sftp admin@10.234.81.101 (provide password when prompted)
put image v 93 install esx.tgz
exit
```
#### 結果

ノードインストールファイルは、管理者ユーザのホームディレクトリに格納されます。

インストールイメージの追加

新しいクラスタの導入時に使用できるように、 ONTAP Select インストールイメージを Deploy images ディ レクトリに追加できます。

作業を開始する前に

Deploy ユーティリティの仮想マシンでインストールイメージファイルを配置したディレクトリを確認してお く必要があります。このファイルは、管理者のホームディレクトリにあると想定されます。

手順

```
1. 管理者( admin )アカウントで SSH を使用して、 Deploy ユーティリティの CLI にサインインします。
```
2. Bash シェルを起動します。

shell bash

3. インストールイメージファイルを images ディレクトリに配置します。

例

tar -xf image v 93 install esx.tgz -C /opt/netapp/images/

#### 使用可能なインストールイメージを表示する

新しいクラスタの導入時に使用できる ONTAP Select イメージを表示できます。

手順

1. Deploy ユーティリティの仮想マシンのオンラインドキュメントの Web ページにアクセスし、管理者( admin)アカウントを使用してサインインします。

http://<FQDN|IP\_ADDRESS>/api/ui

Deploy 仮想マシンのドメイン名または IP アドレスを使用してください。

- 2. ページの下部に移動し、 \* Deploy \* をクリックして、 \* Get/images \* をクリックします。
- 3. [\* 試してみましょう !\* ] をクリックすると、使用可能な ONTAP Select イメージが表示されます。
- 4. 目的のイメージが使用可能であることを確認します。

#### **Deploy**からの**ONTAP Select**イメージの削除

不要になった ONTAP Select イメージは、 Deploy 管理ユーティリティのインスタンスか ら削除できます。

クラスタで使用中の ONTAP Select イメージを削除しないでください。

このタスクについて

クラスタで現在使用されていない、または将来のクラスタ導入で使用する予定の古い ONTAP Select イメージ を削除できます。

手順

- 1. 管理者( admin )アカウントで SSH を使用して、 Deploy ユーティリティの CLI にサインインします。
- 2. Deploy で管理されるクラスタを表示して、使用中の ONTAP イメージを記録します。

cluster show

各ケースのバージョン番号とハイパーバイザープラットフォームをメモします。

3. Bash シェルを起動します。

shell bash

- 4. 使用可能なすべての ONTAP Select イメージを表示します。
	- ls -lh /opt/netapp/images

5. 必要に応じて、 ESXi イメージを削除します。

例

rm -r /opt/netapp/images/DataONTAPv-9.3RC1-vidconsole-esx.ova

- 6. ONTAP Select 9.10.1より前のリリースを使用する場合は、KVMイメージを必要に応じて削除します。
	- 例

rm -r /opt/netapp/images/DataONTAPv-9.3RC1-serialconsole-kvm.raw.tar

#### **2**ノードクラスタの**Deploy**ユーティリティをリカバリする

ONTAP Select Deploy ユーティリティに障害が発生した場合や、何らかの理由でユーテ ィリティが使用できない場合は、 ONTAP Select のノードとクラスタを管理できなくな ります。また、 Deploy に含まれるメディエーターサービスを使用できないため、すべ ての 2 ノードクラスタの HA 機能が失われます。リカバリ不能な障害が発生した場合 は、 Deploy ユーティリティのインスタンスをリカバリして、管理と HA の機能をリスト アする必要があります。

作業を開始する前に

Deploy ユーティリティのインスタンスを確実にリカバリするには、そのための準備をしておく必要がありま す。

必要なスキルと情報

いくつかの管理手順に関する詳しい知識と情報が必要です。

**Deploy** 仮想マシンをインストールします

ハイパーバイザー環境に ONTAP Select Deploy ユーティリティの新しいインスタンスをインストールできる 必要があります。

**ONTAP** コマンドラインインターフェイス

ONTAP Select クラスタの ONTAP CLI にサインインして、シェルインターフェイスを使用する必要がありま す。

**Deploy** ユーティリティ設定のバックアップの有無

ONTAP Select の 2 ノードクラスタを含む、障害が発生した Deploy ユーティリティのインスタンスの設定デ ータがバックアップされているかどうかを確認する必要があります。作成したバックアップにはクラスタが含 まれていない場合があります。

**Deploy** 設定のバックアップのリストア 使用するリカバリ用手順 に応じて、 Deploy の設定データのバックアップをリストアする必要があります。

元の **Deploy** 仮想マシンの **IP** アドレス

障害が発生した元の Deploy ユーティリティの仮想マシンの IP アドレスを把握しておく必要があります。

ストレージ容量単位のライセンス

容量プールまたは容量階層のライセンスが使用されているかどうかを確認する必要があります。容量プールラ

イセンスを使用する場合は、 Deploy インスタンスをリカバリまたはリストアしたあとに、各容量プールラ イセンスを再インストールする必要があります。

使用するリカバリ手順 の決定

ONTAP Select Deploy ユーティリティのインスタンスをリカバリする際に使用する手順 を決定しておく必要 があります。ONTAP Select 2 ノードクラスタを含む、障害が発生した元の Deploy ユーティリティの設定デ ータをバックアップするかどうかを決定します。

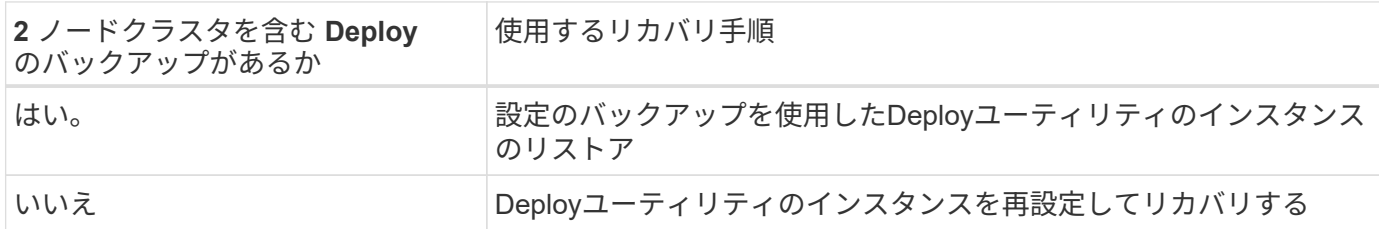

設定のバックアップを使用した**Deploy**ユーティリティのインスタンスのリストア

2 ノードクラスタを含む、障害が発生した Deploy ユーティリティのインスタンスのバックアップがある場合 は、新しい Deploy 仮想マシンのインスタンスに設定データをリストアできます。次に、 ONTAP Select クラ スタ内の 2 つのノードの追加設定を実行して、リカバリを完了する必要があります。

作業を開始する前に

2 ノードクラスタを含む、障害が発生した元の Deploy 仮想マシンの設定データのバックアップが必要です。2 ノードクラスタの ONTAP CLI にサインインし、 2 つのノードの ONTAP 名を確認しておく必要があります。

このタスクについて

リストアする設定のバックアップには 2 ノードクラスタが含まれているため、メディエーターの iSCSI ター ゲットとメールボックスは、新しい Deploy ユーティリティの仮想マシンに再作成されます。

手順

1. ONTAP Select Deploy ユーティリティの新しいインスタンスを準備します。

a. 新しい Deploy ユーティリティの仮想マシンをインストールします。

b. Deploy の設定を以前のバックアップから新しい仮想マシンにリストアします。

インストールとリストアの手順の詳細については、関連するタスクを参照してください。

2. ONTAP Select の 2 ノードクラスタの ONTAP コマンドラインインターフェイスにサインインします。

3. advanced 権限モードに切り替えます。

set adv

4. 新しい Deploy 仮想マシンの IP アドレスが元の Deploy 仮想マシンと異なる場合は、古いメディエーター の iSCSI ターゲットを削除し、新しいターゲットを追加する必要があります。

storage iscsi-initiator remove-target -node \* -target-type mailbox

storage iscsi-initiator add-target -node <node1 name> -label mediator -target-type mailbox -target-portal <ip address> -target-name <target>

storage iscsi-initiator add-target -node <node2 name> -label mediator -target-type mailbox -target-portal <ip address> -target-name <target>

。 <ip\_address> パラメータは、新しいDeploy仮想マシンのIPアドレスです。

これらのコマンドを使用すると、新しい Deploy ユーティリティの仮想マシン上のメールボックスディス クを ONTAP Select ノードで検出できます。

5. メディエーターディスクの名前を特定します。

disk show -container-type mediator

6. メールボックスディスクを 2 つのノードに割り当てます。

disk assign -disk <mediator-disk1-name> -owner <node1-name> disk assign -disk <mediator-disk2-name> -owner <node2-name>

7. ストレージフェイルオーバーが有効になっていることを確認します。

storage failover show

完了後

容量プールライセンスを使用する場合は、各容量プールライセンスを再インストールする必要があります。詳 細については、「容量プールライセンスの再インストール」を参照してください。

**Deploy**ユーティリティのインスタンスを再設定してリカバリする

2 ノードクラスタを含む、障害が発生した Deploy ユーティリティのインスタンスのバックアップがない場合 は、新しい Deploy 仮想マシンにメディエーターの iSCSI ターゲットとメールボックスを設定する必要があり ます。次に、 ONTAP Select クラスタ内の 2 つのノードの追加設定を実行して、リカバリを完了する必要があ ります。

作業を開始する前に

新しい Deploy ユーティリティのインスタンスのメディエーターターゲットの名前が必要です。2 ノードクラ スタの ONTAP CLI にサインインし、 2 つのノードの ONTAP 名を確認しておく必要があります。

このタスクについて

必要に応じて、設定のバックアップを新しい Deploy 仮想マシンにリストアできます。 2 ノードクラスタがバ ックアップに含まれていなくてもリストアは可能です。リストアで 2 ノードクラスタが再作成されることは ないため、 Deploy の ONTAP Select オンラインドキュメントの Web ページを使用して、メディエーターの iSCSI ターゲットとメールボックスを新しい Deploy ユーティリティのインスタンスに手動で追加する必要が あります。2 ノードクラスタにサインインし、 2 つのノードの ONTAP 名を確認しておく必要があります。

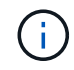

リカバリ手順 の目的は、 2 ノードクラスタを正常な状態にリストアして、通常の HA テイクオ ーバー処理とギブバック処理を実行できるようにすることです。

手順

- 1. ONTAP Select Deploy ユーティリティの新しいインスタンスを準備します。
	- a. 新しい Deploy ユーティリティの仮想マシンをインストールします。
	- b. 必要に応じて、 Deploy の設定を以前のバックアップから新しい仮想マシンにリストアします。

以前のバックアップをリストアする場合、新しい Deploy インスタンスには 2 ノードクラスタが含ま れません。インストールとリストアの手順の詳細については、関連情報のセクションを参照してくだ さい。

- 2. ONTAP Select の 2 ノードクラスタの ONTAP コマンドラインインターフェイスにサインインします。
- 3. advanced 権限モードに切り替えます。

set adv

4. メディエーターの iSCSI ターゲット名を取得します。

storage iscsi-initiator show -target-type mailbox

5. 新しい Deploy ユーティリティの仮想マシンのオンラインドキュメント Web ページにアクセスし、 admin アカウントを使用してサインインします。

http://<ip\_address>/api/ui

Deploy 仮想マシンの IP アドレスを使用する必要があります。

- 6. [\* mediator\* ] 、 [\* Get/medators] の順にクリックします。
- 7. [\* 試してみてください !\* ] をクリックすると、 Deploy によって管理されているメディエーターのリスト が表示されます。

目的のメディエーターインスタンスの ID をメモします。

- 8. [\* Mediator\* ] 、 [\* POST] の順にクリックします。
- 9. mediator id の値を指定します
- 10. 横にある\* Model \*をクリックします。 iscsi\_target 名前の値を入力します。

iqn 名前パラメータのターゲット名を使用します。

11. [\* 試してみてください !\* ] をクリックして、メディエーターの iSCSI ターゲットを作成します。

要求が成功すると、 HTTP ステータスコード 200 が表示されます。

12. 新しい Deploy 仮想マシンの IP アドレスが元の Deploy 仮想マシンと異なる場合は、 ONTAP の CLI を使 用して、古いメディエーターの iSCSI ターゲットを削除し、新しいターゲットを追加する必要がありま す。

storage iscsi-initiator remove-target -node \* -target-type mailbox

storage iscsi-initiator add-target -node <node1 name> -label mediator -target-type mailbox -target-portal <ip address> -target-name <target>

storage iscsi-initiator add-target -node <node2 name> -label mediatortarget-type mailbox -target-portal <ip address> -target-name <target>

。 <ip\_address> パラメータは、新しいDeploy仮想マシンのIPアドレスです。

これらのコマンドを使用すると、新しい Deploy ユーティリティの仮想マシン上のメールボックスディスクを ONTAP Select ノードで検出できます。

1. メディエーターディスクの名前を特定します。

disk show -container-type mediator

2. メールボックスディスクを 2 つのノードに割り当てます。

disk assign -disk <mediator-disk1-name> -owner <node1-name>

disk assign -disk <mediator-disk2-name> -owner <node2-name>

3. ストレージフェイルオーバーが有効になっていることを確認します。

storage failover show

#### 完了後

容量プールライセンスを使用する場合は、各容量プールライセンスを再インストールする必要があります。詳 細については、「容量プールライセンスの再インストール」を参照してください。

#### 関連情報

- ["ONTAP Select Deploy](#page-67-0) [をインストールする](#page-67-0)["](#page-67-0)
- ["](#page-250-0)[新しい](#page-250-0)[仮想](#page-250-0)[マシンへの](#page-250-0)[Deploy](#page-250-0)[の設定データのリストア](#page-250-0)["](#page-250-0)
- ["](#page-94-0)[容量](#page-94-0)[プールライセンスの](#page-94-0)[再](#page-94-0)[インストール](#page-94-0)["](#page-94-0)

# よくある質問

ONTAP Select に関するよくある質問とその回答を確認できます。

• ONTAP Select 9.10.1以降、KVMハイパーバイザーに新しいクラスタを導入することはでき なくなりました。

• ONTAP Select 9.11.1以降では、既存のKVMクラスタおよびホストですべての管理機能を使 用できなくなりました。ただし、Take offline機能とdelete機能は除きます。

全般

 $(i)$ 

一般的な質問と回答がいくつかあります。

#### **ONTAP Select Deploy**と**ONTAP Select** の違いは何ですか。

ONTAP Select Deployは、ONTAP Select クラスタの作成に使用するユーティリティです。現時点では、本番 環境クラスタの作成に使用できるのはONTAP Select Deployのみです。また、ONTAP Select Deployを使用し て評価用のSelectクラスタを作成し、クライアントが本番環境の実際の手順をテストして文書化できるように することもできます。また、ONTAP Select Deployは、評価時に消費されるスペースに十分な容量を持つ適切 な大容量階層ライセンスを使用して、評価用クラスタを本番環境のクラスタに変換することもできます。

ONTAP Select Deployは、ONTAP Select のイメージが格納された仮想マシンです。クラスタのインストール 時に、ONTAP Select Deployはいくつかのチェックを実施して、ONTAP Select の最小要件が満たされている ことを確認します。ONTAP Select Deploy VMとSelectクラスタは別々にアップグレードできます。

**ONTAP Select** でパフォーマンス問題 のトラブルシューティングを行うにはどうすればよいですか。

FAS の ONTAP と同様に、 Perfstat ユーティリティを使用してパフォーマンスデータを収集する必要がありま す。コマンドの例を次に示します。

perfstat8 –i N,m -t <sample time in minutes> --verbose --nodes=<filer IP> --diag-passwd=abcxyz --mode="cluster-mode" > <name of output file>

**ONTAP Select Deploy**の**Swagger API**ページにアクセスする方法を教えてください。

http://<Deploy-IP-Address/api/ui

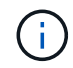

API v3 リリースは、以前のバージョンの API と後方互換性がありません。新しいAPI手順を ["Field Portal"](https://library.netapp.com/ecm/ecm_download_file/ECMLP2845694)。

**ONTAP Select VM** は、 **VMware** またはその他のサードパーティのスナップショットを使用してバックアップでき ますか。

いいえONTAP Select VM は、 VMware ベースの Snapshot から除外される独立した永続的ドライブを使用し ます。ONTAP Selectのバックアップ方法としてサポートされているのは、SnapMirrorまたはSnapVaultのみで す。

この **FAQ** に記載されていない質問について、どこで明確にしていますか。

## ライセンス、インストール、アップグレード、およびリバート

ライセンス、インストール、アップグレード、および復元に関するいくつかの質問と回答があります。

**ONTAP Select とONTAP Select Deployは別々にアップグレードできますか。** 

はい。ONTAP Select Deployユーティリティは、ONTAP Select クラスタとは別にアップグレードできます。 同様に、SelectクラスタもONTAP Select Deployユーティリティとは別にアップグレードできます。

**FAS** クラスタと同じ手順 を使用して **ONTAP Select** をアップグレードできますか。

はい。 Select クラスタのアップグレード手順 は FAS クラスタのアップグレードと同じですが、 ONTAP Select アップグレードバイナリは FAS のアップグレードバイナリの ONTAP とは別のダウンロードです。

**FAS** クラスタと同じ手順 を使用して **ONTAP Select** をリバートできますか。

はい、 ONTAP Select クラスタのリバート手順 は、 FAS クラスタのリバート手順 とほぼ同じです。ただし、 いくつかの違いがあります。

- リバートできるのは、アップグレードされた ONTAP Select インスタンスのみで、元のインストールバー ジョンのみです。ONTAP Select が以前のリリースをサポートしていても、新しいインストールは古いコ ードリリースに戻すことはできません。
- ソフトウェア RAID を使用する ONTAP Select ( KVM )および ONTAP Select ( ESX )の場合、ソフト ウェア RAID をサポートしていない以前のバージョンにリバートすることはできません。さらに、 ESX への ONTAP Select 9.5 以降の新規インストールでは、 VMXNET3 ネットワークドライバおよび可能な場 合は vNMVE ドライバが使用されます。これらの新規インストールを以前のバージョンの ONTAP Select にリバートすることはできません。
- ONTAP Select VM も( Premium XL ライセンスを使用して)大規模なインスタンスにアップグレードさ れた場合、以前のバージョンでは大規模なインスタンス機能は使用できないため、 9.6 より前のバージョ ンにリバートすることはできません。

**ONTAP MetroCluster SDS** には、 **Premium** ライセンス以上が必要ですか?

はい。

**ONTAP Select Deploy**および**ONTAP Select** クラスタとノードの管理の**IP**アドレスをインストール後に変更するこ とはできますか。

ONTAP Select Deployは、GUI、CLI、またはREST APIから実行できるクラスタ更新処理を使用して、次 のONTAP Select クラスタプロパティへの変更を認識します。

- ネットワークの設定( IP アドレス、 DNS 、 NTP 、ネットマスク、ゲートウェイ)
- ONTAP Select クラスタ、ノード名、およびバージョン

次の ONTAP Select VM の変更も認識されます。

- ONTAP Select VM の名前と状態の変更(オンラインやオフラインなど)
- ホストのネットワーク名とストレージプール名が変更された

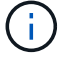

ONTAP Select Deploy VMのIPアドレスの変更はサポートされていません。

ONTAP Select Deploy 2.6にアップグレードすると、導入済みだが元の構成からは変更されていないONTAP Select クラスタに対して、これらの変更をサポートできるようになります。つまり、上記のONTAP Select ク ラスタプロパティがSystem ManagerまたはvCenterを使用して変更された場合、ONTAP Select Deploy 2.6に アップグレードしても、これらの不整合は修正されません。ONTAP Select Deployによって一意のメタデータ が各ONTAP Select VMに追加されるようにするには、ONTAP Select プロパティの変更を最初にロールバック する必要があります。

### ストレージ

ストレージに関するいくつかの質問と回答があります。

**1**つの**ONTAP Select Deploy**インスタンスで**ESX**と**KVM**の両方にクラスタを作成できますか。

はい。ONTAP Select DeployはKVMまたはESXにインストールできます。両方のインストール環境で、どちら のハイパーバイザーにもONTAP Select クラスタを作成できます。

**ESX** 上の **ONTAP Select** には **vCenter** が必要ですか。

ESX ホストのライセンスが適切な場合は、 ESX ホストを vCenter Server で管理する必要はありません。た だし、ホストがvCenterサーバで管理されている場合は、そのvCenter Serverを使用するようにONTAP Select Deployを設定する必要があります。つまり、ESXホストがvCenter Serverによってアクティブに管理されてい る場合、ONTAP Select DeployでESXホストをスタンドアロンとして設定することはできません。ONTAP Select Deploy VMは、vMotionまたはVMwareのHAイベントが原因で、vCenterに依存してESXiホスト間のす べてのONTAP Select VM移行を追跡します。

#### ソフトウェア **RAID** とは

ONTAP Select では、ハードウェアRAIDコントローラなしでサーバを使用できます。この場合、RAID機能は ソフトウェアで実装されます。ソフトウェアRAIDを使用する場合は、SSDとNVMeの両方のドライブがサポ ートされます。ONTAP Select ブートディスクおよびコアディスクは、引き続き仮想化されたパーティション (ストレージプールまたはデータストア)内に配置する必要があります。ONTAP Select は、 RD2 (ルート / データ/データパーティショニング)を使用して SSD をパーティショニングします。したがって、ONTAP Select ルートパーティションは、データアグリゲートに使用される物理スピンドルと同じ上にあります。ただ し、ルートアグリゲートおよびブートディスクとコア仮想ディスクは容量ライセンスには含まれません。

AFF / FAS で使用できるすべての RAID 方式を ONTAP Select でも使用できます。これには、 RAID 4 、 RAID DP 、および RAID-TEC が含まれます。SSD の最小数は、選択した RAID 構成のタイプによって異なり ます。ベストプラクティスとして、少なくとも 1 つのスペアが必要です。スペアディスクとパリティディス クは容量ライセンスには含まれません。

ソフトウェア **RAID** とハードウェア **RAID** 構成の違いは何ですか。

ソフトウェア RAID は、 ONTAP ソフトウェアスタックのレイヤです。ソフトウェア RAID では、物理ドライ ブが ONTAP Select VM 内でパーティショニングされ、 raw ディスクとして使用できるため、管理性が向上し ます。一方、ハードウェア RAID では、通常は 1 つの大きな LUN を使用でき、その LUN を ONTAP Select で使用して VMDISK を作成できます。ソフトウェア RAID はオプションとして使用でき、ハードウェア RAID の代わりに使用できます。

ソフトウェア RAID の要件には、次のものがあります。

- ESXとKVMでサポート(ONTAP Select 9.10.1より前)
- サポートされる物理ディスクのサイズ: 200GB~32TB
- DAS 構成でのみサポートされます
- SSDまたはNVMeでサポートされます
- Premium または Premium XL ONTAP Select ライセンスが必要です
- ハードウェア RAID コントローラがないか無効になっているか、 SAS HBA モードで動作している必要が あります
- システムディスクのコアダンプ、ブート / NVRAM 、メディエーターなどに、専用の LUN に基づく LVM ストレージプールまたはデータストアを使用する必要があります。

**ONTAP Select for KVM** では複数の **NIC** ボンドをサポートしていますか。

KVM にインストールするときは、単一のボンドと単一のブリッジを使用する必要があります。物理ポートが 2 つまたは 4 つあるホストでは、すべてのポートを同じボンドに含める必要があります。

ハイパーバイザーホスト内の障害が発生した物理ディスクまたは **NIC** について、 **ONTAP Select** で報告またはアラ ートを生成する方法を教えてください。**ONTAP Select** はハイパーバイザーからこの情報を取得しますか、それと もハイパーバイザーレベルで監視を設定する必要がありますか?

ハードウェア RAID コントローラを使用する場合、 ONTAP Select は、基盤となるサーバの問題をほとんど認 識しません。ベストプラクティスに従ってサーバを設定する場合は、ある程度の冗長性が必要です。ドライブ 障害に備えて RAID 5/6 を使用することを推奨します。ソフトウェア RAID 構成の場合、 ONTAP はディスク 障害に関するアラートを発行し、スペアドライブがある場合は、ドライブのリビルドを開始します。

ネットワークレイヤでの単一点障害を回避するために、 2 つ以上の物理 NIC を使用する必要があります。ネ ットアップでは、データポートグループ、管理ポートグループには NIC チーミングとボンディングを設定 し、チームまたはボンドに 2 つ以上のアップリンクを使用することを推奨します。このような構成により、 アップリンクに障害が発生した場合に、仮想スイッチは、障害が発生したアップリンクから NIC チーム内の 正常なアップリンクにトラフィックを移動します。推奨されるネットワーク構成の詳細については、を参照し てください ["](#page-40-0)[ベストプラクティスのまとめ](#page-40-0)[:](#page-40-0)[ネットワーク](#page-40-0)["](#page-40-0)。

2 ノードクラスタまたは 4 ノードクラスタの場合、それ以外のエラーはすべて ONTAP HA で処理されます。 ハイパーバイザーサーバを交換する必要があり、 ONTAP Select クラスタを新しいサーバで構成する必要があ る場合は、ネットアップテクニカルサポートにお問い合わせください。

**ONTAP Select** でサポートされるデータストアの最大サイズはいくつですか。

VSAN を含むすべての構成で、 ONTAP Select ノードあたり 400TB のストレージがサポートされます。

サポートされる最大サイズを超えるデータストアにインストールする場合は、製品のセットアップ時に容量の 上限を使用する必要があります。

**ONTAP Select** ノードの容量はどのようにして拡張できますか。

ONTAP Select Deployには、ONTAP Select ノードでの容量拡張処理をサポートするストレージ追加ワークフ ローが含まれています。管理下でストレージを拡張するには、同じデータストアのスペースを使用するか(使 用可能なスペースが残っている場合)、別のデータストアのスペースを追加します。ローカルデータストアと リモートデータストアを同じアグリゲートに混在させることはできません。

ストレージの追加はソフトウェア RAID もサポートします。ただし、ソフトウェア RAID の場合は、 ONTAP Select VM に物理ドライブを追加する必要があります。この場合のストレージ追加は、 FAS または AFF アレ イの管理と似ています。ソフトウェア RAID を使用して ONTAP Select ノードにストレージを追加する場合 は、 RAID グループのサイズとドライブサイズを考慮する必要があります。

**ONTAP Select** は、 **VSAN** または外付けアレイタイプのデータストアをサポートしますか。

ONTAP Select DeployおよびONTAP Select for ESXでは、VSANまたは外付けアレイタイプのデータストアを ストレージプールに使用するONTAP Select シングルノードクラスタの構成をサポートしています。

ONTAP Select DeployおよびONTAP Select for KVMでは、外部アレイで共有論理ストレージプールタイプを

使用するONTAP Select シングルノードクラスタの設定がサポートされます。ストレージプールのベースには iSCSI と FC / FCoE があります。それ以外のタイプのストレージプールはサポートされません。

共有ストレージ上のマルチノード HA クラスタがサポートされます。

**ONTAP Select** は、 **VSAN** または一部の **HCI** スタックを含むその他の共有外付けストレージ上のマルチノードクラ スタをサポートしていますか。

外付けストレージ(マルチノード VNAS )を使用するマルチノードクラスタは、 ESX と KVM の両方でサポ ートされます。同じクラスタ内にハイパーバイザーを混在させることはサポートされていません。共有ストレ ージ上の HA アーキテクチャは、 HA ペア内の各ノードにパートナーデータのミラーコピーがあることを意味 します。ただし、マルチノードクラスタを使用すると、 ONTAP HA または KVM Live Motion を使用するシン グルノードクラスタに比べて、のノンストップオペレーションのメリットが得られます。

ONTAP Select Deployは同じホスト上の複数のONTAP Select VMのサポートを追加しますが、クラスタの作成 時にこれらのインスタンスを同じONTAP Select クラスタに含めることはできません。ESX 環境については、 VMware HA が同じ ONTAP Select クラスタから 1 つの ESX ホストに複数の ONTAP Select VM を移行しない ように、 VM の非アフィニティルールを作成することを推奨します。さらに、ONTAP Select Deployは、管理 (ユーザが開始)vMotionまたはONTAP Select VMのライブマイグレーションが検出された場合、2つ のONTAP Select ノードが同じ物理ホストで終了するなどのネットアップのベストプラクティスに違反したと みなされます。 ONTAP Select Deployは、DeployのGUIおよびログにアラートを送信します。ONTAP Select DeployがONTAP Select VMの場所を認識する唯一の方法は、クラスタ更新処理によってです。これ は、ONTAP Select Deploy管理者が手動で実行する必要がある処理です。プロアクティブな監視を可能にす るONTAP Select Deployには機能がなく、DeployのGUIまたはログにのみアラートが表示されます。つまり、 このアラートを集中型の監視インフラストラクチャに転送することはできません。

#### **ONTAP Select** は、 **VMware** の **NSX VXLAN** をサポートしていますか。

NSX と V の VXLAN ポートグループがサポートされます。マルチノード HA ( ONTAP MetroCluster SDS を 含む)の場合は、 VXLAN のオーバーヘッドに対応するために、内部ネットワーク MTU を( 9000 ではなく ) 7500 ~ 8900 の範囲で設定する必要があります。内部ネットワークMTUは、クラスタの導入時にONTAP Select Deployで設定できます。

**ONTAP Select** は **KVM** のライブマイグレーションをサポートしていますか。

外部アレイストレージプールで実行される ONTAP Select VM は、 virsh ライブマイグレーションをサポート します。

#### **VSAN AF** に **ONTAP Select Premium** が必要ですか。

いいえ。外付けアレイ構成と VSAN 構成のどちらがオールフラッシュであるかに関係なく、すべてのバージ ョンがサポートされます。

#### サポートされている **VSAN FTT / FTM** 設定はどれか?

Select VM は VSAN データストアのストレージポリシーを継承し、 FTT / FTM の設定に制限はありません。 ただし、 FTT / FTM の設定によっては、 ONTAP Select VM のサイズがセットアップ時に設定した容量よりも 大幅に大きくなる可能性があることに注意してください。ONTAP Select は、セットアップ時に作成される eager-zeroed-thick VMDK を使用します。同じ共有データストアを使用する他の VM への影響を回避するため には、 Select の容量と FTT / FTM の設定から導き出された実際の Select VM のサイズに対応できる十分な空 き容量をデータストアに確保することが重要です。

複数の **ONTAP Select** ノードが異なる **Select** クラスタに属している場合、それらのノードを同じホストで実行す ることはできますか。

vNAS 構成では、同じホスト上の複数の ONTAP Select ノードを vNAS 構成でのみ設定できます。ただし、そ れらのノードが同じ ONTAP Select クラスタに含まれていない必要があります。この方法は DAS 構成ではサ ポートされていません。同じ物理ホスト上の複数の ONTAP Select ノードが RAID コントローラへのアクセス で競合するためです。

**1** つの **10GE** ポートを搭載したホストで **ONTAP Select** を実行できますか。また、 **ESX** と **KVM** の両方に使用でき ますか。

1 つの 10GE ポートを使用して外部ネットワークに接続できます。ただし、この方法は、制約のあるスモール フォームファクタ環境でのみ使用することを推奨します。これは ESX と KVM の両方でサポートされます。

**KVM** でライブマイグレーションを実行するには、どのような追加プロセスを実行する必要がありますか。

CLVM および Pacemaker (PC) コンポーネントは、ライブマイグレーションに参加する各ホストにインス トールして実行する必要があります。これは、各ホストで同じボリュームグループにアクセスするために必要 です。

### **vCenter**

VMware vCenterに関するいくつかの質問と回答があります。

**ONTAP Select Deploy**はどのようにして**vCenter**と通信し、どのファイアウォールポートを開く必要がありますか ?

ONTAP Select Deployは、VMware VIX APIを使用してvCenterやESXホストと通信します。VMware のドキュ メントでは、 vCenter Server または ESX ホストへの初期接続には、 TCP ポート 443 上の HTTPS/SOAP を 使用します。これは、 TLS / SSL を介したセキュア HTTP のポートです。次に、 ESX ホストへの接続が TCP ポート 902 のソケットで開かれます。この接続を経由するデータは SSL で暗号化されます。さらに、ONTAP Select Deployは PING コマンドを実行して、指定したIPアドレスでESXホストが応答していることを確認しま す。

ONTAP Select Deployは、次のようにONTAP Select ノードおよびクラスタ管理IPアドレスと通信できる必要 もあります。

- Ping
- SSH (ポート 22 )
- SSL(ポート443)

2ノードクラスタの場合、ONTAP Select Deployはクラスタのメールボックスをホストします。各ONTAP Select ノードは、iSCSI(ポート3260)を使用してONTAP Select Deployにアクセスできる必要があります。

マルチノードクラスタの場合、内部ネットワークを完全に開く必要があります( NAT やファイアウォールは 使用しない)。

**ONTAP Select Deploy**で**ONTAP Select** クラスタを作成するために必要な**vCenter**の権限はどれですか?

必要な vCenter 権限の一覧については、以下を参照してください。 ["VMware vCenter](#page-36-0) [サーバ](#page-36-0)["](#page-36-0)。

#### **vCenter Deploy** プラグインとは何ですか。

vCenter ServerのONTAP Select Deploy機能をONTAP Select Deployプラグインと統合することができます。 このプラグインは、ONTAP Select Deployに代わるものではありません。代わりに、ONTAP Select Deployは バックグラウンドで動作します。vCenter管理者は、ONTAP Select Deployのほとんどの機能をプラグインで 呼び出すことができます。 一部のONTAP Select Deploy処理はCLIでのみ実行できます。

#### プラグインを**1**台の**vCenter Server**に登録できる**ONTAP Select Deploy VM**の数はいくつですか。

特定のvCenterサーバにプラグインを登録できるONTAP Select Deploy VMは1台だけです。

**ONTAP Select Deploy vCenter**プラグインのメリットは何ですか。

vCenter の管理者および IT ジェネラリストは、 vCenter HTML5 GUI を使用して ONTAP Select クラスタを作 成できます。Flash vCenter GUI はサポートされていません。

また、ONTAP Select DeployがvCenter RBACを認証に使用できるようにします。ONTAP Select Deployプラ グインを使用するためのvCenter権限が付与されたユーザには、そのユーザのvCenterアカウントがONTAP Select Deploy管理ユーザにマッピングされている。ONTAP Select Deployはすべての処理のユーザIDをログに 記録し、次のファイルを基本的な監査ログとして使用できます。

nginx\_access.log

### **HA** およびクラスタ

HAペアとクラスタに関するいくつかの質問と回答があります。

**4** ノード、 **6** ノード、または **8** ノードのクラスタと **2** ノードの **ONTAP Select** クラスタの違いは何ですか。

ONTAP Select Deploy VMが主にクラスタの作成に使用される4ノード、6ノード、および8ノードクラスタと は異なり、2ノードクラスタは、HAクォーラム用にONTAP Select Deploy VMを継続的に利用します。ONTAP Select Deploy VMが使用できない場合、フェイルオーバーサービスは無効になります。

#### **MetroCluster SDS** とは

MetroCluster SDS は、ネットアップの MetroCluster ビジネス継続性ソリューションのカテゴリに分類され る、低コストの同期レプリケーションオプションです。FAS ハイブリッドフラッシュ、 AFF 、クラウド向け NetApp Private Storage 、および NetApp FlexArray ® テクノロジで利用できる NetApp MetroCluster とは異 なり、 ONTAP Select でのみ利用できます。

#### **MetroCluster SDS** と **NetApp MetroCluster** の違いは何ですか。

MetroCluster SDS は、同期レプリケーション解決策 を提供し、ネットアップの MetroCluster ソリューション に該当します。ただし、主な違いは、サポートされる距離(約 10km と 300km )と接続タイプ( FC と IP で はなく IP ネットワークのみがサポート)です。

**2** ノード **ONTAP Select** クラスタと **2** ノード **ONTAP MetroCluster SDS** の違いは何ですか。

2 ノードクラスタとは、同じデータセンター内にある 2 つのノードが相互に 300m 以内の範囲にあるクラスタ です。一般に、両方のノードには、スイッチ間リンクで接続された同じネットワークスイッチまたは一連のネ ットワークスイッチへのアップリンクがあります。

2 ノード MetroCluster SDS は、ノードが物理的に分離され(異なる部屋、異なる建物、または異なるデータ センター)、各ノードのアップリンク接続が別々のネットワークスイッチに接続されているクラスタとして定 義されます。MetroCluster SDS には専用のハードウェアは必要ありませんが、環境ではレイテンシ(5ミリ 秒 RTT と 5 ミリ秒ジッター)と物理距離( 10km )の観点から一連の最小要件をサポートする必要がありま す。

MetroCluster SDS はプレミアム機能であり、 Premium または Premium XL ライセンスが必要です。Premium ライセンスは、中小規模の VM のほか、 HDD および SSD メディアの作成をサポートします。これらの構成 はすべてサポートされます。

#### **ONTAP MetroCluster SDS にはローカルストレージ (DAS) が必要ですか。**

ONTAP MetroCluster SDS は、あらゆるタイプのストレージ構成( DAS と vNAS )をサポートします。

**ONTAP MetroCluster SDS** はソフトウェア **RAID** をサポートしていますか。

はい。ソフトウェア RAID は、 KVM と ESX の両方の SSD メディアでサポートされています。

**ONTAP MetroCluster SDS** は、 **SSD** と回転式メディアの両方をサポートしていますか。

はい。 Premium ライセンスが必要ですが、このライセンスでは、中小規模の VM 、 SSD と回転式メディア の両方がサポートされます。

**ONTAP MetroCluster SDS** では、 **4** ノード以上のクラスタサイズはサポートされますか。

いいえ。メディエーターを持つ 2 ノードクラスタのみを MetroCluster SDS として設定できます。

#### **ONTAP MetroCluster SDS** の要件は何ですか。

要件は次のとおりです。

- 3つのデータセンター(ONTAP Select Deployメディエーター用に1つ、ノードごとに1つ)。
- 5 ミリ秒 RTT と 5 ミリ秒ジッタ。 ONTAP Select ノード間の最大合計 10 ミリ秒と最大物理距離 10 ミリ 秒です。
- ONTAP Select Deployメディエーターと各ONTAP Select ノードの間で125ミリ秒RTT、最小帯域幅5Mbps
- Premium または Premium XL ライセンス。

#### **ONTAP Select** は **vMotion** または **VMware HA** をサポートしていますか。

VSAN データストアまたは外付けアレイデータストア( vNAS 環境)上で実行される ONTAP Select VM は、 vMotion 、 DRS 、 VMware HA 機能をサポートします。

#### **ONTAP Select** は **Storage vMotion** をサポートしていますか。

Storage vMotionは、シングルノードおよびマルチノードのONTAP Select クラスタとONTAP Select Deploy VMを含むすべての構成でサポートされます。Storage vMotionを使用して、ONTAP Select またはONTAP Select Deploy VMを異なるVMFSバージョン(VMFS 5からVMFS 6など)間で移行できますが、このユースケ ースに限定されません。Storage vMotion 処理を開始する前に VM をシャットダウンすることを推奨しま す。ONTAP Select Deployは、Storage vMotion処理の完了後に次の処理を問題 する必要があります。

cluster refresh

異なるタイプのデータストア間での Storage vMotion 処理はサポートされていないことに注意してください。 つまり、 NFS タイプのデータストアと VMFS データストア間の Storage vMotion 処理はサポートされませ ん。一般に、外付けデータストアと DAS データストア間の Storage vMotion 処理はサポートされていませ  $\mathcal{L}_{\alpha}$ 

**ONTAP Select** ノード間の **HA** トラフィックは、異なる **vSwitch** 、または分離された物理ポート、あるいは **ESX** ホスト間のポイントツーポイント **IP** ケーブルを使用して実行できますか。

これらの構成はサポートされていません。ONTAP Select では、クライアントトラフィックを伝送する物理ネ ットワークアップリンクのステータスは確認できません。したがって、 ONTAP Select は、 HA ハートビート を使用して、 VM がクライアントとそのピアに対して同時にアクセス可能であることを確認します。物理的な 接続が失われると、 HA ハートビートを受信できなくなると、もう一方のノードへの自動フェイルオーバーが 実行されます。これは望ましい動作です。

HA トラフィックを別の物理インフラに分離することで、 Select VM はピアと通信できますが、クライアント とは通信できません。これにより、自動 HA プロセスが無効になるため、手動フェイルオーバーが開始される まではデータを使用できなくなります。

### メディエーターサービス

メディエーターサービスに関するいくつかの質問と回答があります。

メディエーターサービスとは何ですか?

2ノードクラスタでは、ONTAP Select Deploy VMでHAクォーラムが継続的に利用されます。2ノードのHAク ォーラムネゴシエーションに参加するONTAP Select Deploy VMには、メディエーターVMというラベルが付け られます。

メディエーターサービスはリモートで実行できますか。

はい。2ノードHAペアのメディエーターとして機能するONTAP Select Deployは、500ms RTTのWANレイテ ンシをサポートします。最小帯域幅は5Mbpsです。

メディエーターサービスで使用されるプロトコル

メディエータートラフィックはiSCSIで、ONTAP Select ノードの管理IPアドレスから始まり、ONTAP Select DeployのIPアドレスで終端します。2 ノードクラスタを使用している場合、 ONTAP Select ノード管理 IP ア ドレスに IPv6 を使用することはできません。

**1** つのメディエーターサービスを複数の **2** ノード **HA** クラスタに使用できますか。

はい。各ONTAP Select Deploy VMは、最大100個の2ノードONTAP Select クラスタの共通のメディエーター サービスとして機能できます。

導入後にメディエーターサービスの場所を変更することはできますか。

はい。別のONTAP Select Deploy VMを使用してメディエーターサービスをホストすることができます。

**ONTAP Select** では、メディエーターを使用するかどうかに関係なく、拡張されたクラスタをサポートしています か。

ストレッチ HA 導入モデルでは、メディエーターを備えた 2 ノードクラスタのみがサポートされます。

# 法的通知

著作権に関する声明、商標、特許などにアクセスできます。

## 著作権

<http://www.netapp.com/us/legal/copyright.aspx>

## 商標

NetApp 、 NetApp のロゴ、および NetApp の商標ページに記載されているマークは、 NetApp, Inc. の商標で す。その他の会社名および製品名は、それぞれの所有者の商標である場合があります。

<http://www.netapp.com/us/legal/netapptmlist.aspx>

## 特許

ネットアップが所有する特許の最新リストは、次のサイトで入手できます。

<https://www.netapp.com/us/media/patents-page.pdf>

プライバシーポリシー

<https://www.netapp.com/us/legal/privacypolicy/index.aspx>

## オープンソース

通知ファイルには、NetAppソフトウェアで使用されているサードパーティの著作権およびライセンスに関す る情報が記載されています。

• ["ONTAP Select 9.11.1](https://library.netapp.com/ecm/ecm_download_file/ECMLP2882083)[の通知です](https://library.netapp.com/ecm/ecm_download_file/ECMLP2882083)["](https://library.netapp.com/ecm/ecm_download_file/ECMLP2882083)

Copyright © 2024 NetApp, Inc. All Rights Reserved. Printed in the U.S.このドキュメントは著作権によって保 護されています。著作権所有者の書面による事前承諾がある場合を除き、画像媒体、電子媒体、および写真複 写、記録媒体、テープ媒体、電子検索システムへの組み込みを含む機械媒体など、いかなる形式および方法に よる複製も禁止します。

ネットアップの著作物から派生したソフトウェアは、次に示す使用許諾条項および免責条項の対象となりま す。

このソフトウェアは、ネットアップによって「現状のまま」提供されています。ネットアップは明示的な保 証、または商品性および特定目的に対する適合性の暗示的保証を含み、かつこれに限定されないいかなる暗示 的な保証も行いません。ネットアップは、代替品または代替サービスの調達、使用不能、データ損失、利益損 失、業務中断を含み、かつこれに限定されない、このソフトウェアの使用により生じたすべての直接的損害、 間接的損害、偶発的損害、特別損害、懲罰的損害、必然的損害の発生に対して、損失の発生の可能性が通知さ れていたとしても、その発生理由、根拠とする責任論、契約の有無、厳格責任、不法行為(過失またはそうで ない場合を含む)にかかわらず、一切の責任を負いません。

ネットアップは、ここに記載されているすべての製品に対する変更を随時、予告なく行う権利を保有します。 ネットアップによる明示的な書面による合意がある場合を除き、ここに記載されている製品の使用により生じ る責任および義務に対して、ネットアップは責任を負いません。この製品の使用または購入は、ネットアップ の特許権、商標権、または他の知的所有権に基づくライセンスの供与とはみなされません。

このマニュアルに記載されている製品は、1つ以上の米国特許、その他の国の特許、および出願中の特許によ って保護されている場合があります。

権利の制限について:政府による使用、複製、開示は、DFARS 252.227-7013(2014年2月)およびFAR 5252.227-19(2007年12月)のRights in Technical Data -Noncommercial Items(技術データ - 非商用品目に関 する諸権利)条項の(b)(3)項、に規定された制限が適用されます。

本書に含まれるデータは商用製品および / または商用サービス(FAR 2.101の定義に基づく)に関係し、デー タの所有権はNetApp, Inc.にあります。本契約に基づき提供されるすべてのネットアップの技術データおよび コンピュータ ソフトウェアは、商用目的であり、私費のみで開発されたものです。米国政府は本データに対 し、非独占的かつ移転およびサブライセンス不可で、全世界を対象とする取り消し不能の制限付き使用権を有 し、本データの提供の根拠となった米国政府契約に関連し、当該契約の裏付けとする場合にのみ本データを使 用できます。前述の場合を除き、NetApp, Inc.の書面による許可を事前に得ることなく、本データを使用、開 示、転載、改変するほか、上演または展示することはできません。国防総省にかかる米国政府のデータ使用権 については、DFARS 252.227-7015(b)項(2014年2月)で定められた権利のみが認められます。

#### 商標に関する情報

NetApp、NetAppのロゴ、<http://www.netapp.com/TM>に記載されているマークは、NetApp, Inc.の商標です。そ の他の会社名と製品名は、それを所有する各社の商標である場合があります。